# **Sun Java System Access Manager 7 2005Q4 Administration Guide**

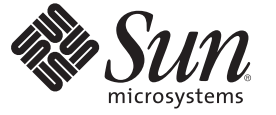

Sun Microsystems, Inc. 4150 Network Circle Santa Clara, CA 95054 U.S.A.

Part No: 819–2137–11 2005

Copyright 2005 Sun Microsystems, Inc. 4150 Network Circle, Santa Clara, CA 95054 U.S.A. All rights reserved.

This product or document is protected by copyright and distributed under licenses restricting its use, copying, distribution, and decompilation. No part of this product or document may be reproduced in any form by any means without prior written authorization of Sun and its licensors, if any. Third-party software, including font technology, is copyrighted and licensed from Sun suppliers.

Parts of the product may be derived from Berkeley BSD systems, licensed from the University of California. UNIX is a registered trademark in the U.S. and other countries, exclusively licensed through X/Open Company, Ltd.

Sun, Sun Microsystems, the Sun logo, docs.sun.com, AnswerBook, AnswerBook2, and Solaris are trademarks or registered trademarks of Sun Microsystems, Inc. in<br>the U.S. and other countries. All SPARC trademarks are used under other countries. Products bearing SPARC trademarks are based upon an architecture developed by Sun Microsystems, Inc.

The OPEN LOOK and Sun<sup>TM</sup> Graphical User Interface was developed by Sun Microsystems, Inc. for its users and licensees. Sun acknowledges the pioneering efforts of Xerox in researching and developing the concept of visual or graphical user interfaces for the computer industry. Sun holds a non-exclusive license from Xerox to the Xerox Graphical User Interface, which license also covers Sun's licensees who implement OPEN LOOK GUIs and otherwise comply with Sun's written license agreements.

U.S. Government Rights – Commercial software. Government users are subject to the Sun Microsystems, Inc. standard license agreement and applicable provisions of the FAR and its supplements.

DOCUMENTATION IS PROVIDED "AS IS" AND ALL EXPRESS OR IMPLIED CONDITIONS, REPRESENTATIONS AND WARRANTIES, INCLUDING ANY IMPLIED WARRANTY OF MERCHANTABILITY, FITNESS FOR A PARTICULAR PURPOSE OR NON-INFRINGEMENT, ARE DISCLAIMED, EXCEPT TO THE EXTENT THAT SUCH DISCLAIMERS ARE HELD TO BE LEGALLY INVALID.

Copyright 2005 Sun Microsystems, Inc. 4150 Network Circle, Santa Clara, CA 95054 U.S.A. Tous droits réservés.

Ce produit ou document est protégé par un copyright et distribué avec des licences qui en restreignent l'utilisation, la copie, la distribution, et la décompilation. Aucune partie de ce produit ou document ne peut être reproduite sous aucune forme, par quelque moyen que ce soit, sans l'autorisation préalable et écrite de Sun et de ses bailleurs de licence, s'il y en a. Le logiciel détenu par des tiers, et qui comprend la technologie relative aux polices de caractères, est protégé par un copyright et licencié par des fournisseurs de Sun.

Des parties de ce produit pourront être dérivées du système Berkeley BSD licenciés par l'Université de Californie. UNIX est une marque déposée aux Etats-Unis et dans d'autres pays et licenciée exclusivement par X/Ópen Company, Ltd.

Sun, Sun Microsystems, le logo Sun, docs.sun.com, AnswerBook, AnswerBook2, et Solaris sont des marques de fabrique ou des marques déposées, de Sun Microsystems, Inc. aux Etats-Unis et dans d'autres pays. Toutes les marques SPARC sont utilisées sous licence et sont des marques de fabrique ou des marques déposées de SPARC International, Inc. aux Etats-Unis et dans d'autres pays. Les produits portant les marques SPARC sont basés sur une architecture développée par Sun Microsystems, Inc.

L'interface d'utilisation graphique OPEN LOOK et Sun a été développée par Sun Microsystems, Inc. pour ses utilisateurs et licenciés. Sun reconnaît les efforts de pionniers de Xerox pour la recherche et le développement du concept des interfaces d'utilisation visuelle ou graphique pour l'industrie de l'informatique. Sun détient une licence non exclusive de Xerox sur l'interface d'utilisation graphique Xerox, cette licence couvrant également les licenciés de Sun qui mettent en place l'interface d'utilisation graphique OPEN LOOK et qui en outre se conforment aux licences écrites de Sun.

CETTE PUBLICATION EST FOURNIE "EN L'ETAT" ET AUCUNE GARANTIE, EXPRESSE OU IMPLICITE, N'EST ACCORDEE, Y COMPRIS DES GARANTIES CONCERNANT LA VALEUR MARCHANDE, L'APTITUDE DE LA PUBLICATION A REPONDRE A UNE UTILISATION PARTICULIERE, OU LE FAIT QU'ELLE NE SOIT PAS CONTREFAISANTE DE PRODUIT DE TIERS. CE DENI DE GARANTIE NE S'APPLIQUERAIT PAS, DANS LA MESURE OU IL SERAIT TENU JURIDIQUEMENT NUL ET NON AVENU.

# **Contents**

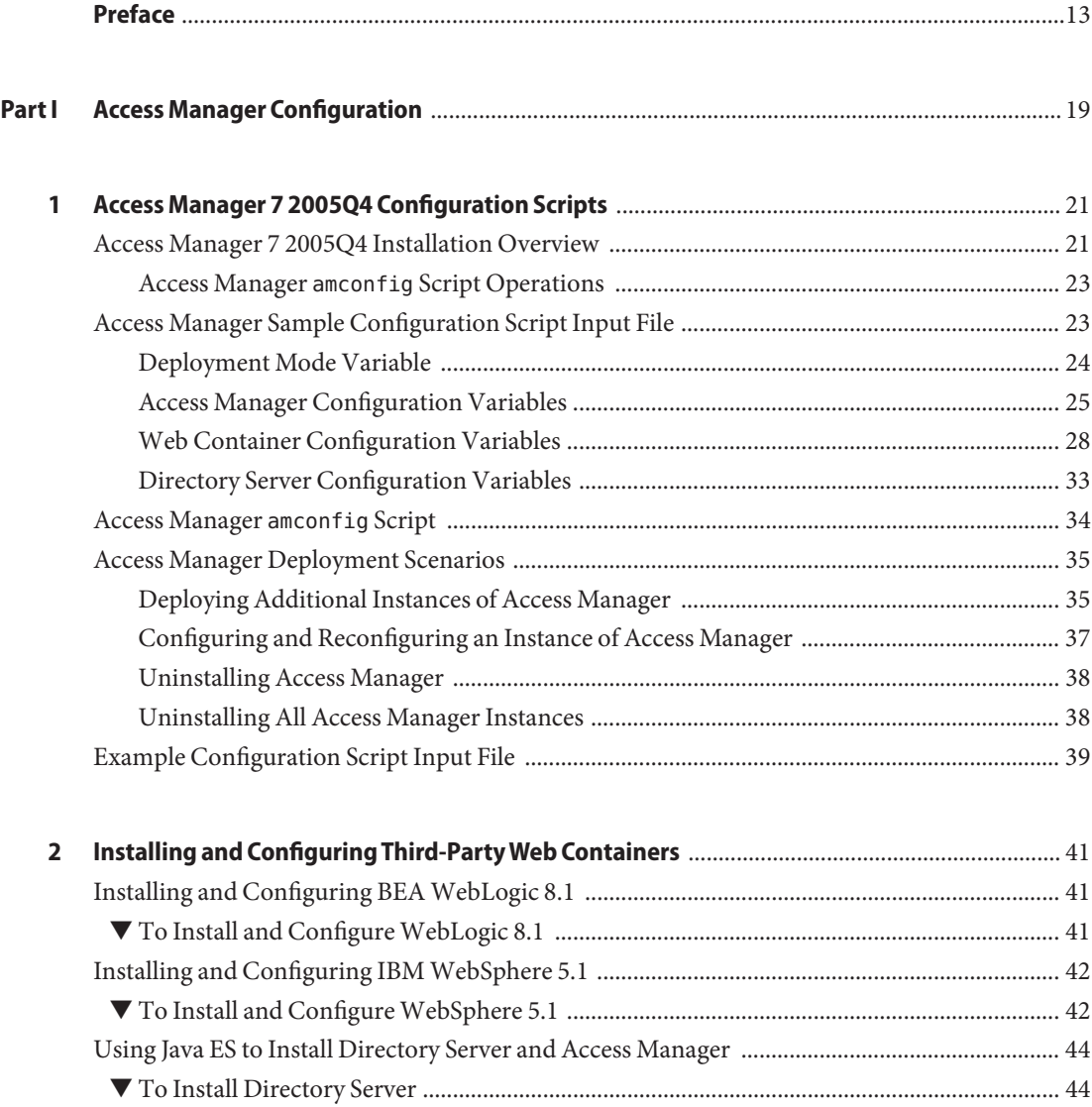

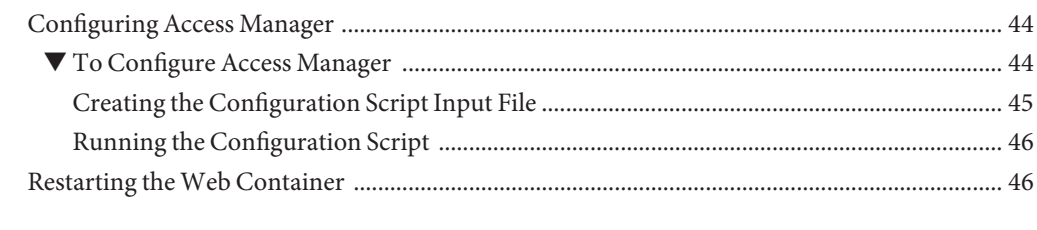

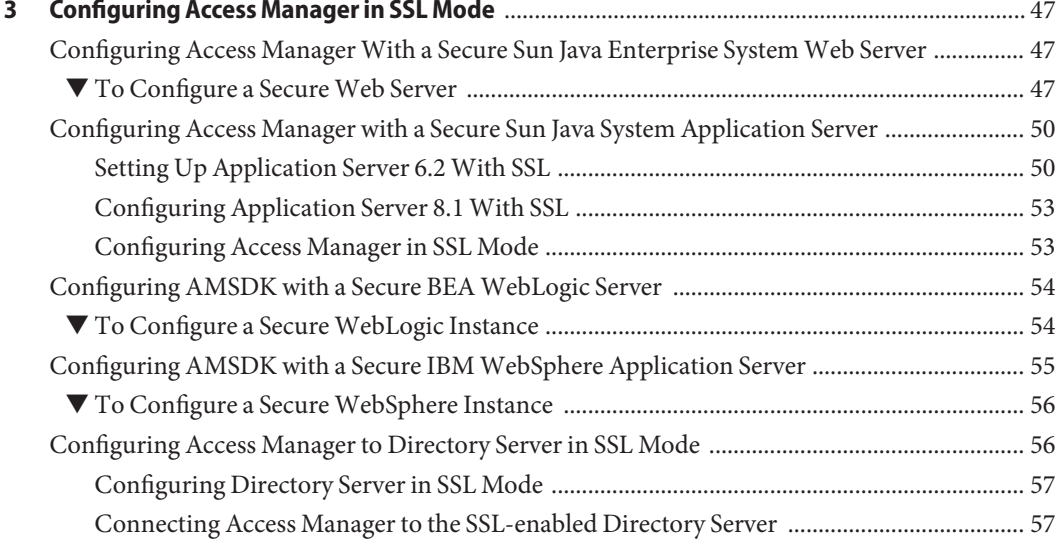

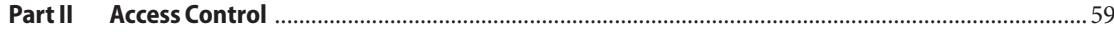

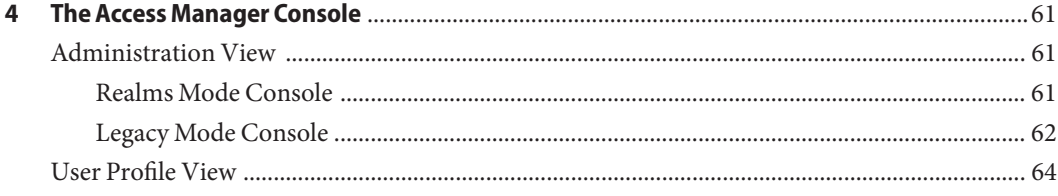

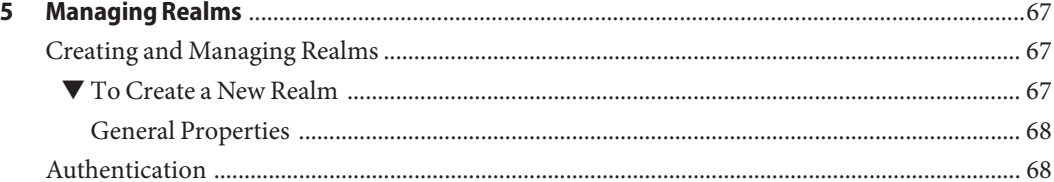

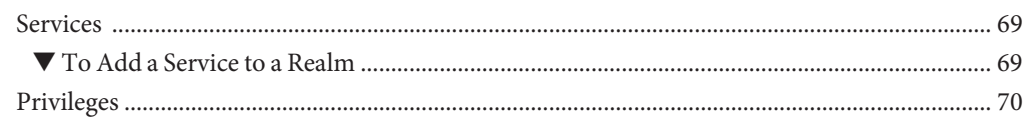

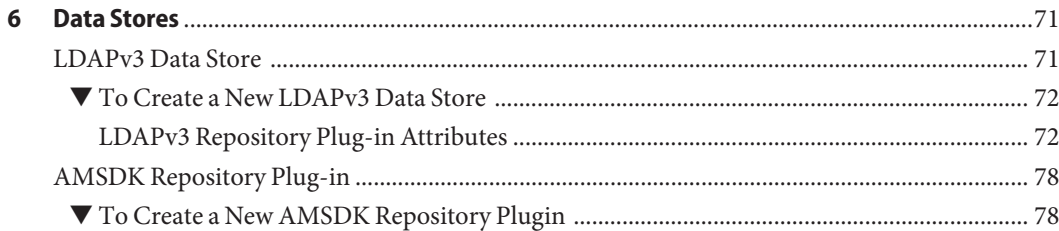

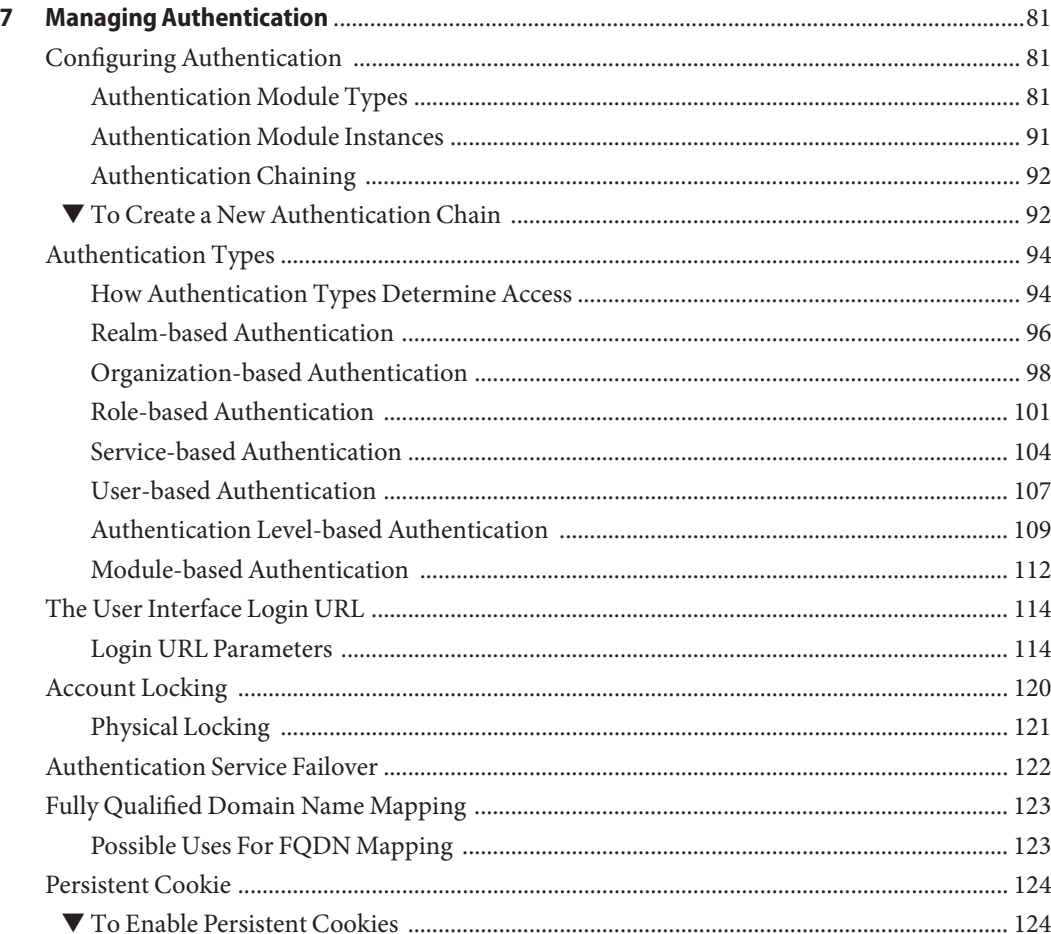

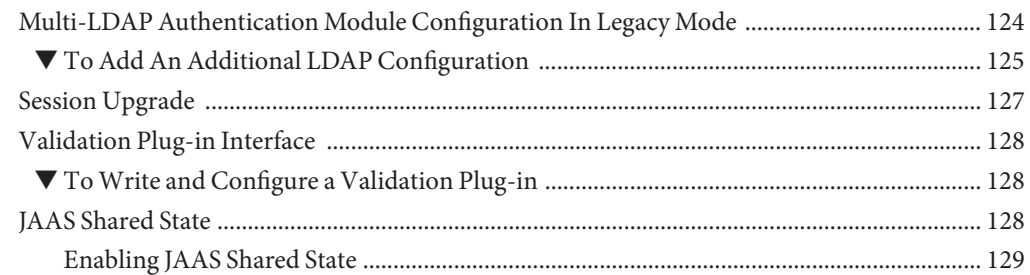

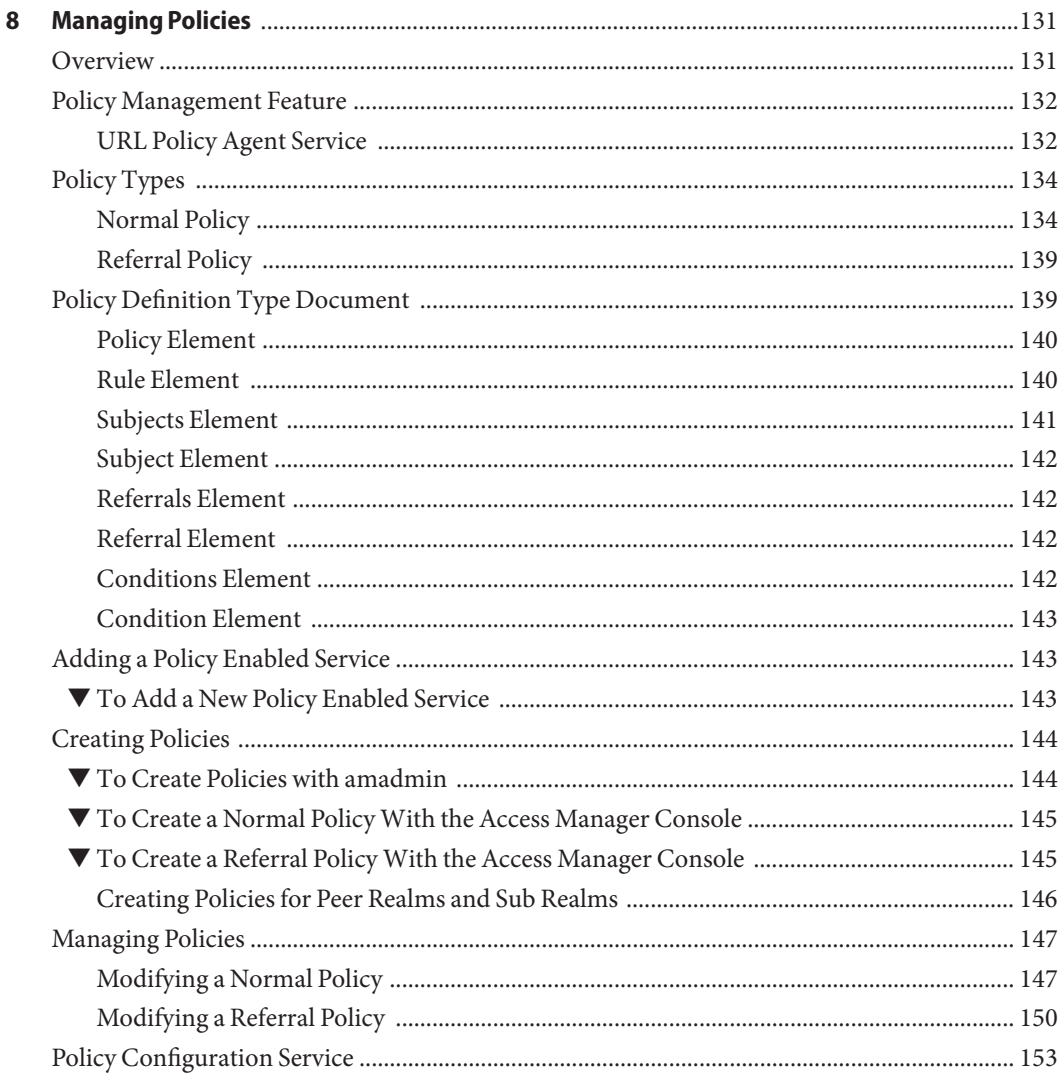

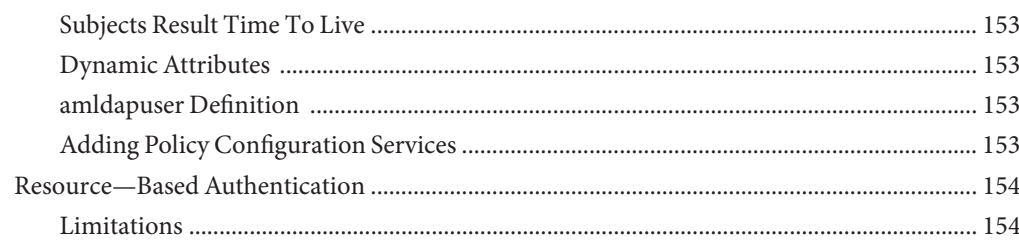

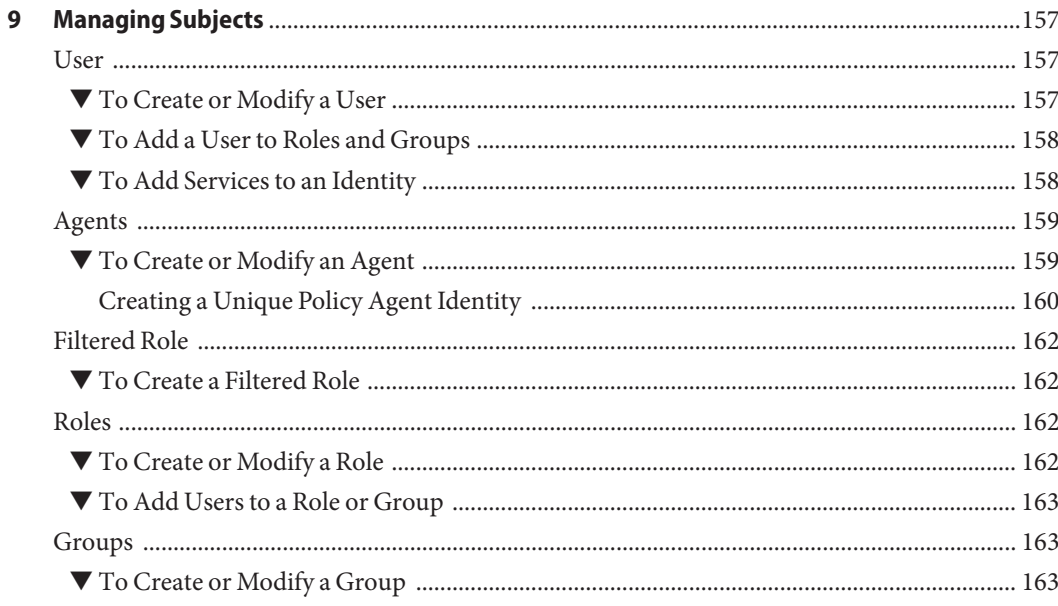

#### Part III

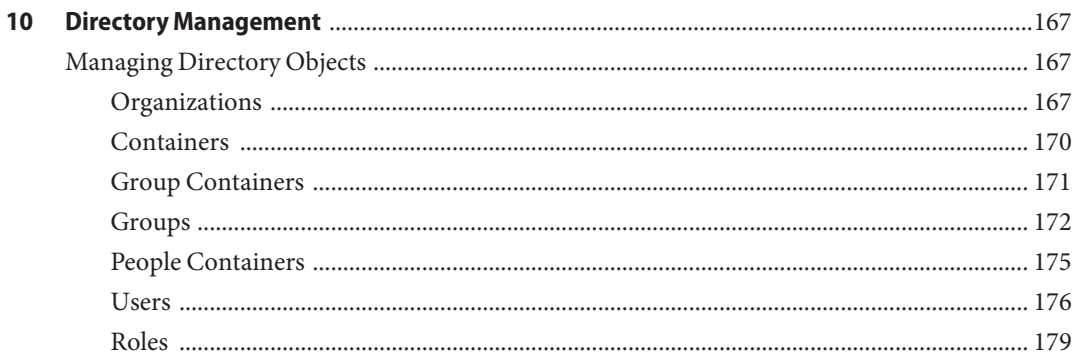

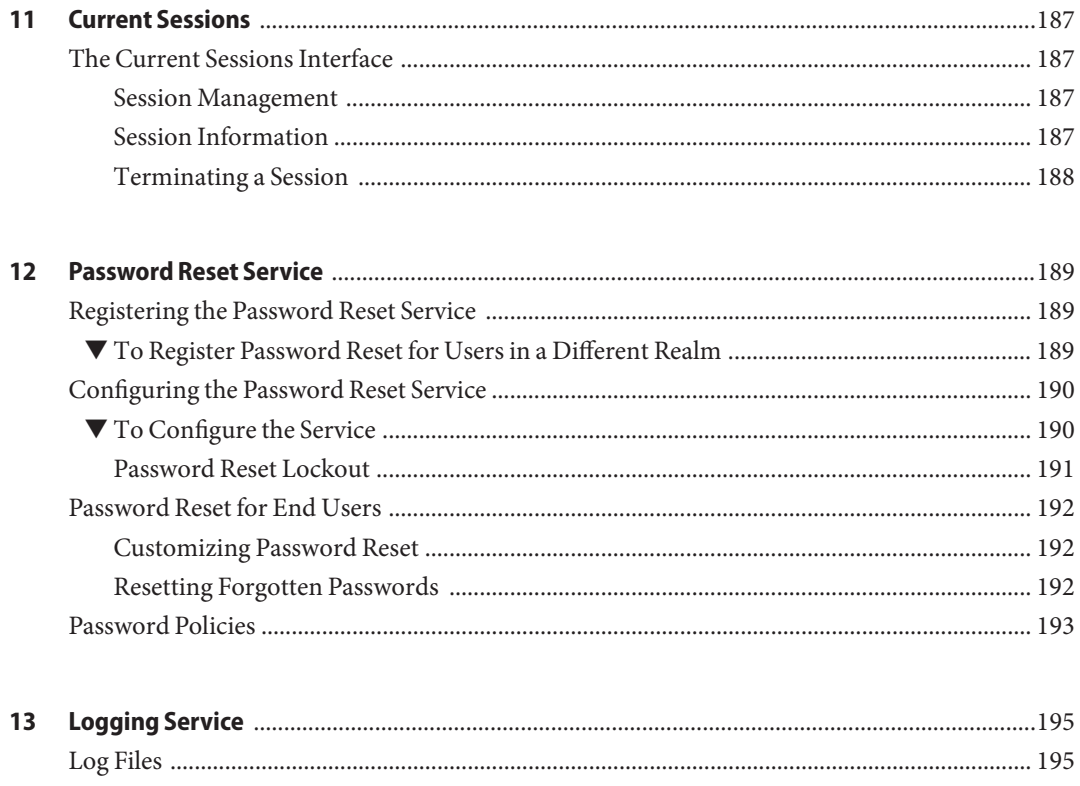

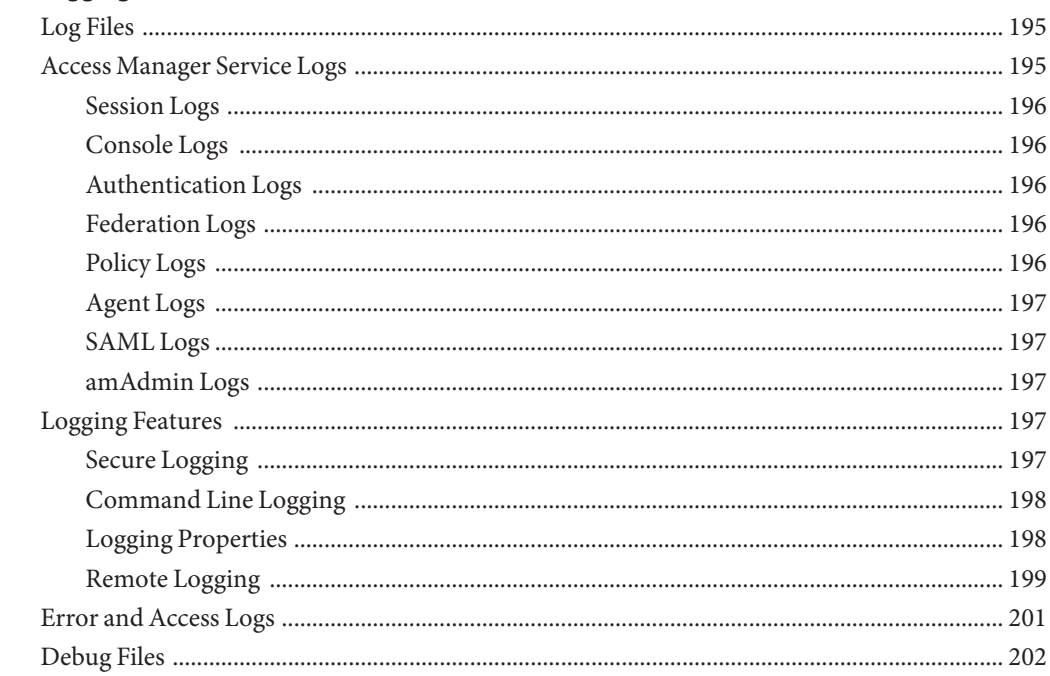

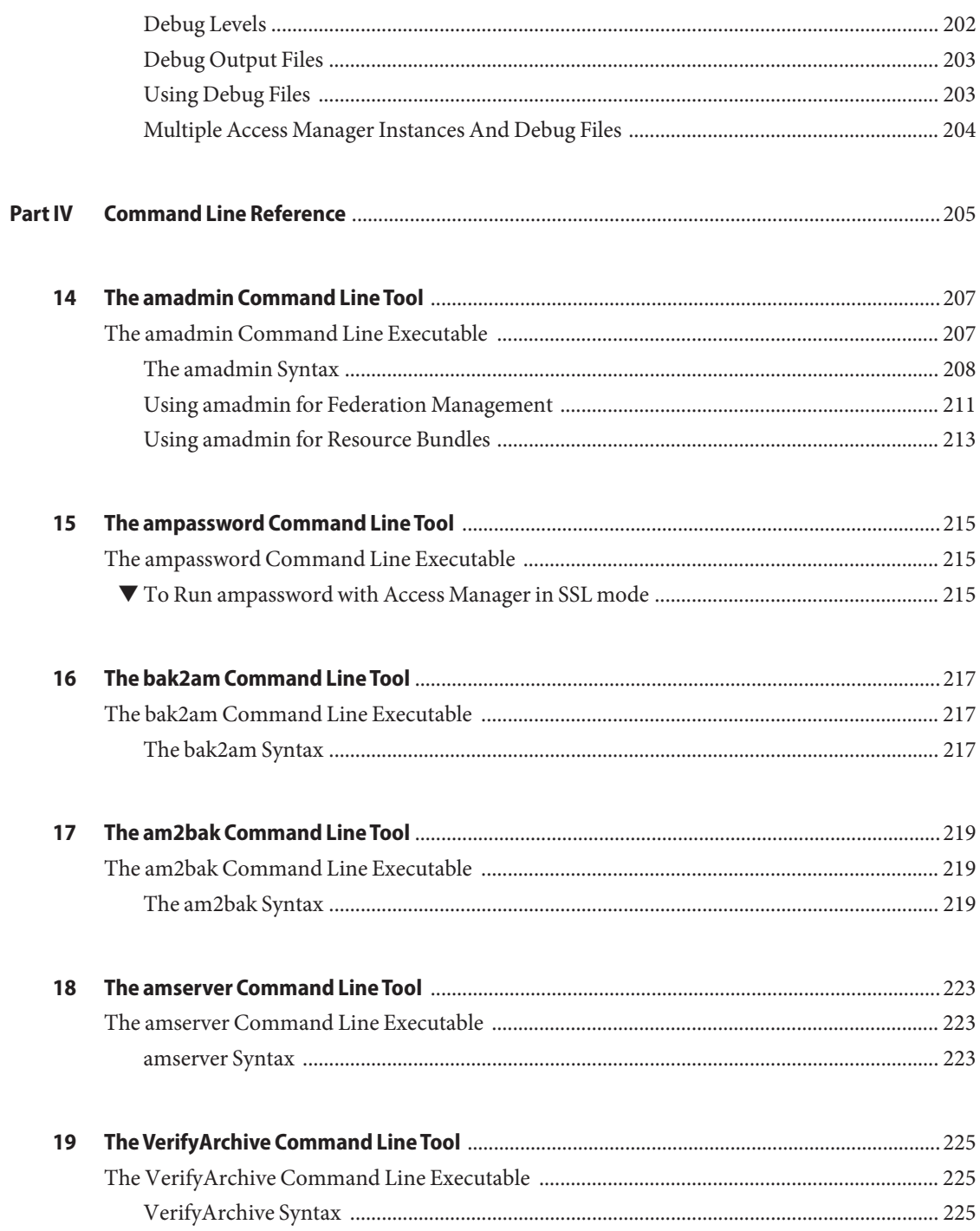

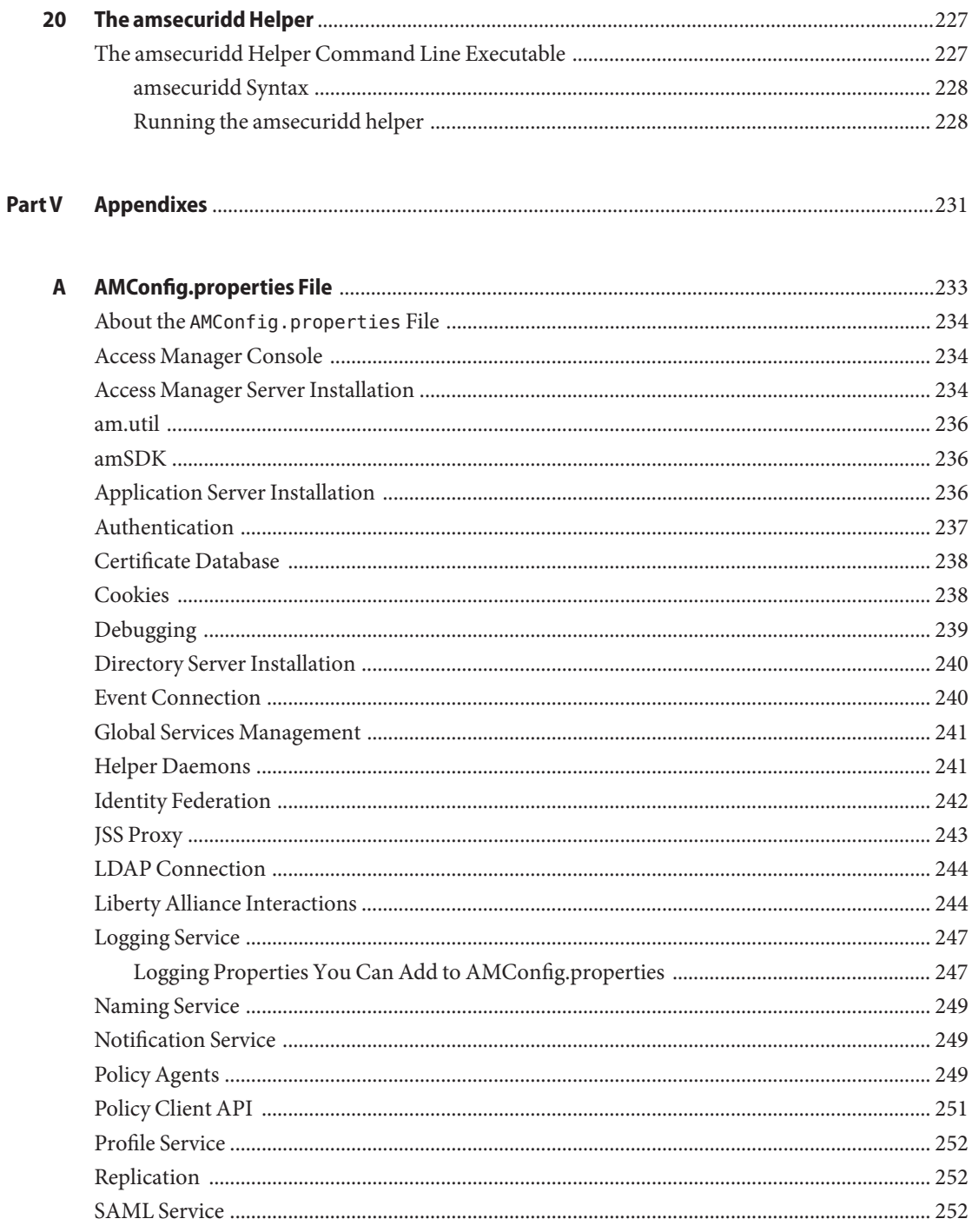

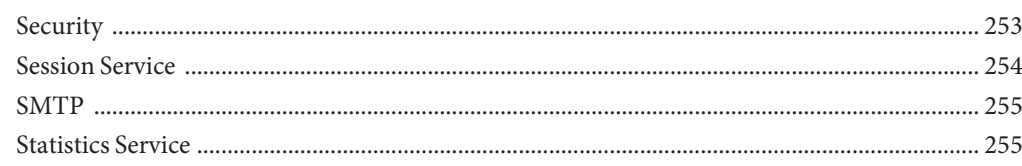

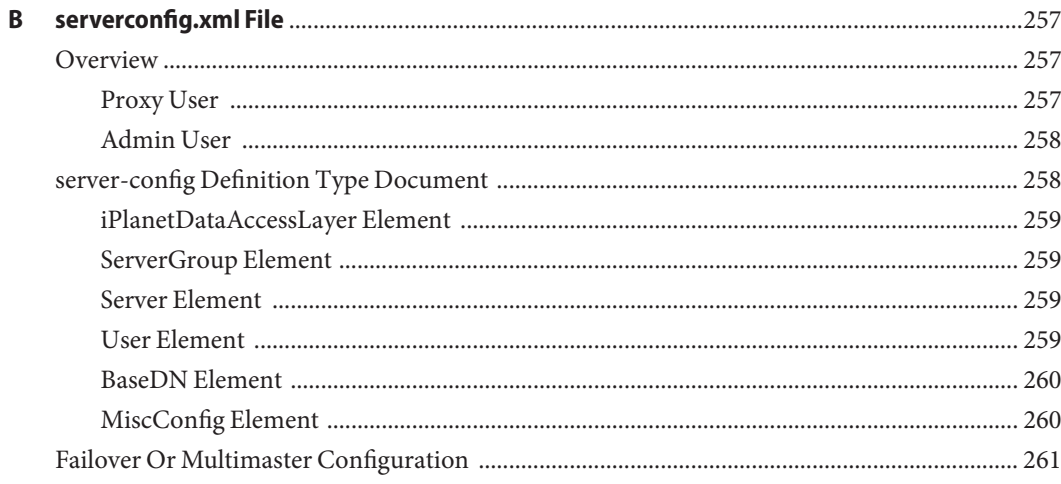

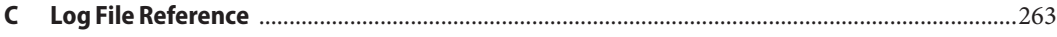

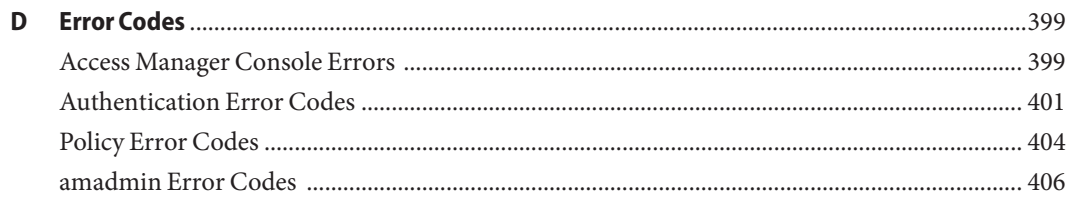

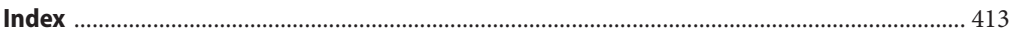

# <span id="page-12-0"></span>Preface

The *Sun Java System Access Manager 7 2005Q4 Administration Guide* describes how to use the Sun Java™ System Access Manager console as well as manage user and service data via the command line interface.

Access Manager is a component of the Sun Java Enterprise System (Java ES), a set of software components that provide services needed to support enterprise applications distributed across a network or Internet environment.

#### **Who Should Use This Book**

This book is intended for use by IT administrators and software developers who implement a web access platform using Sun Java System servers and software.

#### **Before You Read This Book**

Readers should be familiar with the following components and concepts:

- Access Manager technical concepts as described in the *[Sun Java System Access](http://docs.sun.com/doc/819-2135) [Manager 7 2005Q4 Technical Overview](http://docs.sun.com/doc/819-2135)*
- Deployment platform: Solaris<sup>™</sup> or Linux operating system
- Web container that will run Access Manager: Sun Java System Application Server, Sun Java System Web Server, BEA WebLogic, or IBM WebSphere Application Server
- Technical concepts: Lightweight Directory Access Protocol (LDAP), Java technology, JavaServer Pages (JSP) technology, HyperText Transfer Protocol (HTTP), HyperText Markup Language (HTML), and eXtensible Markup Language (XML)

#### **Related Books**

Related documentation is available as follows:

- "Access Manager Core Documentation" on page 14
- ["Sun Java Enterprise System Product Documentation" on page 15](#page-14-0)

#### **Access Manager Core Documentation**

The Access Manager core documentation set contains the following titles:

- The *[Sun Java System Access Manager 7 2005Q4 Release Notes](http://docs.sun.com/doc/819-2134)* will be available online after the product is released. It gathers an assortment of last-minute information, including a description of what is new in this current release, known problems and limitations, installation notes, and how to report issues with the software or the documentation.
- The *[Sun Java System Access Manager 7 2005Q4 Technical Overview](http://docs.sun.com/doc/819-2135)* provides an overview of how Access Manager components work together to consolidate access control functions, and to protect enterprise assets and web-based applications. It also explains basic Access Manager concepts and terminology.
- The *[Sun Java System Access Manager 7 2005Q4 Deployment Planning Guide](http://docs.sun.com/doc/819-2136)* provides planning and deployment solutions for Sun Java System Access Manager based on the solution life cycle
- The *[Sun Java System Access Manager 7 2005Q4 Performance Tuning Guide](http://docs.sun.com/doc/819-2138)* provides information on how to tune Access Manager and its related components for optimal performance.
- The *[Sun Java System Access Manager 7 2005Q4 Administration Guide](http://docs.sun.com/doc/819-2137)* describes how to use the Access Manager console as well as manage user and service data via the command line interface.
- The *[Sun Java System Access Manager 7 2005Q4 Federation and SAML Administration Guide](http://docs.sun.com/doc/819-2142)* (this guide) provides information about the Federation module based on the Liberty Alliance Project specifications. It includes information on the integrated services based on these specifications, instructions for enabling a Liberty-based environment, and summaries of the application programming interface (API) for extending the framework.
- The *[Sun Java System Access Manager 7 2005Q4 Developer's Guide](http://docs.sun.com/doc/819-2139)* offers information on how to customize Access Manager and integrate its functionality into an organization's current technical infrastructure. It also contains details about the programmatic aspects of the product and its API.
- The *[Sun Java System Access Manager 7 2005Q4 C API Reference](http://docs.sun.com/doc/819-2140)* provides summaries of data types, structures, and functions that make up the public Access Manager C APIs.
- The *Java API Reference* (part number 819-2141) provides information about the implementation of Java packages in Access Manager.

<span id="page-14-0"></span>■ The *[Sun Java System Access Manager Policy Agent 2.2 User's Guide](http://docs.sun.com/doc/819-2143)* provides an overview of the policy functionality and the policy agents available for Access Manager.

Updates to the *Release Notes* and links to modifications of the core documentation can be found on the [Access Manager page](http://docs.sun.com/app/docs/coll/1292.1) at the [Sun Java Enterprise System documentation web site.](http://docs.sun.com/prod/entsys.05q4) Updated documents will be marked with a revision date.

#### **Sun Java Enterprise System Product Documentation**

Useful information can be found in the documentation for the following products:

- [Directory Server](http://docs.sun.com/coll/1316.1)
- [Web Server](http://docs.sun.com/coll/1308.1)
- **[Application Server](http://docs.sun.com/coll/1310.1)**
- [Web Proxy Server](http://docs.sun.com/coll/1311.1)

#### **Related Third-PartyWeb Site References**

Third-party URLs are referenced in this document and provide additional, related information.

**Note –** Sun is not responsible for the availability of third-party web sites mentioned in this document. Sun does not endorse and is not responsible or liable for any content, advertising, products, or other materials that are available on or through such sites or resources. Sun will not be responsible or liable for any actual or alleged damage or loss caused or alleged to be caused by or in connection with use of or reliance on any such content, goods, or services that are available on or through such sites or resources.

#### **Documentation, Support, and Training**

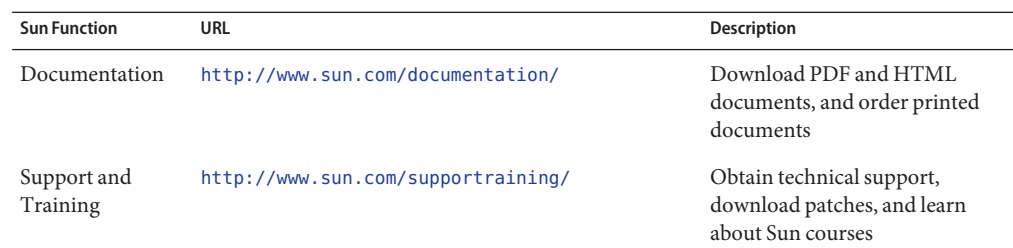

# **Typographic Conventions**

The following table describes the typographic changes that are used in this book.

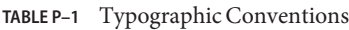

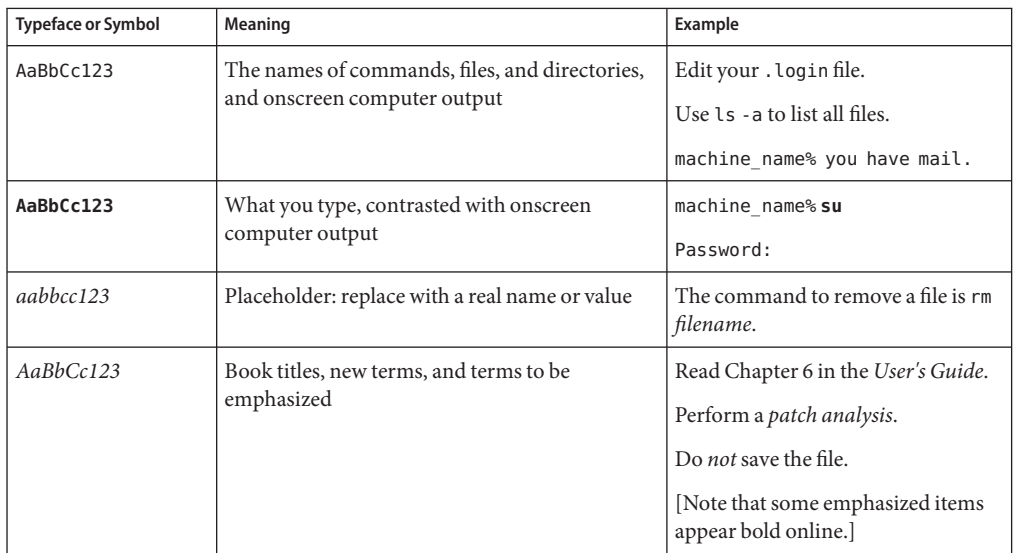

### **Shell Prompts in Command Examples**

The following table shows the default system prompt and superuser prompt for the C shell, Bourne shell, and Korn shell.

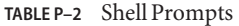

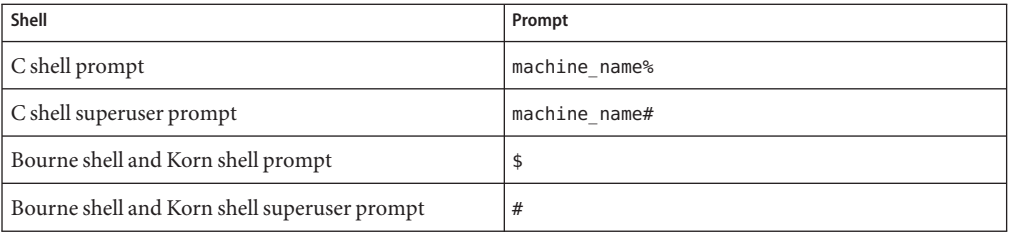

#### **SunWelcomes Your Comments**

Sun is interested in improving its documentation and welcomes your comments and suggestions.

To share your comments, go to <http://docs.sun.com> and click Send Comments. In the online form, provide the document title and part number. The part number is a seven-digit or nine-digit number that can be found on the title page of the book or at the top of the document.

For example, the title of this book is *Sun Java System Access Manager 7 2005Q4 Deployment Planning Guide*, and the part number is 819-2136.

#### <span id="page-18-0"></span>**PART I**

# and a set of the set of the set of the Access Manager Configuration

This is part one of the Sun Java System Access Manager $TM$  7 2005Q4 Administration Guide. It discusses configuration options that you can perform after Access Manager installation. This part contains the following chapters:

- [Chapter 1, "Access Manager 7 2005Q4 Configuration Scripts"](#page-20-0)
- [Chapter 2, "Installing and Configuring Third-Party Web Containers"](#page-40-0)
- [Chapter 3, "Configuring Access Manager in SSL Mode"](#page-46-0)

# <span id="page-20-0"></span>CHAP **CHAPTER 1**

# Access Manager 7 2005Q4 Configuration Scripts

This chapter describes how to configure and deploy Sun Java<sup>TM</sup> System Access Manager using the amconfig script and the sample silent mode input file (amsamplesilent). Topics include:

- "Access Manager 7 2005Q4 Installation Overview" on page 21
- ["Access Manager Sample Configuration Script Input File" on page 23](#page-22-0)
- "Access Manager amconfig [Script" on page 34](#page-33-0)
- ["Access Manager Deployment Scenarios" on page 35](#page-34-0)
- ["Example Configuration Script Input File" on page 39](#page-38-0)

#### **Access Manager 7 2005Q4 Installation Overview**

For a new installation, always install the first instance of Access Manager 7 2005Q4 by running the Sun Java Enterprise System (Java ES) installer. When you run the installer, you can select either of these configuration options for Access Manager:

- The Configure Now option allows you to install and configure the first instance during the installation by the choices (or default values) that you select on the Access Manager installation panels.
- The Configure Later option installs the Access Manager 7 2005Q4 components, and then after installation, you must manually configure them or run the Access Manager scripts as described in ["Configuring and Reconfiguring an Instance of Access Manager" on page 37.](#page-36-0) If you choose this option, then none of the products that you are currently installing will be configured. For example, if you choose to install Access Manager and Application Server and select the Configure Later option, neither application will be configured.

**Note –** If you are installing BEA WebLogic or IBM WebSphere Application Server as the Access Manager web container, you must choose the Configure Later option when installing Access Manager. See [Chapter 2, "Installing and Configuring Third-Party Web Containers,"](#page-40-0) for more information.

For information about the installer, refer to the *[Sun Java Enterprise System 2005Q4 Installation](http://docs.sun.com/doc/819-2328) [Guide for UNIX](http://docs.sun.com/doc/819-2328)*.

The Java Enterprise System installer installs the Access Manager 7 2005Q4 amconfig script and sample silent mode input file (amsamplesilent) in the *AccessManager-base* /SUNWam/bin directory on Solaris systems or the *AccessManager-base*/identity/bin directory on Linux systems.

*AccessManager-base* represents the Access Manager base installation directory. On Solaris systems, the default base installation directory is /opt, and on Linux systems, it is /opt/sun. However, you can specify another directory, if you prefer, when you run the installer.

The amconfig script is a top-level script that calls other scripts as needed to perform the requested operation. For more information, see the ["Access Manager](#page-33-0) amconfig Script" on [page 34.](#page-33-0)

The sample configuration script input file (amsamplesilent) is a template that you can use to create the input file that you must specify when you run the amconfig script in silent mode.

This sample configuration script input file is an ASCII text file that contains Access Manager configuration variables. Before you run the amconfig script, copy (and rename, if you wish) the amsamplesilent file, and then edit the variables in the file based on your system environment. The configuration variables are in the following format:

```
variable-name=value
```
For example:

DEPLOY\_LEVEL=1 NEW\_INSTANCE=true SERVER HOST=ishost.example.com

For a list of the variables you can set in a configuration script input file, see the ["Access Manager](#page-22-0) [Sample Configuration Script Input File" on page 23"Access Manager Sample Configuration](#page-22-0) [Script Input File" on page 23.](#page-22-0)

<span id="page-22-0"></span>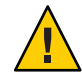

**Caution –** The format of the sample configuration script input file used when you run the amconfig script in silent mode does not follow the same format or necessarily use the same variable names as a Java Enterprise System silent installation state file. This file contains sensitive data, such as the administrator password. Make sure to protect or delete this file as appropriate.

## **Access Manager** amconfig **Script Operations**

After you install first instance of Access Manager using the Sun Java Enterprise System installer, you can run the amconfig script to perform the following operations, depending on the values of the variables in the silent mode input file:

- Deploy and configure the first instance of Access manager or deploy and configure for additional instances of Access Manager on the same host system. For example, after you configure an additional instance of a web container, you can then deploy and configure a new Access Manager instance for that web container instance.
- Reconfigure both the first instance and any additional instances of Access Manager.
- Deploy and configure the Access Manager full server services or only the SDK services, which enables support for these products:
	- BEA WebLogic
	- IBM WebSphere Application Server

Deploy and configure specific Access Manager components such as the console or Federation Management module.

■ Uninstall instances and components of Access Manager that you deployed using the amconfig script.

# **Access Manager Sample Configuration Script Input File**

After you run the Java Enterprise System installer, the Access Manager sample configuration script input file (amsamplesilent) is available in the *AccessManager-base*/SUNWam/bin directory on Solaris systems or the *AccessManager-base*/identity/bin directory on Linux systems.

To set configuration variables, first copy and rename the amsamplesilent file. Then set the variables in the copy for the operation you want to perform. For an example of this file, see ["Example Configuration Script Input File" on page 39.](#page-38-0)

This sample silent mode input file contains the following configuration variables:

■ ["Deployment Mode Variable" on page 24](#page-23-0)

- <span id="page-23-0"></span>■ ["Access Manager Configuration Variables" on page 25](#page-24-0)
- ["Web Container Configuration Variables" on page 28](#page-27-0)
- ["Directory Server Configuration Variables" on page 33](#page-32-0)

#### **Deployment Mode Variable**

This section describes the values for the required DEPLOY\_LEVEL variable. This variable determines the operation you want the amconfig script to perform.

**TABLE 1–1** Access Manager DEPLOY\_LEVEL Variable

| Operation               | DEPLOY_LEVEL Variable Value and Description                                                                                                    |
|-------------------------|----------------------------------------------------------------------------------------------------|
| Install                 | $1 =$ Full Access Manager installation for a new instance (default)                                                                                                    |
|                         | 2 = Install Access Manager console only                                                                                                    |
|                         | 3 = Install Access Manager SDK only                                                                                                    |
|                         | $4 =$ Install SDK only and configure the container                                                                                                    |
|                         | 5 = Install Federation Management module only                                                                                                    |
|                         | $6 =$ Install server only                                                                                                    |
|                         | 7=Install Access Manager and configure the container for deploying with<br>Portal Server.                                                                                                    |
|                         | Caution DEPLOY_MODE=7 is intended only for deploying Access<br>Manager with Portal Server.                                                                                                    |
|                         | For some deployments, you might want to install the console only and<br>server only on a single host server using different web containers. First, run<br>the Java ES installer to install all Access Manager subcomponents using the<br>Configure Later option. Then, run the amconfig script to configure both the<br>console and server instances. |
| Uninstall (unconfigure) | $11 = Full$ uninstall                                                                                                    |
|                         | $12 =$ Uninstall console only                                                                                                    |
|                         | $13 =$ Uninstall SDK only                                                                                                    |
|                         | 14 = Uninstall SDK only and unconfigure the container                                                                                                    |
|                         | 15 = Uninstall Federation Management module                                                                                                    |
|                         | $16 =$ Uninstall server only                                                                                                    |
|                         | Uninstall Access Manager and unconfigure the container when deployed<br>with Portal Server.                                                                                                    |
|                         | Caution DEPLOY_MODE=7 is intended only when Access Manager is<br>deployed with Portal Server.                                                                                                    |

| <b>TABLE 1-1</b> ACCESS Manager DEPLOT LEVEL Variable<br>(Conprime) |                                                                                    |
|---------------------------------------------------------------------|------------------------------------------------------------------------------------|
| Operation                                                           | DEPLOY LEVEL Variable Value and Description                                        |
| Re-install<br>(also referred to as re-deploy or                     | $21 =$ Redeploy all (console, password, services, and common) web<br>applications. |
| re-configure)                                                       | 26 = Undeploy all (console, password, services, and common) web<br>applications.   |

<span id="page-24-0"></span>**TABLE 1–1** Access Manager DEPLOY\_LEVEL Variable *(Continued)*

#### **Access Manager Configuration Variables**

This section describes the Access Manager configuration variables.

**TABLE 1–2** Access Manager Configuration Variables

| Variable           | <b>Description</b>                                                                                                    |
|--------------------|----------------------------------------------------------------------------------------------------|
| AM REALM           | Indicates the Access Manager mode:<br>enabled: Access Manager operates in Realm Mode, with Access<br>п<br>Manager 7 2005Q4 features and console.                                                                                                    |
|                    | disabled: Access Manager operates in Legacy Mode, with Access<br>п<br>Manager 6 2005Q1 features and console.                                                                                                    |
|                    | Default: enabled                                                                                                    |
|                    | Caution – Access Manager Realm Mode is enabled by default. If you are<br>deploying Access Manager with Portal Server, Messaging Server, Calendar<br>Server, Delegated Administrator, or Instant Messaging, you must select<br>Legacy Mode (AM_REALM=disabled) before you run the amconfig script. |
| <b>BASEDIR</b>     | Base installation directory for Access Manager packages.                                                                                                    |
|                    | Default: PLATFORM_DEFAULT                                                                                                    |
|                    | For Solaris systems, PLATFORM_DEFAULT is /opt                                                                                                    |
|                    | For Linux systems, PLATFORM_DEFAULT is /opt/sun                                                                                                    |
| <b>SERVER_HOST</b> | Fully qualified host name of the system where Access Manager is running<br>(or will be installed).                                                                                                    |
|                    | For a remote SDK installation, set this variable to the host where Access<br>Manager is (or will be) installed and not the remote client host.                                                                                                    |
|                    | This variable should match the counterpart variable in the web container<br>configuration. For example, for Application Server 8, this variable should<br>match AS81_HOST.                                                                                                    |

| Variable              | <b>Description</b>                                                                                                    |
|-----------------------|----------------------------------------------------------------------------------------------------|
| SERVER_PORT           | Access Manager port number. Default: 58080                                                                                                    |
|                       | For a remote SDK installation, set this variable to the port on the host where<br>Access Manager is (or will be) installed and not the remote client host.                     |
|                       | This variable should match the counterpart variable in the web container<br>configuration. For example, for Application Server 8, this variable should<br>match AS81_PORT.     |
| SERVER_PROTOCOL       | Server protocol: http or https. Default: http                                                                                                    |
|                       | For a remote SDK installation, set this variable to the protocol on the host<br>where Access Manager is (or will be) installed and not the remote client<br>host.              |
|                       | This variable should match the counterpart variable in the web container<br>configuration. For example, for Application Server 8, this variable should<br>match AS81_PROTOCOL. |
| CONSOLE_HOST          | Fully qualified host name of the server where the console is installed.                                                                                                    |
|                       | Default: Value provided for the Access Manager host                                                                                                    |
| <b>CONSOLE_PORT</b>   | Port of the web container where the console is installed and listens for<br>connections.                                                                                       |
|                       | Default: Value provided for the Access Manager port                                                                                                    |
| CONSOLE_PROTOCOL      | Protocol of the web container where the console is installed.                                                                                                    |
|                       | Default: Server protocol                                                                                                    |
| <b>CONSOLE_REMOTE</b> | Set to true if the console is remote from the Access Manager services.<br>Otherwise, set to false. Default: false                                                              |
| DS_HOST               | Fully qualified host name of Directory Server.                                                                                                    |
| DS_PORT               | Directory Server port. Default: 389.                                                                                                    |
| <b>DS_DIRMGRDN</b>    | Directory manager DN: the user who has unrestricted access to Directory<br>Server.                                                                                             |
|                       | Default: "cn=Directory Manager"                                                                                                    |
| DS_DIRMGRPASSWD       | Password for the directory manager                                                                                                    |
|                       | See the note about special characters in the description of "Access Manager<br>Configuration Variables" on page 25.                                                            |
| ROOT_SUFFIX           | Initial or root suffix of the directory. You must make sure that this value<br>exists in the Directory Server you are using.                                                   |
|                       | See the note about special characters in the description of "Access Manager"<br>Configuration Variables" on page 25.                                                           |

**TABLE 1–2** Access Manager Configuration Variables *(Continued)*

| Variable            | <b>Description</b>                                                                                                    |
|---------------------|----------------------------------------------------------------------------------------------------|
| <b>ADMINPASSWD</b>  | Password for the administrator (amadmin). Must be different from the<br>password for amldapuser.                                                                                                    |
|                     | Note: If the password contains special characters such as a slash (/) or<br>backslash (\\), the special character must be enclosed by single quotes (").<br>For example:                                                                   |
|                     | ADMINPASSWD='\\\\\\\\\\####///'                                                                                                    |
|                     | However, the password cannot have a single quote as one of the actual<br>password characters.                                                                                                    |
| AMLDAPUSERPASSWD    | Password for amldapuser. Must be different from the password for<br>amadmin.                                                                                                    |
|                     | See the note about special characters in the description of "Access Manager<br>Configuration Variables" on page 25.                                                                                                    |
| CONSOLE_DEPLOY_URI  | URI prefix for accessing the HTML pages, classes and JAR files associated<br>with the Access Manager Administration Console subcomponent.                                                                                                  |
|                     | Default: /amconsole                                                                                                    |
| SERVER_DEPLOY_URI   | URI prefix for accessing the HTML pages, classes, and JAR files associated<br>with the Identity Management and Policy Services Core subcomponent.                                                                                          |
|                     | Default: /amserver                                                                                                    |
| PASSWORD_DEPLOY_URI | URI that determines the mapping that the web container running Access<br>Manager will use between a string you specify and a corresponding<br>deployed application.                                                                        |
|                     | Default:/ampassword                                                                                                    |
| COMMON_DEPLOY_URI   | URI prefix for accessing the common domain services on the web<br>container.                                                                                                    |
|                     | Default:/amcommon                                                                                                    |
| COOKIE_DOMAIN       | Names of the trusted DNS domains that Access Manager returns to a<br>browser when it grants a session ID to a user. At least one value should be<br>present. In general, the format is the server's domain name preceded with a<br>period. |
|                     | Example: .example.com                                                                                                    |
| <b>JAVA_HOME</b>    | Path to the JDK installation directory. Default: /usr/jdk/entsys-j2se.<br>This variable provides the JDK used by the command line interface's (such<br>as amadmin) executables. The version must be 1.4.2 or later.                        |

**TABLE 1–2** Access Manager Configuration Variables *(Continued)*

| Variable            | <b>Description</b>                                                                                                    |
|---------------------|----------------------------------------------------------------------------------------------------|
| AM_ENC_PWD          | Password encryption key: String that Access Manager uses to encrypt user<br>passwords. Default: none. When the value is set to none, amconfig will<br>generate a password encryption key for the user, so a password encryption<br>will exist for the installation that is either specified by the user or created<br>through amconfig.                     |
|                     | <b>Important:</b> If you are deploying multiple instances of Access Manager or<br>the remote SDK, all instances must use the same password encryption key.<br>When you deploy an additional instance, copy the value from the<br>am.encryption.pwd property in the AMConfig.properties file for the<br>first instance.                                      |
| PLATFORM_LOCALE     | Locale of the platform. Default: en_US (US English)                                                                                                    |
| NEW_OWNER           | New owner for the Access Manager files after installation. Default: root                                                                                                    |
| <b>NEW GROUP</b>    | New group for the Access Manager files after installation. Default: other                                                                                                    |
|                     | For a Linux installation, set NEW_GROUP to root.                                                                                                    |
| PAM_SERVICE_NAME    | Name of the PAM service from the PAM configuration or stack that comes<br>with the operating system and is used for the Unix authentication module<br>(normally other for Solaris or password for Linux). Default: other.                                                                                                    |
| XML_ENCODING        | XML encoding. Default: ISO-8859-1                                                                                                    |
| NEW_INSTANCE        | Specifies whether the configuration script should deploy Access Manager to<br>a new user-created web container instance:<br>true = To deploy Access Manager to a new user-created web container<br>Е<br>instance other than an instance that already exists.<br>false = To configure the first instance or re-configure an instance.<br>ш<br>Default: false |
| <b>SSL_PASSWORD</b> | Is not used in this release.                                                                                                    |

<span id="page-27-0"></span>**TABLE 1–2** Access Manager Configuration Variables *(Continued)*

#### **Web Container Configuration Variables**

To specify the web container for Access Manager, set the WEB\_CONTAINER variable in the silent mode input file. For the versions of the web containers supported by Access Manager 7 2005Q4, see the *[Sun Java System Access Manager 7 2005Q4 Release Notes](http://docs.sun.com/doc/819-2134)*.

**TABLE 1–3** Access ManagerWEB\_CONTAINER Variable

| Value         | <b>Web Container</b>                            |
|---------------|-------------------------------------------------|
| WS6 (default) | "Sun Java System Web Server 6.1 SP5" on page 29 |

<span id="page-28-0"></span>

| Value            | <b>TABLE 1-3</b> Access Manager WEB CONTAINER Variable<br>(Continued)<br><b>Web Container</b> |
|------------------|-----------------------------------------------------------------------------------------------|
| AS8              | "Sun Java System Application Server 8.1" on page 30                                           |
| WL8              | "BEA WebLogic Server 8.1" on page 31                                                          |
| WAS <sub>5</sub> | "IBM WebSphere 5.1" on page 32                                                                |

**TABLE 1–3** Access ManagerWEB\_CONTAINER Variable *(Continued)*

#### **Sun Java SystemWeb Server 6.1 SP5**

This section describes the configuration variables for Web Server 6.1 2005Q4 SP5 in the silent mode input file.

**TABLE 1–4** Web Server 6.1 Configuration Variables

| Variable       | Description                                                                                                    |
|----------------|----------------------------------------------------------------------------------------------------|
| WS61_INSTANCE  | Name of the Web Server instance on which Access Manager will be<br>deployed or un-deployed.                                                                               |
|                | Default: https-web-server-instance-name                                                                                                    |
|                | where web-server-instance-name is the Access Manager host ("Access"<br>Manager Configuration Variables" on page 25 variable)                                              |
| WS61_HOME      | Web Server base installation directory.                                                                                                    |
|                | Default: /opt/SUNWwbsvr                                                                                                    |
| WS61_PROTOCOL  | Protocol used by the Web Server instance set by the "Sun Java System Web"<br>Server 6.1 SP5" on page 29 variable where Access Manager will be deployed:<br>http or https. |
|                | Default: Access Manager protocol ("Access Manager Configuration<br>Variables" on page 25 variable)                                                                        |
| WS61 HOST      | Fully qualified host name for the Web Server instance ("Sun Java System"<br>Web Server 6.1 SP5" on page 29 variable).                                                     |
|                | Default: Access Manager host instance ("Access Manager Configuration<br>Variables" on page 25 variable)                                                                   |
| WS61_PORT      | Port on which Web Server listens for connections.                                                                                                    |
|                | Default: Access Manager port number ("Access Manager Configuration<br>Variables" on page 25 variable)                                                                     |
| WS61_ADMINPORT | Port on which the Web Server Administration Server listens for<br>connections.                                                                                            |
|                | Default: 8888                                                                                                    |

<span id="page-29-0"></span>

| <b>TABLE 1-4</b> Web Server 6.1 Configuration Variables<br>(Continued) |                                          |
|------------------------------------------------------------------------|------------------------------------------|
| Variable                                                               | <b>Description</b>                       |
| WS61 ADMIN                                                             | User ID of the Web Server administrator. |
|                                                                        | Default: "admin"                         |

#### **Sun Java System Application Server 8.1**

This section describes the configuration variables for Application Server 8.1 in the silent mode input file.

**TABLE 1–5** Application Server 8.1 Configuration Variables

| Variable             | Description                                                                                                    |
|----------------------|----------------------------------------------------------------------------------------------------|
| AS81_HOME            | Path to the directory where Application Server 8.1 is installed.                                                                                  |
|                      | Default: /opt/SUNWappserver/appserver                                                                                                    |
| AS81_PROTOCOL        | Protocol used by the Application Server instance: http or https.                                                                                  |
|                      | Default: Access Manager protocol ("Access Manager Configuration<br>Variables" on page 25 variable)                                                |
| AS81_HOST            | Fully qualified domain name (FQDN) on which the Application Server<br>instance listens for connections.                                           |
|                      | Default: Access Manager host ("Access Manager Configuration Variables"<br>on page 25 variable)                                                    |
| AS81_PORT            | Port on which Application Server instance listens for connections.                                                                                |
|                      | Default: Access Manager port number ("Access Manager Configuration<br>Variables" on page 25 variable)                                             |
| AS81_ADMINPORT       | Port on which the Application Server administration server listens for<br>connections.                                                            |
|                      | Default: 4849                                                                                                    |
| AS81 ADMIN           | Name of the user who administers the Application Server administration<br>server for the domain into which Application Server is being displayed. |
|                      | Default: admin                                                                                                    |
| AS81_ADMINPASSWD     | Password for the Application Server administrator for the domain into<br>which Application Server is being displayed.                             |
|                      | See the note about special characters in the description of "Access Manager<br>Configuration Variables" on page 25.                               |
| <b>AS81_INSTANCE</b> | Name of the Application Server instance that will run Access Manager.                                                                             |
|                      | Default: server                                                                                                    |

| IABLE 1-5<br>Variable | Application server 8.1 Configuration variables<br>(Continuea)<br><b>Description</b>                                                                                                    |
|-----------------------|----------------------------------------------------------------------------------------------------|
|                       |                                                                                                    |
| AS81_DOMAIN           | Path to the Application Server directory for the domain to which you want<br>to deploy this Access Manager instance.<br>Default: domain1                                                                                 |
| AS81_INSTANCE_DIR     | Path to the directory where Application Server stores files for the instance.<br>Default:/var/opt/SUNWappserver/domains/domain1                                                                                          |
|                       |                                                                                                    |
| AS81_DOCS_DIR         | Directory where Application Server stores content documents.                                                                                                    |
|                       | Default:/var/opt/SUNWappserver/domains/domain1/docroot                                                                                                    |
| AS81_ADMIN_IS_SECURE  | Specifies whether the Application Server administration instance is using<br>SSL:<br>true: Secure port is enabled (HTTPS protocol).<br>Е                                                                                 |
|                       | false: Secure port is not enabled (HTTP protocol).<br>ш<br>Default: true (enabled)<br>In ampsamplesilent, there is an additional setting that specified<br>whether the application server administration port is secure: |
|                       | true: The application server administration port is secure (HTTPS)<br>ш<br>protocol).                                                                                                    |
|                       | false: The application server administration port is not secure (HTTP)<br>ш<br>protocol).<br>Default: True (enabled).                                                                                                    |

<span id="page-30-0"></span>**TABLE 1–5** Application Server 8.1 Configuration Variables *(Continued)*

#### **BEAWebLogic Server 8.1**

This section describes the configuration variables for BEA WebLogic Server 8.1 in the silent mode input file.

| Variable        | <b>Description</b>                                                                    |
|-----------------|---------------------------------------------------------------------------------------|
| WL8_HOME        | WebLogic home directory. Default: /usr/local/bea                                      |
| WL8 PROJECT DIR | WebLogic project directory. Default: user projects                                    |
| WL8 DOMAIN      | WebLogic domain name. Default: mydomain                                               |
| WL8 SERVER      | WebLogic server name. Default: myserver                                               |
| WL8 INSTANCE    | WebLogic instance name. Default: /usr/local/bea/weblogic81<br>(\$WL8 HOME/weblogic81) |
| WL8_PROTOCOL    | WebLogic protocol. Default: http                                                      |

**TABLE 1–6** BEA WebLogic Server 8.1 Configuration Variables

| Variable            | Description                                                                                                    |
|---------------------|----------------------------------------------------------------------------------------------------|
| WL8_HOST            | WebLogic host name. Default: Host name of the server                                                                 |
| WL8 PORT            | WebLogic port. Default: 7001                                                                                         |
| WL8 SSLPORT         | WebLogic SSL port. Default: 7002                                                                                     |
| WL8_ADMIN           | WebLogic administrator. Default: "weblogic"                                                                          |
| WL8_PASSWORD        | WebLogic administrator password.                                                                                     |
|                     | See the note about special characters in the description of "Access Manager"<br>Configuration Variables" on page 25. |
| WL8_JDK_HOME        | WebLogic JDK home directory. Default: "BEA WebLogic Server 8.1" on<br>page 31/jdk142 04                              |
| WL8_CONFIG_LOCATION | Should be set to the parent directory of the location of the WebLogic start<br>script.                               |

<span id="page-31-0"></span>**TABLE 1–6** BEA WebLogic Server 8.1 Configuration Variables *(Continued)*

#### **IBMWebSphere 5.1**

This section describes the configuration variables for IBM WebSphere Server 5.1 in the silent mode input file.

**TABLE 1–7** IBMWebSphere 5.1 Configuration Variables

| Variable              | Description                                                                                                    |
|-----------------------|----------------------------------------------------------------------------------------------------|
| WAS51_HOME            | WebSphere home directory. Default: /opt/WebSphere/AppServer                                                    |
| WAS51_JDK_HOME        | WebSphere JDK home directory. Default:<br>/opt/WebSphere/AppServer/java                                        |
| WAS51 CELL            | WebSphere cell. Default: hostname value                                                                        |
| WAS51_NODE            | WebSphere node name. Default: host name of the server where WebSphere<br>is installed. Default: hostname value |
| <b>WAS51_INSTANCE</b> | WebSphere instance name. Default: server1                                                                      |
| WAS51 PROTOCOL        | WebSphere protocol. Default: http                                                                              |
| WAS51 HOST            | WebSphere host name. Default: Hostname of the server                                                           |
| WAS51_PORT            | WebSphere port. Default: 9080                                                                                  |
| WAS51_SSLPORT         | WebSphere SSL port. Default: 9081                                                                              |
| WAS51 ADMIN           | WebSphere administrator. Default: "admin"                                                                      |
| WAS51 ADMINPORT       | WebSphere administrator port. Default: 9090                                                                    |

#### <span id="page-32-0"></span>**Directory Server Configuration Variables**

For the versions of Directory Server supported by Access Manager 7 2005Q4, see the *[Sun Java](http://docs.sun.com/doc/819-2134) [System Access Manager 7 2005Q4 Release Notes](http://docs.sun.com/doc/819-2134)*. This section describes the Directory Server configuration variables in the silent mode input file.

| Variable             | Description                                                                                                    |
|----------------------|----------------------------------------------------------------------------------------------------|
| DIRECTORY_MODE       | Directory Server modes:                                                                                                    |
|                      | $1 = Use$ for a new installation of a Directory Information Tree (DIT).                                                                                                    |
|                      | $2 =$ Use for an existing DIT. The naming attributes and object classes are the<br>same, so the configuration scripts load the installExisting. ldif and<br>umsExisting.ldiffiles.                                                                                                    |
|                      | The configuration scripts also update the LDIF and properties files with the<br>actual values entered during configuration (for example, BASE_DIR,<br>SERVER_HOST, and ROOT_SUFFIX).                                                                                                    |
|                      | This update is also referred to as "tag swapping," because the configuration<br>scripts replace the placeholder tags in the files with the actual configuration<br>values.                                                                                                    |
|                      | 3 = Use for an existing DIT when you want to do a manual load. The<br>naming attributes and object classes are different, so the configuration<br>scripts do not load the installExisting.ldif and umsExisting.ldif<br>files. The scripts perform tag swapping (described for mode 2).                                |
|                      | You should inspect and modify (if needed) the LDIF files and then manually<br>load the LDIF files and services.                                                                                                    |
|                      | $4 =$ Use for an existing multi-server installation. The configuration scripts<br>do not load the LDIF files and services, because the operation is against an<br>existing Access Manager installation. The scripts perform tag swapping<br>only (described for mode 2) and adds a server entry in the platform list. |
|                      | 5 = Use for an existing upgrade. The scripts perform tag swapping only<br>(described for mode 2).                                                                                                    |
|                      | Default: 1                                                                                                    |
| USER_NAMING_ATTR     | User naming attribute: Unique identifier for the user or resource within its<br>relative name space. Default: uid                                                                                                    |
| ORG_NAMING_ATTR      | Naming attribute of the user's company or organization. Default: o                                                                                                    |
| ORG_OBJECT_CLASS     | Organization object class. Default: sunismanagedorganization                                                                                                    |
| USER_OBJECT_CLASS    | User object class. Default: inetorgperson                                                                                                    |
| DEFAULT_ORGANIZATION | Default organization name. Default: none                                                                                                    |

**TABLE 1–8** Directory Server Configuration Variables

#### <span id="page-33-0"></span>**Access Manager** amconfig **Script**

After you run the Java Enterprise System installer, the amconfig script is available in the *AccessManager-base* /SUNWam/bin directory on Solaris systems or the *AccessManager-base*/identity/bin directory on Linux systems.

The amconfig script reads a silent configuration input file and then calls other scripts in silent mode, as needed, to perform the requested operation.

To run the amconfig script, use this syntax:

```
amconfig -s
           input-file
```
where:

*-s*runs amconfig in silent mode.

input-file is the silent configuration input file that contains the configuration variables for the operation you want to perform. For more information, see ["Access Manager Sample](#page-22-0) [Configuration Script Input File" on page 23.](#page-22-0)

Several considerations for running the amconfig script are:

- You must be running as superuser (root).
- Specify the full path to the amsamplesilent file (or copy of the file). For example:

```
# cd /opt/SUNWam/bin
# ./amconfig -s ./amsamplesilent
or
# ./amconfig -s /opt/SUNWam/bin/amsamplesilent
```
**Note –** In the Access Manager 7 2005Q4 release, the following scripts are not supported:

- amserver with the create argument
- amserver.*instance*

Also, by default amserver start starts only the authentication amsecuridd and amunixd helpers. The amsecuridd helper is available only on the Solaris OS SPARC platform.

#### <span id="page-34-0"></span>**Access Manager Deployment Scenarios**

After you have installed the first instance of Access Manager using the Java Enterprise System installer, you can deploy and configure additional Access Manager instances by editing the configuration variables in the silent configuration input file and then running the amconfig script.

This section describes the following scenarios:

- "Deploying Additional Instances of Access Manager" on page 35
- ["Configuring and Reconfiguring an Instance of Access Manager" on page 37](#page-36-0)
- ["Uninstalling Access Manager" on page 38](#page-37-0)
- ["Uninstalling All Access Manager Instances" on page 38](#page-37-0)

# **Deploying Additional Instances of Access Manager**

Before you can deploy a new instance of Access Manager, you must create and start the new web container instance using the administration tools for the web container. For information, refer to the specific web container documentation:

- For Web Server, see <http://docs.sun.com/coll/1308.1>
- For Application Server, see <http://docs.sun.com/coll/1310.1>

The steps described in this section only apply to an Access Manager instance that has been installed with the Configure Now option. If you are planning to use WebLogic or WebSphere as web containers, you must use the Configure Later option when installing Access Manager. See [Chapter 2, "Installing and Configuring Third-Party Web Containers,"](#page-40-0) for more information.

#### **Deploying an Additional Access Manager Instance**

This section describes how to deploy an additional Access Manager instance on a different host server and update the Platform Server List.

#### **To Deploy an Additional Access Manager Instance**

- **Log in as an administrator, depending on the web container for the instance. For example, if Web Server 6.1 will be the web container for the new instance, log in either as superuser (root) or as the user account for theWeb Server Administration Server. 1**
- **Copy the** amsamplesilent **file to a writable directory and make that directory your current 2 directory. For example, you might create a directory named** /newinstances**.**

Tip Rename the copy of the amsamplesilent file to describe the new instance you want to deploy. For example, the following steps use an input file named amnewws6instance to install a new instance for Web Server 6.1.

**Set the following variables in the new** amnewws6instance **file: 3**

DEPLOY\_LEVEL=1 NEW\_INSTANCE=true

Set other variables in the amnewws6instance file as required for the new instance you want to create. For a description of these variables, refer to the tables in the following sections:

- ["Access Manager Configuration Variables" on page 25](#page-24-0)
	- ["Web Container Configuration Variables" on page 28](#page-27-0)
	- ["Directory Server Configuration Variables" on page 33](#page-32-0)

**Important** All Access Manager instances must use the same value for the password encryption key. To set the AM\_ENC\_PWD variable for this instance, copy the value from the am.encryption.pwd property in the AMConfig.properties file for the first instance.

In case you might need to uninstall this instance later, save the amnewws6instance file.

**Run the** amconfig**, specifying the new** amnewws6instance **file. For example, on Solaris systems: 4**

```
# cd opt/SUNWam/bin/
# ./amconfig -s ./newinstances/amnewws6instance
```
The -s option runs the amconfig script in silent mode.

The amconfig script calls other configuration scripts as needed, using variables in the amnewws6instance file to deploy the new instance.

#### **To Update the Platform Server List**

When you crate an additional container instance, you must update the Access Manager Platform Server list to reflect the addition of the container(s).

- **Log in to the Access Manager Console as the top-level administrator. 1**
- **Click on the Service Configuration tab. 2**
- **Click on the Platform service. 3**
- **Enter the following information for the new instance in the Server List:** *protocol*://*fqdn*:*port*|*instance-number* **4**

The instance number should be the next available number that is not in use.

- **Click Add. 5**
- **Click Save. 6**
## **Configuring and Reconfiguring an Instance of Access Manager**

You can configure an instance of Access Manager that was installed with the Configure Later option or reconfigure the first instance that was installed using Configure Now option in the Java Enterprise System installer by running the amconfig script.

For example, you might want to reconfigure an instance to change the Access Manager owner and group.

## **To Configure or Reconfigure an Instance of Access Manager**

- **Log in as an administrator, depending on the web container for the instance. For example, if 1 Web Server 6.1 is the web container, log in either as superuser (root) or as the user account for Web Server Administration Server.**
- **Copy the silent configuration input file you used to deploy the instance to a writable directory 2 and make that directory your current directory. For example, to reconfigure an instance forWeb Server 6.1, the following steps use an input file named** amnewinstanceforWS61 **in the** /reconfig **directory.**
- **In the** amnewinstanceforWS61 **file, set the DEPLOY\_LEVEL variable to one of the values 3 described for a ["Deployment Mode Variable"on page 24](#page-23-0) operation. For example, set DEPLOY\_LEVEL=21 to reconfigure a full installation.**
- **In the** amnewinstanceforWS61 **file, set the NEW\_INSTANCE variable to false: 4** NEW\_INSTANCE=false
- **Set other variables in the** amnewinstanceforWS61 **file to reconfigure the instance. For example, 5 to change the owner and group for the instance, set the NEW\_OWNER and NEW\_GROUP variables to their new values.**

For a description of other variables, refer to the tables in the following sections:

- ["Access Manager Configuration Variables" on page 25](#page-24-0)
	- ["Web Container Configuration Variables" on page 28](#page-27-0)
	- ["Directory Server Configuration Variables" on page 33](#page-32-0)
- **Run the** amconfig **script, specifying your edited input file. For example, on Solaris systems: 6**

```
# cd opt/SUNWam/bin/
```
# ./amconfig -s ./reconfig/amnewinstanceforWS61

The -s option runs the script in silent mode. The amconfig script calls other configuration scripts as needed, using variables in the amnewinstanceforWS61 file to reconfigure the instance.

## <span id="page-37-0"></span>**Uninstalling Access Manager**

You can uninstall an instance of Access Manager that was installed by running the amconfig script. You can also temporarily unconfigure an instance of Access Manager, and unless you remove the web container instance, it is still available for you to re-deploy another Access Manager instance later.

## ▼ **To Uninstall an Instance of Access Manager**

- **Log in as an administrator, depending on the web container for the instance. For example, if 1 Web Server 6.1 is the web container, log in either as superuser (root) or as the user account for Web Server Administration Server.**
- **Copy the silent configuration input file you used to deploy the instance to a writable directory 2 and make that directory your current directory. For example, to unconfigure an instance forWeb Server 6.1, the following steps use an input file named** amnewinstanceforWS61 **in the** /unconfigure **directory.**
- **In the** amnewinstanceforWS61 **file, set the DEPLOY\_LEVEL variable to one of the values 3 described for an ["Deployment Mode Variable"on page 24](#page-23-0) operation. For example, set DEPLOY\_LEVEL=11 to uninstall (or unconfigure) a full installation.**
- **Run the** amconfig **script, specifying your edited input file. For example, on Solaris systems: 4**

```
# cd opt/SUNWam/bin/
# ./amconfig -s ./unconfigure/aminstanceforWS61
```
The -s option runs the script in silent mode. The amconfig script reads the amnewinstanceforWS61 file and then uninstalls the instance.

The web container instance is still available if you want to use it to re-deploy another Access Manager instance later.

## **Uninstalling All Access Manager Instances**

This scenario completely removes all Access Manager 7 2005Q4 instances and packages from a system.

### **To Completely Remove Access Manager 7 2005Q4 From a System**

- **Log in as or become superuser (root). 1**
- **In the input file you used to deploy the instance, set the DEPLOY\_LEVEL variable to one of the 2 values described for an ["Deployment Mode Variable"on page 24](#page-23-0) operation. For example, set DEPLOY\_LEVEL=11 to uninstall (or unconfigure) a full installation.**

**Run the** amconfig **script using the file you edited in ["Uninstalling All Access Manager Instances"](#page-37-0) 3 [on page 38.](#page-37-0) For example on Solaris systems:**

```
# cd opt/SUNWam/bin/
```
# ./amconfig -s ./newinstances/amnewws6instance

The amconfig script runs in silent mode to uninstall the instance.

Repeat these steps for any other Access Manager instances you want to uninstall, except for the first instance, which is the instance you installed using the Java Enterprise System installer.

**To uninstall the first instance and remove all Access Manager packages from the system, run the Java Enterprise System uninstaller. For information about the uninstaller, refer to the** *[Sun Java](http://docs.sun.com/doc/819-2328) [Enterprise System 2005Q4 Installation Guide for UNIX](http://docs.sun.com/doc/819-2328)***. 4**

## **Example Configuration Script Input File**

The following section includes an example of an Access Manager configuration script input file for deployment with WebLogic 8.1.

DEPLOY\_LEVEL=1 BASEDIR=/opt SERVER\_HOST=ide-56.example.company.com SERVER PORT=7001 SERVER\_PROTOCOL=http CONSOLE\_HOST=\$SERVER\_HOST CONSOLE\_PORT=\$SERVER\_PORT CONSOLE\_PROTOCOL=\$SERVER\_PROTOCOL CONSOLE REMOTE=false DS HOST=ide-56.example.company.com DS\_PORT=389 DS DIRMGRDN="cn=Directory Manager" DS\_DIRMGRPASSWD=11111111 ROOT SUFFIX="dc=company,dc=com" ADMINPASSWD=11111111 AMLDAPUSERPASSWD=00000000 CONSOLE\_DEPLOY\_URI=/amconsole SERVER\_DEPLOY\_URI=/amserver PASSWORD\_DEPLOY\_URI=/ampassword COMMON\_DEPLOY\_URI=/amcommon COOKIE\_DOMAIN=.iplanet.com JAVA\_HOME=/usr/jdk/entsys-j2se AM\_ENC\_PWD="" PLATFORM\_LOCALE=en\_US NEW\_OWNER=root NEW\_GROUP=other XML\_ENCODING=ISO-8859-1

NEW\_INSTANCE=false WEB\_CONTAINER=WL8 WL8 HOME=/export/bea8 WL8\_PROJECT\_DIR=user\_projects WL8\_DOMAIN=mydomain WL8 CONFIG LOCATION=\$WL8 HOME/\$WL8 PROJECT DIR/domains WL8\_SERVER=myserver WL8 INSTANCE=/export/bea8/weblogic81 WL8\_PROTOCOL=http WL8\_HOST=ide-56.example.company.com WL8\_PORT=7001 WL8\_SSLPORT=7002 WL8\_ADMIN="weblogic" WL8 PASSWORD="11111111" WL8\_JDK\_HOME=\$WL8\_HOME/jdk142\_04 DIRECTORY MODE=1 USER\_NAMING\_ATTR=uid ORG\_NAMING\_ATTR=o ORG\_OBJECT\_CLASS=examplemanagedorganization USER\_OBJECT\_CLASS=inetorgperson DEFAULT\_ORGANIZATION= Sample Configuration Script Input File for WebLogic 8.1.x

#### **CHAPTER 2** 2

# Installing and Configuring Third-PartyWeb **Containers**

This chapter describes the procedures for installing and configuring third-party web containers deployed with Sun Java™ System Access Manager. For this release, Access Manager supports BEA WebLogic 8.1 (and its current patches) and IBM WebSphere 5.1 (and its current patches).

WebLogic and WebSphere are not part of the Java Enterprise System, so you must install and configure them independently of the Java ES Install program. In general the procedures are:

- Install, configure, and start the web container instance.
- Install the Directory Server from the Java ES installer.
- Install Access Manager from the Java ES Installer in Configure Later Mode, which will leave Access Manager in an unconfigured state.
- Run the Access Manager configuration scripts to deploy Access Manager in the web container.
- Restart the web container.

## **Installing and Configuring BEAWebLogic 8.1**

Before you install WebLogic, make sure that your host domain is registered in DNS. Also, verify that you are installing the correct version of the WebLogic software. For more information, go to the BEA product site at http://commerce.bea.com/index.jsp.

## **To Install and Configure WebLogic 8.1**

**Unpack the downloaded software image, either in** .zip **or** .gz **format. Make sure that the zip/gzip utility is for the correct platform or you may receive a checksum error during the unpackaging. 1**

**Run the installation program from a shell window of your target system. 2**

Follow the procedures provided by the WebLogic installation utility (detailed installation instructions can be found at http://e-docs.bea.com/wls/docs81/).

During the installation process, make sure that you record the following information, to be used later in the Access Manager configuration:

- FQDN (used in the WL8 HOST parameter)
	- installation location
	- port number
- **Once installation is complete, run theWebLogic configuration tool to configure the domain and server instance from the following location: 3**

WebLogic-base/WebLogic-instance/common/bin/quickstart.sh

By default, WebLogic defines the server instance as myserver and the domain as mydomain. It is unlikely that you will choose to use these defaults. If you create a new domain and instance, make sure that you record the information for Access Manager configuration and deployment. See the WebLogic 8.1 documentation for instructions.

**If you are installing on an administration instance, startWebLogic by using the** startWebLogic.sh **utility from the following location: 4**

WebLogic-base/WebLogic-Userhome/domains/ *WebLogic-domain*/startWebLogic.sh

If you are installing on a managed instance, start WebLogic by using the following command:

WebLogic-base/WebLogic-Userhome/domains/ WebLogic-domain/startManagedWebLogic WebLogic-managed-instancename admin-url

## **Installing and Configuring IBMWebSphere 5.1**

Before you install WebSphere, make sure that your host domain is registered in DNS and verify that you are installing the correct version of the WebSphere software for your platform. For more information, go to the IBM product support website at http://www-306.ibm.com/software/websphere/support/.

## ▼ **To Install and ConfigureWebSphere 5.1**

**Unpack the downloaded software image, either in** .zip **or** .gz **format. Make sure that the zip/gzip utility is for the correct platform or you may receive a checksum error during the unpackaging. 1**

**Run the installation program from a shell window of your target system. If you are planning on 2 installing a patch, install the 5.1 version first and apply the patch later. Detailed installation instructions can be found at http://publib.boulder.ibm.com/infocenter/ws51help/index.jsp.**

During the installation process, make sure that you record the following information to be used later in the Access Manager configuration:

- hostname
	- domain name
	- cell name
	- node name
	- port number
	- installation directory
	- WebSphere instance name
	- administration port

By default, WebSphere defines the server instance as server1, however it is unlikely that you will the default. If you create a new instance, make sure that you record the information for Access Manager configuration and deployment. See the WebSphere 5.1 documentation for instructions.

#### **Verify that the installation was successful. 3**

**a. Make sure the** server.xml **file exists in the following directory:**

/opt/WebSphere/AppServer/config/cells/cell-name/noes/

node-name/servers/server1

**b. Use the** startServer.sh **command to start the server, for example:**

/opt/WebSphere/AppServer/bin/startServer.sh server1

**c. In a web browser, enter the corresponding URL of the following format to view the sample web application:**

http:// *fqdn:portnumber*/*snoop*

**Once you have verified a successful installation, stop the server using the** stopServer.sh **utility. 4 For example:**

opt/WebSphere/AppServer/bin/stopServer.sh server1

- **If you are installingWebSphere 5.1 patch, use the** updateWizard.sh **command line utility to install the patch over the original 5.1 instance. 5**
- **RestartWebSphere and verify that the installation was successful. 6**

## **Using Java ES to Install Directory Server and Access Manager**

Access Manager installation involves two separate invocations of the Java Enterprise System (Java ES) Installer.

## **To Install Directory Server**

- **Run the first Java ES invocation to install Directory Server (either local or remote) with the Configure Now option.The Configure Now option allows you to configure the first instance during the installation by the choices (or default values) that you select. 1**
- **Run the second Java ES invocation to install Access Manager with the Configure Later option. 2 This option Installs the Access Manager 2005Q4 components. After installation, you must configure Access Manager.**

WebLogic and WebSphere are installed independently of Java ES, so the Installer does not contain the necessary configuration data to automatically deploy the containers. Because of this, you must select the Configure Later option when installing Access Manager. This option leaves your Access Manager deployment in the following state:

- The active Directory Server (either Local or Remote) does not have Access Manager DIT data loaded.
	- Access Manager configuration files are not automatically loaded.
	- Access Manager web application . war files are not generated.
	- Access Manager deployment and post-installation configuration processes are not automatically started and run.

For detailed installation instructions, refer to the Sun Java Enterprise System Installation Guide located at http://docs.sun.com/doc/819-0056.

## **Configuring Access Manager**

After you have completed Access Manager installation on the target system's local drive, you need to manually configure Access Manager with either WebLogic 8.1 or WebSphere 5.1. This is a three-step process:

## ▼ **To Configure Access Manager**

- **Edit the configuration script input file 1**
- **Run the configuration script 2**

#### **Restart the web container 3**

## **Creating the Configuration Script Input File**

The Access Manager configuration script input file contains all of the deployment level, Access Manager, web container, and Directory Server variable definitions. Access Manager contains a sample configuration script input file template (amsamplesilent) which is available in the *AccessManager-base* /SUNWam/bin directory on Solaris systems or the *AccessManager-base* /identity/bin directory on Linux systems.

You can use the amsamplesilent template to construct your configuration script input file. Instructions for editing the file, as well as the variable definitions, are described in ["Access](#page-22-0) [Manager Sample Configuration Script Input File" on page 23.](#page-22-0)

Before you edit the file, make sure that you have the following information available from your web container installation:

### **BEAWebLogic and IBMWebSphere**

- installation location
- instance name and location
- hostname
- **FODN**
- port number to which it is listening
- administration ID
- protocol used

## **BEAWebLogic only**

- administration password
- shared library location
- domain name and location
- project directory name
- **IDK** location

## **IBMWebSphere only**

- cell name
- node name
- JDK location

## **Running the Configuration Script**

When you have saved the configuration script input file, you run the amconfig script to complete the configuration process. For example:

AccessManager-base/SUMWam/bin/amconfig -s **silentfile**

silentfile should be the absolute path to the configuration input file.

Running this script performs the following functions:

- 1. Loads the Access Manager schema to the active Directory Server instance.
- 2. Loads the Access Manager service data to the Directory Server instance.
- 3. Generates the Access Manager configuration files used by the active Access Manager instance.
- 4. Deploys the Access Manager web application data to the web container.
- 5. Customizes the web container configuration to match the Access Manager requirements.

## **Restarting theWeb Container**

After you have completed the configuration process, you must restart the web container. Refer to your product's documentation for instructions.

For BEA WebLogic 8.1, see http://e-docs.bea.com/wls/docs81.

For IBM WebSphere 5.1, see http://publib.boulder.ibm.com/infocenter/ws51help/index.jsp.

#### **CHAPTER 3** 3

# Configuring Access Manager in SSL Mode

Using Secure Socket Layer (SSL) with simple authentication guarantees confidentiality and data integrity. To enable Access Manager in SSL, mode you would typically:

- Configure Access Manager with a secure web container
- Configure Access Manager to a secure Directory Server

# **Configuring Access ManagerWith a Secure Sun Java Enterprise SystemWeb Server**

To configure Access Manager in SSL mode with Web Server, see the following steps:

## **To Configure a Secure Web Server**

**In the Access Manager console, go to the Service Configuration module and select the Platform service. In the Server List attribute, remove the** http:// **protocol, and add the** https:// **protocol. Click Save. 1**

**Note –** Be sure to click Save. If you don't, you will still be able to proceed with the following steps, but all configuration changes you have made will be lost and you will not be able to log in as administrator to fix it.

Steps 2 through 24 describe the Web Server.

- **Log on to theWeb Server console.The default port is 8888. 2**
- **Select theWeb Server instance on which Access Manager is running, and click Manage.** This displays a pop-up window explaining that the configuration has changed. Click OK. **3**

#### **Click on the Apply button located top right corner of the screen. 4**

#### **Click Apply Changes. 5**

The Web Server should automatically restart. Click OK to continue.

- **Stop the selectedWeb Server instance. 6**
- **Click the SecurityTab. 7**
- **Click on Create Database. 8**
- **Enter the new database password and click OK. 9**

Ensure that you write down the database password for later use.

**Once the Certificate Database has been created, click on Request a Certificate. 10**

#### **Enter the data in the fields provided in the screen. 11**

The Key Pair Field Password field is the same as you entered in Step 9. In the location field, you will need to spell out the location completely. Abbreviations, such as CA, will not work. All of the fields must be defined. In the Common Name field, provide the hostname of your Web Server.

#### **Once the form is submitted, you will see a message such as: 12**

--BEGIN CERTIFICATE REQUEST---

afajsdllwqeroisdaoi234rlkqwelkasjlasnvdknbslajowijalsdkjfalsdflasdf

alsfjawoeirjoi2ejowdnlkswnvnwofijwoeijfwiepwerfoiqeroijeprwpfrwl

--END CERTIFICATE REQUEST--

#### **Copy this text and submit it for the certificate request. 13**

Ensure that you get the Root CA certificate.

**You will receive a certificate response containing the certificate, such as: 14**

--BEGIN CERTIFICATE---

afajsdllwqeroisdaoi234rlkqwelkasjlasnvdknbslajowijalsdkjfalsdflasdf

alsfjawoeirjoi2ejowdnlkswnvnwofijwoeijfwiepwerfoiqeroijeprwpfrwl

--END CERTIFICATE---

- **Copy this text into your clipboard, or save the text into a file. 15**
- **Go to theWeb Server console and click on Install Certificate. 16**
- **Click on Certificate for this Server. 17**
- **Enter the Certificate Database password in the Key Pair File Password field. 18**
- **Paste the certificate into the provided text field, or check the radio button and enter the filename in the text box. Click Submit.** The browser will display the certificate, and provide a button to add the certificate. **19**
- **Click Install Certificate. 20**
- **Click Certificate forTrusted Certificate Authority. 21**
- **Install the Root CA Certificate in the same manner described in steps 16 through 21. 22**
- **Once you have completed installing both certificates, click on the Preferences tab in theWeb Server console. 23**
- **Select Add Listen Socket if you wish to have SSL enabled on a different port.Then, select Edit Listen Socket. 24**
- **Change the security status from Disabled to Enabled, and click OK to submit the changes, click Apply and Apply Changes.** Steps 26–29 apply to Access Manager. **25**
- **Open the** AMConfig.properties **file. By default, the location of this file is** etc/opt/SUNWam/config. **26**
- **Replace all of the protocol occurrences of** http:// **to** https://, **except for theWeb Server Instance Directory.This is also specified in** AMConfig.properties**, but must remain the same. 27**
- **Save the** AMConfig.properties **file. 28**
- **In theWeb Server console, click the ON/OFF button for the Access Manager hosting web server instance. 29**

The Web Server displays a text box in the Start/Stop page.

**Enter the Certificate Database password in the text field and select Start. 30**

## **Configuring Access Manager with a Secure Sun Java System Application Server**

Setting up Access Manager to run on an SSL-enabled Application server is a two-step process. First, secure the Application Server instance to the installed Access Manager, then configure Access Manager itself.

## **Setting Up Application Server 6.2With SSL**

This section describes the steps to set up Application Server 6.2 in SSL mode.

## **To Secure the Application Server Instance**

**Log into the Sun Java System Application Server console as an administrator by entering the following address in your browser: 1**

http://fullservername:port

The default port is 4848.

- **Enter the username and password you entered during installation. 2**
- **Select the Application Server instance on which you installed (or will install) Access Manager. The right frame displays that the configuration has changed. 3**
- **Click Apply Changes. 4**
- **Click Restart.The Application Server should automatically restart. 5**
- **In the left frame, click Security. 6**
- **Click the Manage Database tab. 7**
- **Click Create Database, if it is not selected. 8**
- **Enter the new database password and confirm, then click the OK button. Make sure that you write down the database password for later use. 9**
- **Once the Certificate Database has been created, click the Certificate Management tab. 10**
- **Click the Request link, if it is not selected. 11**

#### **Enter the following Request data for the certificate 12**

#### **a. Select it if this is a new certificate or a certificate renewal. Many certificates expire after a specific period of time and some certificate authorities (CA) will automatically send you renewal notification.**

#### **b. Specify the way in which you want to submit the request for the certificate.**

If the CA expects to receive the request in an E-mail message, check CA E-mail and enter the E-mail address of the CA. For a list of CAs, click List of Available Certificate Authorities.

If you are requesting the certificate from an internal CA that is using the Certificate Server, click CA URL and enter the URL for the Certificate Server. This URL should point to the certificate server's program that handles certificate requests.

#### **c. Enter the password for your key-pair file (this is the password you specified in step 9).**

#### **d. Enter the following identification information:**

**Common Name**. The full name of the server including the port number.

**Requestor Name.** The name of the requestor.

**Telephone Number.** The telephone number of the requestor

**Common Name** . The fully qualified name of the Sun Java System Application Server on which the digital certificate will be installed.

**E-mail Address.** The E-mail address of the administrator.

**Organization Name.** The name of your organization. The certificate authority may require any host names entered in this attribute belong to a domain registered to this organization.

**Organizational Unit Name.** The name of your division, department, or other operational unit of your organization.

**Locality Name (city).** The name of your city or town.

**State Name.** The name of the state or province in which your organization operates if your organization is in the United States or Canada, respectively. Do not abbreviate.

**Country Code.** The two-letter ISO code for your country. For example, the code for the United States is US.

#### **Click the OK button. A message will be displayed, for example: 13**

```
--BEGIN NEW CERTIFICATE REQUEST---
afajsdllwqeroisdaoi234rlkqwelkasjlasnvdknbslajowijalsdkjfalsdfla
alsfjawoeirjoi2ejowdnlkswnvnwofijwoeijfwiepwerfoiqeroijeprwpfrwl
--END NEW CERTIFICATE REQUEST--
```
**Copy all of this text to a file and click OK. Make sure that you get the Root CA certificate. 14**

- **Select a CA and follow the instructions on that authority's web site to get a digital certificate. You can get the certificate from CMS, Verisign or Entrust.net 15**
- **After you receive your digital certificate from the certificate authority, you can copy the text into your clipboard, or save the text into a file. 16**
- **Go to the Application Server console and click on the Install link. 17**
- **Select Certificate ForThis Server. 18**
- **Enter the Certificate Database password in the Key Pair File Password field. 19**
- **Paste the certificate into the provided text field, Message text (with headers), or enter the filename in the Message that is in this file text box. Select the appropriate radio button. 20**
- **Click OK button.The browser displays the certificate, and provides a button to add the certificate. 21**
- **Click Add Server Certificate. 22**
- **Install the Root CA Certificate in the same manner described above. However, select Certificate 23 forTrusted Certificate Authority.**
- **Once you have completed installing both certificates, expand the HTTP Server node in the left 24 frame**
- **Select HTTP Listeners under HTTP Server. 25**
- **Select** http-listener-1**.The browser displays the socket information. 26**
- **Change the value of the port used by** http-listener-1 **from the value entered while installing application server, to a more appropriate value such as 443. 27**
- **Select SSL/TLS Enabled. 28**
- **Select Certificate Nickname. 29**
- **Specify the Return server.This should match the common name specified in Step 12. 30**
- **Click Save. 31**
- **Select the Application Server instance on which you will install the Access Manager software. The right frame shows that the configuration has changed. 32**
- <span id="page-52-0"></span>**Click Apply Changes. 33**
- **Click Restart.The application server should automatically restart. 34**

## **Configuring Application Server 8.1With SSL**

The basic steps to configure Application Server 8.1 with SSL are as follows. See the Application Server 8.1 documentation for detailed instructions.

1. Create a secure port on the Application server through the Application Server Administration console. For more information, see "Configuring Security" in the Sun Java System Application Server Enterprise Edition 8.1 Administration Guide at the following location:

<http://docs.sun.com/app/docs/coll/1310.1>

2. Verify that the certificate authority (CA) that trusts the server's certificate is present in the web container's trust database. Then, obtain and install a server certificate for the web container. For more information, see "Working with Certificates and SSL" in the Sun Java System Application Server Enterprise Edition 8.1 Administration Guide at the following location:

<http://docs.sun.com/app/docs/coll/1310.1>

3. Restart the web container.

## **Configuring Access Manager in SSL Mode**

This section describes the steps to configure Access Manager in SSL mode. Before you set up SSL for Access Manager, make sure that you configured the web container for your deployment.

**To Configure Access Manager in SSL Mode** 

**In the Access Manager console, go to the Service Configuration module and select the Platform service. In the Server List attribute, add the same URL with the HTTPS protocol and an SSL-enabled port number. Click Save. 1**

**Note –** If a single instance of Access Manager is listening on two ports (one in HTTP and one in HTTPS) and you try to access Access Manager with a stalled cookie, Access Manager will become unresponsive. This is not a supported configuration.

**Open the** AMConfig.properties **file from the following default location: 2** /etc/opt/SUNWam/config.

- **Replace all of the protocol occurrences of** http:// **to** https:// **and change the port number to an SSL-enabled port number. 3**
- **Save the** AMConfig.properties **file. 4**
- **Restart the Application Server. 5**

## **Configuring AMSDK with a Secure BEAWebLogic Server**

The BEA WebLogic Server must first be installed and configured as a web container before you configure it with the AMSDK in SSL. For installation instructions, see the BEA WebLogic server documentation. To configure WebLogic as a web container for Access Manager, see [Chapter 1,](#page-20-0) ["Access Manager 7 2005Q4 Configuration Scripts."](#page-20-0)

## ▼ **To Configure a SecureWebLogic Instance**

- **Create a domain using the quick start menu 1**
- **Go to theWebLogic installation directory and generate the certificate request. 2**
- **Apply for the server certificate using the CSR text file to a CA. 3**
- **Save the approved certificate in to a text file. For example, approvedcert.txt. 4**
- **Load the Root CA in** cacerts **by using the following commands: 5**

cd jdk141\_03/jre/lib/security/

```
jdk141_03/jre/bin/keytool -keystore cacerts -keyalg RSA -import -trustcacerts
-alias "<alias name>" -storepass changeit -file /opt/bea81/cacert.txt
```
**Load the Server certificate by using the following command: 6**

jdk141\_03/jre/bin/keytool -import -keystore <keystorename> -keyalg RSA -import -trustcacerts -file approvedcert.txt -alias "mykey"

- **Login toWebLogic console with your username and password. 7**
- **Browse to the following location: 8**

yourdomain> Servers> myserver> Configure Keystores

- **Select Custom Identity and then Java StandardTrust 9**
- **Enter the keystore location. For example,** /opt/bea81/keystore **. 10**

**Enter Keystore Password and Keystore Pass Phrase. For example: 11**

Keystore Password: JKS/Java Standard Trust (for WL 8.1 it is only JKS)

Key Store Pass Phrase: changeit

**Review the SSL Private Key Settings Private Key alias and password. 12**

**Note –** You must use the full strength SSL licence or SSL startup will fail

#### **In Access Manager, the following parameters in** AmConfig.properties **are automatically 13 configured during installation. If they are not, you can edit them appropriately:**

```
com.sun.identity.jss.donotInstallAtHighestPriority=true [ this is not
 required for AM 6.3 and above]
com.iplanet.security.SecureRandomFactoryImpl=com.iplanet.am.util.SecureRandomFactoryImpl
com.iplanet.security.SSLSocketFactoryImpl=netscape.ldap.factory.JSSESocketFactory
com.iplanet.security.encryptor=com.iplanet.services.util.JCEEncryption
```
If your JDK path is the following:

com.iplanet.am.jdk.path=/usr/jdk/entsys-j2se

then use the keytool utility to import the root CA in the certificate database. For example:

```
/usr/jdk/entsys-j2se/jre/lib/security
/usr/jdk/entsys-j2se/jre/bin/keytool -keystore cacerts
-keyalg RSA -import -trustcacerts -alias "machinename" -storepass changeit -file
/opt/bea81/cacert.txt
```
The keytool utility is located in the following directory:

/usr/jdk/entsys-j2se/jre/bin/keytool

- **Remove** -D"java.protocol.handler.pkgs=com.iplanet.services.comm"**from the Access 14 Manager** amadmin **command line utility.**
- **Configure Access Manager in SSL Mode. For more information, see ["Configuring Access Manager](#page-52-0) 15 [in SSL Mode"on page 53.](#page-52-0)**

## **Configuring AMSDK with a Secure IBMWebSphere Application Server**

The IBM WebSphere Server must first be installed and configured as a web container before you configure it with the AMSDK in SSL. For installation instructions, see the WebSphere server documentation. To configure WebLogic as a web container for Access Manager, see [Chapter 1, "Access Manager 7 2005Q4 Configuration Scripts."](#page-20-0)

## ▼ **To Configure a SecureWebSphere Instance**

- **Start** ikeyman.sh**, located in theWebsphere** /bin **directory. 1**
- **From the Signer menu, import the certification authority's (CA) certificate. 2**
- **From the Personal Certs menu, generate the CSR. 3**
- **Retrieve the certificate created in the previous step. 4**
- **Select Personal Certificates and import the server certificate. 5**
- **From theWebSphere console, change the default SSL settings and select the ciphers. 6**
- **Set the default IBM JSSE SSL provider. 7**
- **Enter the following command to import the Root CA certificate from the file you just created 8 into application server JVM Keystore:**

```
$ appserver_root-dir/java/bin/ keytool -import -trustcacerts -alias cmscacert
-keystore ../jre/lib/security/cacerts -file
/full_path_cacert_filename.txt
```
app-server-root-dir is the root directory for the application server and *full\_path\_cacert\_filename.txt* is the full path to the file containing the certificate.

**In Access Manager, update the following parameters in** AmConfig.properties **to use JSSE: 9**

```
com.sun.identity.jss.donotInstallAtHighestPriority=true
com.iplanet.security.SecureRandomFactoryImpl=com.iplanet.
am.util.SecureRandomFactoryImpl
com.iplanet.security.SSLSocketFactorImpl=netscape.ldap.factory.
JSSESocketFactory
com.iplanet.security.encyptor=com.iplanet.services.unil.JCEEncryption
```
**Configure Access Manager in SSL Mode. For more information, see ["Configuring Access Manager](#page-52-0) 10 [in SSL Mode"on page 53.](#page-52-0)**

## **Configuring Access Manager to Directory Server in SSL Mode**

To provide secure communications over the network, Access Manager includes the LDAPS communications protocol. LDAPS is the standard LDAP protocol, but it runs on top of the Secure Sockets Layer (SSL). In order to enable SSL communication, you must first configure the Directory Server in SSL mode and then connect Access Manager to Directory Server. The basic steps are as follows:

- 1. Obtain and install a certificate for your Directory Server, and configure the Directory Server to trust the certification authority's (CA) certificate
- 2. Turn on SSL in your directory.
- 3. Configure the authentication, policy and platform services to connect to an SSL-enabled Directory Server.
- 4. Configure Access Manager to securely connect to the Directory Server backend.

## **Configuring Directory Server in SSL Mode**

In order to configure the Directory Server in SSL mode, you must obtain and install a server certificate, configure the Directory Server to trust the CA's certificate and enable SSL. Detailed instructions on how to complete these tasks are included in Chapter 11, "Managing Authentication and Encryption" in the *Directory Server Administration Guide*. This document can be found in the following location:

```
http://docs.sun.com/coll/DirectoryServer_04q2 (http://docs.sun.com/coll/
DirectoryServer 04q2)
```
If your Directory Server is already SSL-enabled, go to the next section for details on connecting Access Manager to Directory Server.

## **Connecting Access Manager to the SSL-enabled Directory Server**

Once the Directory Server has been configured for SSL mode, you need to securely connect Access Manager to the Directory Server backend.

- **To Connect Access Manager to Directory Server**
- **In the Access Manager Console, go to the LDAP Authentication service in the Service Configuration module. 1**
	- **a. Change the Directory Server port to the SSL port.**
	- **b. Select the Enable SSL Access to LDAP Server attribute.**
- **Go to the Membership Authentication service in the Service Configuration module. 2**
	- **a. Change the Directory Server port to the SSL port.**
	- **b. Select the Enable SSL Access to LDAP Server attribute.**
- **Go to the Policy Configuration service located in Service Configuration. 3**
	- **a. Change the Directory Server port to the SSL port.**
	- **b. Select the Enable LDAP SSL attribute.**
- **Open the** serverconfig.xml **in a text editor.The file is in the following location:** /etc/opt/SUNWam/config **4**
	- **a. In the** <Server> **element, change the following values:** port - enter the port number of the secure port to which Access Manager listens (636 is the default).

type- change SIMPLE to SSL.

- **b. Save and close** serverconfig.xml**.**
- **Open the** AMConfig.properties **file from the following default location: 5**

/etc/opt/SUNWam/config.

Change the following properties:

- **a.** com.iplanet.am.directory.port = 636 **(if using the default)**
- $b.$  ssl.enabed = true
- **c. Save** AMConfig.properties**.**
- **Restart the server 6**

#### **PART II**

# ran i i i<br>Access Control

This is part two of the Sun Java System Access Manager $TM$  7 2005Q4 Administration Guide. The Access Control interface provides a way to create and manage authentication and authorization services to protect and regulate realm-based resources. When an enterprise user requests information, Access Manager verifies the user's identity and authorizes the user to access the specific resource that the user has requested. The part contains the following chapters:

- [Chapter 4, "The Access Manager Console"](#page-60-0)
- [Chapter 5, "Managing Realms"](#page-66-0)
- [Chapter 6, "Data Stores"](#page-70-0)
- [Chapter 7, "Managing Authentication"](#page-80-0)
- [Chapter 8, "Managing Policies"](#page-130-0)
- [Chapter 9, "Managing Subjects"](#page-156-0)

#### <span id="page-60-0"></span>**CHAPTER 4** 4

# The Access Manager Console

The Access Manager console is a web interface that allows administrators with different levels of access to, among other things, create realms and organizations, create or delete users to and from those realms and establish enforcement policies that protect and limit access to realms' resources. In addition, administrators can view and terminate current user sessions and manage their federation configurations (create, delete and modify authentication domains and providers). Users without administrative privileges, on the other hand, can manage personal information (name, e-mail address, telephone number, and so forth), change their password, subscribe and unsubscribe to groups, and view their roles. The Access Manager Console has two, basic views:

- "Administration View" on page 61
- ["User Profile View" on page 64](#page-63-0)

## **Administration View**

When a user with an administrative role authenticates to Access Manager, the default view is the Administration view. In this view, the administrator can perform most administrative tasks related to Access Manager. Access Manager can be installed in two different modes; Realms mode and Legacy Mode. Each mode has its own console. For more information on Realm and Legacy Modes, see the*[Sun Java System Access Manager 7 2005Q4 Technical Overview](http://docs.sun.com/doc/819-2135)*.

## **Realms Mode Console**

The Realms mode console enables administrators to manage realm-based access control, default service configuration, Web services and Federation. To access the administrator login screen, use the following address syntax in your browser:

*protocol*://*servername*/amserver/UI/Login

protocol is either http: or https, depending upon your deployment.

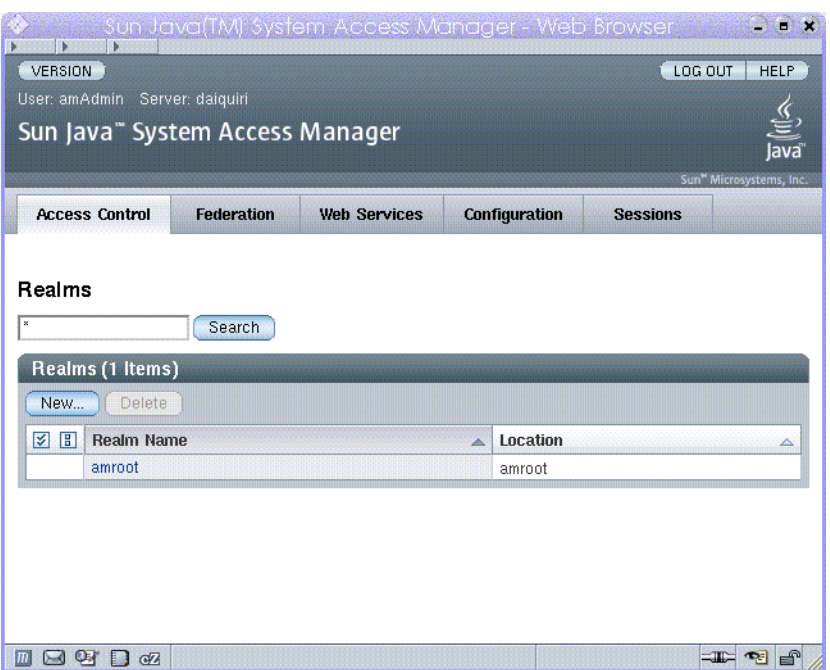

**FIGURE 4–1** Realms Mode Administration View

## **Legacy Mode Console**

Legacy Mode console is based on the Access Manager 6.3 architecture. This legacy Access Manager architecture uses the LDAP directory information tree (DIT) that comes with Sun Java System Directory Server. In Legacy Mode, both user information and access control information are stored in LDAP organizations. When you choose Legacy Mode, an LDAP organization is the equivalent of an access control realm. Realm information is integrated within LDAP organizations. In Legacy Mode, the Directory Management tab is available for Access Manager-based identity management.

To access the administrator login screen, use the following address syntax in your browser:

*protocol*://*servername*/amserver/console

protocol is either http: or https, depending upon your deployment.

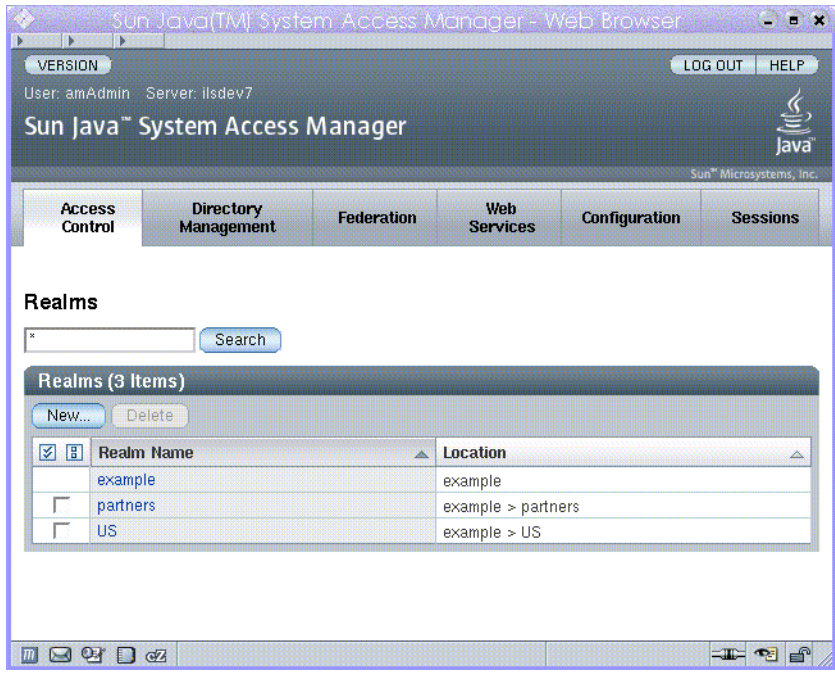

**FIGURE 4–2** Legacy Mode Administration View

#### **Legacy Mode 6.3 Console**

Some features of Access Manager 6.3 are not available in the Access Manager 7.0 console. Because of this, administrators can log into the 6.3 console through a 7.0 Legacy deployment. This console is typically used where Access Manager is built upon Sun Java System Portal Server or other Sun Java System communication products that require the use of Sun Java System Directory Server as the central identity repository. Other features, such Delegated Administration and Class of Service, are accessed only through this console.

**Note –** Do not interchange between using the 6.3 and 7.0 Legacy mode consoles.

To access the 6.3 console, use the following address syntax in your browser:

*protocol*://*servername*/amconsole

protocol is either http: or https, depending upon your deployment.

<span id="page-63-0"></span>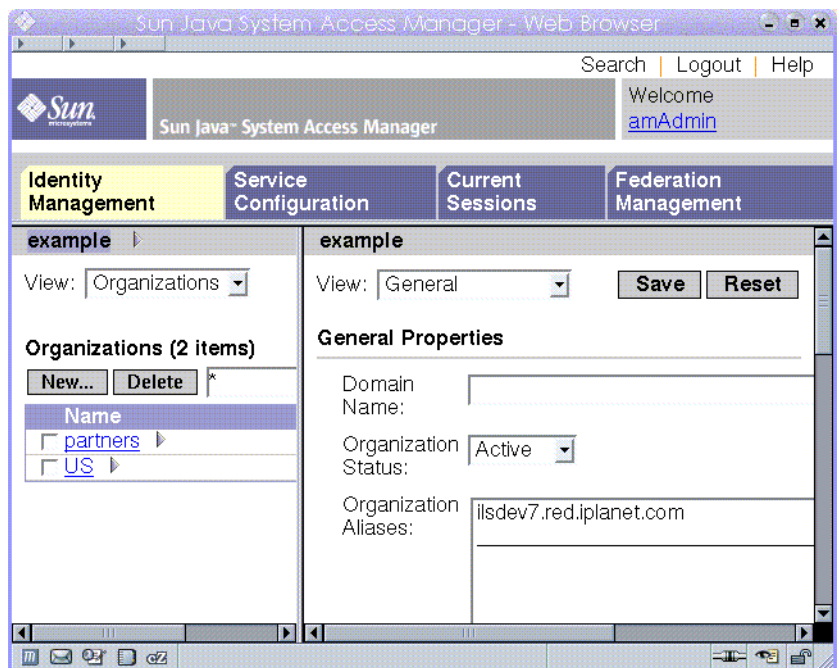

**FIGURE 4–3** Legacy 6.3–based Console

## **User Profile View**

When a user who has not been assigned an administrative role authenticates to the Access Manager the default view is the user's own User Profile. The User Profile view can be accessed in either Realm or Legacy Mode. The user must enter the user's own username and password at the Login page in order to access this view.

In this view the user can modify the values of the attributes particular to the user's personal profile. This can include, but is not limited to, name, home address and password. The attributes displayed in the User Profile View can be extended.

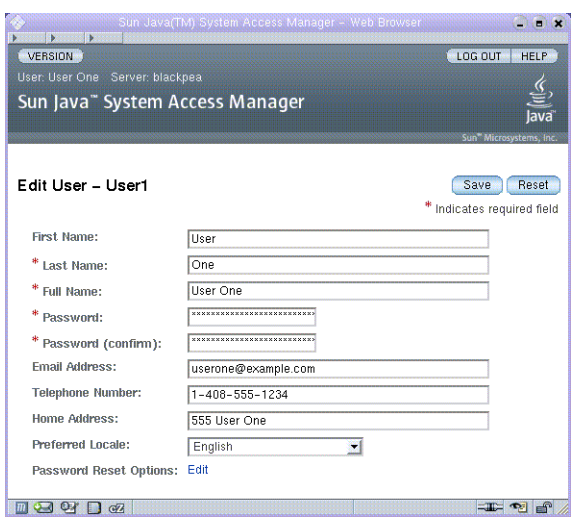

**FIGURE 4–4** User Profile View

<span id="page-66-0"></span>**CHAPTER 5** 5

# Managing Realms

An access control realm is a group of authentication properties and authorization policies you can associate with a user or group of users. Realm data is stored in a proprietary information tree that Access Manager creates within a data store you specify. The Access Manager framework aggregates policies and properties contained in each realm within the Access Manager information tree. By default, Access Manager 7 automatically inserts the Access Manager information tree as a special branch in Sun Java Enterprise System Directory Server, apart from the user data. You can use access control realms while using any LDAPv3 database.

For more information on realms, see the *[Sun Java System Access Manager 7 2005Q4 Technical](http://docs.sun.com/doc/819-2135) [Overview](http://docs.sun.com/doc/819-2135)*.

In the Realms tab, you can configure the following properties for access control:

- ["Authentication" on page 68](#page-67-0)
- ["Services" on page 69](#page-68-0)
- ["Privileges" on page 70](#page-69-0)

## **Creating and Managing Realms**

This section describes how to create and manage realms.

## **To Create a New Realm**

- **Select New from the Realms list under the Access Control tab. 1**
- **Define the following general attributes: 2**
	- Name Enter a name for the Realm.
	- Parent Defines the location of the realm that you are creating. Select the parent realm under which the new realm will exist.

#### <span id="page-67-0"></span>**Define the following realm attributes: 3**

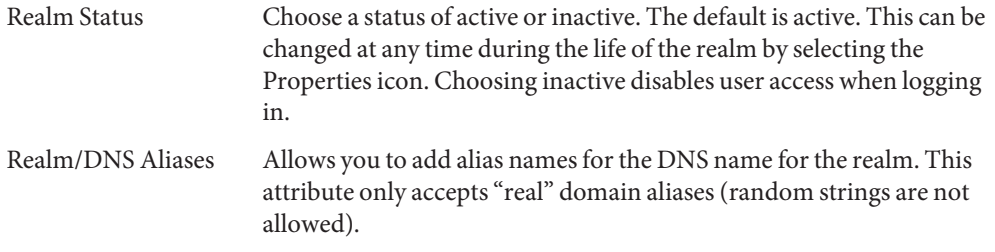

**Click OK to save or Cancel to return to the previous page. 4**

## **General Properties**

The General Properties page displays the basic attributes for a realm. To modify these properties, click the realm from the Realm Names list under the Access Control tab. Then, edit the following properties:

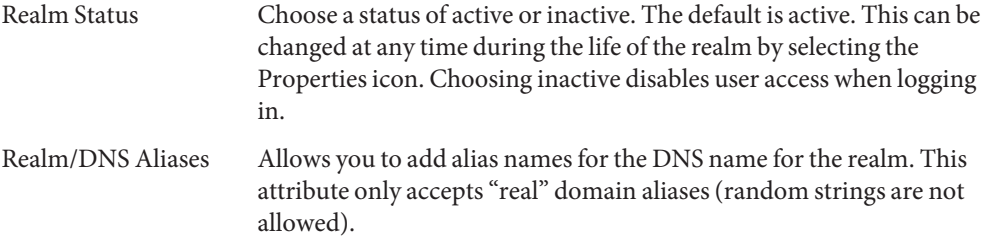

Once you edit the properties, click Save.

## **Authentication**

The general authentication service must be registered as a service to a realm before any user can log in using the other authentication modules. The core authentication service allows the Access Manager 7 administrator to define default values for a realm's authentication parameters. These values can then be used if no overriding value is defined in the specified authentication module. The default values for the Core Authentication Service are defined in the amAuth.xml file and stored in Directory Server after installation.

For more information, see [Chapter 7, "Managing Authentication"](#page-80-0)

## <span id="page-68-0"></span>**Services**

In Access Manager, a service is a group of attributes that are managed together by the Access Manager console. The attributes can be just bits of related information such as an employee's name, job title, and email address. But attributes are typically used as configuration parameters for a software module such as a mail application or payroll service.

Through the Services tab, you can add and configure a number of Access Manager default services to a realm. You can add the following services:

- Administration
- Discovery Service
- Globalization Settings
- Password Reset
- Session
- User

**Note –** Access Manager enforces that required attributes in service .xml files have some default values. If you have services with required attributes with no values, you need to add default values and reload the service.

## **To Add a Service to a Realm**

- **Click the name of the realm for which you wish to add a new service. 1**
- **Select the Services tab. 2**
- **Click Add in the Services list. 3**
- **Select the service you wish to add for the realm. 4**
- **Click Next. 5**
- **Configure the service by defining the realm attributes. See Configuration in the online help for a description of the service attributes. 6**
- **Click Finish. 7**
- **To edit the properties of a service, click the name in the Service list. 8**

## <span id="page-69-0"></span>**Privileges**

Privileges define the access permissions to roles or groups that exist within a realm. The roles or groups are used as policy subject definitions for the Access Manager Identity Subject type. To assign or modify privileges, click the name of the role or group you wish to edit. The privileges you can assign are:

- Read and write access only for policy properties
- Read and write access to all realm and policy properties
- Read only access to all properties and services

#### <span id="page-70-0"></span>**CHAPTER 6** 6

## Data Stores

A data store is a database where you can store user attributes and user configuration data.

Access Manager provides an identity repository plug-in that connects to an identity repository framework. This new model enables you to view and retrieve Access Manager user information without having to make changes in your existing user database. The Access Manager framework integrates data from the identity repository plug-in with data from other Access Manager plug-ins to form a virtual identity for each user. Access Manager can then use the universal identity in authentication and authorization processes among more than one identity repository. The virtual user identity is destroyed when the user's session ends.

## **LDAPv3 Data Store**

You can create a new, data store instance for any generic LDAPv3 repository when Access Manager is installed in both Realms and Legacy mode. You should choose the LDAPv3 repository type under the following conditions:

- When roles, class of service (CoS), and compatibility with previous versions of Access Manager are not required.
- When you want to use an existing directory.
- When you want to use a directory server other than Sun Java System Directory Server for the identity repository.
- When you do not want Access Manager to write to identity repositories.
- When you want to use a flat Directory Information Tree (DIT).

## ▼ **To Create a New LDAPv3 Data Store**

The following section describes the steps to connect a generic LDAPv3 data store.

- **Select the realm to which you wish to add a new data store. 1**
- **Click the Data Store tab. 2**
- **Click New from the Data Stores list. 3**
- **Enter a name for the data store. 4**
- **Define the attributes for the LDAPv3 repository plug-in. 5**
- **Click Finish. 6**

## **LDAPv3 Repository Plug-in Attributes**

The following attributes are used to configure a LDAPv3 repository plug-in:

- ["Primary LDAP Server" on page 73](#page-72-0)
- ["LDAP Bind DN" on page 73](#page-72-0)
- ["LDAP Bind Password" on page 73](#page-72-0)
- ["LDAP Bind Password \(confirm\)" on page 73](#page-72-0)
- ["LDAP Organization DN" on page 73](#page-72-0)
- ["Enable LDAP SSL" on page 74](#page-73-0)
- ["LDAP Connection Pool Minimum Size" on page 74](#page-73-0)
- ["LDAP Connection Pool Maximum Size" on page 74](#page-73-0)
- ["Maximum Results Returned from Search" on page 74](#page-73-0)
- ["Search Timeout" on page 74](#page-73-0)
- ["LDAP Follows Referral" on page 74](#page-73-0)
- ["LDAPv3 Repository Plugin Class Name" on page 74](#page-73-0)
- ["Attribute Name Mapping" on page 74](#page-73-0)
- ["LDAPv3 Plugin Supported Types and Operations" on page 74](#page-73-0)
- ["LDAP Users Search Attribute" on page 75](#page-74-0)
- ["LDAP Users Search Filter" on page 75](#page-74-0)
- ["LDAP User Object Class" on page 75](#page-74-0)
- ["LDAP User Attributes" on page 75](#page-74-0)
- ["LDAP Groups Search Attribute" on page 75](#page-74-0)
- ["LDAP Groups Search Filter" on page 75](#page-74-0)
- ["LDAP Groups Container Naming Attribute" on page 75](#page-74-0)
- ["LDAP Groups Container Value" on page 76](#page-75-0)
- ["LDAP Groups Object Class" on page 76](#page-75-0)
- ["LDAP Groups Attributes" on page 76](#page-75-0)
- ["Attribute Name for Group Membership" on page 76](#page-75-0)
- ["Attribute Name of Group Member" on page 76](#page-75-0)
- ["Attribute Name of Group Member URL" on page 76](#page-75-0)
- ["LDAP People Container Naming Attribute" on page 76](#page-75-0)
- ["LDAP People Container Value" on page 76](#page-75-0)
- ["LDAP Agents Search Attribute" on page 77](#page-76-0)
- ["LDAP Agents Container Naming Attribute" on page 77](#page-76-0)
- ["LDAP Agents Container Value" on page 77](#page-76-0)
- ["LDAP Agents Search Filter" on page 77](#page-76-0)
- ["LDAP Agents Object Class" on page 77](#page-76-0)
- ["LDAP Agents Attributes" on page 77](#page-76-0)
- ["Persistent Search Base DN" on page 77](#page-76-0)
- ["Persistent Search Maximum Idle Time Before Restart" on page 77](#page-76-0)
- ["Maximum Number of Retries After Error Codes" on page 78](#page-77-0)
- ["The Delay Time Between Retries" on page 78](#page-77-0)
- ["LDAPException Error Codes to Retry On" on page 78](#page-77-0)

### **Primary LDAP Server**

Enter the name of the LDAP server to which you will be connection. The format should be hostname.domainname:portnumber.

If more than one host:portnumber entries are entered, an attempt is made to connect to the first host in the list. The next entry in the list is tried only if the attempt to connect to the current host fails.

### **LDAP Bind DN**

Specifies the DN name that Access Manager will use to authenticate to the LDAP server to which you are currently connected. The user with the DN name used to bind should have the correct add/modification/delete privileges that you configured in the LDAPv3 Supported Types and Operations attribute.

### **LDAP Bind Password**

Specifies the DN password that Access Manager will use to authenticate to the LDAP server to which you are currently connected

#### **LDAP Bind Password (confirm)**

Confirm the password.

### **LDAP Organization DN**

The DN to which this data store repository will map. This will be the base DN of all operations performed in this data store.

### **Enable LDAP SSL**

When enabled, Access Manager will connect to the primary server using the HTTPS protocol.

### **LDAP Connection Pool Minimum Size**

Specifies the initial number of connections in the connection pool. The use of connection pool avoids having to create a new connection each time.

# **LDAP Connection Pool Maximum Size**

Specifies the maximum number of connections to allowed.

### **Maximum Results Returned from Search**

Specifies the maximum number of entries returned from a search operation. If this limit is reached, Directory Server returns any entries that match the search request.

### **Search Timeout**

Specifies the maximum number of seconds allocated for a search request. If this limit is reached, Directory Server returns any search entries that match the search request.

# **LDAP Follows Referral**

If enabled, this option specifies that referrals to other LDAP servers are followed automatically.

# **LDAPv3 Repository Plugin Class Name**

Specifies the location of the class file which implements the LDAPv3 repository.

# **Attribute Name Mapping**

Enables common attributes known to the framework to be mapped to the native data store. For example, if the framework uses inetUserStatus to determine user status, it is possible that the native data store actually uses userStatus. The attribute definitions are case-sensitive.

# **LDAPv3 Plugin Supported Types and Operations**

Specifies the operations that are permitted to or can be performed on this LDAP server. The default operations that are the only operations that are supported by this LDAPv3 repository plug-in. The following are operations supported by LDAPv3 Repository Plugin:

- group read, create, edit, delete
- realm read, create, edit, delete, service
- user read, create, edit, delete, service
- agent read, create, edit, delete

You can remove permissions

from the above based on your LDAP server settings and the tasks, but you can not add more permissions.

# **LDAP Users Search Attribute**

This field defines the attribute type for which to conduct a search on a user. For example, if the user's dn is uid=k user5,ou=people,dc=iplanet,dc=com, then the naming attribute is uid. (uid=\*) will be appended to the search filter for user.

# **LDAP Users Search Filter**

Specifies the search filter to be used to find user entries. for example, if LDAP Users Search Attribute is uid and LDAP Users Search Filter is (objectClass=inetorgperson), then the actual user search filter will be: (&(uid=\*)(objectClass=inetorgperson)).

# **LDAP User Object Class**

Specifies the object classes for a user. When a user is created, this list of user object classes will be added to the user's attributes list.

# **LDAP User Attributes**

Defines the list of attributes associated with a user. Any attempt to read/write user attributes that are not on this list is not allowed. The attributes are case-sensitive. The object classes and attribute schema must be defined in Directory Server before you define the object classes and attribute schema here.

# **LDAP Groups Search Attribute**

This field defines the attribute type for which to conduct a search on a group. For example, if the group dn is cn=group1,ou=groups,dc=iplanet,dc=com, the naming attribute for group is cn and (cn=\*) will be appended to the group search filter.

# **LDAP Groups Search Filter**

Specifies the search filter to be used to find group entries. for example, if"LDAP Groups Search Attribute"is cn and "LDAP Groups Search Filter"is (objectclass=groupOfUniqueNames), the actual group search filter will be ( $\&$ (cn=\*)(objectclass=groupOfUniqueNames)).

# **LDAP Groups Container Naming Attribute**

Specifies the naming attribute for a group container, if groups resides in a container. Otherwise, this attribute is left empty. For example, if a group DN of

cn=group1,ou=groups,dc=iplanet,dc=comresides in ou=groups, then the group container naming attribute is ou.

#### <span id="page-75-0"></span>**LDAP Groups Container Value**

Specifies the value for the group container. For example, a group DN of  $cn = qroup1$ ,  $ou = qroups$ ,  $dc = iplanet$ ,  $dc = com$  resides in a container name  $ou = qroups$ , then the group container value would be groups.

#### **LDAP Groups Object Class**

Specifies the object classes for groups. When a group is created, this list of group object classes will be added to the group's attributes list.

#### **LDAP Groups Attributes**

Defines the list of attributes associated with a group. Any attempt to read/write group attributes that are not on this list is not allowed. The attributes are case-sensitive. The object classes and attribute schema must be defined in Directory Server before you define the object classes and attribute schema here.

#### **Attribute Name for Group Membership**

Specifies the name of the attribute whose values are the names of all the groups to which DN belongs. The default is memberOf.

#### **Attribute Name of Group Member**

Specifies the attribute name whose values is a DN belonging to this group. The default is uniqueMember.

#### **Attribute Name of Group Member URL**

Specifies the name of the attribute whose value is an LDAP URL which resolves to members belonging to this group. The default is memberUrl.

### **LDAP People Container Naming Attribute**

Specifies the naming attribute of the people container if a user resides in a people container. This field is left blank if the user does not reside in a people container. For example, given a user dn uid=kuser5,ou=people,dc=iplanet,dc=com, if ou=people is the name of the people container, then the naming attribute isou.

### **LDAP People Container Value**

Specifies the value of the people container. The default is people. For example, given a user dn uid=kuser5,ou=people,dc=iplanet,dc=com, if ou=people is the name of the people container, then the naming attribute is ou and people is the "LDAP People Container Value."

# <span id="page-76-0"></span>**LDAP Agents Search Attribute**

This field defines the attribute type for which to conduct a search on an agent. The default is uid. For example, if the agent's dn is uid=kagent1,ou=agents,dc=iplanet,dc=com, then the agent's naming attribute is uid. (uid=\*) will be appended to the search filter for the agent.

# **LDAP Agents Container Naming Attribute**

The naming attribute of the agent container if the agent resides in a agent container. This field is left blank if the agent does not reside in agent container. For example, given a user dn uid=kagent1,ou=agents,dc=iplanet,dc=com, the agent naming attribute is ou.

# **LDAP Agents Container Value**

Specifies the value of the agent container. It is left blank if the agent does not reside in agent container. In the previous example, the agents container value would be agents.

# **LDAP Agents Search Filter**

Defines the filter used to search for an agent. The LDAP Agent Search attribute is prepended to this field to form the actual agent search filter.

For example, if the LDAP Agents Search Attribute is uid and LDAP Users Search Filter is (objectClass=sunIdentityServerDevice), then the actual user search filter will be: (&(uid=\*)(objectClass=sunIdentityServ erDevice))

# **LDAP Agents Object Class**

Defines the object classes for agents. When an agent is created, the list of user object classes will be added to the agent's attributes list

# **LDAP Agents Attributes**

Defines the list of attributes associated with an agent. Any attempt to read/write agent attributes that are not on this list is not allowed. The attributes are case-sensitive. The object classes and attribute schema must be defined in Directory Server before you define the object classes and attribute schema here.

# **Persistent Search Base DN**

Defines the base DN to use for persistent search. Some LDAPv3 servers only support persistent search at the root suffix level.

# **Persistent Search Maximum Idle Time Before Restart**

Defines the maximum idle time before restarting the persistence search. The value must be greater than 1. Values less than or equal to 1 will restart the search irrespective of the idle time of the connection.

<span id="page-77-0"></span>If Access Manager is deployed with a load balancer, some load balancers will time out if it has been idle for a specified amount of time. In this case, you should set the Persistent Search Maximum Idle Time Before Restart to a value less than the specified time for the load balancer.

### **Maximum Number of Retries After Error Codes**

Defines the maximum number of retries for the persistent search operation if it encounters the error codes specified in LDAPException Error Codes to Retry On.

# **The Delay Time Between Retries**

Specifies the time to wait before each retry. This only applies to persistent search connection.

# **LDAPException Error Codes to Retry On**

Specifies the error codes to initiate a retry for the persistent search operation. This attribute is only applicable for the persistent search, and not for all LDAP operations.

# **AMSDK Repository Plug-in**

The AMSDK identity repositories is automatically intermingled with the Access Manager information tree when Access Manager is installed in Legacy mode. In Realms mode, you can choose to install the AMSDK repository, but the identity repositories are not intermingled with the Access Manager information tree. You should choose the AMSDK repository type under the following conditions:

- To exploit Sun Java System Directory Server-specific features, such as roles and CoS.
- To obtain compatibility with previous versions of Access Manager.

# **To Create a New AMSDK Repository Plugin**

- **Select the realm in which you wish to configure the Access Manager repository plug-in. 1**
- **Click the Data Store tab. 2**
- **Click New from the Data Stores list. 3**
- **Enter a name for the repository plug-in. 4**
- **Select Access Manager Repository Plugin. 5**
- **Click Next. 6**

#### **Define the following fields: 7**

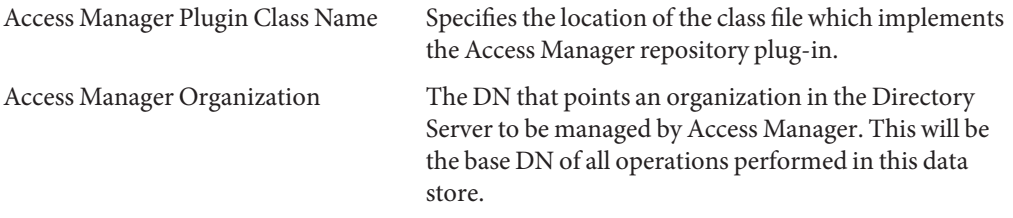

**Click Finish. 8**

**CHAPTER 7** 7

# Managing Authentication

The Authentication Service provides a web-based user interface for all of the default authentication types installed in the Access Manager deployment. This interface provides a dynamic and customizable means for gathering authentication credentials by displaying the login requirement screens (based on the invoked authentication module) to a user requesting access. The interface is built using Sun Java System™ Application Framework (sometimes referred to as*JATO*), a Java 2 Enterprise Edition (J2EE) presentation framework used to help developers build functional web applications.

# **Configuring Authentication**

This section describes how to configure authentication for your deployment. The first section outlines the default authentication module types and provides any necessary pre-configuration instructions. You can configure multiple configuration instances of the same authentication module type for realms, users, roles, and so forth. Additionally, you can add authentication chains so that authentication must pass the criteria for multiple instance before authentication is successful. This section includes:

- "Authentication Module Types" on page 81
- ["Authentication Module Instances" on page 91](#page-90-0)
- ["Authentication Chaining" on page 92](#page-91-0)
- ["To Create a New Authentication Chain" on page 92](#page-91-0)

# **Authentication Module Types**

An authentication module is a plug-in that collects user information such as a user ID and password, and then checks the information against entries in a database. If a user provides information that meets the authentication criteria, then the user is granted access to the requested resource. If the user provides information that does not meet authentication criteria, the user is denied access to the requested resource. Access Manager is installed with 15 types of authentication modules:

- "Core" on page 82
- "Active Directory" on page 82
- ["Anonymous" on page 83](#page-82-0)
- ["Certificate" on page 83](#page-82-0)
- ["HTTP Basic" on page 83](#page-82-0)
- ["JDBC" on page 84](#page-83-0)
- ["LDAP" on page 84](#page-83-0)
- ["Membership" on page 84](#page-83-0)
- ["MSISDN" on page 84](#page-83-0)
- ["RADIUS" on page 84](#page-83-0)
- ["SafeWord" on page 86](#page-85-0)
- ["SAML" on page 87](#page-86-0)
- ["SecurID" on page 87](#page-86-0)
- ["Windows Desktop SSO" on page 88](#page-87-0)
- ["Windows NT" on page 91](#page-90-0)
- ["UNIX" on page 87](#page-86-0)

**Note –** Some of the authentication module types require pre-configuration before they can be used as authentication instances. The configuration steps, if necessary, are listed in the module type descriptions.

#### **Core**

Access Manager provides, by default, fifteen different authentication modules, as well as a Core authentication module. The Core authentication module provides overall configuration for the authentication module. Before adding and enabling Active Directory, Anonymous, Certificate-based, HTTP Basic, JDBC, LDAP, any authentication module, the Core authentication must be added and enabled. Both the Core and LDAP Authentication modules are automatically enabled for the default realm.

Clicking the Advanced Properties button displays the Core authentication attributes that can be defined for the realm. The global attributes are not applicable to the realm so they are not displayed.

#### **Active Directory**

The Active Directory authentication module performs authentication in a similar manner to the LDAP module, but uses Microsoft's Active Directory<sup>™</sup> server (as opposed to Directory Server in LDAP authentication module). Although the LDAP authentication module can be configured for an Active Directory server, this module allows you have both LDAP and Active Directory authentication exist under the same realm.

<span id="page-82-0"></span>**Note –** For this release, the Active Directory authentication module only supports user authentication. Password policy is only supported in the LDAP authentication module.

#### **Anonymous**

By default, when this module is enabled, a user can log in to Access Manager as an *anonymous* user. A list of anonymous users can also be defined for this module by configuring the Valid Anonymous User List attribute. Granting anonymous access means that it can be accessed without providing a password. Anonymous access can be limited to specific types of access (for example, access for read or access for search) or to specific subtrees or individual entries within the directory.

#### **Certificate**

Certificate-based Authentication involves using a personal digital certificate (PDC) to identify and authenticate a user. A PDC can be configured to require a match against a PDC stored in Directory Server, and verification against a Certificate Revocation List.

There are a number of things that need to be accomplished before adding the Certificate-based Authentication module to a realm. First, the web container that is installed with the Access Manager needs to be secured and configured for Certificate-based Authentication. Before enabling the Certificate-based module, see Chapter 6, "Using Certificates and Keys" in the *Sun ONE Web Server 6.1 Administrator's Guide* (located at http://docs.sun.com/source/817-1831-10/agcert.html) for the initial Web Server configuration steps. If using Application Server see the *Sun ONE Application Server Administrator's Guide to Security* (located at http://docs.sun.com/source/816-7158-10/sgcerts.html).

**Note –** Each user that will authenticate using the certificate-based module must request a PDC for the user's browser. Instructions are different depending upon the browser used. See your browser's documentation for more information.

In order to add this module, you must log in to Access Manager as the realm Administrator and have Access Manager and the web container configured for SSL and with client authentication enabled. For more information, see [Chapter 3, "Configuring Access Manager in SSL Mode."](#page-46-0)

#### **HTTP Basic**

This module uses basic authentication, which is the HTTP protocol's built-in authentication support. The web server issues a client request for username and password, and sends that information back to the server as part of the authorized request. Access Manager retrieves the username and password and then internally authenticates the user to the LDAP authentication module. In order for HTTP Basic to function correctly, the LDAP authentication module must <span id="page-83-0"></span>be added (adding the HTTP Basic module alone will not work). Once the user successfully authenticates, the user will be able to re-authenticate without being prompted for username and password.

# **JDBC**

The Java Database Connectivity (JDBC) Authentication module provides a mechanism to allow Access Manager to authenticate users through any SQL databases that provide JDBC technology-enabled drivers. The connection to the SQL database can be either directly through a JDBC driver, or a JNDI connection pool.

**Note –** This module has been tested on MySQL4.0 and Oracle 8i.

### **LDAP**

With the LDAP Authentication module, when a user logs in, he or she is required to bind to the LDAP Directory Server with a specific user DN and password. This is the default authenticating module for all realm-based authentication. If the user provides a user ID and password that are in the Directory Server, the user is allowed access to, and is set up with, a valid Access Manager session. Both the Core and LDAP Authentication modules are automatically enabled for the default realm

# **Membership**

Membership authentication is implemented similarly to personalized sites such as my.site.com, or mysun.sun.com. When this module is enabled, a user creates an account and personalizes it without the aid of an administrator. With this new account, the user can access it as a added user. The user can also access the viewer interface, saved on the user profile database as authorization data and user preferences.

# **MSISDN**

The Mobile Station Integrated Services Digital Network (MSISDN) authentication module enables authentication using a mobile subscriber ISDN associated with a device such as a cellular telephone. It is a non-interactive module. The module retrieves the subscriber ISDN and validates it against the Directory Server to find a user that matches the number.

# **RADIUS**

Access Manager can be configured to work with a RADIUS server that is already installed. This is useful if there is a legacy RADIUS server being used for authentication in your enterprise. Enabling the RADIUS authentication module is a two-step process:

1. Configure the RADIUS server.

For detailed instructions, see the RADIUS server documentation.

2. Register and enable the RADIUS authentication module.

#### **Configuring RADIUS with Sun Java System Application Server**

When the RADUIS client forms a socket connection to its server, by default, only the connect permission of the SocketPermissions is allowed in the Application Server's server.policy file. In order for RADUIS authentication to work correctly, permissions need to be granted for the following actions:

- accept
- connect
- listen
- resolve

To grant a permission for a socket connection, you must add an entry into Application Server's server.policy file. A SocketPermission consists of a host specification and a set of actions specifying ways to connect to that host. The host is specified as the following:

```
host = hostname | IPaddress:portrange:portrange = portnumber
| -portnumberportnumber-portnumber
```
The host is expressed as a DNS name, as a numerical IP address, or as local host (for the local machine). The wildcard "\*" may be included once in a DNS name host specification. If it is included, it must be in the left-most position, as in \*.example.com.

The port (or port range) is optional. A port specification of the form N-, where N is a port number, signifies all ports numbered N and above. A specification of the form -N indicates all ports numbered N and below.

The listen action is only meaningful when used with a localhost. The resolve (resolve host/IP name service lookups) action is implied when any of the other actions are present.

For example, when creating SocketPermissions, note that if the following permission is granted to some code, it allows that code to connect to port 1645 on machine1.example.com, and to accept connections on that port:

permission java.net.SocketPermission machine1.example.com:1645, "connect,accept";

Similarly, if the following permission is granted to some code, it allows that code to accept connections on, connect to, or listen to any port between 1024 and 65535 on the local host:

permission java.net.SocketPermission "machine1.example.com:1645", "connect,accept"; permission java.net.SocketPermission "localhost:1024-", "accept,connect,listen";

<span id="page-85-0"></span>**Note –** Granting code permission to accept or make connections to remote hosts may cause problems, because malevolent code can then more easily transfer and share confidential data among parties who may not otherwise have access to the data. Make sure to give only appropriate permissions by specifying exact port number instead of allowing a range of port numbers

# **SafeWord**

Access Manager can be configured to handle SafeWord Authentication requests to Secure Computing's SafeWord™ or SafeWord PremierAccess™ authentication servers. Access Manager provides the client portion of SafeWord authentication. The SafeWord server may exist on the system on which Access Manager is installed, or on a separate system.

#### **Configuring SafeWord with Sun Java System Application Server**

When the SafeWord client forms a socket connection to its server, by default, only the connect permission of the SocketPermissions is allowed in the Application Server's server.policy file. In order for SafeWord authentication to work correctly, permissions need to be granted for the following actions:

- accept
- connect
- listen
- resolve

To grant a permission for a socket connection, you must add an entry into Application Server's server.policy file. A SocketPermission consists of a host specification and a set of actions specifying ways to connect to that host. The host is specified as the following:

```
host = (hostname | IPaddress)[:portrange] portrange =
portnumber | -portnumberportnumber-[portnumber]
```
The host is expressed as a DNS name, as a numerical IP address, or as localhost (for the local machine). The wildcard "\*" may be included once in a DNS name host specification. If it is included, it must be in the left-most position, as in \*.example.com.

The port (or portrange) is optional. A port specification of the form N-, where N is a port number, signifies all ports numbered N and above. A specification of the form -N indicates all ports numbered N and below.

The listen action is only meaningful when used with a localhost. The resolve (resolve host/IP name service lookups) action is implied when any of the other actions are present.

For example, when creating SocketPermissions, note that if the following permission is granted to some code, it allows that code to connect to port 1645 on machine1.example.com, and to accept connections on that port:

<span id="page-86-0"></span>permission java.net.SocketPermission machine1.example.com:5030, "connect,accept";

Similarly, if the following permission is granted to some code, it allows that code to accept connections on, connect to, or listen to any port between 1024 and 65535 on the local host:

```
permission java.net.SocketPermission "machine1.example.com:5030", "connect,accept";
permission java.net.SocketPermission "localhost:1024-", "accept,connect,listen";
```
**Note –** Granting code permission to accept or make connections to remote hosts may cause problems, because malevolent code can then more easily transfer and share confidential data among parties who may not otherwise have access to the data. Make sure to give only appropriate permissions by specifying exact port number instead of allowing a range of port numbers

#### **SAML**

The Security Assertion Markup Language (SAML) authentication module receives and validates SAML Assertions on a target server. SAML SSO will only work if this module is configured on the target machine, including after an upgrade (for example, Access Manager 2005Q1 to Access Manager 2005Q4).

#### **SecurID**

Access Manager can be configured to handle SecurID Authentication requests to RSA's ACE/Server authentication servers. Access Manager provides the client portion of SecurID authentication. The ACE/Server may exist on the system on which Access Manager is installed, or on a separate system. In order to authenticate locally-administered userids (see admintool (1M)), root access is required.

SecurID Authentication makes use of an authentication *helper*, amsecuridd, which is a separate process from the main Access Manager process. Upon startup, this helper listens on a port for configuration information. If Access Manager is installed to run as nobody, or a userid other than root, then the *AccessManager-base*/SUNWam/share/bin/amsecuridd process must still execute as root. For more information on the amsecuridd helper, see [Chapter 20, "The](#page-226-0) [amsecuridd Helper."](#page-226-0)

**Note –** For this release of Access Manager, the SecurID Authentication module is not available for the Linux or Solaris x86 platforms and this should not be registered, configured, or enabled on these two platforms. It is only available for SPARC systems.

#### **UNIX**

Access Manager can be configured to process authentication requests against Unix userids and passwords known to the Solaris or Linux system on which Access Manager is installed. While

<span id="page-87-0"></span>there is only one realm attribute, and a few global attributes for Unix authentication, there are some system-oriented considerations. In order to authenticate locally-administered userids (see admintool (1M)), root access is required

Unix Authentication makes use of an authentication *helper*, amunixd, which is a separate process from the main Access Manager process. Upon startup, this helper listens on a port for configuration information. There is only one Unix helper per Access Manager to serve all of its realms.

If Access Manager is installed to run as nobody, or a userid other than root, then the *AccessManager-base*/SUNWam/share/bin/amunixd process must still execute as root. The Unix authentication module invokes the amunixd daemon by opening a socket to localhost:58946 to listen for Unix authentication requests. To run the amunixd helper process on the default port, enter the following command:

./amunixd

To run amunixd on a non-default port, enter the following command:

```
./amunixd [-c portnm] [ipaddress]
```
The ipaddress and portnumber is located in the UnixHelper.ipadrs (in IPV4 format) and UnixHelper.port attributes in AMConfig.properties . You can run amunixd through the amserver command line utility (amserver runs the process automatically, retrieving the port number and IP address from AMConfig.properties).

The passwd entry in the /etc/nsswitch.conf file determines whether the /etc/passwd and /etc/shadow files, or NIS are consulted for authentication.

### **Windows Desktop SSO**

The Windows Desktop SSO Authentication module is a Kerberos-based authentication plug-in module used for Windows 2000<sup>TM</sup>. It allows a user who has already authenticated to a Kerberos Distribution Center (KDC) to authenticate to Access Manager without re-submitting the login criteria (Single Sign-on).

The user presents the Kerberos token to the Access Manager through the SPNEGO (Simple and Protected GSS-API Negotiation Mechanism) protocol. In order to perform Kerberos-based Single Sign-on to Access Manager through this authentication module, the user must, on the client side, support the SPNEGO protocol to authenticate itself. In general, any user that supports this protocol should be able to use this module to authenticate to Access Manager. Depending on the availability of the token on the client side, this module provides a SPENGO token or a Kerberos token (in both cases, the protocols are the same). Microsoft Internet Explorer (5.01 or later) running on Windows 2000 (or later) currently supports this protocol. In addition, Mozilla 1.4 on Solaris (9 and 10) has SPNEGO support, but the token returned is only a KERBEROS token, because SPNEGO is not supported on Solaris.

**Note –** You must use JDK 1.4 or above to utilize the new features of Kerberos V5 authentication module and Java GSS API to perform Kerberos based SSO in this SPNEGO module.

#### **Known Restriction with Internet Explorer**

If you are using Microsoft Internet Explorer 6.x when for WindowsDesktopSSO authentication and the browser does not have access to the user's Kerberos/SPNEGO token that matches the (KDC) realm configured in the WindowsDesktopSSO module, the browser will behave incorrectly to other modules after it fails authenticating to the WindowsDesktopSSO module. The direct cause of the problem is that after Internet Explorer fails the WindowsDesktopSSO module, the browser becomes incapable of passing callbacks (of other modules) to Access Manager, even if the callbacks are prompted, until the browser is restarted. Therefore all the modules coming after WindowsDesktopSSO will fail due to null user credentials.

See the following documentation for related information:

```
http://support.microsoft.com/default.aspx?scid=kb;en-us;308074 (http://
support.microsoft.com/default.aspx?scid=kb;en-us;308074)
```
[http://www.wedgetail.com/jcsi/sso/doc/guide/troubleshooting.html#ieNTLM](http://support.microsoft.com/default.aspx?scid=kb%3Ben-us%3B308074) ([http://support.microsoft.com/default.aspx?scid=kb;en-us;308074](http://support.microsoft.com/default.aspx?scid=kb%3Ben-us%3B308074))

#### **ConfiguringWindows Desktop SSO**

Enabling Windows Desktop SSO Authentication is a two-step process:

- 1. Create a User in the Windows 2000 Domain Controller.
- 2. Setup Internet Explorer.

# **To Create a User in the Windows 2000 Domain Controller**

- **In the domain controller, create a user account for the Access Manager authentication module. 1**
	- **a. From the Start menu, go to Programs>AdministrationTools.**
	- **b. Select Active Directory Users and Computers.**
	- **c. Create a new user with the Access Manager host name as the User ID (login name).The Access Manager host name should not include the domain name.**
- **Associate the user account with a service provider name and export the keytab files to the system in which Access Manager is installed.To do so, run the following commands: 2**

ktpass -princ host/**hostname.domainname**@DCDOMAIN -pass password -mapuser userName-out **hostname**.host.keytab

```
ktpass -princ HTTP/hostname.domainname@DCDOMAIN -pass
password -mapuser userName-out hostname
.HTTP.keytab
```
The ktpass command accepts the following parameters:

**hostname**. The host name (without the domain name) on which Access Manager runs.

**domainname** . The Access Manager domain name.

**DCDOMAIN**. The domain name of the domain controller. This may be different from the Access Manager domain name.

**password** . The password of the user account. Make sure that password is correct, as ktpass does not verify passwords.

**userName**. The user account ID. This should be the same as hostname.

**Note –** Make sure that both keytab files are kept secure.

The service template values should be similar to the following example:

**Service Principal:** HTTP/machine1.EXAMPLE.COM@ISQA.EXAMPLE.COM

**Keytab File Name:** /tmp/machine1.HTTP.keytab

**Kerberos Realm:** ISQA.EXAMPLE.COM

**Kerberos Server Name:** machine2.EXAMPLE.com

**Return Principal with Domain Name:** false

**Authentication Level:** 22

**Restart the server. 3**

#### **To Set Up Internet Explorer**

These steps apply to Microsoft Internet Explorer<sup>TM</sup> 6 and later. If you are using an earlier version, make sure that Access Manager is in the browser's internet zone and enable Native Windows Authentication.

- **In theTool menu, go to Internet Options>Advanced/Security>Security. 1**
- **Select the IntegratedWindows Authentication option. 2**
- **Go to Security>Local Internet. 3**
	- **a. Select Custom Level. In the User Authentication/Logon panel, select the Automatic Logon Only in Intranet Zone option.**
- <span id="page-90-0"></span>**b. Go to Sites and select all of the options.**
- **c. Click Advanced and add the Access Manager to the local zone (if it is not added already).**

# **Windows NT**

Access Manager can be configured to work with an Windows NT /Windows 2000 server that is already installed. Access Manager provides the client portion of NT authentication.

- 1. Configure the NT server. For detailed instructions, see the Windows NT server documentation.
- 2. Before you can add and enable the Windows NT authentication module, you must obtain and install a Samba client to communicate with Access Manager on your Solaris system.

### **Installing the Samba Client**

In order to activate the Windows NT Authentication module, Samba Client 2.2.2 must be downloaded and installed to the following directory:

```
AccessManager-base/SUNWam/bin
```
Samba Client is a file and print server for blending Windows and UNIX machines together without requiring a separate Windows NT/2000 Server. More information, and the download itself, can be accessed at http://wwws.sun.com/software/download/products/3e3af224.html.

Red Hat Linux ships with a Samba client, located in the following directory:

/usr/bin

In order to authenticate using the Windows NT Authentication module for Linux, copy the client binary to the following Access Manager directory:

```
AccessManager-base/sun/identity/bin
```
**Note –** If you have multiple interfaces, extra configuration is required. Multiple interfaces can be set by configuration in the smb.conf file so it passes to the mbclient.

# **Authentication Module Instances**

Multiple authentication module instances can be crated for the realm, based on the default authentication modules. You can add individually configured multiple instances of the same authentication module.

### <span id="page-91-0"></span>**To Create a New Authentication Module Instance**

- **Click the name of the realm for which you wish to add a new authentication module instance. 1**
- **Select the Authentication tab. 2**

**Note –** The Administrator Authentication Configuration button defines the authentication service for administrators only. This attribute can be used if the authentication module for administrators needs to be different from the module for end users. The modules configured in this attribute are picked up when the Access Manager console is accessed.

- **Click New in the Module Instances list. 3**
- **Enter a Name for the authentication module instance.The names must be unique. 4**
- **Select theType of authentication module type for the realm. 5**
- **Click Create. 6**
- **Click the name of the newly created module instance and edit the properties for that module. See the Authentication section in the online help for definitions for the properties for each module type. 7**
- **Repeat these steps to add multiple module instances. 8**

# **Authentication Chaining**

One or more authentication modules can be configured so a user must pass authentication credentials to all of them. This is referred to as *authentication chaining* . Authentication chaining in Access Manager is achieved using the JAAS framework integrated in the Authentication Service. Module chaining is configured under the Authentication Configuration service.

# **To Create a New Authentication Chain**

- **Click the name of the realm for which you wish to add a new authentication chain. 1**
- **Select the Authentication tab. 2**
- **Click New in the Authentication Chaining list. 3**
- **Enter a name for the authentication chain. 4**
- **Click Create. 5**
- **Click Add to define the authentication module instance that you wish to include in the chain.To do so, select the module instance name from the Instance list.The module instance names displayed in this list are created in the Module Instances attribute. 6**
- **Select the criteria for the chain.These flags establish an enforcement criteria for the authentication module for which they are defined.There is hierarchy for enforcement. Required is the highest and Optional is the lowest: 7**
	- Requisite The module instance is required to succeed. If it succeeds, authentication continues down the Authentication Chaining list. If it fails, control immediately returns to the application (authentication does not proceed down the Authentication Chaining list).
	- Required Authentication to this module is required to succeed. If any of the required modules in the chain fails, the whole authentication chain will ultimately fail. However, whether a required module succeeds or fails, the control will continue down to the next module in the chain.
	- Sufficient The module instance is not required to succeed. If it does succeed, control immediately returns to the application (authentication does not proceed down the module instance list). If it fails, authentication continues down the Authentication Chaining list.
	- Optional The module instance is not required to succeed. If it succeeds or fails, authentication still continues to proceed down the Authentication Chaining list.
- **Enter options for the chain.This enables additional options for the module as a key=value pair. Multiple options are separated by a space. 8**

#### **Define the following attributes: 9**

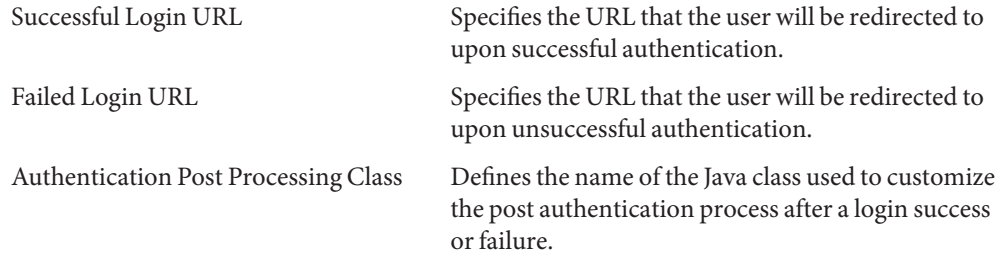

#### **Click Save. 10**

# **Authentication Types**

The Authentication Service provides different ways in which authentication can be applied. These different authentication methods can be accessed by specifying Login URL parameters, or through the authentication APIs (see [Chapter 5, "Using Authentication APIs and SPIs," in](http://docs.sun.com/doc/819-2139) *[Sun Java System Access Manager 7 2005Q4 Developer's Guide](http://docs.sun.com/doc/819-2139)* in the Developer's Guide for more information). Before an authentication module can be configured, the Core authentication service attribute realm Authentication Modules must be modified to include the specific authentication module name.

The Authentication Configuration service is used to define authentication modules for any of the following authentication types:

- ["Realm-based Authentication" on page 96](#page-95-0)
- ["Organization-based Authentication" on page 98](#page-97-0)
- ["Role-based Authentication" on page 101](#page-100-0)
- ["Service-based Authentication" on page 104](#page-103-0)
- ["User-based Authentication" on page 107](#page-106-0)
- ["Authentication Level-based Authentication" on page 109](#page-108-0)
- ["Module-based Authentication" on page 112](#page-111-0)

Once an authentication module is defined for one of these authentication types, the module can be configured to supply redirect URLs, as well as a post-processing Java class specification, based on a successful or failed authentication process.

# **How Authentication Types Determine Access**

For each of these methods, the user can either pass or fail the authentication. Once the determination has been made, each method follows this procedure. Step 1 through Step 3 follows a successful authentication; Step 4 follows both successful and failed authentication.

1. Access Manager confirms whether the authenticated user(s) is defined in the Directory Server data store and whether the profile is active.

The User Profile attribute in the Core Authentication module can be defined as Required, Dynamic, Dynamic with User Alias, or Ignored. Following a successful authentication, Access Manager confirms whether the authenticated user(s) is defined in the Directory Server data store and, if the User Profile value is Required, confirms that the profile is active. (This is the default case.) If the User Profile is Dynamically Configured, the Authentication Service will create the user profile in the Directory Server data store. If the User Profile is set to Ignore, the user validation will not be done.

2. Execution of the Authentication Post Processing SPI is accomplished.

The Core Authentication module contains an Authentication Post Processing Class attribute which may contain the authentication post-processing class name as its value. AMPostAuthProcessInterface is the post-processing interface. It can be executed on either successful or failed authentication or on logout.

3. The following properties are added to, or updated in, the session token and the user's session is activated.

**realm**. This is the DN of the realm to which the user belongs.

**Principal**. This is the DN of the user.

**Principals**. This is a list of names to which the user has authenticated. (This property may have more then one value defined as a pipe separated list.)

**UserId**. This is the user's DN as returned by the module, or in the case of modules other than LDAP or Membership, the user name. (All Principals must map to the same user. The UserID is the user DN to which they map.)

**Note –** This property may be a non-DN value.

**UserToken**. This is a user name. (All Principals must map to the same user. The UserToken is the user name to which they map.)

**Host**. This is the host name or IP address for the client.

**authLevel**. This is the highest level to which the user has authenticated.

**AuthType**. This is a pipe separated list of authentication modules to which the user has authenticated (for example, module1|module2|module3).

**clientType**. This is the device type of the client browser.

**Locale**. This is the locale of the client.

**CharSet**. This is the determined character set for the client.

**Role**. Applicable for role-based authentication only, this is the role to which the user belongs.

**Service**. Applicable for service-based authentication only, this is the service to which the user belongs.

4. Access Manager looks for information on where to redirect the user after either a successful or failed authentication.

<span id="page-95-0"></span>URL redirection can be to either an Access Manager page or a URL. The redirection is based on an order of precedence in which Access Manager looks for redirection based on the authentication method and whether the authentication has been successful or has failed. This order is detailed in the URL redirection portions of the following authentication methods sections.

#### **URL Redirection**

In the Authentication Configuration service, you can assign URL redirection for successful or unsuccessful authentication. The URLs, themselves, are defined in the Login Success URL and Login Failure URL attributes in this service. In order to enable URL redirection, you must add the Authentication Configuration service to your realm to make it available to configure for a role, realm, or user. Make sure that you add an authentication module, such as LDAP - REQUIRED, when adding the Authentication Configuration service.

# **Realm-based Authentication**

This method of authentication allows a user to authenticate to an realm or sub-realm. It is the default method of authentication for Access Manager . The authentication method for an realm is set by registering the Core Authentication module to the realm and defining the realm Authentication Configuration attribute.

### **Realm-based Authentication Login URLs**

The realm for authentication can be specified in the User Interface Login URL by defining the realm Parameter or the domain Parameter. The realm of a request for authentication is determined from the following, in order of precedence:

- 1. The domain parameter.
- 2. The realm parameter.
- 3. The value of the DNS Alias Names attribute in the Administration Service.

After calling the correct realm, the authentication module(s) to which the user will authenticate are retrieved from the realm Authentication Configuration attribute in the Core Authentication Service. The login URLs used to specify and initiate realm-based authentication are:

```
http://server_name.domain_name:port/amserver/UI/Login
http://server name.domain name:port/amserver/UI/Login?domain=domain name
http://server_name.domain_name:port/amserver/UI/Login?realm=realm_name
```
If there is no defined parameter, the realm will be determined from the server host and domain specified in the login URL.

# **Realm-based Authentication Redirection URLs**

Upon a successful or failed organization-based authentication, Access Manager looks for information on where to redirect the user. Following is the order of precedence in which the application will look for this information.

#### **Successful realm-based Authentication Redirection URLs**

The redirection URL for successful realm-based authentication is determined by checking the following places in order of precedence:

- 1. A URL set by the authentication module.
- 2. A URL set by a goto Login URL parameter.
- 3. A URL set in the clientType custom files for the iplanet-am-user-success-url attribute of the user's profile ( amUser.xml).
- 4. A URL set in the clientType custom files for the iplanet-am-auth-login-success-url attribute of the user's role entry.
- 5. A URL set in the clientType custom files for the iplanet-am-auth-login-success-url attribute of the user's realm entry.
- 6. A URL set in the clientType custom files for the iplanet-am-auth-login-success-url attribute as a global default.
- 7. A URL set in the iplanet-am-user-success-url attribute of the user's profile (amUser.xml).
- 8. A URL set in the iplanet-am-auth-login-success-url attribute of the user's role entry.
- 9. A URL set in the iplanet-am-auth-login-success-url attribute of the user's realm entry.
- 10. A URL set in the iplanet-am-auth-login-success-url attribute as a global default.

#### **Failed Realm-based Authentication Redirection URLs**

The redirection URL for failed realm-based authentication is determined by checking the following places in the following order:

- 1. A URL set by the authentication module.
- 2. A URL set by a gotoOnFail Login URL parameter.
- 3. A URL set in the clientType custom files for the iplanet-am-user-failure-url attribute of the user's entry ( amUser.xml).
- 4. A URL set in the clientType custom files for the iplanet-am-auth-login-failure-url attribute of the user's role entry.
- 5. A URL set in the clientType custom files for the iplanet-am-auth-login-failure-url attribute of the user's realm entry.
- <span id="page-97-0"></span>6. A URL set in the clientType custom files for the iplanet-am-auth-login-failure-url attribute as a global default.
- 7. A URL set for the iplanet-am-user-failure-url attribute in the user's entry (amUser.xml).
- 8. A URL set for the iplanet-am-auth-login-failure-url attribute of the user's role entry.
- 9. A URL set for the iplanet-am-auth-login-failure-url attribute of the user's realm entry.
- 10. A URL set for the iplanet-am-auth-login-failure-url attribute as the global default.

### **To Configure Realm-Based Authentication**

Authentication modules are set for realms by first adding the Core Authentication service to the realm.

#### **To Configure The Realms's Authentication Attributes**

- **Navigate to the realm for which you wish to add the Authentication Chain. 1**
- **Click the Authentication tab. 2**
- **Select the Default Authentication Chain from the pull down menu. 3**
- **Select the Administrator Authentication Chain from the pull down menu.This attribute can be used if the authentication module for administrators needs to be different from the module for end users.The default authentication module is LDAP. 4**
- **Once you have defined the authentication chains, click Save. 5**

# **Organization-based Authentication**

This authentication type only applies to Access Manager deployments that have been installed in Legacy mode.

This method of authentication allows a user to authenticate to an organization or sub-organization. It is the default method of authentication for Access Manager . The authentication method for an organization is set by registering the Core Authentication module to the organization and defining the Organization Authentication Configuration attribute.

# **Organization-based Authentication Login URLs**

The organization for authentication can be specified in the User Interface Login URL by defining the org Parameter or the domain Parameter. The organization of a request for authentication is determined from the following, in order of precedence:

- 1. The domain parameter.
- 2. The org parameter.
- 3. The value of the DNS Alias Names (Organization alias names) attribute in the Administration Service.

After calling the correct organization, the authentication module(s) to which the user will authenticate are retrieved from the Organization Authentication Configuration attribute in the Core Authentication Service. The login URLs used to specify and initiate organization-based authentication are:

http://server\_name.domain\_name:port/amserver/UI/Login http://server\_name.domain\_name:port/amserver/UI/Login?domain=domain\_name http://server\_name.domain\_name:port/amserver/UI/Login?org=org\_name

If there is no defined parameter, the organization will be determined from the server host and domain specified in the login URL.

# **Organization-based Authentication Redirection URLs**

Upon a successful or failed organization-based authentication, Access Manager looks for information on where to redirect the user. Following is the order of precedence in which the application will look for this information.

# **Successful Organization-based Authentication Redirection URLs**

The redirection URL for successful organization-based authentication is determined by checking the following places in order of precedence:

- 1. A URL set by the authentication module.
- 2. A URL set by a goto Login URL parameter.
- 3. A URL set in the clientType custom files for the iplanet-am-user-success-url attribute of the user's profile ( amUser.xml).
- 4. A URL set in the clientType custom files for the iplanet-am-auth-login-success-url attribute of the user's role entry.
- 5. A URL set in the clientType custom files for the iplanet-am-auth-login-success-url attribute of the user's organization entry.
- 6. A URL set in the clientType custom files for the iplanet-am-auth-login-success-url attribute as a global default.
- 7. A URL set in the iplanet-am-user-success-url attribute of the user's profile (amUser.xml).
- 8. A URL set in the iplanet-am-auth-login-success-url attribute of the user's role entry.
- 9. A URL set in the iplanet-am-auth-login-success-url attribute of the user's organization entry.
- 10. A URL set in the iplanet-am-auth-login-success-url attribute as a global default.

#### **Failed Organization-based Authentication Redirection URLs**

The redirection URL for failed organization-based authentication is determined by checking the following places in the following order:

- 1. A URL set by the authentication module.
- 2. A URL set by a gotoOnFail Login URL parameter.
- 3. A URL set in the clientType custom files for the iplanet-am-user-failure-url attribute of the user's entry ( amUser.xml).
- 4. A URL set in the clientType custom files for the iplanet-am-auth-login-failure-url attribute of the user's role entry.
- 5. A URL set in the clientType custom files for the iplanet-am-auth-login-failure-url attribute of the user's organization entry.
- 6. A URL set in the clientType custom files for the iplanet-am-auth-login-failure-url attribute as a global default.
- 7. A URL set for the iplanet-am-user-failure-url attribute in the user's entry (amUser.xml).
- 8. A URL set for the iplanet-am-auth-login-failure-url attribute of the user's role entry.
- 9. A URL set for the iplanet-am-auth-login-failure-url attribute of the user's organization entry.
- 10. A URL set for the iplanet-am-auth-login-failure-url attribute as the global default.

#### **To Configure Organization-Based Authentication**

Authentication modules are set for an organization by first adding the Core Authentication service to the organization.

#### **To Configure The Organizations's Authentication Attributes**

- **Navigate to the organization for which you wish to add the Authentication Chain. 1**
- **Click the Authentication tab. 2**
- <span id="page-100-0"></span>**Select the Default Authentication Chain from the pull down menu. 3**
- **Select the Administrator Authentication Chain from the pull down menu.This attribute can be used if the authentication module for administrators needs to be different from the module for end users.The default authentication module is LDAP. 4**
- **Once you have defined the authentication chains, click Save. 5**

# **Role-based Authentication**

This method of authentication allows a user to authenticate to a role (either static or filtered) within an realm or sub realm.

**Note –** The Authentication Configuration Service must first be registered to the realm before it can be registered as an instance to the role.

For authentication to be successful, the user must belong to the role and they must authenticate to each module defined in the Authentication Configuration Service instance configured for that role. For each instance of role-based authentication, the following attributes can be specified:

**Conflict Resolution Level.** This sets a priority level for the Authentication Configuration Service instance defined for different roles that both may contain the same user. For example, if User1 is assigned to both Role1 and Role2, a higher conflict resolution level can be set for Role1 so when the user attempts authentication, Role1 will have the higher priority for success or failure redirects and post-authentication processes.

**Authentication Configuration.** This defines the authentication modules configured for the role's authentication process.

**Login Success URL.** This defines the URL to which a user is redirected on successful authentication.

**Login Failed URL.** This defines the URL to which a user is redirected on failed authentication.

**Authentication Post Processing Classes.** This defines the post-authentication interface.

# **Role-based Authentication Login URLs**

Role-based authentication can be specified in The User Interface Login URL by defining a role Parameter. After calling the correct role, the authentication module(s) to which the user will authenticate are retrieved from the Authentication Configuration Service instance defined for the role.

The login URLs used to specify and initiate this role-based authentication are:

```
http://server_name.domain_name:port/amserver/UI/Login?role=role_name
http://server_name.domain_name:port/amserver/UI/Login?realm=realm_name&role=role_name
```
If the realm Parameter is not configured, the realm to which the role belongs is determined from the server host and domain specified in the login URL itself.

# **Role-based Authentication Redirection URLs**

Upon a successful or failed role-based authentication, Access Manager looks for information on where to redirect the user. Following is the order of precedence in which the application will look for this information.

### **Successful Role-based Authentication Redirection URLs**

The redirection URL for successful role-based authentication is determined by checking the following places in the following order:

- 1. A URL set by the authentication module.
- 2. A URL set by a goto Login URL parameter.
- 3. A URL set in the clientType custom files for the iplanet-am-user-success-url attribute of the user's profile ( amUser.xml).
- 4. A URL set in the clientType custom files for the iplanet-am-auth-login-success-url attribute of the role to which the user has authenticated.
- 5. A URL set in the clientType custom files for the iplanet-am-auth-login-success-url attribute of another role entry of the authenticated user. (This option is a fallback if the previous redirection URL fails.)
- 6. A URL set in the clientType custom files for the iplanet-am-auth-login-success-url attribute of the user's realm entry.
- 7. A URL set in the clientType custom files for the iplanet-am-auth-login-success-url attribute as a global default.
- 8. A URL set in the iplanet-am-user-success-url attribute of the user's profile (amUser.xml).
- 9. A URL set in the iplanet-am-auth-login-success-url attribute of the role to which the user has authenticated.
- 10. A URL set in the iplanet-am-auth-login-success-url attribute of another role entry of the authenticated user. (This option is a fallback if the previous redirection URL fails.)
- 11. A URL set in the iplanet-am-auth-login-success-url attribute of the user's realm entry.
- 12. A URL set in the iplanet-am-auth-login-success-url attribute as a global default.

### **Failed Role-based Authentication Redirection URLs**

The redirection URL for failed role-based authentication is determined by checking the following places in the following order:

- 1. A URL set by the authentication module.
- 2. A URL set by a goto Login URL parameter.
- 3. A URL set in the clientType custom files for the iplanet-am-user-failure-url attribute of the user's profile ( amUser.xml).
- 4. A URL set in the clientType custom files for the iplanet-am-auth-login-failure-url attribute of the role to which the user has authenticated.
- 5. A URL set in the clientType custom files for the iplanet-am-auth-login-failure-url attribute of another role entry of the authenticated user. (This option is a fallback if the previous redirection URL fails.)
- 6. A URL set in the clientType custom files for the iplanet-am-auth-login-failure-url attribute of the user's realm entry.
- 7. A URL set in the clientType custom files for the iplanet-am-auth-login-failure-url attribute as a global default.
- 8. A URL set in the iplanet-am-user-failure-url attribute of the user's profile (amUser.xml).
- 9. A URL set in the iplanet-am-auth-login-failure-url attribute of the role to which the user has authenticated.
- 10. A URL set in the iplanet-am-auth-login-failure-url attribute of another role entry of the authenticated user. (This option is a fallback if the previous redirection URL fails.)
- 11. A URL set in the iplanet-am-auth-login-failure-url attribute of the user's realm entry.
- 12. A URL set in the iplanet-am-auth-login-failure-url attribute as a global default.

# **To Configure Role-Based Authentication**

- **Navigate to the realm (or organization) to which you will add the authentication configuration service. 1**
- **Click the Subjects tab. 2**

#### <span id="page-103-0"></span>**Filtered Roles or Roles. 3**

**Select the role for which to set the authentication configuration. 4**

If the Authentication Configuration service has not been added to the role, click Add, select Authentication Service and click Next.

- **Select the Default Authentication Chain that you wish to enable from the pull down menu. 5**
- **Click Save. 6**

**Note –** If you are creating a new role, the Authentication Configuration service is not automatically assigned to it. Make sure that you select the Authentication Configuration service option at the top of the role profile page before you create it.

When role-based authentication is enabled, the LDAP authentication module can be left as the default, as there is no need to configure Membership.

# **Service-based Authentication**

This method of authentication allows a user to authenticate to a specific service or application registered to an realm or sub realm. The service is configured as a Service Instance within the Authentication Configuration Service and is associated with an Instance Name. For authentication to be successful, the user must authenticate to each module defined in the Authentication Configuration service instance configured for the service. For each instance of service-based authentication, the following attributes can be specified:

**Authentication Configuration.** This defines the authentication modules configured for the service's authentication process.

**Login Success URL**. This defines the URL to which a user is redirected on successful authentication.

**Login Failed URL**. This defines the URL to which a user is redirected on failed authentication.

**Authentication Post Processing Classes.** This defines the post-authentication interface.

### **Service-based Authentication Login URLs**

Service-based authentication can be specified in the User Interface Login URL by defining a service Parameter. After calling the service, the authentication module(s) to which the user will authenticate are retrieved from the Authentication Configuration service instance defined for the service.

The login URLs used to specify and initiate this service-based authentication are:

```
http://server name.domain name:port/amserver/UI/
Login?service=auth-chain-name
```
and

```
http://server_name.domain_name:port/amserver/UI/Login?realm=realm_name&service=auth-chain-name
```
*e*

If there is no configured org parameter, the realm will be determined from the server host and domain specified in the login URL itself.

#### **Service-based Authentication Redirection URLs**

Upon a successful or failed service-based authentication, Access Manager looks for information on where to redirect the user. Following is the order of precedence in which the application will look for this information.

#### **Successful Service-based Authentication Redirection URLs**

The redirection URL for successful service-based authentication is determined by checking the following places in the following order:

- 1. A URL set by the authentication module.
- 2. A URL set by a goto Login URL parameter.
- 3. A URL set in the clientType custom files for the iplanet-am-user-success-url attribute of the user's profile ( amUser.xml).
- 4. A URL set in the clientType custom files for the iplanet-am-auth-login-success-url attribute of the service to which the user has authenticated.
- 5. A URL set in the clientType custom files for the iplanet-am-auth-login-success-url attribute of the user's role entry.
- 6. A URL set in the clientType custom files for the iplanet-am-auth-login-success-url attribute of the user's realm entry.
- 7. A URL set in the clientType custom files for the iplanet-am-auth-login-success-url attribute as a global default.
- 8. A URL set in the iplanet-am-user-success-url attribute of the user's profile (amUser.xml).
- 9. A URL set in the iplanet-am-auth-login-success-url attribute of the service to which the user has authenticated.
- 10. A URL set in the iplanet-am-auth-login-success-url attribute of the user's role entry.
- 11. A URL set in the iplanet-am-auth-login-success-url attribute of the user's realm entry.

12. A URL set in the iplanet-am-auth-login-success-url attribute as a global default.

#### **Failed Service-based Authentication Redirection URLs**

The redirection URL for failed service-based authentication is determined by checking the following places in the following order:

- 1. A URL set by the authentication module.
- 2. A URL set by a goto Login URL parameter.
- 3. A URL set in the clientType custom files for the iplanet-am-user-failure-url attribute of the user's profile ( amUser.xml).
- 4. A URL set in the clientType custom files for the iplanet-am-auth-login-failure-url attribute of the service to which the user has authenticated.
- 5. A URL set in the clientType custom files for the iplanet-am-auth-login-failure-url attribute of the user's role entry.
- 6. A URL set in the clientType custom files for the iplanet-am-auth-login-failure-url attribute of the user's realm entry.
- 7. A URL set in the clientType custom files for the iplanet-am-auth-login-failure-url attribute as a global default.
- 8. A URL set in the iplanet-am-user-failure-url attribute of the user's profile (amUser.xml).
- 9. A URL set in the iplanet-am-auth-login-failure-url attribute of the service to which the user has authenticated.
- 10. A URL set in the iplanet-am-auth-login-failure-url attribute of the user's role entry.
- 11. A URL set in the iplanet-am-auth-login-failure-url attribute of the user's realm entry.
- 12. A URL set in the iplanet-am-auth-login-failure-url attribute as a global default.

#### **To Configure Service-Based Authentication**

Authentication modules are set for services after adding the Authentication Configuration service. To do so:

- **Chose the realm to which you wish to configure service-based authentication. 1**
- **Click the Authentication tab. 2**
- **Create the authentication module instances. 3**
- **Create the authentication chains. 4**
- <span id="page-106-0"></span>**Click Save. 5**
- **To access service-based authentication for the realm, enter the following address: 6**

http://*server\_name.domain\_name:port*/amserver/UI/Login?realm=*realm\_name&service=auth-chain-name*

# **User-based Authentication**

This method of authentication allows a user to authenticate to an authentication process configured specifically for the user. The process is configured as a value of the User Authentication Configuration attribute in the user's profile. For authentication to be successful, the user must authenticate to each module defined.

# **User-based Authentication Login URLs**

User-based authentication can be specified in the User Interface Login URL by defining a user Parameter. After calling the correct user, the authentication module(s) to which the user will authenticate are retrieved from the User Authentication Configuration instance defined for the user.

The login URLs used to specify and initiate this role-based authentication are:

http://server name.domain name:port/amserver/UI/Login?user=user name http://server\_name.domain\_name:port/amserver/UI/Login?org=org\_name&user=user\_name

If there is no configured realm Parameter, the realm to which the role belongs will be determined from the server host and domain specified in the login URL itself.

# **User Alias List Attribute**

On receiving a request for user-based authentication, the Authentication service first verifies that the user is a valid user and then retrieves the Authentication Configuration data for them. In the case where there is more then one valid user profile associated with the value of the user Login URL parameter, all profiles must map to the specified user. The User Alias Attribute (iplanet-am-user-alias-list ) in the User profile is where other profiles belonging to the user can be defined. If mapping fails, the user is denied a valid session. The exception would be if one of the users is a top-level admin whereby the user mapping validation is not done and the user is given top—level Admin rights.

# **User-based Authentication Redirection URLs**

Upon a successful or failed user-based authentication, Access Manager looks for information on where to redirect the user. Following is the order of precedence in which the application will look for this information.

#### **Successful User-based Authentication Redirection URLs**

The redirection URL for successful user-based authentication is determined by checking the following places in order of precedence:

- 1. A URL set by the authentication module.
- 2. A URL set by a goto Login URL parameter.
- 3. A URL set in the clientType custom files for the iplanet-am-user-success-url attribute of the user's profile ( amUser.xml).
- 4. A URL set in the clientType custom files for the iplanet-am-auth-login-success-url attribute of the user's role entry.
- 5. A URL set in the clientType custom files for the iplanet-am-auth-login-success-url attribute of the user's realm entry.
- 6. A URL set in the clientType custom files for the iplanet-am-auth-login-success-url attribute as a global default.
- 7. A URL set in the iplanet-am-user-success-url attribute of the user's profile (amUser.xml).
- 8. A URL set in the iplanet-am-auth-login-success-url attribute of the user's role entry.
- 9. A URL set in the iplanet-am-auth-login-success-url attribute of the user's realm entry.
- 10. A URL set in the iplanet-am-auth-login-success-url attribute as a global default.

#### **Failed User-based Authentication Redirection URLs**

The redirection URL for failed user-based authentication is determined by checking the following places in the following order:

- 1. A URL set by the authentication module.
- 2. A URL set by a gotoOnFail Login URL parameter.
- 3. A URL set in the clientType custom files for the iplanet-am-user-failure-url attribute of the user's entry ( amUser.xml).
- 4. A URL set in the clientType custom files for the iplanet-am-auth-login-failure-url attribute of the user's role entry.
- 5. A URL set in the clientType custom files for the iplanet-am-auth-login-failure-url attribute of the user's realm entry.
- 6. A URL set in the clientType custom files for the iplanet-am-auth-login-failure-url attribute as a global default.
- 7. A URL set for the iplanet-am-user-failure-url attribute in the user's entry (amUser.xml).
- 8. A URL set for the iplanet-am-auth-login-failure-url attribute of the user's role entry.
9. A URL set for the iplanet-am-auth-login-failure-url attribute of the user's realm entry. 10. A URL set for the iplanet-am-auth-login-failure-url attribute as the global default.

## **To Configure User-Based Authentication**

- **Navigate to the realm in which you wish to configure authentication for the user. 1**
- **Click the Subjects tab and click Users. 2**
- **Click the name of the user you wish to modify 3**

The User Profile is displayed.

**Note –** If you are creating a new user, the Authentication Configuration service is not automatically assigned to the user. Make sure that you select the Authentication Configuration service option in the Service profile before you create the user. If this option is not selected, the user will not inherit the authentication configuration defined at for the role.

- **In the User Authentication Configuration attribute, select the authentication chain you wish to 4 apply.**
- **Click Save. 5**

# **Authentication Level-based Authentication**

Each authentication module can be associated with an integer value for its *authentication level*. Authentication levels can be assigned by clicking the authentication module's Properties arrow in Service Configuration, and changing the corresponding value for the module's Authentication Level attribute. Higher authentication levels define a higher level of trust for the user once that user has authenticated to one or more authentication modules.

The authentication level will be set on a user's SSO token after the user has successfully authenticated to the module. If the user is required to authenticate to multiple authentication modules, and does so successfully, the highest authentication level value will be set in user's SSO token.

If a user attempts to access a service, the service can determine if the user is allowed access by checking the authentication level in user's SSO token. It then redirects the user to go through the authentication modules with a set authentication level.

Users can also access authentication modules with specific authentication level. For example, a user performs a login with the following syntax:

```
http://hostname:port/deploy_URI/UI/Login?authlevel=
auth_level_value
```
All modules whose authentication level is larger or equal to *auth\_level\_value* will be displayed as an authentication menu for the user to choose. If only one matching module is found, then the login page for that authentication module will be directly displayed.

This method of authentication allows an administrator to specify the security level of the modules to which identities can authenticate. Each authentication module has a separate Authentication Level attribute and the value of this attribute can be defined as any valid integer. With Authentication Level-based authentication, the Authentication Service displays a module login page with a menu containing the authentication modules that have authentication levels equal to or greater then the value specified in the Login URL parameter. Users can select a module from the presented list. Once the user selects a module, the remaining process is based on Module-based Authentication.

### **Authentication Level-based Authentication Login URLs**

Authentication level-based authentication can be specified in the User Interface Login URL by defining the authlevel Parameter. After calling the login screen with the relevant list of modules, the user must choose one with which to authenticate. The login URLs used to specify and initiate authentication level-based authentication are:

http://server name.domain name:port/amserver/UI/Login?authlevel=authentication level

and

http://server\_name.domain\_name:port/amserver/UI/ Login?realm=realm\_name&authlevel=authentication\_level

If there is no configured realm parameter, the realm to which the user belongs will be determined from the server host and domain specified in the login URL itself.

### **Authentication Level-based Authentication Redirection URLs**

Upon a successful or failed authentication level-based authentication, Access Manager looks for information on where to redirect the user. Following is the order of precedence in which the application will look for this information.

#### **Successful Authentication Level-based Authentication Redirection URLs**

The redirection URL for successful authentication level-based authentication is determined by checking the following places in order of precedence:

1. A URL set by the authentication module.

- 2. A URL set by a goto Login URL parameter.
- 3. A URL set in the clientType custom files for the iplanet-am-user-success-url attribute of the user's profile (amUser.xml).
- 4. A URL set in the clientType custom files for the iplanet-am-auth-login-success-url attribute of the user's role entry.
- 5. A URL set in the clientType custom files for the iplanet-am-auth-login-success-url attribute of the user's realm entry.
- 6. A URL set in the clientType custom files for the iplanet-am-auth-login-success-url attribute as a global default.
- 7. A URL set in the iplanet-am-user-success-url attribute of the user's profile (amUser.xml).
- 8. A URL set in the iplanet-am-auth-login-success-url attribute of the user's role entry.
- 9. A URL set in the iplanet-am-auth-login-success-url attribute of the user's realm entry.
- 10. A URL set in the iplanet-am-auth-login-success-url attribute as a global default.

#### **Failed Authentication Level-based Authentication Redirection URLs**

The redirection URL for failed authentication level-based authentication is determined by checking the following places in the following order:

- 1. A URL set by the authentication module.
- 2. A URL set by a gotoOnFail Login URL parameter.
- 3. A URL set in the clientType custom files for the iplanet-am-user-failure-url attribute of the user's entry ( amUser.xml).
- 4. A URL set in the clientType custom files for the iplanet-am-auth-login-failure-url attribute of the user's role entry.
- 5. A URL set in the clientType custom files for the iplanet-am-auth-login-failure-url attribute of the user's realm entry.
- 6. A URL set in the clientType custom files for the iplanet-am-auth-login-failure-url attribute as a global default.
- 7. A URL set for the iplanet-am-user-failure-url attribute in the user's entry (amUser.xml).
- 8. A URL set for the iplanet-am-auth-login-failure-url attribute of the user's role entry.
- 9. A URL set for the iplanet-am-auth-login-failure-url attribute of the user's realm entry.
- 10. A URL set for the iplanet-am-auth-login-failure-url attribute as the global default.

## **Module-based Authentication**

Users can access a specific authentication module using the following syntax:

```
http://hostname:port/deploy_URI/UI/Login?module=
module_name
```
Before the authentication module can be accessed, the Core authentication service attribute realm Authentication Modules must be modified to include the authentication module name. If the authentication module name is not included in this attribute, the "authentication module denied" page will be displayed when the user attempts to authenticate.

This method of authentication allows a user to specify the module to which they will authenticate. The specified module must be registered to the realm or sub-realm that the user is accessing. This is configured in the realm Authentication Modules attribute of the realm's Core Authentication Service. On receiving this request for module-based authentication, the Authentication Service verifies that the module is correctly configured as noted, and if the module is not defined, the user is denied access.

### **Module-based Authentication Login URLs**

Module-based authentication can be specified in the User Interface Login URL by defining a module Parameter. The login URLs used to specify and initiate module-based authentication are:

```
http://server name.domain name:port/amserver/UI/Login?module=authentication module name
http://server_name.domain_name:port/amserver/UI/
Login?org=org_name&module=authentication_module_name
```
If there is no configured org parameter, the realm to which the user belongs will be determined from the server host and domain specified in the login URL itself.

### **Module-based Authentication Redirection URLs**

Upon a successful or failed module-based authentication, Access Manager looks for information on where to redirect the user. Following is the order of precedence in which the application will look for this information.

#### **Successful Module-based Authentication Redirection URLs**

The redirection URL for successful module-based authentication is determined by checking the following places in order of precedence:

- 1. A URL set by the authentication module.
- 2. A URL set by a goto Login URL parameter.
- 3. A URL set in the clientType custom files for the iplanet-am-user-success-url attribute of the user's profile ( amUser.xml).
- 4. A URL set in the clientType custom files for the iplanet-am-auth-login-success-url attribute of the user's role entry.
- 5. A URL set in the clientType custom files for the iplanet-am-auth-login-success-url attribute of the user's realm entry.
- 6. A URL set in the clientType custom files for the iplanet-am-auth-login-success-url attribute as a global default.
- 7. A URL set in the iplanet-am-user-success-url attribute of the user's profile (amUser.xml).
- 8. A URL set in the iplanet-am-auth-login-success-url attribute of the user's role entry.
- 9. A URL set in the iplanet-am-auth-login-success-url attribute of the user's realm entry.
- 10. A URL set in the iplanet-am-auth-login-success-url attribute as a global default.

#### **Failed Module-based Authentication Redirection URLs**

The redirection URL for failed module-based authentication is determined by checking the following places in the following order:

- 1. A URL set by the authentication module.
- 2. A URL set by a gotoOnFail Login URL parameter.
- 3. A URL set in the clientType custom files for the iplanet-am-user-failure-url attribute of the user's entry ( amUser.xml).
- 4. A URL set in the clientType custom files for the iplanet-am-auth-login-failure-url attribute of the user's role entry.
- 5. A URL set in the clientType custom files for the iplanet-am-auth-login-failure-url attribute of the user's realm entry.
- 6. A URL set in the clientType custom files for the iplanet-am-auth-login-failure-url attribute as a global default.
- 7. A URL set for the iplanet-am-auth-login-failure-url attribute of the user's role entry.
- 8. A URL set for the iplanet-am-auth-login-failure-url attribute of the user's realm entry.
- 9. A URL set for the iplanet-am-auth-login-failure-url attribute as the global default.

# **The User Interface Login URL**

The Authentication Service user interface is accessed by entering a login URL into the Location Bar of a web browser. This URL is:

http://*AccessManager-root/.domain\_name:port* /*service\_deploy\_uri* /UI/Login

**Note –** During installation, the *service\_deploy\_uri* is configured as amserver. This default service deployment URI will be used throughout this document.

The user interface login URL can also be appended with Login URL Parameters to define specific authentication methods or successful/failed authentication redirection URLs.

## **Login URL Parameters**

A URL parameter is a name/value pair appended to the end of a URL. The parameter starts with a question mark (?) and takes the form name=value. A number of parameters can be combined in one login URL, for example:

```
http://server_name.domain_name:port/amserver/UI/
Login?module=LDAP&locale=ja&goto=http://www.sun.com
```
If more than one parameter exists, they are separated by an ampersand  $(\&)$ . The combinations though must adhere to the following guidelines:

- Each parameter can occur only once in one URL. For example, module=LDAP&module=NT is not computable.
- Both the org parameter and the domain parameter determine the login realm. In this case, only one of the two parameters should be used in the login URL. If both are used and no precedence is specified, only one will take effect.
- The parameters user, role, service, module and authlevel are for defining authentication modules based on their respective criteria. Due to this, only one of them should be used in the login URL. If more than one is used and no precedence is specified, only one will take effect.

The following sections describe parameters that, when appended to the User Interface Login URL and typed in the Location bar of a web browser, achieve various authentication functionality.

**Note –** To simplify an authentication URL and parameters for distribution throughout an realm, an administrator might configure an HTML page with a simple URL that possesses links to the more complicated login URLs for all configured authentication methods.

#### **goto Parameter**

A goto=*successful\_authentication\_URL* parameter overrides the value defined in the Login Success URL of the Authentication Configuration service. It will link to the specified URL when a successful authentication has been achieved. A goto=logout\_URL parameter can also be used to link to a specified URL when the user is logging out. For an example of a successful authentication URL:

```
http://server name.domain name:port/amserver/
UI/Login?goto=http://www.sun.com/homepage.html
```
An example goto logout URL:

```
http://server name.domain name:port/amserver/
UI/Logout?goto=http://www.sun.com/logout.html.
```
**Note –** There is an order of precedence in which Access Manager looks for successful authentication redirection URLs. Because these redirection URLs and their order are based on the method of authentication, this order (and related information) is detailed in the Authentication Types section.

#### **gotoOnFail Parameter**

A gotoOnFail=failed\_authentication\_URL parameter overrides the value defined in the Login Failed URL of the Authentication Configuration service. It will link to the specified URL if a user has failed authentication. An example gotoOnFail URL might be http:// *server\_name.domain\_name*:*port* /amserver/UI/Login?gotoOnFail=http://www.sun.com/auth\_fail.html.

**Note –** There is an order of precedence in which Access Manager looks for failed authentication redirection URLs. Because these redirection URLs and their order are based on the method of authentication, this order (and related information) is detailed in Authentication Types section.

#### **realm Parameter**

The org=*realmName* parameter allows a user to authenticate as a user in the specified realm.

**Note –** A user who is not already a member of the specified realm will receive an error message when they attempt to authenticate with the realm parameter. A user profile, though, can be dynamically created in the Directory Server if all of the following are TRUE:

- The User Profile attribute in the Core Authentication Service must be set to Dynamic or Dynamic with User Alias.
- The user must successfully authenticate to the required module.
- The user does not already have a profile in Directory Server.

From this parameter, the correct login page (based on the realm and its locale setting) will be displayed. If this parameter is not set, the default is the top-level realm. For example, an org URL might be:

http://server\_name.domain\_name:port/amserver/UI/Login?realm=sun

#### **org Parameter**

The org=*orgName* parameter allows a user to authenticate as a user in the specified organization.

**Note –** A user who is not already a member of the specified organization will receive an error message when they attempt to authenticate with the org parameter. A user profile, though, can be dynamically created in the Directory Server if all of the following are TRUE:

- The User Profile attribute in the Core Authentication Service must be set to Dynamic or Dynamic with User Alias.
- The user must successfully authenticate to the required module.
- The user does not already have a profile in Directory Server.

From this parameter, the correct login page (based on the organization and its locale setting) will be displayed. If this parameter is not set, the default is the top-level organization. For example, an org URL might be:

http://server\_name.domain\_name:port/amserver/UI/Login?org=sun

#### **user Parameter**

The user=*userName* parameter forces authentication based on the module configured in User Authentication Configuration attribute of the user's profile. For example, one user's profile can be configured to authenticate using the Certification module while another user might be

configured to authenticate using the LDAP module. Adding this parameter sends the user to their configured authentication process rather than the method configured for their organization. For example:

http://server name.domain name:port/amserver/UI/Login?user=jsmith

### **role Parameter**

A role=roleName parameter sends the user to the authentication process configured for the specified role. A user who is not already a member of the specified role will receive an error message when they attempt to authenticate with this parameter. For example:

http://server\_name.domain\_name:port/amserver/UI/Login?role=manager.

### **locale Parameter**

Access Manager has the capability to display localized screens (translated into languages other than English) for the authentication process as well as for the console itself. The locale=*localeName* parameter allows the specified locale to take precedence over any other defined locales. The login locale is displayed by the client after searching for the configuration in the following places, order-specific:

1. Value of locale parameter in Login URL

The value of the locale=*localeName* parameter takes precedence over all other defined locales.

2. Locale defined in user's profile

If there is no URL parameter, the locale is displayed based on the value set in the User Preferred Language attribute of the user profile.

3. Locale defined in the HTTP header

This locale is set by the web browser.

4. Locale defined in Core Authentication Service

This is the value of the Default Auth Locale attribute in the Core Authentication module.

5. Locale defined in Platform Service

This is the value of the Platform Locale attribute in the Platform service.

#### Operating system locale

The locale derived from this pecking order is stored in the user's session token and Access Manager uses it for loading the localized authentication module only. After successful authentication, the locale defined in the User Preferred Language attribute of the user's profile is used. If none is set, the locale used for authentication will be carried over. For example:

http://server\_name.domain\_name:port/amserver/UI/Login?locale=ja.

**Note –** Information on how to localize the screen text and error messages can be found in the Access Manager.

#### **module Parameter**

The module=*moduleName* parameter allows authentication via the specified authentication module. Any of the modules can be specified although they must first be registered under the realm to which the user belongs and selected as one of that realm's authentication modules in the Core Authentication module. For example:

http://server name.domain name:port/amserver/UI/Login?module=Unix.

**Note –** The authentication module names are case-sensitive when used in a URL parameter.

#### **service Parameter**

The service=serviceName parameter allows a user to authenticate via a service's configured authentication scheme. Different authentication schemes can be configured for different services using the Authentication Configuration service. For example, an online paycheck application might require authentication using the more secure Certificate Authentication module while an realm's employee directory application might require only the LDAP Authentication module. An authentication scheme can be configured, and named, for each of these services. For example:

http://**server\_name.domain\_name:**port/amserver/UI/Login?service=sv1.

**Note –** The Authentication Configuration service is used to define a scheme for service-based authentication.

#### **arg Parameter**

The arg=*newsession* parameter is used to end a user's current session and begin a new one. The Authentication Service will destroy a user's existing session token and perform a new login in one request. This option is typically used in the Anonymous Authentication module. The user first authenticates with an anonymous session, and then hits the register or login link. For example:

http://**server\_name.domain\_name**:port/amserver/UI/Login?arg=newsession.

### **authlevel Parameter**

An authlevel=*value* parameter tells the Authentication Service to call a module with an authentication level equal to or greater than the specified authentication level value. Each authentication module is defined with a fixed integer authentication level. For example:

http://server\_name.domain\_name:port/amserver/UI/Login?authlevel=1.

**Note –** The Authentication Level is set in each module's specific profile. .

#### **domain Parameter**

This parameter allows a user to login to an realm identified as the specified domain. The specified domain must match the value defined in the Domain Name attribute of the realm's profile. For example:

http://**server\_name.domain\_name**:port/amserver/UI/Login?domain=sun.com.

**Note –** A user who is not already a member of the specified domain/realm will receive an error message when they attempt to authenticate with the org parameter. A user profile, though, can be dynamically created in the Directory Server if all of the following points are TRUE:

- The User Profile attribute in the Core Authentication Service must be set to Dynamic or Dynamic With User Alias .
- The user must successfully authenticate to the required module.
- The user does not already have a profile in Directory Server.

### **iPSPCookie Parameter**

The iPSPCookie=yes parameter allows a user to login with a persistent cookie. A persistent cookie is one that continues to exist after the browser window is closed. In order to use this parameter, the realm to which the user is logging in must have Persistent Cookies enabled in their Core Authentication module. Once the user authenticates and the browser is closed, the user can login with a new browser session and will be directed to console without having to re-authenticate. This will work until the value of the Persistent Cookie Max Time attribute specified in the Core Service elapses. For example:

http://**server\_name.domain\_name**:port/amserver/UI/Login?org=example&iPSPCookie=yes

### **IDTokenN Parameters**

This parameter option to enables a user to pass authentication credentials using a URL or HTML forms. With the IDTokenN=*value* parameters, a user can be authenticated without

accessing the Authentication Service User Interface. This process is called *Zero Page Login*. Zero page login works only for authentication modules that use one login page. The values of IDToken0, IDToken1, ..., IDTokenN map to the fields on the authentication module's login page. For example, the LDAP authentication module might use IDToken1 for the userID information, and IDToken2 for password information. In this case, the LDAP module IDTokenN URL would be:

```
http://server_name.domain_name:port/amserver/UI/
Login?module=LDAP&IDToken1=userID&IDToken2=password
```
(module=LDAP can be omitted if LDAP is the default authentication module.)

For Anonymous authentication, the login URL parameter would be:

http://**server\_name.domain\_name:port**/amserver/UI/Login?module=Anonymous&IDToken1=anonymousUserID.

**Note –** The token names Login.Token0, Login.Token1, ..., Login.TokenN (from previous releases) are still supported but will be deprecated in a future release. It is recommended to use the new IDTokenN parameters.

## **Account Locking**

The Authentication Service provides a feature where a user will be *locked out* from authenticating after *n* failures. This feature is turned off by default, but can be enabled using the Access Manager console.

**Note –** Only modules that throw an Invalid Password Exception can leverage the Account Locking feature.

The Core Authentication service contains attributes for enabling and customizing this feature including (but not limited to):

- **Login Failure Lockout Mode** which enables account locking.
- **Login Failure Lockout Count** which defines the number of tries that a user may attempt to authenticate before being locked out. This count is valid per user ID only; the same user ID needs to fail for the given count after which that user ID would be locked out.
- **Login Failure Lockout Interval** defines (in minutes) the amount of time in which the Login Failure Lockout Count value must be completed before a user is locked out.
- **Email Address to Send Lockout Notification** specifies an email address to which user lockout notifications will be sent.
- **Warn User After N Failure** specifies the number of authentication failures that can occur before a warning message will be displayed to the user. This allows an administrator to set additional login attempts after the user is warned about an impending lockout.
- **Login Failure Lockout Duration** defines (in minutes) how long the user will have to wait before attempting to authenticate again after lockout.
- **Lockout Attribute Name** defines which LDAP attribute in the user's profile will be set to inactive for Physical Locking.
- **Lockout Attribute Value** defines to what the LDAP attribute specified in **Lockout Attribute Name** will be set: inactive or active.

Email notifications are sent to administrators regarding any account lockouts. (Account locking activities are also logged.)

**Note –** For special instructions when using this feature on a Microsoft® Windows 2000 operating system, see "Simple Mail Transfer Protocol (SMTP)" in Appendix A, "AMConfig.properties File."

Access Manager supports two types of account locking are supported: Physical Locking and Memory Locking, defined in the following sections.

# **Physical Locking**

This is the default locking behavior for Access Manager The locking is initiated by changing the status of a LDAP attribute in the user's profile to inactive. The Lockout Attribute Name attribute defines the LDAP attribute used for locking purposes.

**Note –** An aliased user is one that is mapped to an existing LDAP user profile by configuring the User Alias List Attribute (iplanet-am-user-alias-list in amUser.xml) in the LDAP profile. Aliased users can be verified by adding iplanet-am-user-alias-list to the Alias Search Attribute Name field in the Core Authentication Service. That said, if an aliased user is locked out, the actual LDAP profile to which the user is aliased will be locked. This pertains only to physical lockout with authentication modules other than LDAP and Membership.

## **Memory Locking**

Memory locking is enabled by changing the Login Failure Lockout Duration attribute to a value greater then 0. The user's account is then locked in memory for the number of minutes specified. The account will be unlocked after the time period has passed. Following are some special considerations when using the memory locking feature:

- If Access Manager is restarted, all accounts locked in memory are unlocked.
- If a user's account is locked in memory and the administrator changes the account locking mechanism to physical locking (by setting the lockout duration back to 0), the user's account will be unlocked in memory and the lock count reset.
- After memory lockout, when using authentication modules other than LDAP and Membership, if the user attempts to login with the correct password, a *User does not have profile in this realm error.* is returned rather than a *User is not active.* error.

**Note –** If the Failure URL attribute is set in the user's profile, neither the lockout warning message nor the message indicating that their account has been locked will not be displayed; the user will be redirected to the defined URL.

## **Authentication Service Failover**

Authentication service failover automatically redirects an authentication request to a secondary server if the primary server fails because of a hardware or software problem or if the server is temporarily shut down.

An authentication context must first be created on an instance of Access Manager where the authentication service is available. If this instance of Access Manager is not available, an authentication context can then be created on a different instance of Access Manager through the authentication failover mechanism. The authentication context will check for server availability in the following order:

1. The authentication service URL is passed to the AuthContext API. For example:

```
AuthContext(orgName, url)
```
If this API is used, it will only use the server referenced by the URL. No failover will occur even if the authentication service is available on that server.

- 2. The authentication context will check the server defined in the com. iplanet.  $am.server*$ attribute of the AMConfig.properties file.
- 3. If step 2 fails, then the authentication context queries the platform list from a server where the Naming service is available This platform list is automatically created when multiple instances of Access Manager are installed (generally, for failover purposes) sharing a one instance of Directory Server.

For example, if the platform list contains URLs for Server1, Server2 and Server3, then the authentication context will loop through Server1 , Server2 and Server3 until authentication succeeds on one of them.

The platform list may not always be obtained from the same server, as it depends on the availability of the Naming service. Furthermore, Naming service failover may occur first. Multiple Naming service URLs are specified in the com.iplanet.am.naming.url property (in AMConfing.properties ). The first available Naming service URL will be used to identify the server, which will contain the list of servers (in its platform server list) on which authentication failover will occur.

# **Fully Qualified Domain Name Mapping**

Fully Qualified Domain Name (FQDN) mapping enables the Authentication Service to take corrective action in the case where a user may have typed in an incorrect URL (such as specifying a partial host name or IP address to access protected resources). FQDN mapping is enabled by modifying the com.sun.identity.server.fqdnMap attribute in the AMConfig.properties file. The format for specifying this property is:

com.sun.identity.server.fqdnMap[*invalid-name* ]=*valid-name*

The value *invalid-name* would be a possible invalid FQDN host name that may be typed by the user, and *valid-name* would be the actual host name to which the filter will redirect the user. Any number of mappings can be specified (as illustrated in Code Example 1-1) as long as they conform to the stated requirements. If this property is not set, the user would be sent to the default server name configured in the com.iplanet.am.server.host= *server\_name* property also found in the AMConfig.properties file.

**EXAMPLE 7–1** FQDN Mapping Attribute In AMConfig.properties

com.sun.identity.server.fqdnMap[isserver]=isserver.mydomain.com com.sun.identity.server.fqdnMap[isserver.mydomain]=isserver.mydomain.com com.sun.identity.server.fqdnMap[

*IP address*]=isserver.mydomain.com

# **Possible Uses For FQDN Mapping**

This property can be used for creating a mapping for more than one host name which may be the case if applications hosted on a server are accessible by more than one host name. This property can also be used to configure Access Manager to not take corrective action for certain URLs. For example, if no redirect is required for users who access applications by using an IP address, this feature can be implemented by specifying a map entry such as:

com.sun.identity.server.fqdnMap[*IP address* ]=*IP address*.

**Note –** If more than one mapping is defined, ensure that there are no overlapping values in the invalid FQDN name. Failing to do so may result in the application becoming inaccessible.

## **Persistent Cookie**

A persistent cookie is one that continues to exist after the web browser is closed, allowing a user to login with a new browser session without having to re-authenticate. The name of the cookie is defined by the com.iplanet.am.pcookie.name property in AMConfig.properties; the default value is DProPCookie . The cookie value is a 3DES-encrypted string containing the userDN, realm name, authentication module name, maximum session time, idle time, and cache time.

## ▼ **To Enable Persistent Cookies**

- **Turn on the** Persistent Cookie Mode **in the Core Authentication module. 1**
- **Configure a time value for the** Persistent Cookie Maximum Time **attribute in the Core 2 Authentication module.**
- **Append the iPSPCookie Parameter with a value of** yes **to the User Interface Login URL. 3**

Once the user authenticates using this URL, if the browser is closed, they can open a new browser window and will be redirected to the console without re-authenticating. This will work until the time defined in Step 2 elapses.

Persistent Cookie Mode can be turned on using the Authentication SPI method:

AMLoginModule.setPersistentCookieOn().

# **Multi-LDAP Authentication Module Configuration In Legacy Mode**

As a form of failover or to configure multiple values for an attribute when the Access Manager console only provides one value field, an administrator can define multiple LDAP authentication module configurations under one realm. Although these additional configurations are not visible from the console, they work in conjunction with the primary configuration if an initial search for the requesting user's authorization is not found. For example, one realm can define a search through LDAP servers for authentication in two different domains or it can configure multiple user naming attributes in one domain. For the

latter, which has only one text field in the console, if a user is not found using the primary search criteria, the LDAP module will then search using the second scope. Following are the steps to configure additional LDAP configurations.

# ▼ **To Add An Additional LDAP Configuration**

**Write an XML file including the complete set of attributes and new values needed for second (or third) LDAP authentication configuration. 1**

The available attributes can be referenced by viewing the amAuthLDAP.xml located in etc/opt/SUNWam/config/xml. This XML file created in this step though, unlike the amAuthLDAP.xml, is based on the structure of the amadmin.dtd. Any or all attributes can be defined for this file. Code Example 1-2 is an example of a sub-configuration file that includes values for all attributes available to the LDAP authentication configuration.

```
<?xml version="1.0" encoding="ISO-8859-1"?>
\leq! - -
 Copyright (c) 2002 Sun Microsystems, Inc. All rights reserved.
 Use is subject to license terms.
-->
<!DOCTYPE Requests
    PUBLIC "-//iPlanet//Sun ONE Access Manager 6.0 Admin CLI DTD//EN"
    "jar://com/iplanet/am/admin/cli/amAdmin.dtd"
>
\lt ! - -
 Before adding subConfiguration load the schema with
GlobalConfiguration defined and replace corresponding
 serviceName and subConfigID in this sample file OR load
 serviceConfigurationRequests.xml before loading this sample
-->
<Requests>
<realmRequests DN="dc=iplanet,dc=com">
    <AddSubConfiguration subConfigName = "ssc"
        subConfigId = "serverconfig"
        priority = "0" serviceName="iPlanetAMAuthLDAPService">
              <AttributeValuePair>
            <Attribute name="iplanet-am-auth-ldap-server"/>
            <Value>vbrao.red.iplanet.com:389</Value>
        </AttributeValuePair>
        <AttributeValuePair>
            <Attribute name="iplanet-am-auth-ldap-base-dn"/>
            <Value>dc=iplanet,dc=com</Value>
        </AttributeValuePair>
        <AttributeValuePair>
            <Attribute name="planet-am-auth-ldap-bind-dn"/>
```

```
<Value>cn=amldapuser,ou=DSAME Users,dc=iplanet,dc=com</Value>
    </AttributeValuePair>
    <AttributeValuePair>
        <Attribute name="iplanet-am-auth-ldap-bind-passwd"/>
        <Value>
              plain text password</Value>
    </AttributeValuePair>
    <AttributeValuePair>
        <Attribute name="iplanet-am-auth-ldap-user-naming-attribute"/>
        <Value>uid</Value>
    </AttributeValuePair>
    <AttributeValuePair>
        <Attribute name="iplanet-am-auth-ldap-user-search-attributes"/>
        <Value>uid</Value>
    </AttributeValuePair>
    <AttributeValuePair>
        <Attribute name="iplanet-am-auth-ldap-search-scope"/>
        <Value>SUBTREE</Value>
    </AttributeValuePair>
    <AttributeValuePair>
        <Attribute name="iplanet-am-auth-ldap-ssl-enabled"/>
        <Value>false</Value>
    </AttributeValuePair>
    <AttributeValuePair>
        <Attribute name="iplanet-am-auth-ldap-return-user-dn"/>
        <Value>true</Value>
    </AttributeValuePair>
    <AttributeValuePair>
        <Attribute name="iplanet-am-auth-ldap-auth-level"/>
        <Value>0</Value>
    </AttributeValuePair>
    <AttributeValuePair>
        <Attribute name="iplanet-am-auth-ldap-server-check"/>
        <Value>15</Value>
    </AttributeValuePair>
</AddSubConfiguration>
```
</realmRequests> </Requests>

#### **Copy the plain text password as the value for the iplanet-am-auth-ldap-bind-passwd in the XML 2 file created in Step 1.**

The value of this attribute is formatted in bold in the code example.

**Load the XML file using the** amadmin **command line tool. 3**

```
./amadmin -u amadmin -w administrator password -v -t name of XML file.
```
Note that this second LDAP configuration can not be seen or modified using the console.

**Tip –** There is a sample available for multi-LDAP configuration. See the serviceAddMultipleLDAPConfigurationRequests .xml command line template in /AccessManager-base /SUNWam/samples/admin/cli/bulk-ops/. Instructions can be found in Readme.html at /AccesManager-base /SUNWam/samples/admin/cli/.

# **Session Upgrade**

The Authentication service enables you to upgrade a valid session token based on a second, successful authentication performed by the same user to one realm. If a user with a valid session token attempts to authenticate to a resource secured by his current realm and this second authentication request is successful, the session is updated with the new properties based on the new authentication. If the authentication fails, the user's current session is returned without an upgrade. If the user with a valid session attempts to authenticate to a resource secured by a different realm, the user will receive a message asking whether they would like to authenticate to the new realm. The user can, at this point, maintain the current session or attempt to authenticate to the new realm. Successful authentication will result in the old session being destroyed and a new one being created.

During session upgrade, if a login page times out, redirection to the original success URL will occur. Timeout values are determined based on:

- The page timeout value set for each module (default is 1 minute)
- com.iplanet.am.invalidMaxSessionTime property in AMConfig.properties (default is 10 minutes)
- $iplanet-am-max-session-time (default is 120 minutes)$

The values of com.iplanet.am.invalidMaxSessionTimeout and iplanet-am-max-session-time should be greater than the page timeout value, or the valid session information during session upgrade will be lost and URL redirection to the previous successful URL will fail.

# **Validation Plug-in Interface**

An administrator can write username or password validation logic suitable to their realm, and plug this into the Authentication Service. (This functionality is supported only by the LDAP and Membership authentication modules.) Before authenticating the user or changing the password, Access Manager will invoke this plug-in. If the validation is successful, authentication continues; if it fails, an authentication failed page will be thrown. The plug-in extends the com.iplanet.am.sdk.AMUserPasswordValidation class which is part of the Service Management SDK. Information on this SDK can be found in the com.iplanet.am.sdk package in the Access Manager Javadocs.

# **To Write and Configure a Validation Plug-in**

- **The new plug-in class will extend the** com.iplanet.am.sdk. AMUserPasswordValidation **class and implement the** validateUserID() **and** validatePassword() **methods.** AMException **should be thrown if validation fails. 1**
- **Compile the plug-in class and place the** .class **file in the desired location. Update the classpath 2 so that it is accessible by the Access Manager during runtime.**
- **Login to the Access Manager console as top-level administrator. Click on the Service Management tab, and get to the attributes for the Administration Service.Type the name of the plug-in class (including the package name) in the** UserID & Password Validation Plugin Class **field. 3**
- **Logout and login. 4**

# **JAAS Shared State**

The JAAS shared state provides sharing of both user ID and password between authentication modules. Options are defined for each authentication module for:

- Realm (or, Oraganization)
- User
- Service
- Role

Upon failure, the module prompts for its required credentials. After failed authentication, the module stops running, or the logout shared state clears.

# **Enabling JAAS Shared State**

To configure the JAAS shared state:

- Use the iplanet-am-auth-shared-state-enabled option.
- The usage for the shared state option is:iplanet-am-auth-shared-state-enabled=true
- The default for this option is true.
- This variable is specified in the Options column of the authentication chaining configuration.

Upon failure, the authentication module will prompt for the required credentials as per the tryFirstPass option behavior suggested in the JAAS specification.

## **JAAS Shared State Store Option**

To configure the JAAS shared state store option:

- Use the iplanet-amauth-store-shared-state-enabled option.
- The usage for the store shared state option is:iplanet-am-auth-store-shared-state-enabled=true
- The default for this option is false.
- This variable is specified in the Options column of the authentication chaining configuration.

After a commit, an abort or a logout, the shared state will be cleared.

**CHAPTER 8** 8

# Managing Policies

This chapter describes the Policy Management feature of Sun Java<sup>TM</sup> System Access Manager. Access Manager's Policy Management feature enables the top-level administrator or top-level policy administrator to view, create, delete and modify policies for a specific service that can be used across all realms. It also provides a way for a realm or sub realm administrator or policy administrator to view, create, delete and modify policies at the realm level.

This chapter contains the following sections:

- "Overview" on page 131
- ["Policy Management Feature" on page 132](#page-131-0)
- ["Policy Types" on page 134](#page-133-0)
- ["Policy Definition Type Document" on page 139](#page-138-0)
- ["Creating Policies" on page 144](#page-143-0)
- ["Managing Policies" on page 147](#page-146-0)
- ["Policy Configuration Service" on page 153](#page-152-0)
- ["Resource—Based Authentication" on page 154](#page-153-0)

## **Overview**

A *policy* defines rules that specify access privileges to an organization's protected resources. Businesses posses resources, applications and services that they need to protect, manage and monitor. Policies control the access permissions and usage of these resources by defining when and how a user can perform an action on a given resource. A policy defines the resources for a particular principal.

**Note –** A *principal* can be an individual, a corporation, a role, or a group; anything that can have an identity. for more information, see the Java™ [2 Platform Standard Edition Javadoc](http://java.sun.com/j2se/1.4.2/docs/api/java/security/Principal.html) (<http://java.sun.com/j2se/1.4.2/docs/api/java/security/Principal.html>).

<span id="page-131-0"></span>A single policy can define either binary or non-binary decisions. A binary decision is *yes*/*no*, *true*/ *false* or *allow*/*deny*. A non-binary decision represents the value of an attribute. For example, a mail service might include a mailboxQuota attribute with a maximum storage value set for each user. In general, a policy is configured to define what a principal can do to which resource and under what conditions.

## **Policy Management Feature**

The Policy Management feature provides a *policy service* for creating and managing policies. The policy service allows administrators to define, modify, grant, revoke and delete permissions to protect resources within the Access Manager deployment. Typically, a policy service includes a data store, a library of interfaces that allows for the creation, administration and evaluation of policies, and a policy enforcer or *policy agent*. By default, Access Manager uses Sun Java Enterprise System Directory Server for data storage, and provides Java and C APIs for policy evaluation and policy service customization (see the *[Sun Java System Access Manager 7 2005Q4](http://docs.sun.com/doc/819-2139) [Developer's Guide](http://docs.sun.com/doc/819-2139)* for more information). It also allows administrator to use the Access Manager console for policy management. Access Manager provides one policy—enabled service, the URL Policy Agent service, which uses down-loadable policy agents to enforce the policies.

## **URL Policy Agent Service**

Upon installation, Access Manager provides the URL Policy Agent service to define policies to protect HTTP URLs. This service allows administrators to create and manage policies through a policy enforcer or *policy agent.*

#### **Policy Agents**

The Policy Agent is the Policy Enforcement Point (PEP) for a server on which an enterprise's resources are stored. The policy agent is installed separately from Access Manager onto a web server and serves as an additional authorization step when a user sends a request for a web resource that exists on the protected web server. This authorization is in addition to any user authorization request which the resource performs. The agent protects the web server, and in turn, the resource is protected by the authorization plug-in.

For example, a Human Resources web server protected by a remotely-installed Access Manager might have an agent installed on it. This agent would prevent personnel without the proper policy from viewing confidential salary information or other sensitive data. The policies are defined by the Access Manager administrator, stored within the Access Manager deployment and used by the policy agent to allow or deny users access to the remote web server's content.

The most current Access Manager Policy Agents can be downloaded from the Sun Microsystems Download Center.

More information on installing and administrating the policy agents can be found in the *[Sun](http://docs.sun.com/doc/819-2143) [Java System Access Manager Policy Agent 2.2 User's Guide](http://docs.sun.com/doc/819-2143)*.

**Note –** Policy is evaluated in no particular order although as they are evaluated, if one action value evaluates to *deny*, subsequent policies are not evaluated, unless the Continue Evaluation On Deny Decision attribute is enabled in the Policy Configuration service.

Access Manager Policy agents enforce decisions only on web URLs (http://... , or https//...). However, agents can be written using the Java and C Policy Evaluation APIs to enforce policy on other resources.

In addition, the Resource Comparator attribute in the Policy Configuration Service would also need to be changed from its default configuration to:

```
serviceType=Name_of_LDAPService
|class=com.sun.identity.policy.plugins.SuffixResourceName|wildcard=*
```

```
|delimiter=,|caseSensitive=false
```
Alternately, providing an implementation such as LDAPResourceName to implement com.sun.identity.policy.interfaces.ResourceName and configuring the Resource Comparator appropriately would also work.

### **The Policy Agent Process**

The process for protected web resources begins when a web browser requests a URL that resides on a server protected by the policy agent. The server's installed policy agent intercepts the request and checks for existing authentication credentials (a session token).

If the agent has intercepted a request and validated the existing session token, the following process is followed.

1. If the session token is valid, the user is allowed or denied access. If the token is invalid, the user is redirected to the Authentication Service, as outlined in the following steps.

Assuming the agent has intercepted a request for which there is no existing session token, the agent redirects the user to the login page even if the resource is protected using a different authentication method.

- 2. Once the user's credentials are properly authenticated, the agent issues a request to the Naming Service which defines the URLs used to connect to Access Manager's internal services.
- 3. If the resource matches the non-enforced list, configured at the agent, access is allowed.
- 4. The Naming Service returns locators for the policy service, session service and logging service.
- 5. The agent sends a request to the Policy Service to get policy decisions applicable to the user.

<span id="page-133-0"></span>6. Based on the policy decisions for the resource being accessed, the user is either allowed or denied access. If advice on the policy decision indicates a different authentication level or authentication mechanism, the agent redirects the request to the Authentication Service until all criteria is validated.

# **Policy Types**

There are two types of policies that can be configured using Access Manager:

- "Normal Policy" on page 134
- ["Referral Policy" on page 139](#page-138-0)

## **Normal Policy**

In Access Manager, a policy that defines access permissions is referred to as a *normal* policy. A normal policy consists of*rules* , *subjects*,*conditions*, and *response providers*.

#### **Rules**

A *rule* contains a resource, one or more actions, and a value. Each action can have one or more values.

- A *resource* defines the specific object that is being protected; for instance, an HTML page or a user's salary information accessed using a human resources service.
- An *action* is the name of an operation that can be performed on the resource; examples of web server actions are POST or GET. An allowable action for a human resources service , for example, can change a home telephone number.
- A *value* defines the permission for the action, for example, allow or deny.

**Note –** It is acceptable to define an action without resources for some services.

#### **Subjects**

A *subject* defines the user or collection of users (for instance, a group or those who possess a specific role) that the policy affects. Subjects are assigned to policies. The general rule for subjects is that the policy would apply only if the user is a member of at least one subject in the policy. The default subjects are:

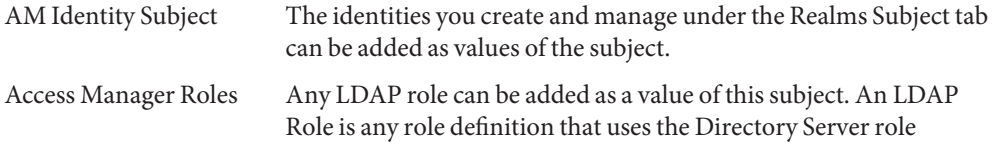

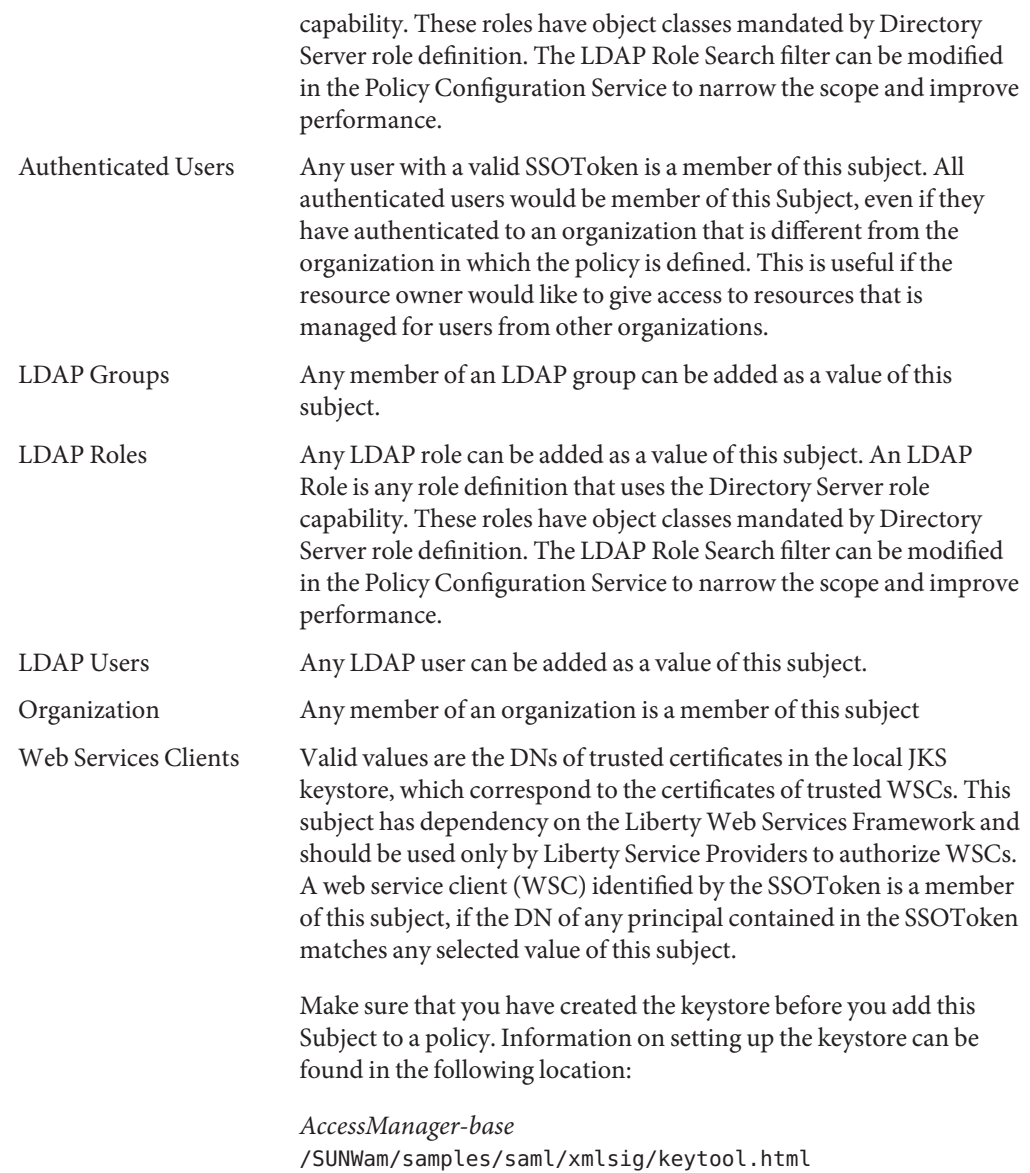

#### **Access Manager Roles Versus LDAP Roles**

An Access Manager role is created using Access Manager These roles have object classes mandated by Access Manager. An LDAP role is any role definition that uses the Directory Server role capability. These roles have object classes mandated by Directory Server role definition. All Access Manager roles can be used as Directory Server roles. However, all

Directory Server roles are not necessarily Access Manager roles. LDAP roles can be leveraged from an existing directory by configuring the ["Policy Configuration Service" on page 153.](#page-152-0) Access Manager roles can only be accessed through the hosting Access Manager Policy Service. The LDAP Role Search filter can be modified in the Policy Configuration Service to narrow the scope and improve performance.

#### **Nested Roles**

Nested roles can be evaluated correctly as LDAP Roles in the subject of a policy definition.

### **Conditions**

A condition allows you to define constraints on the policy. For example, if you are defining policy for a paycheck application, you can define a condition on this action limiting access to the application only during specific hours. Or, you may wish to define a condition that only grants this action if the request originates from a given set of IP addresses or from a company intranet.

The condition might additionally be used to configure different policies on different URIs on the same domain. For example, http://org.example.com/hr/\*jsp can only be accessed by org.example.net from 9 a.m. to 5 p.m., yet http://org.example.com/finance/\*.jsp can be accessed by org.example2.net from 5 a.m. to 11 p.m. This can be achieved by using an IP Condition along with a Time Condition. And specifying the rule resource as http://org.example.com/hr/\*.jsp, the policy would apply to all the JSPs under http://org.example.com/hr including those in the sub directories.

**Note –** The terms referral, rule, resource, subject, condition, action and value correspond to the elements *Referral*, *Rule*, *ResourceName*, *Subject*, *Condition* , *Attribute* and *Value* in the policy.dtd.

The default conditions you can add are:

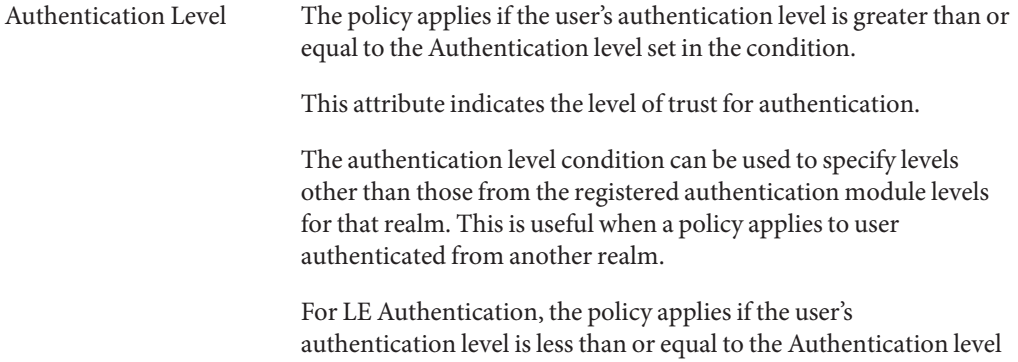

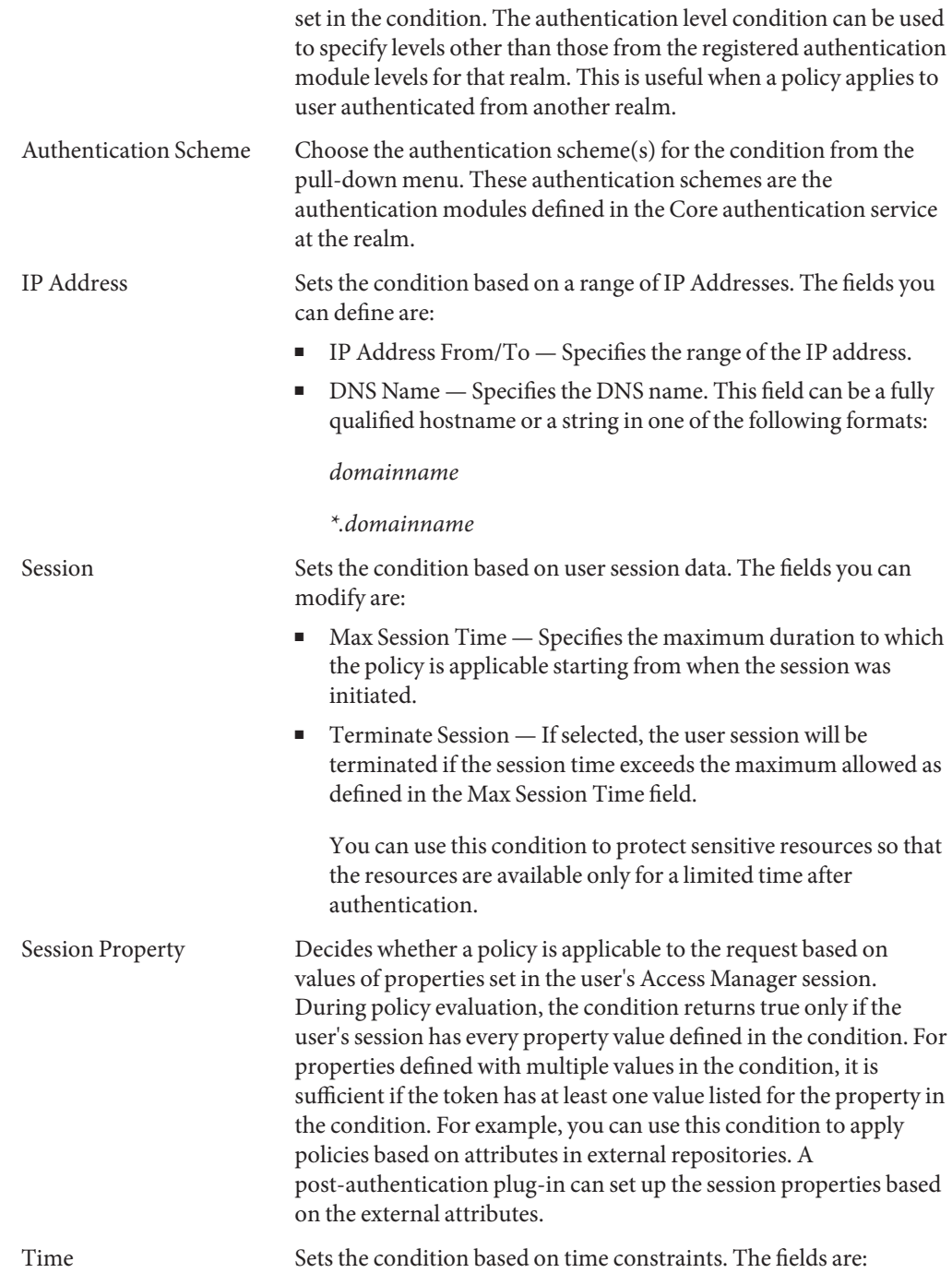

- Date From/ $To$  Specifies the range of the date.
- Time  $-$  Specifies the range of time within a day.
- Day Specifies a range of days.
- Timezone Specifies a timezone, either standard or custom. Custom timezones can only be a timezone ID recognized by Java (for example, PST). If no value is specified, the default value is the Timezone set in the Access Manager JVM.

#### **Response Providers**

Response providers are plug-ins that provide policy-based response attributes. The response provider attributes are sent with policy decisions to the PEP. Access Manager includes one implementation, the IDResponseProvider. Custom response providers are not supported in this version of Access Manager. Agents, PEPs, typically pass these response attributes as headers to applications. Applications typically use these attributes to personalize application pages such as a portal page.

#### **Policy Advices**

If a policy is not applicable as determined by the condition, the condition can produce advice messages that indicates why the policy was not applicable to the request. These advice messages are propagated in the policy decision to the Policy Enforcement Point. The Policy Enforcement Point can retrieve this advice and try to take the appropriate action, such as redirecting the user back to the authentication mechanism to authenticate to a higher level. The user may then be prompted for higher level authentication and may be able to access to the resource, if the policy becomes applicable, after proper action for the advice is taken.

More information can be found in the following class:

com.sun.identity.policy.ConditionDecision.getAdvices()

Only AuthLevelCondiiton and AuthSchemeCondition provide advices if the condition is not satisfied.

AuthLevelCondition advice is associated with the following key:

com.sun.identity.policy.plugin.AuthLevelCondition.AUTH\_LEVEL\_CONDITION\_ADVICE

AuthSchemeCondition advice is associated with the following key:

com.sun.identity.policy.plugin.AuthLevelCondition.AUTH\_SCHEME\_CONDITION\_ADVICE

Custom conditions can also produce advices. However, the Access Manager Policy Agents respond only for Auth Level Advice and Auth Scheme Advice. Custom agents could be written <span id="page-138-0"></span>to understand and respond to more advices and existing Access Manager agents can be extended to understand and respond to more advices. For more information, see the *[Sun Java](http://docs.sun.com/doc/819-2143) [System Access Manager Policy Agent 2.2 User's Guide](http://docs.sun.com/doc/819-2143)*.

# **Referral Policy**

An administrator may need to delegate one realm's policy definitions and decisions to another realm. (Alternatively, policy decisions for a resource can be delegated to other policy products.) A *referral* policy controls this policy delegation for both policy creation and evaluation. It consists of one or more *rules* and one or more *referrals*.

#### **Rules**

A rule defines the resource whose policy definition and evaluation is being referred.

#### **Referrals**

The referral defines the organization to which the policy evaluation is being referred. By default, there are two types of referrals: peer realm and sub realm. They delegate to an realm on the same level and an realm on a sub level, respectively. See ["Creating Policies for Peer Realms and Sub](#page-145-0) [Realms" on page 146](#page-145-0) for more information.

**Note –** The realm that is referred to can define or evaluate policies only for those resources (or sub-resources) that have been referred to it. This restriction, however, does not apply to the top-level realm.

## **Policy Definition Type Document**

Once a policy is created and configured, it is stored in Directory Server in XML. In Directory Server, the XML-encoded data is stored in one place. Although policy is defined and configured using the amAdmin.dtd (or the console), it is actually stored in Directory Server as XML that is based on the policy.dtd . The policy.dtd contains the policy element tags extracted from the amAdmin.dtd (without the policy creation tags). So, when the Policy Service loads policies from Directory Server, it parses the XML based on the policy.dtd. The amAdmin.dtd is only used when creating policy with the command line. This section describes the structure of policy.dtd. The policy.dtd exists in the following location:

```
AccessManager-base/SUNWam/dtd (Solairs)
AccessManager-base/identity/dtd (Linux)
```
**Note –** Throughout the rest of this chapter, only the Solaris directory information will be given. Please note that the directory structure for Linux is different.

# **Policy Element**

*Policy* is the root element that defines the permissions or*rules* of a policy and to whom/what the rule applies or the *subject*. It also defines whether or not the policy is a *referral* (delegated) policy and whether there are any restrictions (or*conditions*) to the policy. It may contain one or more of the following sub-elements: *Rule*, *Conditions*, *Subjects*,*Referrals*, or*response providers*. The required XML attribute is name which specifies the name of the policy. The referralPolicy attribute identifies whether or not the policy is a referral policy; it defaults to a normal policy if not defined. Optional XML attributes include *name* and *description*.

**Note –** When tagging a policy as*referral*, subjects and conditions are ignored during policy evaluation. Conversely, when tagging a policy as *normal*, any Referrals are ignored during policy evaluation.

# **Rule Element**

The *Rule* element defines the specifics of the policy and can take three sub-elements: *ServiceName*, *ResourceName* , or *AttributeValuePair*. It defines the type of service or application for which the policy has been created as well as the resource name and the actions which are performed on it. A rule can be defined without any actions; for example, a referral policy rule doesn't have any actions.

**Note –** It is acceptable to have a defined policy that does not include a defined *ResourceName* element.

### **ServiceName Element**

The *ServiceName* element defines the name of the service to which the policy applies. This element represents the service type. It contains no other elements. The value is exactly as that defined in the service's XML file (based on the sms.dtd). The XML service attribute for the *ServiceName* element is the name of the service (which takes a string value).

### **ResourceName Element**

The *ResourceName* element defines the object that will be acted upon. The policy has been specifically configured to protect this object. It contains no other elements. The XML service <span id="page-140-0"></span>attribute for the *ResourceName* element is the name of the object. Examples of a *ResourceName* might be http://www.sunone.com:8080/images on a web server or

ldap://sunone.com:389/dc=example,dc=com on a directory server. A more specific resource might be salary://uid=jsmith,ou=people,dc=example,dc=com where the object being acted upon is the salary information of John Smith.

### **AttributeValuePair Element**

The *AttributeValuePair* element defines an action and its values. It is used as a sub-element to ["Subject Element" on page 142,"Referral Element" on page 142](#page-141-0) and ["Condition Element" on](#page-142-0) [page 143.](#page-142-0) It contains both the *Attribute* and *Value* elements and no XML service attributes.

### **Attribute Element**

The *Attribute* element defines the name of the action. An action is an operation or event that is performed on a resource. POST or GET are actions performed on web server resources, READ or SEARCH are actions performed on directory server resources. The *Attribute* element must be paired with a *Value* element. The *Attribute* element itself contains no other elements. The XML service attribute for the *Attribute* element is the name of the action.

### **Value Element**

The *Value* element defines the action values. Allow/deny or yes/no are examples of action values. Other action values can be either boolean, numeric, or strings. The values are defined in the service's XML file (based on the sms.dtd). The *Value* element contains no other elements and it contains no XML service attributes.

**Note –** Deny rules always take precedence over allow rules. For example, if one policy denies access and another allows it, the result is a deny (provided all other conditions for both policies are met). It is recommended that deny policies be used with extreme caution as they can lead to potential conflicts. If explicit deny rules are used, policies assigned to a user through different subjects (such as role and/or group membership) may result in denied access. Typically, the policy definition process should only use allow rules. The default deny may be used when no other policies apply.

# **Subjects Element**

The *Subjects*sub-element identifies a collection of principals to which the policy applies; this collection is chosen based on membership in a group, ownership of a role or individual users. It takes the *Subject*sub-element. The XML attributes that can be defined are:

**name**. This defines a name for the collection.

<span id="page-141-0"></span>**description**. This defines a description of the subject

**includeType.** This is not currently used.

# **Subject Element**

The *Subject*sub-element identifies a collection of principals to which the policy applies; this collection pinpoints more specific objects from the collection defined by the Subjects element. Membership can be based on roles, group membership or simply a listing of individual users. It contains a sub-element, the ["AttributeValuePair Element" on page 141.](#page-140-0) The required XML attribute is type, which identifies a generic collection of objects from which the specifically defined subjects are taken. Other XML attributes include name which defines a name for the collection and includeType which defines whether the collection is as defined, or whether the policy applies to users who are NOT members of the subject.

**Note –** When multiple subjects are defined, at least one of the subjects should apply to the user for the policy to apply. When a subject is defined with includeType set to false, the user should not be a member of that subject for the policy to apply.

# **Referrals Element**

The *Referrals*sub-element identifies a collection of policy referrals. It takes the *Referral* sub-element. The XML attributes it can be defined with are name which defines a name for the collection and description which takes a description.

# **Referral Element**

The *Referral*sub-element identifies a specific policy referral. It takes as a sub-element the ["AttributeValuePair Element" on page 141.](#page-140-0) It's required XML attribute is type which identifies a generic collection of assignments from which the specifically defined referrals are taken. It can also include the name attribute which defines a name for the collection.

# **Conditions Element**

The *Conditions*sub-element identifies a collection of policy restrictions (time range, authentication level, and so forth). It must contain one or more of the *Condition* sub-element. The XML attributes it can be defined with are name which defines a name for the collection and description which takes a description.

<span id="page-142-0"></span>**Note –** The conditions element is an optional element in a policy.

## **Condition Element**

The *Condition* sub-element identifies a specific policy restriction (time range, authentication level, and sor forth). It takes as a sub-element the ["AttributeValuePair Element" on page 141.](#page-140-0) Its required XML attribute is type which identifies a generic collection of restrictions from which the specifically defined conditions are taken. It can also include the name attribute which defines a name for the collection.

# **Adding a Policy Enabled Service**

You can define policies for resources of a given service only if the service schema has the <Policy> element configures to sms.dtd .

By default, Access Manager provides the URL Policy Agent service ( iPlanetAMWebAgentService). This service is defined in an XML file located in the following directory:

/etc/opt/SUNWam/config/xml/

You can, however add additional policy services to Access Manager. Once the policy service is created, you add it to Access Manager through the amadmin command line utility.

## **To Add a New Policy Enabled Service**

**Develop the new policy service in an XML file based on the** sms.dtd. **Access Manager provides two policy service XML files that you may wish to use as the basis for the new policy service file:** amWebAgent.xml - This the XML file for the default URL Policy Agent service. It is located in /etc/opt/SUNWam/config/xml/. **1**

SampleWebService.xml . - This is the sample policy service file located inAccessManager-base/samples/policy .

**Save the XML file to the directory from which you will load the new policy service. For example:** /config/xml/newPolicyService.xml **2**

<span id="page-143-0"></span>**Load the new policy service with the** amadmin **command line utility. For example: 3**

```
AccessManager-base/SUNWam/bin/amadmin
    --runasdn "uid=amAdmin,ou=People,default_org,
root_suffix
    --password password
    --schema /config/xml/newPolicyService.xml
```
**After you load the new policy service, you can define rules for the policy definitions through the Access Manager console or by loading a new policy through** amadmin**. 4**

## **Creating Policies**

You can create, modify and delete policies through the Policy API and the Access Manager console, and create and delete policies through the amadmin command line tool. You can also get and list policies in XML using the amadmin utility. This section focuses on creating policies through the amadmin command line utility and through the Access Manager console. For more information on the Policy APIs, see the *[Sun Java System Access Manager 7 2005Q4 Developer's](http://docs.sun.com/doc/819-2139) [Guide](http://docs.sun.com/doc/819-2139)*.

Policies are generally created using an XML file and added to Access Manager through the amadmin command line utility and then managed using the Access Manager console (although policies can be created using the console). This is because policies cannot be modified using amadmin directly. To modify a policy, you must first delete the policy from Access Manager and then add the modified policy using amadmin.

In general, policy is created at the realm (or sub realm) level to be used throughout the realm's tree.

## **To Create Policies with amadmin**

**Create the policy XML file based on the** amadmin.dtd. **This file is located in the following directory: 1**

*AccessManager-base* /SUNWam/dtd

**Once the policy XML file is developed, you can use the following command to load it: 2**

**AccessManager-base**/SUNWam/bin/amadmin

```
--runasdn "uid=amAdmin,ou=People,default_org,
root_suffix"
--password password
```
<span id="page-144-0"></span>To add multiple policies simultaneously, place the policies in one XML file, as opposed to having one policy in each XML file. If you load policies with multiple XML files in quick succession, the internal policy index may become corrupted and some policies may not participate in policy evaluation.

When creating policies through amadmin, ensure that the authentication module is registered with the realm while creating authentication scheme condition; that the corresponding LDAP objects realms, groups, roles and users) exist while creating realms, LDAP groups, LDAP roles and LDAP user subjects; that Access Manager roles exist while creating IdentityServerRoles subjects; and that the relevant realms exist while creating sub realm or peer realm referrals.

Please note that in the text of Value elements in SubrealmReferral, PeerRealmReferral, Realm subject, IdentityServerRoles subject, LDAPGroups subject, LDAPRoles subject and LDAPUsers subject need to be the full DN.

# **To Create a Normal Policy With the Access Manager Console**

- **Choose the realm for which you would like to create a policy. 1**
- **Click the Policies tab. 2**
- **Click New Policy from the Policies list. 3**
- **Add a name and a description for the policy. 4**
- **If you wish the policy to be active, select Yes in the Active attribute. 5**
- **It is not necessary to define all of the fields for normal policies at this time. You may create the policy, then add rules, subjects, conditions, and response providers later. See ["Managing](#page-146-0) [Policies"on page 147](#page-146-0) for more information. 6**
- **Click Create. 7**

# **To Create a Referral Policy With the Access Manager Console**

- **Choose the realm for which you would like to create the policy. 1**
- **Click New Referral from the Policies tab. 2**
- **Add a name and a description for the policy. 3**
- **If you wish the policy to be active, select Yes in the Active attribute. 4**
- **It is not necessary to define all of the fields for referral policies at this time. You may create the policy, then add rules and referrals later. See ["Managing Policies"on page 147](#page-146-0) for more information. 5**
- **Click Create. 6**

# **Creating Policies for Peer Realms and Sub Realms**

In order to create policies for peer or sub realms, you must first create a referral policy in the parent (or another peer) realm. The referral policy must contain, in its rule definition, the resource prefix that is being managed by the sub realm. Once the referral policy is created in the parent realm (or another peer realm) normal policies can be created at the sub realm (or peer realm).

In this example, o=isp is the parent realm and o=example.com is the sub realm that manages resources and sub-resources of http://www.example.com.

#### **To Create a Policy for a Sub Realm**

**Create a referral policy at** o=isp**. For information on referral policies, see the procedure ["Modifying a Referral Policy"on page 150.](#page-149-0) 1**

The referral policy must define http://www.example.com as the resource in the rule, and must contain a SubRealmReferral with example.com as the value in the referral.

- **Navigate to the sub realm**example.com**. 2**
- **Now that the resource is referred to** example.com **by** isp**, normal policies can be created for the resource** http://www.example.com **, or for any resource starting with** http://www.example.com **. 3**

To define policies for other resources managed by example.com, additional referral policies must be created at o= isp.

# <span id="page-146-0"></span>**Managing Policies**

Once a normal or referral policy is created and added to Access Manager, you can manage the policy through the Access Manager console by modifying the rules, subjects, conditions and referrals.

# **Modifying a Normal Policy**

Through the Policies tab, you can modify a normal policy that defines access permissions. You can define and configure multiple rules, subjects, conditions and resource comparators. This section lists and describes the steps to do so.

## **To Add or Modify a Rule to a Normal Policy**

- **If you have already created the policy, click the name of the policy for which you wish to add the rule. If not, see ["To Create a Normal PolicyWith the Access Manager Console"on page 145.](#page-144-0) 1**
- **Under the Rules menu, click New. 2**
- **Select one of the following default service types for the rule. You may see a larger list if more services are enabled for the policy: 3**

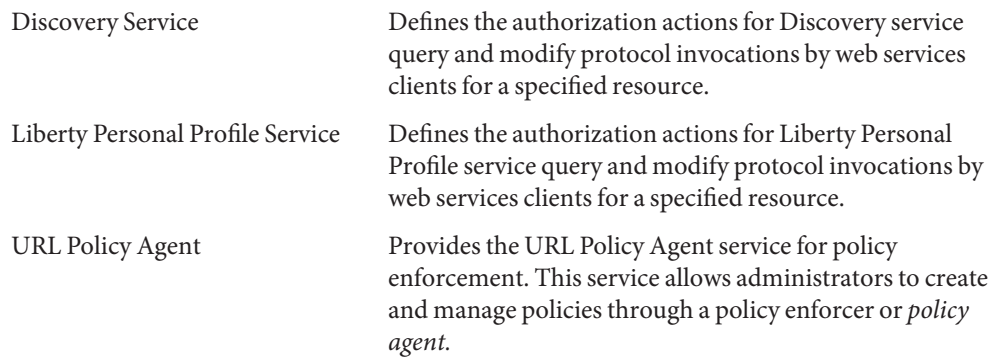

#### **Click Next. 4**

**Enter a name and resource name for the rule. 5**

Currently, Policy Agents only support http:// and https:// resources and do not support IP addresses in place of the hostname.

Wildcards are supported for host, port, and resource names. For example: http\*://\*:\*/\*.html

For the URL Policy Agent service, if a port number is not entered, the default port number is 80 for http://, and 443 for https://.

- **Select the action for the rule. If you are using the URL Policy Agent service, you can select the following: 6**
	- GET
	- POST

#### **Select the Action Values. 7**

- Allow Enables you to access the resource matching the resource defined in the rule.
- Deny Denies access to the resource matching the resource defined in the rule.
- Denial rules always take precedence over allow rules. For example, if you have two policies for a given resource, one denying access and the other allowing access, the result is a deny access (provided that the conditions for both policies are met). It is recommended that deny policies be used with extreme caution as they may lead to potential conflicts between the policies. The policy definition process should only use allow rules. If no policy is applicable to a resource, access is automatically denied.

If explicit deny rules are used, policies that are assigned to a given user through different subjects (such as role and/or group membership) may result in denied access to a resource even if one or more of the policies allow access. For example, if there is a deny policy for a resource applicable to an Employee role and there is another allow policy for the same resource applicable to Manager role, policy decisions for users assigned both Employee and Manager roles would be denied.

One way to resolve such problems is to design policies using Condition plug-ins. In the case above, a "role condition" that applies the deny policy to users authenticated to the Employee role and applies the allow policy to users authenticated to the Manager role helps differentiate the two policies. Another way could be to use the authentication level condition, where the Manager role authenticates at a higher authentication level.

**Click Finish. 8**

#### **To Add or Modify a Subject to a Normal Policy**

- **If you have already created the policy, click the name of the policy for which you wish to add the subject. If you have not yet created the policy, see ["To Create a Normal PolicyWith the Access](#page-144-0) [Manager Console"on page 145.](#page-144-0) 1**
- **Under the Subject list, click New. 2**
- **Select one of the default subject types. For descriptions of the subject types, see ["Subjects"on](#page-133-0) [page 134](#page-133-0) 3**
- **Click Next. 4**
- **Enter a name for the subject. 5**
- **Select or deselect the Exclusive field. 6**

If this field is not selected (default), the policy applies to an identity that is a member of the subject. If the field is selected, the policy applies to an identity that is not a member of the subject.

If multiple subjects exist in the policy, the policy applies to the identity when the identity is a member of at least one subject.

**Perform a search in order to display the identities to add to the subject.This step is not applicable for the Authenticated Users subject orWeb Services Client subjects. 7**

The default (\*) search pattern will display all entries.

- **Select the individual identities you wish to add for the subject, or click Add All to add all of the identities at once. Click Add to move the identities to the Selected list.This step is not applicable for the Authenticated Users subject. 8**
- **Click Finish. 9**
- **To remove a subject from a policy, select the subject and click Delete. You can edit any subject definition by clicking on the subject name. 10**

#### **To Add a Condition to a Normal Policy**

- **If you have already created the policy, click the name of the policy for which you wish to add the condition. If you have not yet created the policy, see ["To Create a Normal PolicyWith the Access](#page-144-0) [Manager Console"on page 145](#page-144-0) 1**
- **Under the Conditions list, click New. 2**
- **Select the condition type and click Next. 3**
- **Define the fields for the condition type. For a description of the condition types, see ["Conditions"on page 136.](#page-135-0) 4**
- **Click Finish. 5**

#### <span id="page-149-0"></span>**To Add a Response Provider to a Normal Policy**

- **If you have already created the policy, click the name of the policy for which you wish to add the response provider. If you have not yet created the policy, see ["To Create a Normal PolicyWith the](#page-144-0) [Access Manager Console"on page 145.](#page-144-0) 1**
- **Under the Response Providers list, click New. 2**
- **Enter a name for the response provider. 3**

#### **Define the following values: 4**

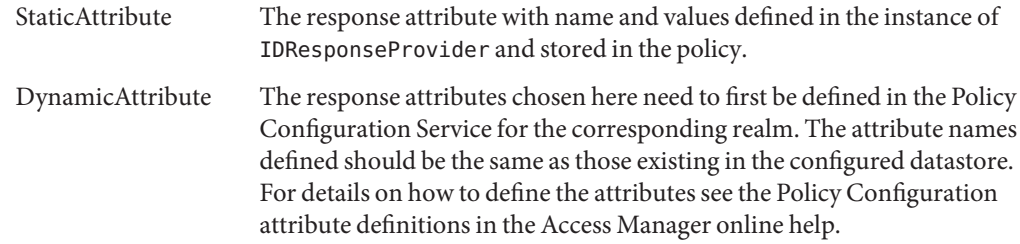

- **Click Finish. 5**
- **To remove response provider from a policy, select the subject and click Delete. You can edit any response provider definition by clicking on the name. 6**

# **Modifying a Referral Policy**

You can delegate policy definitions and decisions of a realm to different realms using referral policies. Custom referrals can used to get policy decisions from any policy destination point. Once you have created a referral policy, you can add or modify associated the rules, referrals, and resource providers.

#### **To Add or Modify a Rule to a Referral Policy**

- **If you have already created the policy, click the name of the policy for which you wish to add the rule. If not, see ["To Create a Referral PolicyWith the Access Manager Console"on page 145.](#page-144-0) 1**
- **Under the Rules list, click New. 2**
- **Select one of the following default service types for the rule. You may see a larger list if more services are enabled for the policy: 3**

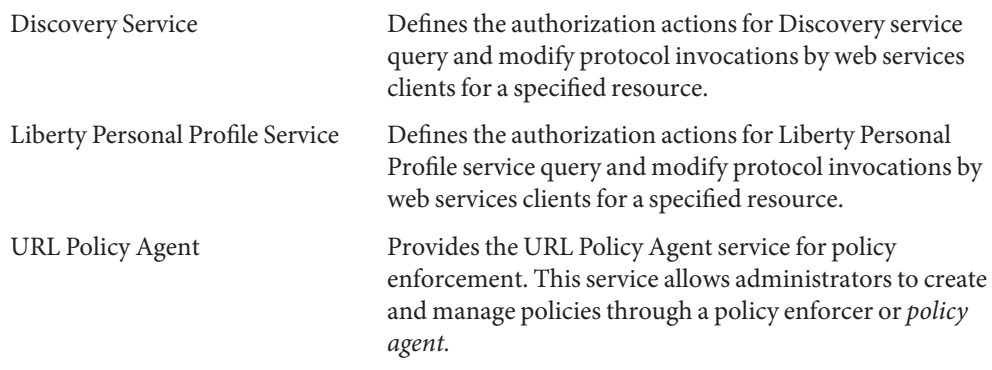

#### **Click Next. 4**

#### **Enter a name and resource name for the rule. 5**

Currently, Policy Agents only support http:// and https:// resources and do not support IP addresses in place of the hostname.

Wildcards are supported for resource names, port number, and protocol. For example: http://\*:\*/\*.html

For the URL Policy Agent service, if a port number is not entered, the default port number is 80 for http://, and 443 for https://.

To allow the management of resource for all servers installed on a specific machine, you can define the resource as http://host\*:\*. Additionally, you can define the following resource to grant an administrator to a specific organization authority for all of the services in that organization:

http://\*.**subdomain.domain.topleveldomain**

**Click Finish. 6**

#### **To Add or Modify Referrals to a Policy**

- **If you have already created the policy, click the name of the policy for which you wish to add the response provider. If you have not yet created the policy, see ["To Create a Referral PolicyWith](#page-144-0) [the Access Manager Console"on page 145.](#page-144-0) 1**
- **Under the Rules list, click New. 2**
- **Select the Service type. 3**

#### **Define the resource in the Rules fields.The fields are: 4**

**Referral**— Displays the current referral type.

**Name**— Enter the name of the referral.

**Resource Name**— Enter the name of the resource.

**Filter**— Specifies a filter for the organization names that will be displayed in the Value field. By default, it will display all organization names.

**Value** — Select the organization name of the referral.

#### **Click Finish. 5**

To remove a referral from a policy, select the referral and click Delete.

You can edit any referral definition by clicking on the Edit link next to the referral name.

#### ▼ **To Add a Response Provider to a Referral Policy**

- **If you have already created the policy, click the name of the policy for which you wish to add the response provider. If you have not yet created the policy, see ["To Create a Normal PolicyWith the](#page-144-0) [Access Manager Console"on page 145.](#page-144-0) 1**
- **Under the Response Providers list, click New. 2**
- **Enter a name for the response provider. 3**

#### **Define the following values: 4**

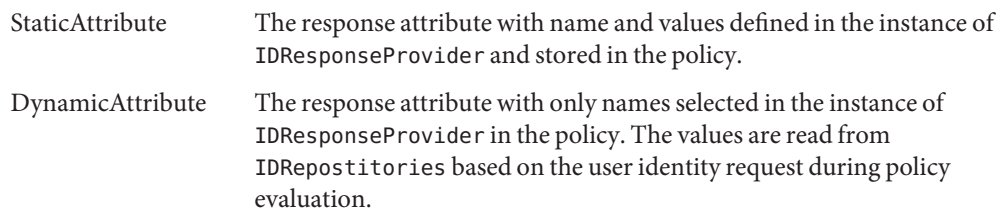

- **Click Finish. 5**
- **To remove response provider from a policy, select the subject and click Delete. You can edit any response provider definition by clicking on the name. 6**

# **Policy Configuration Service**

The Policy Configuration service is used to configure policy-related attributes for each organization through the Access Manager console. You can also define resource name implementations and Directory Server data stores for use with the Access Manager policy framework. The Directory Server specified in the Policy Configuration Service is used for membership evaluation of LDAP Users, LDAP Groups, LDAP Roles, and organization policy subjects.

# **Subjects Result Time To Live**

To improve policy evaluation performance, membership evaluations are cached for a period of time as defined by the Subjects Result Time To Live attribute in the Policy Configuration service. These cached membership decisions are used until the time defined in the Subjects Result Time To Live attribute has elapsed. Membership evaluation after this is used to reflect the current state of users in the directory.

# **Dynamic Attributes**

These are the allowed dynamic attribute names which are displayed in a list and chosen to define policy response provider dynamic attributes. The names that are defined need to be same as attribute names as defined in the data repository.

# **amldapuser Definition**

amldapuser is a user created during installation used by default to the Directory Server specified in the Policy Configuration service. This can be changed, as necessary, by the administrator or policy administrator of the realm.

# **Adding Policy Configuration Services**

When the realm is created, Policy Configuration service attributes are automatically set for the realm. You can, however, modify the attributes as needed.

# **Resource—Based Authentication**

Some organizations require an advanced authentication scenario where a user authenticates against a particular module based on the resource that they are attempting to access. Resource-based authentication is a feature of Access Manager in which a user must authenticate to a specific authentication module protecting the resource, and not to the default authentication module. This feature is only applicable to first time user authentications.

**Note –** This is a separate feature than the resource-based authentication described in ["Session](#page-126-0) [Upgrade" on page 127.](#page-126-0) That particular feature does not have any limitations.

# **Limitations**

Resource—based authentication contains the following limitations:

- If the policies applicable to the resource have multiple authentication modules, the system will arbitrarily pick one authentication module.
- Level and scheme are the only conditions that can be defined for this policy.
- This feature does not work across different DNS domains.

## **To Configure Resource—based Authentication**

Once both the Access Manager and a policy agent have been installed, resource—based authentication can be configured. To do this, it is necessary to point Access Manager to the Gateway servlet.

#### **Open** AMAgent.properties**. 1**

AMAgent.properties can be found (in a Solaris environment) in /etc/opt//SUNWam/agents/config/ .

#### **Comment out the following line: 2**

#com.sun.am.policy.am.loginURL = http://Access Manager\_server\_host.domain\_name:port/amserver/UI/Login.

#### **Add the following line to the file: 3**

com.sun.am.policy.am.loginURL = http://AccessManager\_host.domain\_name:port/amserver/gateway **Note –** The gateway servlet is developed using the Policy Evaluation APIs and can be used to write a custom mechanism to accomplish resource-based authentication. See the [Chapter 6,](http://docs.sun.com/doc/819-2139) "Using the Policy APIs," in *[Sun Java System Access Manager 7 2005Q4 Developer's Guide](http://docs.sun.com/doc/819-2139)* in the Access Manager Developer's Guide.

**4 Restart the agent.**

<span id="page-156-0"></span>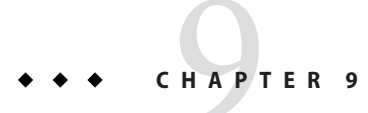

# Managing Subjects

The Subjects interface enables basic identity management within a realm. Any identity that you create in the Subjects interface can be used in the subject definition in the for a policy created with the Access Manager Identity Subject type.

The identities you can create and modify are:

- "User" on page 157
- ["Agents" on page 159](#page-158-0)
- ["Filtered Role" on page 162](#page-161-0)
- ["Roles" on page 162](#page-161-0)
- ["Groups" on page 163](#page-162-0)

## **User**

A *user*represents an individual's identity. Users can be created and deleted in groups and can be added or removed from roles and/or groups. You can also assign services to the user.

# ▼ **To Create or Modify a User**

- **Click on the User tab. 1**
- **Click New. 2**
- **Enter data for the following fields: 3**

**UserId.** This field takes the name of the user with which he or she will log into Access Manager. This property may be a non-DN value.

**First Name.** This field takes the first name of the user.

**Last Name**. This field takes the last name of the user.

**Full Name** — This field takes the full name of the user.

**Password.** — This field takes the password for the name specified in the User Id field.

**Password (Confirm)** — Confirm the password.

**User Status.** This option indicates whether the user is allowed to authenticate through Access Manager.

- **Click Create. 4**
- **Once the user is created, you can edit the user information by clicking the name of the user. For information on the user attributes, see the User attributes. Other modifications you can perform: 5**
	- ["To Create or Modify a User" on page 157](#page-156-0)
	- "To Add a User to Roles and Groups" on page 158
	- "To Add Services to an Identity" on page 158

# ▼ **To Add a User to Roles and Groups**

- **Click the name of the user you wish to modify. 1**
- **Select Roles or Groups. Only the roles and groups that have already been assigned to the user are displayed. 2**
- **Select the roles or groups from the Available list and click Add. 3**
- **Once the roles or groups are displayed in the Selected list, click Save. 4**

# ▼ **To Add Services to an Identity**

- **Select the identity to which you wish to add services. 1**
- **Click on the Services tab. 2**
- **Click Add. 3**
- **Depending on the identity type you selected, the following list of services are displayed: 4**
	- Authentication Configuration
	- Discovery Service
	- Liberty Personal Profile Service
	- Session
- User
- <span id="page-158-0"></span>**Select the service you with to add and click Next. 5**
- **Edit the attributes for the service. For a description of the services, click on the service name in Step 4. 6**
- **Click Finish. 7**

## **Agents**

Access Manager Policy Agents protect content on web servers and web proxy servers from unauthorized intrusions. They control access to services and web resources based on the policies configured by an administrator.

The *agent* object defines a Policy Agent profile, and allows Access Manager to store authentication and other profile information about a specific agent that is protecting an Access Manager resource. Through the Access Manager console, administrators can view, create, modify and delete agent profiles.

the agent object creation page is the location where you can define the UID/password with which the the agent authenticated to Access Manager. If you have a multiple AM/WS setup using the same Access Manager, this gives you the option of enabling multiple IDs for different agents and to enable and disable them independently from Access Manager. You can also manage some preference values for the agents centrally, rather than editing the AMAgent.properties on each machine.

## **To Create or Modify an Agent**

- **Click the Agents tab. 1**
- **Click New. 2**
- **Enter the values for the following fields: 3**

**Name.** Enter the name or identity of the agent. This is the name that the agent will use to log into Access Manager. Multi-byte names are not accepted.

**Password.** Enter the agent password. This password must be different than the password used by the agent during LDAP authentication.

**Confirm Password**. Confirm the password.

**Device Status.** Enter the device status of the agent. If set to Active, the agent will be able to authenticate to and communicate with Access Manager. If set to Inactive, the agent will not be able to authenticate to Access Manager.

- **Click Create. 4**
- **Once you have crated the agent, you can additionally edit the following fields: 5**

**Description.** Enter a brief description of the agent. For example, you can enter the agent instance name or the name of the application it is protecting.

**Agent Key Value.** Set the agent properties with a key/value pair. This property is used by Access Manager to receive agent requests for credential assertions about users. Currently, only one property is valid and all other properties will be ignored. Use the following format:

*agentRootURL*=http:// *server\_name:port*/

# **Creating a Unique Policy Agent Identity**

By default, when you create multiple policy agents in a trusted environment, the policy agents contain the same UID and password. Because the UID and passwords are shared, Access Manager cannot distinguish between the agents, which may leave the session cookie open to interception.

The weakness may be present when an Identity Provider provides authentication, authorization and profile information about a user to application(s) (or Service Providers) that are developed by third parties or by unauthorized groups within the enterprise. Possible security issues are:

- All applications share the same http session cookie. This makes it possible for a rogue application to hijack the session cookie and impersonate the user to another application.
- If the application does not use the https protocol, the session cookie is prone to network eavesdropping.
- If just one application can be hacked, the security of the entire infrastructure is in jeopardy of being compromised.
- A rouge application can use the session cookie to obtain and possibly modify the profile attributes of a user. If the user has administrative privileges, the application would be able to do a lot more damage.

#### **To Create a Unique Policy Agent Identity**

- **Use the Access Manager administration console to make an entry for each agent. 1**
- **Run the following command on the password that was entered during the creation of the agent. This command should be invoked on the host where the agent is installed. 2**

AccessManager-base/SUNWam/agents/bin/crypt\_util agent123

This will give the following output:

WnmKUCg/y3l404ivWY6HPQ==

**3** Change AMAgent . properties **to reflect the new value, and then and restart the agent. Example:** 

```
# The username and password to use for the Application
authentication module.
com.sun.am.policy.am.username = agent123
com.sun.am.policy.am.password = WnmKUCg/y3l404ivWY6HPQ==
# Cross-Domain Single Sign On URL
```
# Is CDSSO enabled. com.sun.am.policy.agents.cdsso-enabled=true

```
# This is the URL the user will be redirected to after successful login
# in a CDSSO Scenario.
com.sun.am.policy.agents.cdcservletURL = http://server.example.com:port
/amserver/cdcservlet
```
**Change** AMConfig.properties **where Access Manager is installed to reflect the new values, and 4 then and restart Access Manager. Example:**

```
com.sun.identity.enableUniqueSSOTokenCookie=true
com.sun.identity.authentication.uniqueCookieName=sunIdentityServerAuthNServer
```
com.sun.identity.authentication.uniqueCookieDomain=.example.com

- **In the Access Manager console, choose Configuration>Platform. 5**
- **In the Cookie Domains list, change the cookie domain name: 6**
	- **a. Select the default** iplanet.com **domain, and then click Remove.**
	- **b. Enter the host name of the Access Manager installation, and then click Add.**

Example: server.example.com

You should see two cookies set on the browser:

- iPlanetDirectoryPro server.example.com (hostname)
- sunIdentityServerAuthNServer example.com (hostname)

# <span id="page-161-0"></span>**Filtered Role**

A filtered role is a dynamic role created through the use of an LDAP filter. All users are funneled through the filter and assigned to the role at the time of the role's creation. The filter looks for any attribute value pair (for example,  $ca = user*)$  in an entry and automatically assign the users that contain the attribute to the role.

# ▼ **To Create a Filtered Role**

- **In the Navigation pane, go the organization where the role will be created. 1**
- **Click New. 2**
- **Enter a name for the filtered role. 3**
- **Enter the information for the search criteria. 4**

```
For example,
```

```
(&(uid=user1)(|(inetuserstatus=active)(!(inetuserstatus=*))))
```
If the filter is left blank, by default, the following role is created:

(objectclass = inetorgperson)

- **Click Create to initiate the search based on the filter criteria.The identities defined by the filter 5 criteria are automatically assigned to the role.**
- **Once the filtered role is created click the name of the role to view the Users that belong to the role. You can also add services to the role by clicking the Services tab. 6**

# **Roles**

A role's members are LDAP entries that posses the role. The criteria of the role itself is defined as an LDAP entry with attributes, identified by the Distinguished Name (DN) attribute of the entry. Once the role is created, you manually add services and users.

# ▼ **To Create or Modify a Role**

- **Click the Role tab. 1**
- **Click New in the Role list. 2**
- <span id="page-162-0"></span>**Enter a name for the role. 3**
- **Click Create. 4**

## ▼ **To Add Users to a Role or Group**

- **Click the name of the role or group for which you wish to add users. 1**
- **Click the Users tab. 2**
- **Select the users you wish to add from the Available list and click Add. 3**
- **Once the users are displayed in the Selected list, click Save. 4**

## **Groups**

A *group* represents a collection of users with a common function, feature or interest. Typically, this grouping has no privileges associated with it. Groups can exist at two levels; within an organization and within other managed groups.

## ▼ **To Create or Modify a Group**

- **Click the Group tab. 1**
- **Click New from the Group list. 2**
- **Enter a name for the group. 3**
- **Click Create. 4**

Once you have created the group, you can add users to the group by clicking the name of the group and then the User tab.

#### **PART III**

# Directory Management and Default Services

This is part three of the Sun Java System Access Manager 7 2005Q4 Administration Guide. The Directory Management chapter describes how to manage Directory objects when Access Manager is deployed in Legacy Mode. The other chapters describe how to configure and use some of Access Manager's default services. This part contains the following chapters:

- [Chapter 10, "Directory Management"](#page-166-0)
- [Chapter 11, "Current Sessions"](#page-186-0)
- [Chapter 12, "Password Reset Service"](#page-188-0)
- [Chapter 13, "Logging Service"](#page-194-0)

# <span id="page-166-0"></span>10**CHAPTER 10**

# Directory Management

The Directory Management tab is only displayed when you install Access Manager in Legacy mode. This directory management feature provides an identity management solution for Sun Java System Directory Server-enabled Access Manager deployments.

For more information on the Legacy Mode installation option, see the *[Sun Java Enterprise](http://docs.sun.com/doc/819-2328) [System 2005Q4 Installation Guide for UNIX](http://docs.sun.com/doc/819-2328)*

# **Managing Directory Objects**

The Directory Management tab contains all the components needed to view and manage the Directory Server objects. This section explains the object types and details how to configure them. User, role, group, organization, sub organization and container objects can be defined, modified or deleted using either the Access Manager console or the command line interface. The console has default administrators with varying degrees of privileges used to create and manage the directory objects. (Additional administrators can be created based on roles.) The administrators are defined within the Directory Server when installed with Access Manager. The Directory Server objects you can manage are:

- "Organizations" on page 167
- ["Containers" on page 170](#page-169-0)
- ["Group Containers" on page 171](#page-170-0)
- ["Groups" on page 172](#page-171-0)
- ["People Containers" on page 175](#page-174-0)
- ["Users" on page 176](#page-175-0)
- ["Roles" on page 179](#page-178-0)

# **Organizations**

An *Organization* represents the top-level of a hierarchical structure used by an enterprise to manage its departments and resources. Upon installation, Access Manager dynamically creates a top-level organization (defined during installation) to manage the Access Manager enterprise configurations. Additional organizations can be created after installation to manage separate enterprises. All created organizations fall beneath the top-level organization.

#### **To Create an Organization**

- **Click the Directory Management tab. 1**
- **In the Organizations list, click New. 2**
- **Enter the values for the fields. Only Name is required.The fields are:** Name Enter a value for the name of the Organization. Domain Name Enter the full Domain Name System (DNS) name for the organization, if it has one. Organization Status Choose a status of active or inactive . The default is active. This can be changed at any time during the life of the organization by selecting the Properties icon. Choosing inactive disables user access when logging in to the organization. Organization Aliases This field defines alias names for the organization, allowing you to use the aliases for authentication with a URL login. For example, if you have an organization named exampleorg, and define 123 and abc as aliases, you can log into the organization using any of the following URLs: http://machine.example.com/amserver/UI/Login?org=exampleorg http://machine.example.com/amserver/UI/Login?org=abc http://machine.example.com/amserver/UI/Login?org=123 Organization alias names must be unique throughout the organization. You can use the Unique Attribute List to enforce uniqueness. DNS Alias Names Allows you to add alias names for the DNS name for the organization. This attribute only accepts "real" domain aliases (random strings are not allowed). For example, if you have a DNS named example.com, and define example1.com and example2.com as aliases for an organization named exampleorg, you can log into the organization using any of the following URLs: http://machine.example.com/amserver/UI/ **3**

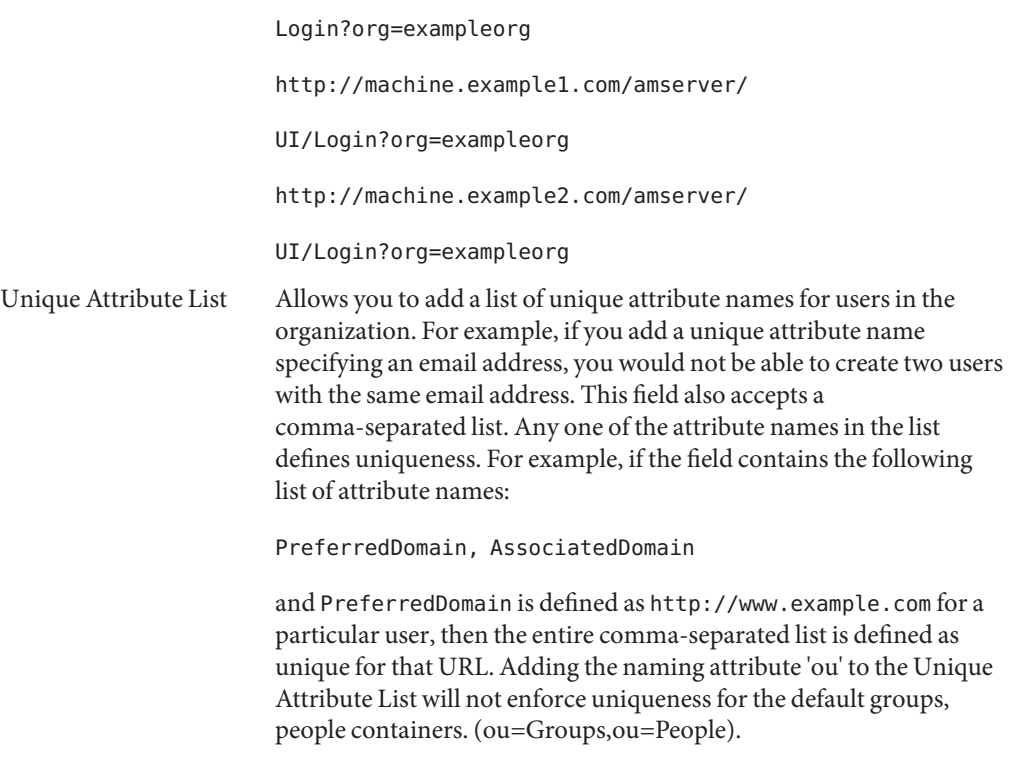

Uniqueness is enforced for all sub organizations.

#### **Click OK. 4**

The new organization displays in the Organization list. To edit any of the properties that you defined during creation of the organization, click the name of the organization you wish to edit, change the properties and click Save.

## ▼ **To Delete an Organization**

**Select the checkbox next to the name of the organization to be deleted. 1**

#### **Click Delete. 2**

**Note –** There is no warning message when performing a delete. All entries within the organization will be deleted and you can not perform an undo.

#### <span id="page-169-0"></span>**To Add an Organization to a Policy**

Access Manager objects are added to a policy through the policy's subject definition. When a policy is created or modified, organizations, roles, groups, and users can be defined as the subject. Once the subject is defined, the policy will be applied to the object. For more information, see ["Managing Policies" on page 147.](#page-146-0)

# **Containers**

The *container* entry is used when, due to object class and attribute differences, it is not possible to use an organization entry. It is important to remember that the Access Manager container entry and the Access Manager organization entry are not necessarily equivalent to the LDAP object classes organizationalUnit and organization. They are abstract identity entries. Ideally, the organization entry will be used instead of the container entry.

**Note –** The display of containers is optional. To view containers you must select Show Containers in the Administration service under Configuration>Console Properties.

## **To Create a Container**

- **Select the location link of the organization or container where the new container will be created. 1**
- **Click the Containers tab. 2**
- **Click New in the Containers list. 3**
- **Enter the name of the container to be created. 4**
- **Click OK. 5**

#### **To Delete a Container**

- **Click the Containers tab. 1**
- **Select the checkbox next to the name of the container to be deleted. 2**
- **Click Delete. 3**

<span id="page-170-0"></span>**Note –** Deleting a container will delete all objects that exist in that Container. This includes all objects and sub containers.

# **Group Containers**

A *group container*is used to manage groups. It can contain only groups and other group containers. The group container Groups is dynamically assigned as the parent entry for all managed groups. Additional group containers can be added, if desired.

**Note –** The display of group containers is optional. To view group containers you must select Enable Group Containers in the Administration service under Configuration>Console Properties.

#### **To Create a Group Container**

- **Select the location link of the organization or the group container which will contain the new group container. 1**
- **Select the Group Containers tab. 2**
- **Click New in the Group Containers list. 3**
- **Enter a value in the Name field and click OK.The new group container displays in the Group Containers list. 4**

#### **To Delete a Group Container**

- **Navigate to the organization which contains the group container to be deleted. 1**
- **Choose the Group Containers tab. 2**
- **Select the checkbox next to the group container to be deleted. 3**
- **Click Delete. 4**

# <span id="page-171-0"></span>**Groups**

A *group* represents a collection of users with a common function, feature or interest. Typically, this grouping has no privileges associated with it. Groups can exist at two levels; within an organization and within other managed groups. Groups that exist within other groups are called *sub-groups*. Sub groups are child nodes that "physically" exist within a parent group.

Access Manager also supports *nested groups,* which are "representations" of existing groups contained in a single group. As opposed to sub groups, nested groups can exist anywhere in the DIT. They allow you to quickly set up access permissions for a large number of users.

There are two types of groups you can create; static groups and dynamic groups. Users can only be manually added to static groups, while dynamic groups control the addition of users through a filter. Nested or sub groups can be added to both types.

#### **Static Group**

A static group is created based on the Managed Group Type you specify. Group members are added to a group entry using the groupOfNames or groupOfUniqueNames object class.

**Note –** By default, the managed group type is dynamic. You can change this default in the Administration service configuration.

#### **Dynamic Group**

A dynamic group is created through the use of an LDAP filter. All entries are funneled through the filter and dynamically assigned to the group. The filter would look for any attribute in an entry and return those that contain the attribute. For example, if you were to create a group based on a building number, you can use the filter to return a list all users containing the building number attribute.

**Note –** Access Manager should be configured with Directory Server to use the referential integrity plug-in. When the referential integrity plug-in is enabled, it performs integrity updates on specified attributes immediately after a delete or rename operation. This ensures that relationships between related entries are maintained throughout the database. Database indexes enhance the search performance in Directory Server. For more information on enabling the plug-in, see the *[Sun Java System Access Manager 6 2005Q1 Migration Guide](http://docs.sun.com/doc/817-7645)*.

### ▼ **To Create a Static Group**

- **Navigate to the organization, group, or group container where the new group will be created. 1**
- **From the Groups list, click New Static. 2**
- **Enter a name for the group in the Name field. Click Next. 3**
- **Select the Users Can Subscribe to this Group attribute to allow users to subscribe to the group themselves. 4**
- **Click OK. 5**

Once the group is created, you can edit the Users Can Subscribe to this Group attribute by selecting the name of the group and clicking the General tab.

### ▼ **To Add or Remove Members to a Static Group**

- **From the Groups list, select the group to which you will add members. 1**
- **Choose an action to perform in the Select Action menu.The actions you can perform are as 2 follows:**

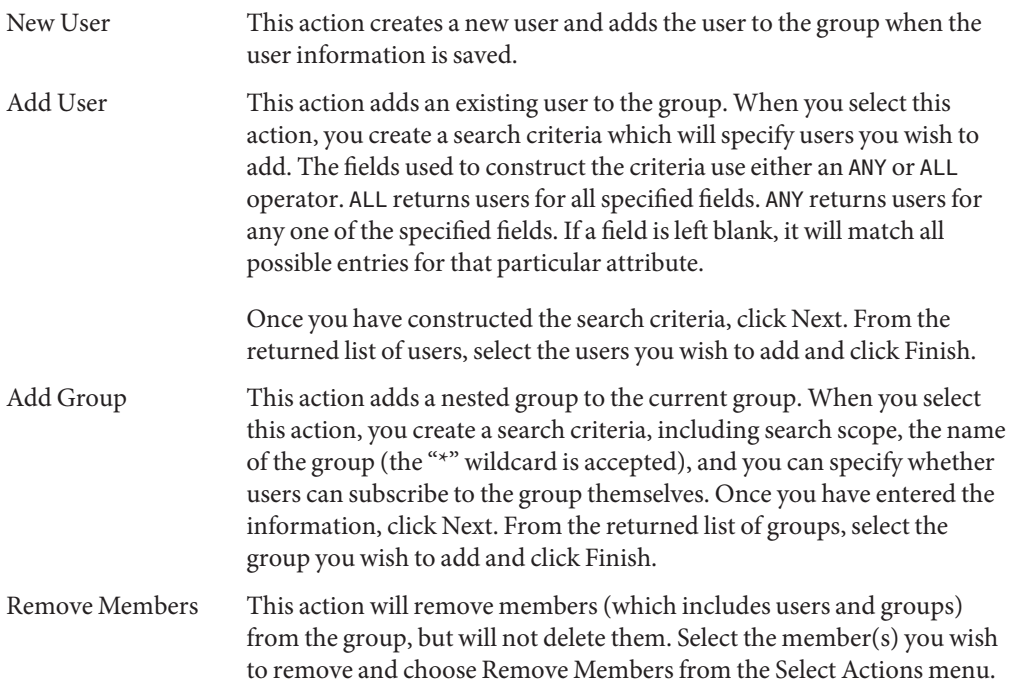

Delete Members This action will permanently delete the member you select. Select the member(s) you wish to delete and choose Delete Members.

#### ▼ **To Create a Dynamic Group**

- **Navigate to the organization or group where the new group will be created. 1**
- **Click the Groups tab. 2**
- **Click New Dynamic. 3**
- **Enter a name for the group in the Name field. 4**
- **Construct the LDAP search filter. 5**

By default, Access Manager displays the Basic search filter interface. The Basic fields used to construct the filter use either an ANY or ALL operator. ALL returns users for all specified fields. ANY returns users for any one of the specified fields. If a field is left blank it will match all possible entries for that particular attribute.

**When you click OK all users matching the search criteria are automatically added to the group. 6**

#### ▼ **To Add or Remove Members to a Dynamic Group**

- **Form the Groups list, click the name of the group to which you will add members. 1**
- **Choose an action to perform in the Select Action menu.The actions you can perform are as 2 follows:**

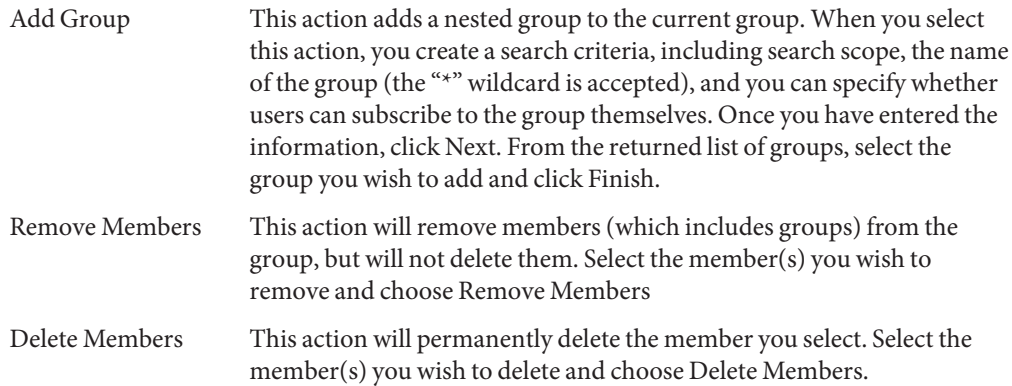

#### <span id="page-174-0"></span>**To Add a Group to a Policy**

Access Manager objects are added to a policy through the policy's subject definition. When a policy is created or modified, organizations, roles, groups, and users can be defined as the subject in the policy's Subject page. Once the subject is defined, the policy will be applied to the object. For more information, see ["Managing Policies" on page 147.](#page-146-0)

# **People Containers**

A *people container*is the default LDAP organizational unit to which all users are assigned when they are created within an organization. People containers can be found at the organization level and at the people container level as a sub People Container. They can contain only other people containers and users. Additional people containers can be added into the organization, if desired.

**Note –** The display of people containers is optional. To view People Containers you must select Enable People Containers in the Administration Service.

### **Create a People Container**

- **Navigate to the organization or people container where the new people container will be created. 1**
- **Click New from the People Container list. 2**
- **Enter the name of the people container to be created. 3**
- **Click OK. 4**

#### **To Delete a People Container**

- **Navigate to the organization or people container which contains the people container to be deleted. 1**
- **Select the checkbox next to the name of the people container to be deleted. 2**
- **Click Delete. 3**

**Note –** Deleting a people container will delete all objects that exist in that people container. This includes all users and sub people containers.

# <span id="page-175-0"></span>**Users**

A *user*represents an individual's identity. Through the Access Manager Identity Management module, users can be created and deleted in organizations, containers and groups and can be added or removed from roles and/or groups. You can also assign services to the user.

**Note –** If a user in a sub organization is created with the same user ID as amadmin, the login will fail for amadmin. If this problem occurs, the administrator should change the user's ID through the Directory Server console. This enables the administrator to login to the default organization. Additionally, the DN to Start User Search in the authentication service can be set to the people container DN to ensure that a unique match is returned during the login process.

#### **To Create a User**

- **Navigate to the organization, container or people container where the user is to be created. 1**
- **Click the user tab. 2**
- **Click New from the user list. 3**

#### **Enter data for the following values: 4**

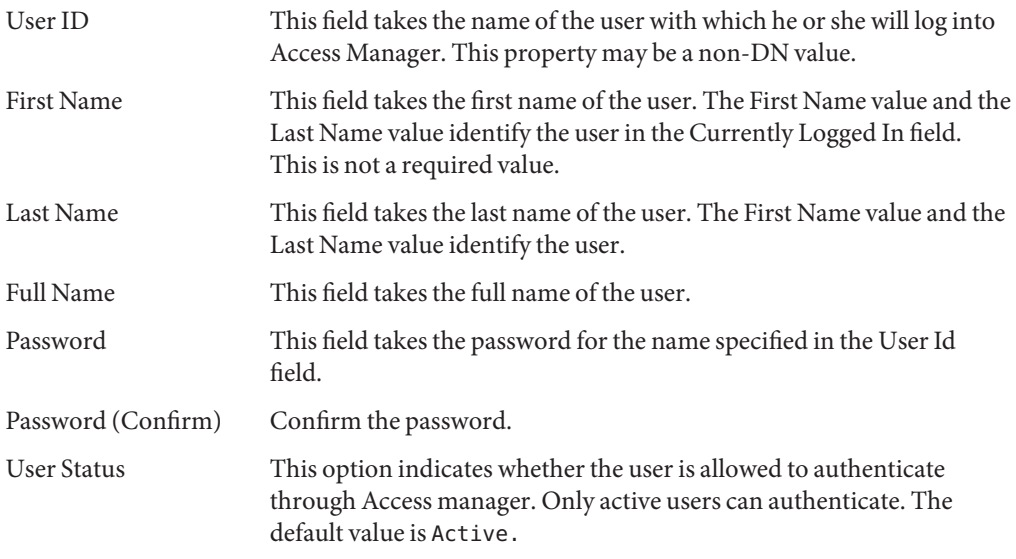

**Click OK. 5**

## ▼ **To Edit the User Profile**

**2**

When a user who has not been assigned an administrative role authenticates to the Access Manager, the default view is their own User Profile. Additionally, administrators with the proper privileges can edit user profiles. In this view the user can modify the values of the attributes particular to their personal profile. The attributes displayed in the User Profile view can be extended. For more information on adding customized attributes for objects and identities, see the Access Manager Developer's Guide.

#### **Select the user who's profile is to be edited. By default, the General view is displayed. 1**

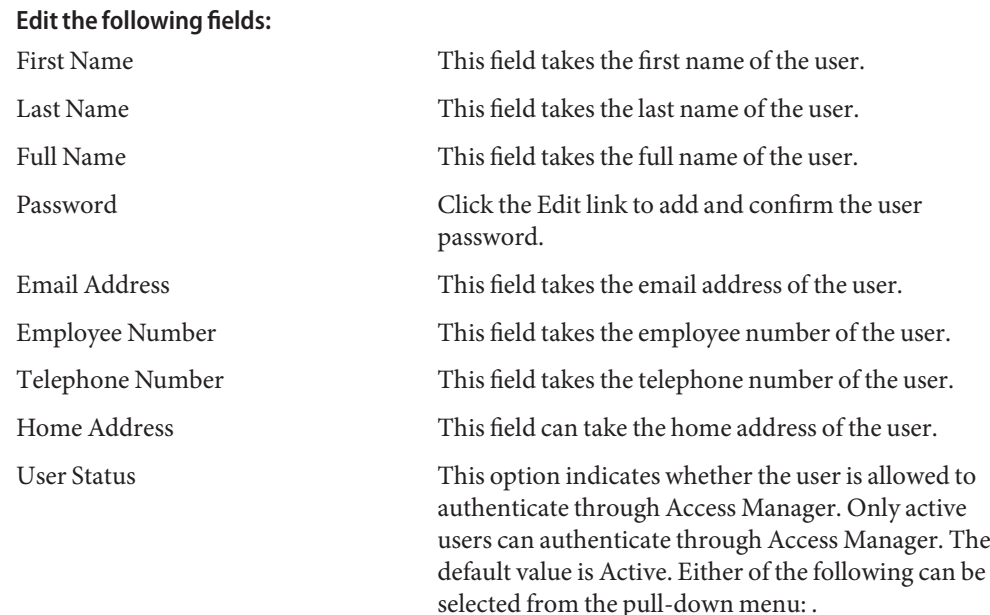

- Active The user can authenticate through Access Manager.
- Inactive The user cannot authenticate through Access Manager, but the user profile remains stored in the directory.

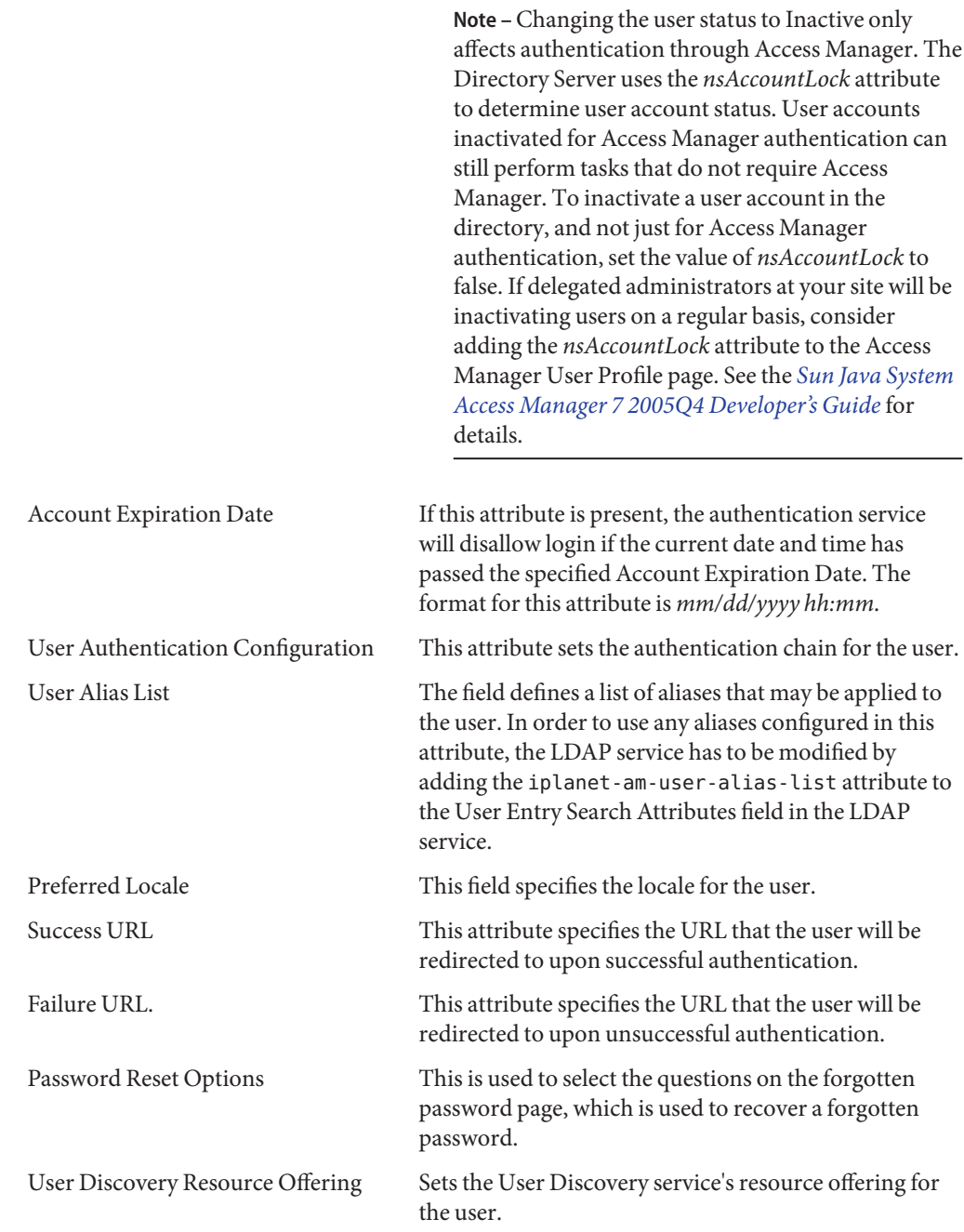

<span id="page-178-0"></span>MSIDSN Number Defines the user's MSISDN number if using MSISDN authentication.

#### **To Add a User to Roles and Groups**

- **Click the Users tab. 1**
- **Click the name of the user you wish to modify. 2**
- **Select either the Roles or Groups tab. 3**
- **Select the role or group to which you wish to add the user and click Add. 4**
- **Click Save. 5**

**Note –** To remove a user from Roles or groups, Select roles or groups and click Remove and then Save.

#### **To Add a User to a Policy**

Access Manager objects are added to a policy through the policy's subject definition. When a policy is created or modified, organizations, roles, groups, and users can be defined as the subject in the policy's Subject page. Once the subject is defined, the policy will be applied to the object. For more information, see ["Managing Policies" on page 147.](#page-146-0)

# **Roles**

*Roles* are a Directory Server entry mechanism similar to the concept of a *group*. A group has members; a role has members. A role's members are LDAP entries that possess the role. The criteria of the role itself is defined as an LDAP entry with attributes, identified by the Distinguished Name (DN) attribute of the entry. Directory Server has a number of different types of roles but Access Manager can manage only one of them: the managed role.

**Note –** The other Directory Server role types can still be used in a directory deployment; they just can not be managed by the Access Manager console. Other Directory Server types can be used in a policy's subject definition. For more information on policy subjects, see ["Creating Policies"](#page-143-0) [on page 144.](#page-143-0)

Users can possess one or more roles. For example, a contractor role which has attributes from the Session Service and the Password Reset Service might be created. When new contractor

employees join the company, the administrator can assign them this role rather than setting separate attributes in the contractor entry. If the contractor is working in the Engineering department and requires services and access rights applicable to an engineering employee, the administrator could assign the contractor to the engineering role as well as the contractor role.

Access Manager uses roles to apply access control instructions. When first installed, Access Manager configures access control instructions (ACIs) that define administrator permissions. These ACIs are then designated in roles (such as Organization Admin Role and Organization Help Desk Admin Role) which, when assigned to a user, define the user's access permissions.

Users can view their assigned roles only if the Show Roles on User Profile Page attribute is enabled in the Administration Service.

**Note –** Access Manager should be configured with Directory Server to use the referential integrity plug-in. When the referential integrity plug-in is enabled, it performs integrity updates on specified attributes immediately after a delete or rename operation. This ensures that relationships between related entries are maintained throughout the database. Database indexes enhance the search performance in Directory Server. For more information on enabling the plug-in, see the *[Sun Java System Access Manager 6 2005Q1 Migration Guide](http://docs.sun.com/doc/817-7645)*.

There are two types of roles:

- Static Static roles are created without adding users at the point of the role's creation. Once the role is created, you can then add specific users to it. This gives you more control when adding users to a given role.
- Dynamic Dynamic roles are created through the use of an LDAP filter. All users are funneled through the filter and assigned to the role at the time of the role's creation. The filter looks for any attribute value pair (for example, ca=user\*) in an entry and automatically assign the users that contain the attribute to the role.

#### **To Create a Static Role**

- **Go to the organization where the Role will be created. 1**
- **Click the Roles tab. 2**

A set of default roles are created when an organization is configured, and are displayed in the Roles list. The default roles are:

**Container Help Desk Admin.** The Container Help Desk Admin role has read access to all entries in an organizational unit and write access to the userPassword attribute in user entries only in this container unit.
**Organization Help Desk Admin.** The Organization Help Desk Administrator has read access to all entries in an organization and write access to the userPassword attribute.

**Note –** When a sub organization is created, remember that the administration roles are created in the sub organization, not in the parent organization.

**Container Admin.** The Container Admin role has read and write access to all entries in an LDAP organizational unit. In Access Manager, the LDAP organizational unit is often referred to as a container.

**Organization Policy Admin.** The Organization Policy Administrator has read and write access to all policies, and can create, assign, modify, and delete all policies within that organization.

**People Admin.** By default, any user entry in an newly created organization is a member of that organization. The People Administrator has read and write access to all user entries in the organization. Keep in mind that this role DOES NOT have read and write access to the attributes that contain role and group DNs therefore, they cannot modify the attributes of, or remove a user from, a role or a group.

**Note –** Other containers can be configured with Access Manager to hold user entries, group entries or even other containers. To apply an Administrator role to a container created after the organization has already been configured, the Container Admin Role or Container Help Desk Admin defaults would be used.

**Group Admin.** The Group Administrator created when a group is created has read and write access to all members of a specific group, and can create new users, assign users to the groups they manage, and delete the users the that they have created.

When a group is created, the Group Administrator role is automatically generated with the necessary privileges to manage the group. The role is not automatically assigned to a group member. It must be assigned by the group's creator, or anyone that has access to the Group Administrator Role.

**Top-level Admin.** The Top-level Administrator has read and write access to all entries in the top-level organization. In other words, this Top-level Admin role has privileges for every configuration principal within the Access Manager application.

**Organization Admin.** The Organization Administrator has read and write access to all entries in an organization. When an organization is created, the Organization Admin role is automatically generated with the necessary privileges to manage the organization.

- **Click the New Static button. 3**
- **Enter a name for the role. 4**

#### **Enter a description of the role. 5**

#### **Choose the role type from theType menu. 6**

The role can be either an Administrative role or a Service role. The role type is used by the console to determine and here to start the user in the Access Manager console. An administrative role notifies the console that the possessor of the role has administrative privileges; the service role notifies the console that the possessor is an end user.

#### **Choose a default set of permissions to apply to the role from the Access Permission menu.The permissions provide access to entries within the organization.The default permissions shown are in no particular order.The permissions are: 7**

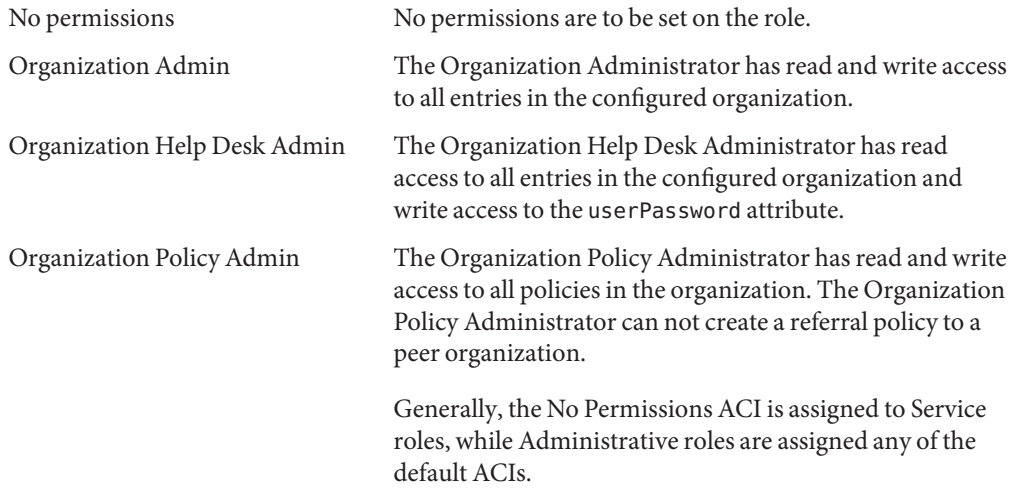

### **To Add Users to a Static Role**

- **Click the name of the role to which you wish to add users. 1**
- **In the Members list, select Add User from the Select Action menu. 2**
- **Enter the information for the search criteria. You can choose to search for users based on one or more the displayed fieldsThe fields are: 3**
	- Match Allows you to select the fields you wish to include for the filter. ALL returns users for all specified fields. ANY returns users for any one of the specified fields.
	- First Name Search for users by their first name.
	- User ID Search for a user by User ID.
	- Last Name Search for users by their last name.

Full Name Search for users by their full name.

User Status Search for users by their status (active or inactive)

- **Click Next to begin the search.The results of the search are displayed. 4**
- **Choose the users from the names returned by selecting the checkbox next to the user name. 5**

#### **Click Finish. 6**

The Users are now assigned to the role.

#### **To Create a Dynamic Role**

**Go to the organization where the Role will be created. 1**

#### **Click the Roles tab. 2**

A set of default roles are created when an organization is configured, and are displayed in the Roles list. The default roles are:

**Container Help Desk Admin.** The Container Help Desk Admin role has read access to all entries in an organizational unit and write access to the userPassword attribute in user entries only in this container unit.

**Organization Help Desk Admin.** The Organization Help Desk Administrator has read access to all entries in an organization and write access to the userPassword attribute.

**Note –** When a sub organization is created, remember that the administration roles are created in the sub organization, not in the parent organization.

**Container Admin.** The Container Admin role has read and write access to all entries in an LDAP organizational unit. In Access Manager, the LDAP organizational unit is often referred to as a container.

**Organization Policy Admin.** The Organization Policy Administrator has read and write access to all policies, and can create, assign, modify, and delete all policies within that organization.

**People Admin.** By default, any user entry in an newly created organization is a member of that organization. The People Administrator has read and write access to all user entries in the organization. Keep in mind that this role DOES NOT have read and write access to the attributes that contain role and group DNs therefore, they cannot modify the attributes of, or remove a user from, a role or a group.

**Note –** Other containers can be configured with Access Manager to hold user entries, group entries or even other containers. To apply an Administrator role to a container created after the organization has already been configured, the Container Admin Role or Container Help Desk Admin defaults would be used.

**Group Admin.** The Group Administrator created when a group is created has read and write access to all members of a specific group, and can create new users, assign users to the groups they manage, and delete the users the that they have created.

When a group is created, the Group Administrator role is automatically generated with the necessary privileges to manage the group. The role is not automatically assigned to a group member. It must be assigned by the group's creator, or anyone that has access to the Group Administrator Role.

**Top-level Admin.** The Top-level Administrator has read and write access to all entries in the top-level organization. In other words, this Top-level Admin role has privileges for every configuration principal within the Access Manager application.

**Organization Admin.** The Organization Administrator has read and write access to all entries in an organization. When an organization is created, the Organization Admin role is automatically generated with the necessary privileges to manage the organization.

- **Click the New Dynamic button. 3**
- **Enter a name for the role. 4**
- **Enter a description for the role. 5**

#### **Choose the role type from theType menu. 6**

The role can be either an Administrative role or a Service role. The role type is used by the console to determine and where to start the user in the Access Manager console. An administrative role notifies the console that the possessor of the role has administrative privileges; the service role notifies the console that the possessor is an end user.

**Choose a default set of permissions to apply to the role from the Access Permission menu.The permissions provide access to entries within the organization.The default permissions shown are in no particular order.The permissions are: 7**

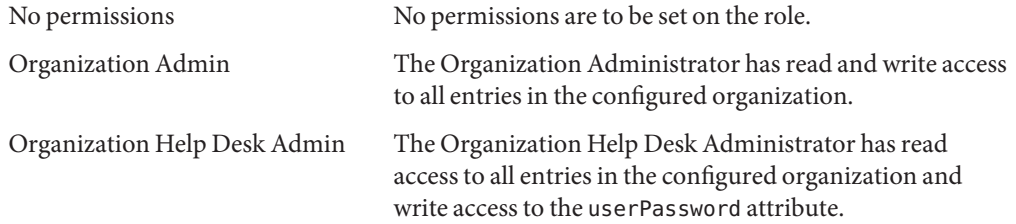

Organization Policy Admin The Organization Policy Administrator has read and write access to all policies in the organization. The Organization Policy Administrator can not create a referral policy to a peer organization.

> Generally, the No Permissions ACI is assigned to Service roles, while Administrative roles are assigned any of the default ACIs.

#### **Enter the information for the search criteria.The fields are: 8**

- Match Allows you to include an operator for any the fields you wish to include for the filter. ALL returns users for all specified fields. ANY returns users for any one of the specified fields. First Name Search for users by their first name. User ID Search for a user by User ID. Last Name Search for users by their last name. Full Name Search for users by their full name. User Status Search for users by their status (active or inactive)
- **Click OK to initiate the search based on the filter criteria.The users defined by the filter criteria are automatically assigned to the role. 9**

### **To Remove Users from a Role**

**Navigate to the Organization that contains the role to modify. 1**

Choose Organizations from the View menu in the Identity Management module and select the Roles tab.

- **Select the role to modify. 2**
- **Choose Users from the View menu. 3**
- **Select the checkbox next to each user to be removed. 4**
- **Click Remove user from the Select Action menu.** The users are now removed from the role. **5**

### **To Add a Role to a Policy**

Access Manager objects are added to a policy through the policy's subject definition. When a policy is created or modified, organizations, roles, groups, and users can be defined as the subject in the policy's Subject page. Once the subject is defined, the policy will be applied to the object. For more information, see ["Managing Policies" on page 147.](#page-146-0)

# 11**CHAPTER 11**

# Current Sessions

This chapter describes the session management features of Access Manager. The Session Management module provides a solution for viewing user session information and managing user sessions. It keeps track of various session times as well as allowing the administrator to terminate a session. System administrators should ignore the Load Balancer servers listed in the Platform Server list.

# **The Current Sessions Interface**

The Current Sessions module interface allows an administrator, with the appropriate permissions, to view the session information for any user who is currently logged in to Access Manager.

# **Session Management**

The Session Management frame displays the name of the Access Manager that is currently being managed.

# **Session Information**

The Session Information window displays all of the users who are currently logged into Access Manager, and displays the session time for each user. The display fields are:

**User ID.** Displays the user ID of the user who is currently logged in.

**Time Left.** Displays the amount of time (in minutes) remaining that the user has for that session before having to re-authenticate.

**Max Session Time.** Displays the maximum time (in minutes) that the user can be logged in before the session expires and must re-authenticate to regain access.

**Idle Time**. Displays the time (in minutes) that the user has been idle.

**Max Idle Time.** Displays the maximum time (in minutes) that a user can remain idle before having to re-authenticate.

The time limits are defined by the administrator in the Session Management Service.

You can display a specific user session, or a specific range of user sessions, by entering a string in the User ID field and clicking Filter. Wildcards are permitted.

Clicking the Refresh button will update the user session display.

## **Terminating a Session**

Administrators with appropriate permissions can terminate a user session at any time.

#### ▼ **To Terminate a Session**

- **Select the user session that you wish to terminate. 1**
- **ClickTerminate. 2**

12**CHAPTER 12**

# Password Reset Service

Access Manager provides a Password Reset service to allow users to reset their password for access to a given service or application protected by Access Manager. The Password Reset service attributes, defined by the top-level administrator, control user validation credentials (in the form of secret questions), control the mechanism for new or existing password notification, and sets possible lockout intervals for incorrect user validation.

This chapter contains the following sections:

- "Registering the Password Reset Service" on page 189
- ["Configuring the Password Reset Service" on page 190](#page-189-0)
- ["Password Reset for End Users" on page 192](#page-191-0)

# **Registering the Password Reset Service**

The Password Reset service does not need to be registered for the realm in which the user resides. If the Password Reset service does not exist in the organization in which the user resides, it will inherit the values defined for the service in Service Configuration.

# **To Register Password Reset for Users in a Different Realm**

- **Navigate to the realm to which you will register the password for the user. 1**
- **Click the realm name and click the Services tab. 2**

If it has not been added to the realm, click the Add button.

#### <span id="page-189-0"></span>**Select the r Password Reset and click Next 3**

The Password Reset service attributes will be displayed. For attribute definitions, see the online help.

**Click Finish. 4**

# **Configuring the Password Reset Service**

Once the Password Reset service has been registered, the service must be configured by a user with administrator privileges.

# **To Configure the Service**

- **Select the realm for which the Password Reset service is registered. 1**
- **Click the Services tab. 2**
- **Click Password Reset from the services list. 3**
- **The Password Reset attributes appear, allowing you to define requirements for the Password Reset service. Make sure that the Password Reset service is enabled (it is by default). At a minimum, the following attributes must be defined: 4**
	- User Validation
		- Secret Question
		- Bind DN
		- Bind Password

The Bind DN attribute must contain a user with privileges for resetting the password (for example, Help Desk Administrator). Due a limitation in Directory Server, Password Reset does not work when the bind DN is cn=Directory Manager.

The remaining attributes are optional. See the online help for a description of the service attributes.

**Note –** Access Manager automatically installs the Password Reset web application for random password generation. However, you can write your own plug-in classes for password generation and password notification. See the following Readme.html files in the following locations for samples for these plug-in classes.

PasswordGenerator:

AccessManager-base/SUNWam/samples/console/PasswordGenerator

NotifyPassword:

AccessManager-base/SUNWam/samples/console/NotifyPassword

**Select the Personal Question Enabled attribute if the user is to define his/her unique personal questions. Once the attributes are defined, click Save. 5**

# **Password Reset Lockout**

The Password Reset service contains a lockout feature that will restrict users to a certain number of attempts to correctly answer their secret questions. The lockout feature is configured through the Password Reset service attributes. See the online help for a description of the service attributes. Password Reset supports two types of lockout, memory lockout and physical lockout.

#### **Memory Lockout**

This is a temporary lockout and is in effect only when the value in the Password Reset Failure Lockout Duration attribute is greater than zero and the Enable Password Reset Failure Lockout attribute is enabled. This lockout will prevent users from resetting their password through the Password Reset web application. The lockout lasts for the duration specified in Password Reset Failure Lockout Duration, or until the server is restarted. See the online help for a description of the service attributes.

#### **Physical Lockout**

This is a more permanent lockout. If the value set in the Password Reset Failure Lockout Count attribute is set to 0 and the Enable Password Reset Failure Lockout attribute is enabled, the users' account status is changed to inactive when he or she incorrectly answers the secret questions. See the online help for a description of the service attributes.

# <span id="page-191-0"></span>**Password Reset for End Users**

The following sections describe the user experience for the Password Reset service.

# **Customizing Password Reset**

Once the Password Reset service has been enabled and the attributes defined by the administrator, users are able to log into the Access Manager console in order to customize their secret questions.

#### **To Customize Password Reset**

- **The user logs into the Access Manager console, providing Username and Password and is successfully authenticated. 1**
- **In the User Profile page, the user selects Password Reset Options.This displays the Available Questions Answer Screen. 2**
- **The user is presented with the available questions that the administrator defined for the 3 service, such as:**
	- What is your pet's name?
		- What is your favorite TV show?
		- What is your mother's maiden name?
		- What is your favorite restaurant?
- **The user selects the secret questions, up to the maximum number of questions that the 4 administrator defined for the realm (the maximum amount is defined the Password Reset Service).The user then provides answers to the selected questions.These questions and answers will be the basis for resetting the user's password (see the following section). If the administrator has selected the Personal Question Enabled attribute, text fields are provided, allowing the user to enter a unique secret question and provide an answer.**
- **The user clicks Save. 5**

## **Resetting Forgotten Passwords**

In the case where users forget their password, Access Manager uses the Password Reset web application to randomly generate new passwords and notify the user of the new password. A typical forgotten password scenario follows:

### **To Reset Forgotten Passwords**

**The user logs into the Password Reset web application from a URL given to them by the administrator. For example: 1**

http://hostname:port /ampassword (for the default realm

or

http://hostname: port/*deploy\_uri* /UI/PWResetUserValidation?realm=realmname, where realmname is the name of the realm.

**Note –** If the Password Reset service is not enabled for a parent realm but is enabled for a sub-realm, users must use the following syntax to access the service:

http://hostname: port/*deploy\_uri*/UI/PWResetUserValidation?realm=realmname

- **The user enters the user id. 2**
- **The user is presented with the personal questions that were defined in the Password Reset service and select by the user during customization. If the user has not previously logged into the User Profile page and customized the personal questions, the password will not be generated. 3**

Once the user answers the questions correctly, the new password is generated and emailed to the user. Attempt notification is sent to the user whether the questions are answered correctly or not. Users must have their email address entered in the User Profile page in order for the new password and attempt notification to be received.

# **Password Policies**

A secure password policy minimizes the risks associated with easily-guessed passwords by enforcing the following:

- Users must change their passwords according to a schedule.
- Users must provide non-trivial passwords.
- Accounts may be locked after a number of binds with the wrong password.

Directory Server provides several ways to set password policy at any node in a tree and there are several ways to set the policy. For details refer following Directory Server documentation:

http://docs.sun.com/source/816-6700-10/aci.html#14773

http://docs.sun.com/source/816-6698-10/useracct.html#14386

# 13**CHAPTER 13**

# Logging Service

Sun Java<sup>TM</sup> System Access Manager 7 2005Q4 provides a Logging Service to record information such as user activity, traffic patterns, and authorization violations. In addition, the debug files allow administrators to troubleshoot their installation.

# **Log Files**

The log files record a number of events for each of the services it monitors. These files should be checked by the administrator on a regular basis. The default directory for the log files is /var/opt/SUNWam/logs for SPARC systems and /var/opt/sun/identity for Linux systems. The log file directory can be configured in the Logging Service by using the Access Manager console.

See "How the Logging Feature Works" in *[Sun Java System Access Manager 7 2005Q4 Technical](http://docs.sun.com/doc/819-2135) [Overview](http://docs.sun.com/doc/819-2135)* in the Sun Java System Access Manager Technical Overview for a detailed list of the default log file types, the information that is recorded, and log file formats.

For attribute definitions for the Logging Service, see the online help by clicking the Help button in the Access Manager Console.

# **Access Manager Service Logs**

There are two different types of service log files: access and error. Access log files may contain records of action attempts and successful results. Error log files record errors that occur within the Access Manager services. Flat log files are appended with the .error or .access extension. Database column names end with ERROR or ACCESS for Oracle databases, or error or \_access for MySQL databases. For example, a flat file logging console events is named amConsole.access, while a database column logging the same events is named AMCONSOLE\_ACCESS. The following sections describe the log files recorded by the Logging Service.

# **Session Logs**

The Logging Service records the following events for the Session Service:

- Login
- Logout
- Session Idle TimeOut
- Session Max TimeOut
- Failed To Login
- **Session Reactivation**
- Session Destroy

The session logs are prefixed with amSSO.

# **Console Logs**

The Access Manager console logs record the creation, deletion and modification of identity-related objects, policies and services including, among others, organizations, organizational units, users, roles, policies and groups. It also records modifications of user attributes including passwords and the addition or removal of users to or from roles and groups. Additionally, the console logs write delegation and data store activities. The console logs are prefixed with amConsole.

# **Authentication Logs**

Authentication component logs user logins and logouts. The authentication logs are prefixed with amAuthentication.

# **Federation Logs**

The Federation component logs federation-related events including, but not limited to, the creation of an Authentication Domain and the creation of a Hosted Provider. The federation logs are prefixed with amFederation.

# **Policy Logs**

The Policy component records policy-related events including, but not limited to, policy administration (policy creation, deletion and modification) and policy evaluation. The policy logs are prefixed with amPolicy.

# **Agent Logs**

The policy agent logs are responsible for logging exceptions regarding log resources that were either allowed or denied to a user. The agent logs are prefixed with amAgent. amAgent logs reside on the agent server only. Agent events are logged on the Access Manager server in the Authentication Logs. For more information on this function, see the documentation for the policy agent in question.

# **SAML Logs**

The SAML component records SAML-related events including, but not limited to, assertion and artifact creation or removal, response and request details, and SOAP errors. The session logs are prefixed with amSAML.

# **amAdmin Logs**

The command line logs record event errors that occur during operations using the command line tools. These include, but are not limited to, loading a service schema, creating policy and deleting users. The command line logs are prefixed with amAdmin.

# **Logging Features**

The Logging Service has a number of special features which can be enabled for additional functionality. They include To Enable Secure Logging, Command Line Logging and Remote Logging.

# **Secure Logging**

This optional feature adds additional security to the logging function. Secure Logging enables detection of unauthorized changes to, or tampering of, the security logs. No special coding is required to leverage this feature. Secure Logging is accomplished by using a pre-registered certificate configured by the system administrator. This Manifest Analysis and Certification (MAC) is generated and stored for every log record. A special"signature"log record is periodically inserted that represents the signature for the contents of the log written to that point. The combination of the two records ensures that the logs have not been tampered with.

# **To Enable Secure Logging**

**Create a certificate with the name** Logger **and install it in the deployment container running Access Manager. See the documentation for the deployment container for details. 1**

**Turn on Secure Logging in the Logging Service configuration using the Access Manager console 2 and save the change.The administrator can also modify the default values for the other attributes in the Logging Service.**

If the logging directory is changed from the default (/var/opt/SUMWam/logs), make sure that the permissions are set to 0700. The logging service will create the directory, if it does not exist, but it will create the directory with permissions set to 0755.

Additionally, if you specify a different directory from the default, you must change the following parameter to the new directory in the web container's server.policy file:

permission java.io.FilePermission "/var/opt/SUNWam/logs/\*","delete,write"

**Create a file in the***AccessManager-base*/SUNWam/config **directory that contains the certificate database password and name it** .wtpass**. 3**

**Note –** The file name and the path to it is configurable in the AMConfig.properties file. For more information see the "Certificate Database"in [Appendix A, "AMConfig.properties File."](#page-232-0)

Ensure that the deployment container user is the only administrator with read permissions to this file for security reasons.

#### **Restart the server. 4**

The secure log directory should be cleared, as some misleading verification errors may be written to the /var/opt/SUNWam/debug/amLog file when the secure logging was started.

To detect unauthorized changes or tampering of the security logs, look for error messages that are written by the verification process to /var/opt/SUNWam/debug/amLog. To manually check for tampering, run the VerifyArchive utility. See [Chapter 19, "The VerifyArchive Command](#page-224-0) [Line Tool,"](#page-224-0) for more information.

## **Command Line Logging**

The amadmin command line tool has the ability to create, modify and delete identity objects (organizations, users, and roles, for example) in Directory Server. This tool can also load, create, and register service templates. The Logging Service can record these actions by invoking the -t option. If the com.iplanet.am.logstatus property in AMConfig.properties is enabled (ACTIVE) then a log record will be created. (This property is enabled by default.) The command line logs are prefixed with amAdmin. See [Chapter 14, "The amadmin Command Line](#page-206-0) [Tool,"](#page-206-0) for more information.

# **Logging Properties**

There are properties in the AMConfig.properties file that affect logging output:

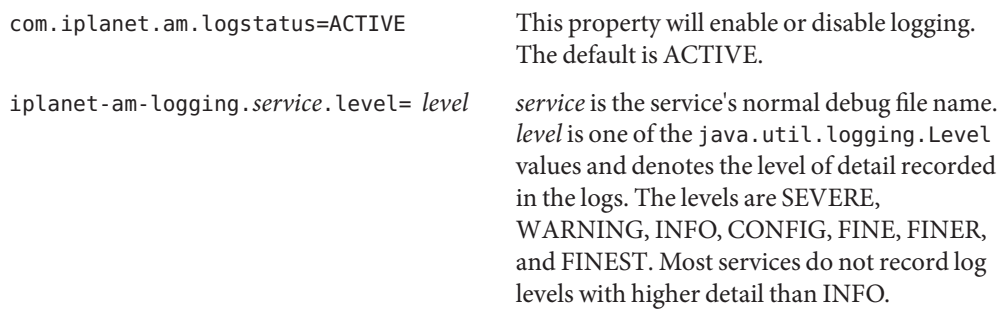

# **Remote Logging**

Access Manager supports remote logging. This allows a client application using a host where the Access Manager SDK is installedto create log records on an instance of Access Manager deployed on a remote machine. Remote logging can be initiated in any of the following scenarios:

- 1. When the logging URL in the Naming Service of one Access Manager instance points to a remote instance and there is a trust relationship configured between the two, logs will be written to the remote Access Manager instance.
- 2. When the Access Manager SDK is installed against a remote Access Manager instance and a client (or a simple Java class) running on the SDK server uses the logging APIs, the logs will be written to the remote Access Manager machine.
- 3. When logging APIs are used by Access Manager agents.

## **To Enable Remote Logging**

- **If using Sun Java SystemWeb Server, the following environment variables need to be set in the** server.xml **configuration file: 1**
	- java.util.logging.manager=com.sun.identity.log.LogManager
	- java.util.logging.config.file=/*AccessManager-base* /SUNwam/lib/LogConfig.properties
	- **■** If the Java<sup>™</sup> 2 Platform, Standard Edition being used is 1.4 or later, this is accomplished by invoking the following at the command line:

java -cp /*AccessManager-base* /SUNWam/lib/am\_logging.jar:/*AccessManager-base* /SUNWam/lib/xercesImpl.jar:/*AccessManager-base* /SUNWam/lib/xmlParserAPIs.jar:/*AccessManager-base* /SUNWam/lib/jaas.jar:/*AccessManager-base* /SUNWam/lib/xmlParserAPIs.jar:/*AccessManager-base* /SUNWam/lib/servlet.jar:/*AccessManager-base*

```
/SUNWam/locale:/AccessManager-base/SUNWam/lib/am_services.jar:/
   AccessManager-base/SUNWam/lib/am_sdk.jar:/
   AccessManager-base/SUNWam/lib/jss311.jar:/ AccessManager-base/SUNWam/lib:.
   -Djava.util.logging.manager=com.sun.identity.log.LogManager
   -Djava.util.logging.config.file=/AccessManager-base
   /SUNwam/lib/LogConfig.properties <logTestClass>
■ If the Java 2 Platform, Standard Edition being used is earlier than 1.4, this is accomplished by
   invoking the following at the command line:
   java -Xbootclasspath/a:/AccessManager-base /SUNWam/lib/jdk_logging.jar -cp
   /AccessManager-base /SUNWam/lib/am_logging.jar:/AccessManager-base
   /SUNWam/lib/xercesImpl.jar:/AccessManager-base
   /SUNWam/lib/xmlParserAPIs.jar:/AccessManager-base
   /SUNWam/lib/jaas.jar:/AccessManager-base
   /SUNWam/lib/xmlParserAPIs.jar:/AccessManager-base
   /SUNWam/lib/servlet.jar:/AccessManager-base
   /SUNWam/locale:/AccessManager-base/SUNWam/lib/am_services.jar:/
   AccessManager-base/SUNWam/lib/am_sdk.jar:/
   AccessManager-base/SUNWam/lib/jss311.jar:/ AccessManager-base/SUNWam/lib:.
   -Djava.util.logging.manager=com.sun.identity.log.LogManager
```

```
-Djava.util.logging.config.file=/AccessManager-base
/SUNwam/lib/LogConfig.properties <logTestClass>
```
- **Ensure that the following parameters are configured in** LogConfig.properties **located in 2** *AccessManager-base*/SUNWam/lib **:**
	- iplanet-am-logging-remote-handler=com.sun.identity.

log.handlers.RemoteHandler

■ iplanet-am-logging-remote-formatter=com.sun.

identity.log.handlers.RemoteFormatter

■ iplanet-am-logging-remote-buffer-size=1

Remote logging supports buffering on the basis of the number of log records. This value defines the log buffer size by the number of records. Once the buffer is full, all buffered records will be flushed to the server.

■ iplanet-am-logging-buffer-time-in-seconds=3600

This value defines the time-out period in which to invoke the log buffer-cleaner thread.

■ iplanet-am-logging-time-buffering-status=OFF

This value defines whether log buffering (and the buffer-cleaner thread) is enabled. By default this feature is turned off.

**Note –** Whenever a log file is empty, secure logging may show "verification failure." This is because when the number of created files is equal to the archive size, secure logging will archive from this set and start again. It most instances, you can ignore this error. Once the number of records is equal to the archive size, the error will not be displayed.

# **Error and Access Logs**

Two types of Access Manager log files exist: access log files and error log files.

Access log files record general auditing information concerning the Access Manager deployment. A log may contain a single record for an event such as a successful authentication. A log may contain multiple records for the same event. For example, when an administrator uses the console to change an attribute value, the Logging Service logs the attempt to change in one record. Logging Service also logs the results of the execution of the change in a second record.

Error log files record errors that occur within the application. While an operation error is recorded in the error log, the operation attempt is recorded in the access log file.

Flat log files are appended with the .error or .access extension. Database column names end with ERROR or ACCESS. For example, a flat file logging console events is named amConsole.access while a database column logging the same events is named AMCONSOLE ACCESS or amConsole access.

The following table provides a brief description of the log file produced by each Access Manager component.

| Component                 | Log Filename Prefix | <b>Information Logged</b>                                                                                                    |
|---------------------------|---------------------|----------------------------------------------------------------------------------------------------|
| <b>Session</b>            | amSSO               | Session management attributes values such as login time,<br>logout time, timeout limits.                                                                                       |
| Administration<br>Console | amConsole           | User actions performed through the administration console<br>such as creation, deletion and modification of<br>identity-related objects, realms, and policies.                 |
| Authentication            | amAuthentication    | User logins and logouts.                                                                                                    |
| Identity<br>Federation    | amFederation        | Federation-related events such as the creation of an<br>Authentication Domain and the creation of a Hosted<br>Provider. The federation logs are prefixed with<br>amFederation. |

**TABLE 13–1** Access Manager Component Logs

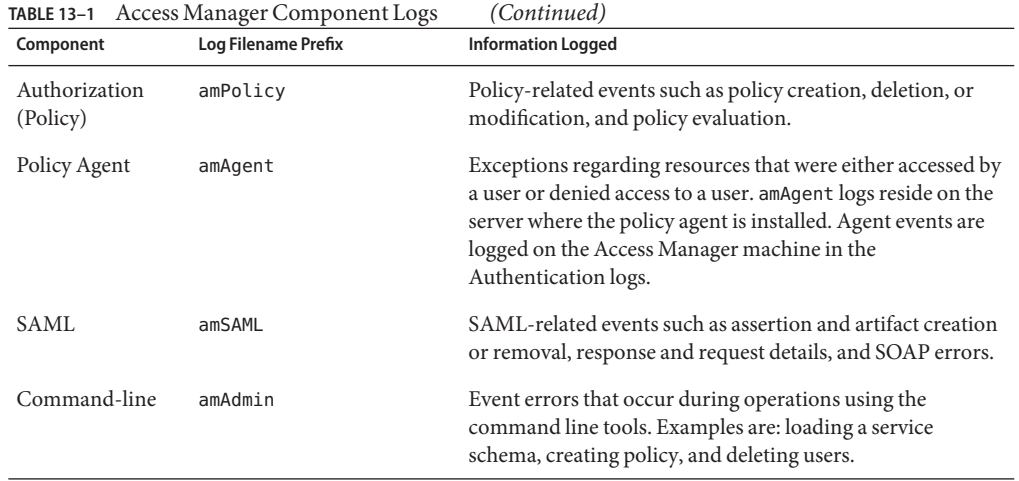

See [Appendix C, "Log File Reference,"](#page-262-0) for list and description of the Access Manager log files.

# **Debug Files**

The debug files are not a feature of the Logging Service. They are written using different APIs which are independent of the logging APIs. Debug files are stored in /var/opt/SUNWam/debug. This location, along with the level of the debug information, is configurable in the AMConfig.properties file, located in the *AccessManager-base*/SUNWam/lib/ directory. For more information on the debug properties, see [Appendix A, "AMConfig.properties File."](#page-232-0)

# **Debug Levels**

There are several levels of information that can be recorded to the debug files. The debug level is set using the com.iplanet.services.debug.level property in AMConfig.properties.

- 1. Off—No debug information is recorded.
- 2. Error—This level is used for production. During production, there should be no errors in the debug files.
- 3. Warning—Currently, using this level is not recommended.
- 4. Message—This level alerts to possible issues using code tracing. Most Access Manager modules use this level to send debug messages.

**Note –** Warning and Message levels should not be used in production. They cause severe performance degradation and an abundance of debug messages.

# **Debug Output Files**

A debug file does not get created until a module writes to it. Therefore, in the default error mode no debug files may be generated. The debug files that get created on a basic login with the debug level set to message include:

- amAuth
- amAuthConfig
- am Auth Context Local
- amAuthLDAP
- amCallback
- amClientDetection
- amConsole
- amFileLookup
- amJSS
- amLog
- amLoginModule
- amLoginViewBean
- amNaming
- amProfile
- amSDK
- amSSOProvider
- amSessionEncodeURL
- amThreadManager

The most often used files are the amSDK, amProfile and all files pertaining to authentication. The information captured includes the date, time and message type (Error, Warning, Message).

# **Using Debug Files**

The debug level, by default, is set to error. The debug files might be useful to an administrator when they are:

- Writing a custom authentication module.
- Writing a custom application using the Access manager SDKs. The amProfile and amSDK debug files capture this information.
- Troubleshooting access permissions while using the console or SDK. The amProfile and amSDK debug files also capture this information.
- Troubleshooting SSL.

■ Troubleshooting the LDAP authentication module. The amAuthLDAP debug file captures this information.

The debug files should go hand in hand with any troubleshooting guide we might have in the future. For example when SSL fails, someone might turn on debug to message and look in the amJSS debug file for any specific certificate errors.

# **Multiple Access Manager Instances And Debug Files**

Access Manager contains the ammultiserverinstall script that can be used to configure numerous instances of the server. If the multiple server instances are configured to use different debug directories, each individual instance has to have both read and write permissions to the debug directories.

#### **PART IV**

# Command Line Reference

This is the Command Line Reference, part four of the Sun Java System Access Manager 7 2005Q4 Administration Guide.

All of the command line tools described in this section can be found in the following default locations:

AccessManager-base/SUNWam/bin (Solairs) AccessManager-base/identity/bin (Linux)

This section contains the following chapters:

- [Chapter 14, "The amadmin Command Line Tool"](#page-206-0)
- [Chapter 15, "The ampassword Command Line Tool"](#page-214-0)
- [Chapter 16, "The bak2am Command Line Tool"](#page-216-0)
- [Chapter 17, "The am2bak Command Line Tool"](#page-218-0)
- [Chapter 18, "The amserver Command Line Tool"](#page-222-0)
- [Chapter 19, "The VerifyArchive Command Line Tool"](#page-224-0)
- [Chapter 20, "The amsecuridd Helper"](#page-226-0)

<span id="page-206-0"></span>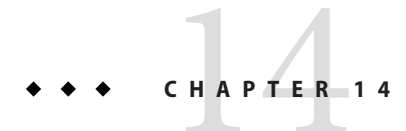

# The amadmin Command Line Tool

This chapter provides information on the amadmin command line tool.

# **The amadmin Command Line Executable**

The primary purposes of the command line executable amadmin is to load XML service files into the data store and to perform batch administrative tasks on the DIT. amadmin can be found in AccessManager-base/SUNWam/bin and is used to:

■ Load XML service files - Administrators load services into Access Manager that use the XML service file format defined in the sms.dtd. All services must be loaded using amadmin; they cannot be imported through the Access Manager console.

**Note –** XML service files are stored in the data store as static *blobs* of XML data that is referenced by Access Manager. This information is not used by Directory Server, which only understands LDAP.

■ Perform batch updates of identity objects to the DIT - Administrators can perform batch updates to the Directory Server DIT using the batch processing XML file format defined in the amadmin.dtd. For example, if an administrator wants to create 10 organizations, 1000 users, and 100 groups, it can be done in one attempt by putting the requests in one or more batch processing XML files and loading them using amadmin.

**Note –** amadmin only supports a subset of features that the Access Manager console supports and is not intended as a replacement. It is recommended that the console be used for small administrative tasks while amadmin is used for larger administrative tasks.

# **The amadmin Syntax**

There are a number of structural rules that must be followed in order to use amadmin. The generic syntaxes for using the tool are:

- amadmin -u | --runasdn *dnname* -w | --password password [-l | --locale *localename*] [[-v | --verbose] | [-d |--debug]] -t | --data *xmlfile1* [ *xmlfile2* ...]
- amadmin -u | --runasdn *dnname* -w | --password *password* [-l | --locale *localename*] [[-v | --verbose] | [-d | --debug]] -s | --schema *xmlfile1* [*xmlfile2* ...]
- amadmin -u | --runasdn *dnname* -w | --password *password* [-l | --locale *localename*] [[-v | --verbose] | [-d | --debug]] -r | --deleteService *serviceName1* [*serviceName2* ...]
- amadmin -u | --runasdn *dnname* -w | --password *password* or -f | --passwordfile *passwordfile* [-c | --continue] [-l | --locale *localename*] [[-v | --verbose] | [-d | --debug]] -m | --session *servername pattern*
- amadmin -h | --help
- amadmin -n | --version
- amadmin -u | --runasdn *dnname* -w | --password *password* or f |--passwordfile *passwordfile* [-l | --locale *localename*] [[-v | --verbose] | [-d] |--debug]] -a |--addAttributes *serviceName schemaType xmlfile*[*xmlfile2* ] ...

**Note –** Two hyphens must be entered exactly as shown in the syntax.

#### **amadmin Options**

Following are definitions of the amadmin command line parameter options:

#### **--runasdn (-u)**

--runasdn is used to authenticate the user to the LDAP server. The argument is a value equal to that of the Distinguished Name (DN) of the user authorized to run amadmin; for example

--runasdn uid=amAdmin,ou=People,o=iplanet.com,o=isp .

The DN can also be formatted by inserting spaces between the domain components and double quoting the entire DN such as: --runasdn "uid=amAdmin, ou=People, o=iplanet.com, o=isp".

#### **--password (-w)**

--password is a mandatory option and takes a value equal to that of the password of the DN specified with the --runasdn option.

#### **--locale (-l)**

--locale is an option that takes a value equal to that of the name of the locale. This option can be used for the customization of the message language. If not provided, the default locale, en\_US, is used.

#### **--continue (-c)**

--continue is an option that will continue to process the XML files even if there are errors. For example, if there are three XML files to be loaded at the same time, and the first XML file fails, amadmin will continue to load the remaining files. The continue option only applies to separate requests.

#### **--session (-m)**

--session (-m) is an option to manage the sessions, or to display the current sessions. When specifying --runasdn , it must be the same as the DN for the super user in AMConfig.properties , or just ID for the top-level admin user.

The following example will display all sessions for a particular service host name,:

```
amadmin -u uid=amadmin,ou=people,dc=iplanet,dc=com
-v -w 12345678 -m http://sun.com:58080
```
The following example will display a particular user's session:

```
amadmin -u uid=amadmin,ou=people,dc=iplanet,dc=com -v
 -w 12345678 -m http://sun.com:58080 username
```
You can terminate a session by entering the corresponding index number, or enter multiple index numbers (with spaces) to terminate multiple sessions.

While using the following option:

amadmin -m | --session servername pattern

The pattern may be a wildcard  $(*)$ . If this pattern is using a wildcard  $(*)$ , it has to be escaped with a meta character  $(\langle \rangle)$  from the shell.

#### **--debug (-d)**

--debug is an option that will write messages to the amAdmin file created under the /var/opt/SUNWam/debug directory. These messages are technically-detailed but not i18n-compliant. To generate amadmin operation logs, when logging to database, the classpath for the database driver needs to be added manually. For example, add the following lines when logging to mysql in amadmin:

```
CLASSPATH=$CLASSPATH:/opt/IS61/SUNWam/lib/mysql-connector-java-3.0.6-stable-bin.jar
export CLASSPATH
```
#### **--verbose (-v)**

--verbose is an option that prints to the screen the overall progress of the amadmin command. It does not print to a file the detailed information. Messages output to the command line are i18n- compliant.

#### **--data (-t)**

--data is an option that takes as its value the name of the batch processing XML file being imported. One or more XML files can be specified. This XML file can create, delete and read various directory objects as well as register and unregister services. .

#### **--schema (-s)**

--schema is an option that loads the attributes of an Access Manager service into the Directory Server. It takes as an argument an XML service file in which the service attributes are defined. This XML service file is based on the sms.dtd . One or more XML files can be specified.

**Note –** Either the --data or --schema option must be specified, depending on whether configuring batch updates to the DIT, or loading service schema and configuration data.

#### **--deleteservice (-r)**

--deleteservice is an option for deleting a service and its schema only.

#### **--serviceName**

--serviceName is an option that takes a value equal to the service name which is defined under the Service name=... tag of an XML service file. This portion is displayed in "--serviceName" on page 210.

**EXAMPLE 14–1** Portion of sampleMailService.xml

```
...
<ServicesConfiguration>
   <Service name="sampleMailService" version="1.0">
        <Schema
serviceHierarchy="/other.configuration/sampleMailService"
            i18nFileName="sampleMailService"
            i18nKey="iplanet-am-sample-mail-service-description">
...
```
#### **--help (-h)**

--help is an argument that displays the syntax for the amadmin command.

#### **--version (-n)**

--version is an argument that displays the utility name, product name, product version and legal notice.

# **Using amadmin for Federation Management**

This section lists the parameters of amadmin for use with Federation Management. For more information on Federation Management, see the Access Manager Federation Management Guide.

#### **Loading the Liberty meta compliance XML into Directory Server**

amadmin -u|--runasdn <user's DN>

```
-w|--password <password> or -f|--passwordfile <passwordfile>
```

```
-e|--entityname <entity name>
```
-g|--import <xmlfile>

#### **--runasdn (-u)**

The user's DN

```
--password (-w)
```
The user's password.

```
--passwordfile (-f)
```
The name of file that contains user's password.

#### **--entityname (-e)**

The entity name. For example, http://www.example.com. An entity should belong to only one organization.

#### **--import (-g)**

The name of an XML file that contains the meta information. This file should adhere to Liberty meta specification and XSD.

#### **Exporting an Entity to an XML File (Without XML Digital Signing)**

amadmin -u|--runasdn <user's DN>

```
-w|--password <password> or -f|--passwordfile <passwordfile>
-e|--entityname <entity name>
-o|--export <filename>
```
#### **--runasdn (-u)**

The user's DN

#### **--password (-w)**

The user's password.

#### **--passwordfile (-f)**

The name of file that contains user's password.

#### **--entityname (--e)**

The name of Entity that resides in the Directory Server

## **--export (-o)**

The name of the file to contain the XML of the entity. XML shall be Liberty meta XSD compliance.

## **Exporting an Entity to an XML File (With XML Digital Signing)**

```
amadmin -u|--runasdn <user's DN>
```
-w|--password <password> or -f|--passwordfile <passwordfile> -e|--entityname <entity name> -q|--exportwithsig <filename>

#### **--runasdn (-u)**

The user's DN

#### **--password (-w)**

The user's password.

#### **--passwordfile (-f)**

The name of file that contains user's password.

#### **--entityname (--e)**

The name of Entity that resides in the Directory Server

### **--exportwithsig (-o)**

The name of the file to contain the XML of the entity. This file is digitally signed. The XML must be Liberty meta XSD compliant.

# **Using amadmin for Resource Bundles**

The following section shows the amadmin syntax for adding, locating and removing resource bundles.

### **Add resource bundle.**

amadmin -u|--runasdn <user-dn> -w|--password <user-password>

```
-b|--addresourcebundle <name-of-resource-bundle>
```
-i|--resourcebundlefilename <resource-bundle-file-name>

```
[-R|--resourcelocale] <locale>
```
#### **Get resource strings.**

amadmin -u|--runasdn <user-dn> -w|--password <user-password>

```
-z|--getresourcestrings <name-of-resource-bundle>
```

```
[-R|--resourcelocale] <locale>
```
#### **Remove resource bundle.**

amadmin -u|--runasdn <user-dn> -w|--password <user-password>

```
-j|--deleteresourcebundle <name-of-resource-bundle>
```

```
[-R|--resourcelocale] <locale>
```
<span id="page-214-0"></span>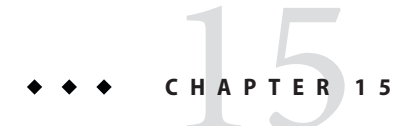

# The ampassword Command Line Tool

This chapter provides information on the amPassword command line tool and contains the following section:

■ "The ampassword Command Line Executable" on page 215

## **The ampassword Command Line Executable**

Access Manager contains an ampassword utility under /opt/SUNWam/bin on SPARC systems and /opt/sun/Identity/bin on Linux systems. This utility allows you change the Directory Server password for the administrator or user.

## ▼ **To Run ampassword with Access Manager in SSL mode**

- **Modify the** serverconfig.xml **file, located in the following directory:** AccessManager-base/SUNWam/config/ **1**
- **Change** port **the server attribute to the SSL port which Access Manager is running. 2**
- **Change the** type **attribute to SSL. 3**

```
For example:
<iPlanetDataAccessLayer>
<ServerGroup name="default" minConnPool="1" maxConnPool="10">
    <Server name="Server1" host="sun.com" port="636" type="SSL" />
    <User name="User1" type="proxy">
        <DirDN>
                 cn=puser,ou=DSAME Users,dc=iplanet,dc=com
        </DirDN>
        <DirPassword>
```

```
AQIC5wM2LY4Sfcy+AQBQxghVwhBE92i78cqf
        </DirPassword>
</User> ...
```
ampassword only changes the password in Directory Server. You will have to manually change passwords in the ServerConfig.xml and all authentication templates for Access Manager.
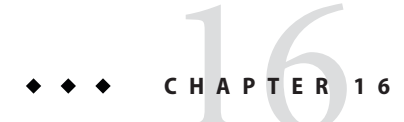

# The bak2am Command Line Tool

This chapter provides information on the bak2am command line tool and contains the following section:

■ "The bak2am Command Line Executable" on page 217

# **The bak2am Command Line Executable**

Access Manager contains an bak2am utility under AccessManager-base/SUNWam/bin. This utility performs a restore of the Access Manager components that were backed-up by the am2back utility.

## **The bak2am Syntax**

The generic syntax for using the bak2am tool for the Solaris operating system is:

```
./bak2am [ -v | --verbose ] -z | --gzip tar.gz-file
./bak2am [ -v | --verbose ] -t | --tar tar-file
./bak2am -h | --help
./bak2am -n | --version
```
The generic syntax for using the bak2am tool for the Windows 2000 operating system is:

bak2am [ -v | --verbose ] -d | --directory *directory-name* bak2am -h | --help bak2am -n | --version

**Note –** Two hyphens must be entered exactly as shown in the syntax.

## **bak2am Options**

## **--gzip** *backup-name*

--gzip specifies the full path and filename of the backup file in tar.gz format. By default, the path is AccessManager-base/backup . This option is for Solaris only.

## **--tar** *backup-name*

--tar specifies the full path and filename of the backup file in tar format. By default, the path is AccessManager-base/backup . This option is for Solaris only.

## **--verbose**

--verbose is used to run the backup utility in verbose mode.

## **--directory**

--directory specifies the backup directory. By default, the path is AccessManager-base/backup. This option is for Windows 2000 only.

## **--help**

--help is an argument that displays the syntax for the bak2am command.

## **--version**

--version is an argument that displays the utility name, product name, product version and legal notice.

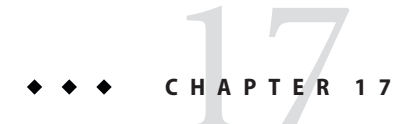

# The am2bak Command Line Tool

This chapter provides information on the am2bak command line tool.

# **The am2bak Command Line Executable**

Access Manager contains an am2bak utility under AccessManager-base/SUNWam/bin. This utility performs a backup of either all or optional components of Access Manager. Directory Server must be running while taking the log backup.

# **The am2bak Syntax**

The generic syntax for using the am2bak tool for the Solaris operating system is:

```
./am2bak [ -v | --verbose ] [ -k | --backup backup-name ] [ -l | --location location
] [[-c | --config] | [-b | --debug] | [-g | --log] | [-t | --cert] | [-d | --ds] |
[-a] -all]*
```
./am2bak -h | --help ./am2bak -n | --version

The generic syntax for using the am2bak tool for the Windows 2000 operating system is:

```
am2bak [ -v | --verbose ] [ -k | --backup backup-name ] [ -l | --location location ]
[[-c \mid -\text{config}] \mid [-b \mid -\text{delay}] \mid [-g \mid -\text{log}] \mid [-t \mid -\text{cert}] \mid [-d \mid -\text{ds}] \mid[-a \mid --all]]^*am2bak -h | --help
am2bak -n | --version
```
**Note –** Two hyphens must be entered exactly as shown in the syntax.

## **am2bak Options**

### **--verbose (-v)**

--verbose is used to run the backup utility in verbose mode.

## **--backup** *backup-name (-k)*

--backup *backup-name* defines the name of the backup file. The default is ambak.

## **--location (-l)**

--location specifies the directory location of the backup. The default location is AccessManager-base/backup.

## **--config (-c)**

--config specifies backup only for configuration files.

## **--debug (-b)**

--debug specifies backup only for debug files.

## **--log (-g)**

--log specifies backup only for log files.

## **--cert (-t)**

--cert specifies backup only for certificate database files.

## **--ds (-d)**

--ds specifies backup only for the Directory Server.

## **--all (-a)**

--all specifies a complete backup of the entire Access Manager.

## **--help (-h)**

--help is an argument that displays the syntax for the am2bak command.

## **--version (-n)**

--version is an argument that displays the utility name, product name, product version and legal notice.

## **To Run the Backup Procedure**

#### **Login as root. 1**

The user running this script must have root access.

#### **Run the script ensuring that the correct path is used, if necessary. 2**

The script will backup the following Solaris™ Operating Environment files:

- Configuration and Customization Files:
	- AccessManager-base/SUNWam/config/
		- AccessManager-base/SUNWam/locale/
		- AccessManager-base/SUNWam/servers/httpacl
		- AccessManager-base/SUNWam/lib/\*.properties (Java property files)
		- AccessManager-base/SUNWam/bin/amserver. *instance-name*
		- AccessManager-base/SUNWam/servers/https- *all\_instances*
		- AccessManager-base/SUNWam/servers/web-apps- *all\_instances*
		- AccessManager-base/SUNWam/web-apps/services/WEB-INF/config
		- AccessManager-base/SUNWam/web-apps/services/config
		- AccessManager-base/SUNWam/web-apps/applications/WEB-INF/classes
		- AccessManager-base/SUNWam/web-apps/applications/console
		- /etc/rc3.d/K55amserver.*all\_instances*
		- /etc/rc3.d/S55amserver.*all\_instances*
		- DirectoryServer-base/slapd- *host* /config/schema/
		- DirectoryServer-base/slapd- *host* /config/slapd-collations.conf
		- Access Manager/slapd- *host* /config/dse.ldif

#### Log And Debug Files:

- var/opt/SUNWam/logs (Access Manager log files)
- var/opt/SUNWam/install (Access Manager installation log files)
- var/opt/SUNWam/debug (Access Manager debug files)

#### Certificates:

- Access Manager/SUNWam/servers/alias
- Access Manager/alias

The script will also backup the following Microsoft® Windows 2000 operating system files:

Configuration and Customization Files:

- AccessManager-base/web-apps/services/WEB-INF/config/\*
- AccessManager-base/locale/\*
- AccessManager-base/web-apps/applications/WEB-INF/classes/\*.properties (java property files)
- AccessManager-base/servers/https- *host*/config/jvm12.conf
- AccessManager-base/servers/https- *host*/config/magnus.conf
- AccessManager-base/servers/https- *host*/config/obj.conf
- DirectoryServer-base/slapd-host/config/schema/\*.ldif
- DirectoryServer-base/slapd-host/config/slapd-collations.conf
- DirectoryServer-base/slapd-host/config/dse.ldif

#### Log And Debug Files:

- var/opt/logs (Access Manager log files)
- var/opt/debug (Access Manager debug files)

#### Certificates:

- AccessManager-base/servers/alias
- AccessManager/alias

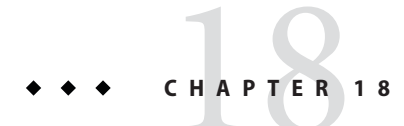

# The amserver Command Line Tool

This chapter provides information on the amserver command line tool. This chapter contains the following section:

■ "The amserver Command Line Executable" on page 223

# **The amserver Command Line Executable**

The amserver command line executable starts and stops the amunixd and amsercuridd helpers, associated with Unix and SecurID authentication modules, respectively.

## **amserver Syntax**

The generic syntax for the tools is:

```
./amserver { start | stop }
```
## **start**

start is a command that starts the helper.

#### **stop**

stop is a command that stops the helper.

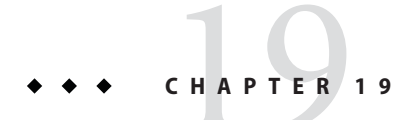

# The VerifyArchive Command Line Tool

This chapter provides information on the VerifyArchive command line tool and contains the following section:

■ "The VerifyArchive Command Line Executable" on page 225

# **The VerifyArchive Command Line Executable**

The purpose of VerifyArchive is to verify the log archives. A log archive is a set of timestamped logs and their corresponding key stores (keystores contain the keys used to generate the MACs and the Digital Signatures which are used to detect tampering of the log files). Verification of an archive detects possible tampering and/or deletion of any file in the archive.

VerifyArchive extracts all of the archive sets, and all files belonging to each archive set, for a given logName. When executed, VerifyArchive searches each log record to for tampering If tampering is detected, it prints a message specifying which file and the number of the record that has been tampered with.

VerifyArchive also checks for any files that have been deleted from the archive set. If a deleted file is detected, it prints a message explaining that verification has failed. If no tampering or deleted files are detected, it returns a message explaining that the archive verification has been successfully completed.

**Note –** An error may occur if you run amverifyarchive as a user without administrator privileges.

# **VerifyArchive Syntax**

All of the parameters options are required. The syntax is as follows:

amverifyarchive -l logName -p *path* -u *uname* -w *password*

## **VerifyArchive Options**

## **logName**

logName refers to the name of the log which is to be verified (such as, amConsole, amAuthentication and so forth). VerifyArchive verifies the both the access and error logs for the given logName. For example, if amConsole is specified, the verifier verifies the amConsole.access and amConsole.error files. Alternatively, the logName can be specified as amConsole.access or amConsole.error to restrict the verification of those logs only.

## **path**

path is the full directory path where the log files are stored.

#### **uname**

uname is the user id of the Access Manager administrator.

## **password**

password is the password of the Access Manager adminstrator.

# CHAPTER 20

# The amsecuridd Helper

This chapter provides information on the amsecuiridd helper and contains the following section:

- "The amsecuridd Helper Command Line Executable" on page 227
- ["Running the amsecuridd helper" on page 228](#page-227-0)

# **The amsecuridd Helper Command Line Executable**

The Access Manager SecurID authentication module is implemented using the Security Dynamic ACE/Client C API and the amsecruidd helper, which communicates between the Access Manager SecurID authentication module and the SecurID Server. The SecurID authentication module invokes the amsecuridd daemon by opening a socket to localhost:57943 to listen for SecurID authentication requests.

**Note –** 57943 is the default port number. If this port number is already used, you can specify a different port number in the SecurID Helper Authentication Port attribute in the SecurID Authentication module. This port number must be unique accross all organizations.

Because the interface to amsecuridd is in clear text through stdin, only local host connections are permitted. amsecuridd uses the SecurID remote API (version 5.x) on the back end for data encryption.

The amsecuridd helper listens on port number 58943 (by default) to receive its configuration information. If this port is already used, you can change it in the securidHelper.ports attribute in the AMConfig.properties file (by default, located in AccessManager-base /SUNWam/config/). The securidHelp.ports attribute contains a space-separated list of the ports for each amsecuridd helper instance. Restart Access Manager once the changes to AMConfig.properties are saved.

<span id="page-227-0"></span>**Note –** A separate instance of amsecuridd should run for each organization that communicates with a separate ACE/Server (containing different sdconf.rec files).

## **amsecuridd Syntax**

The syntax is as follows:

amsecuridd [-v] [-c **portnum**]

## **amsecuridd Options**

**verbose (-v)**

Turns on verbose mode and logs to /var/opt/SUNWam/debug/securidd\_client.debug .

## **configure portnumber (-c portnm)**

Configures the listening port number. The default is 58943.

# **Running the amsecuridd helper**

amsecuridd is located, by default, in *AccessManager-base* /SUNWam/share/bin. To run the helper on the default ports, enter the following command (without options):

```
./amsecuridd
```
To run the helper on non-default port, enter the following command:

./amsecuridd [-v] [-c portnm]

amsecuridd can also be run through the amserver command line utitility, but it will only run on the default ports.

## **Required Libraries**

In order to run the helper, the following libraries are required (most can be found in the operating system in /usr/lib/):

- libnsl.so.1
- libthread.so.1
- libc.so.1
- libdl.so.1
- libmp.so.2
- librt.so.1
- libaio.so.1
- libmd5.so.1

**Note –** Set LD\_LIBRARY\_PATH to *AccessManager-base* /Sunwam/lib/ to find libaceclnt.so.

## **PART V**

# Appendixes

This is part five of the Sun Java System Access Manager 7 2005Q4 Administration Guide contains error code listings and file reference. This section contains the following appendixes:

- [Appendix A, "AMConfig.properties File"](#page-232-0)
- [Appendix B, "serverconfig.xml File"](#page-256-0)
- [Appendix C, "Log File Reference"](#page-262-0)
- [Appendix D, "Error Codes"](#page-398-0)

# <span id="page-232-0"></span>AMConfig.properties File

AMConfig.properties is the main configuration file for Access Manager. You can configure some, but not all, of the properties in this file. This chapter provides descriptions of properties contained in AMConfig.properties, default property values, and instructions for modifying values that can be changed without rendering Access Manager unusable.

This chapter contains the following sections:

- "About the [AMConfig.properties](#page-233-0) File" on page 234
- ["Access Manager Console" on page 234](#page-233-0)
- ["Access Manager Server Installation" on page 234](#page-233-0)
- ["am.util" on page 236](#page-235-0)
- ["amSDK" on page 236](#page-235-0)
- ["Application Server Installation" on page 236](#page-235-0)
- ["Authentication" on page 237](#page-236-0)
- ["Certificate Database" on page 238](#page-237-0)
- ["Cookies" on page 238](#page-237-0)
- ["Debugging" on page 239](#page-238-0)
- ["Directory Server Installation" on page 240](#page-239-0)
- ["Event Connection" on page 240](#page-239-0)
- ["Global Services Management" on page 241](#page-240-0)
- ["Helper Daemons" on page 241](#page-240-0)
- ["Identity Federation" on page 242](#page-241-0)
- ["JSS Proxy" on page 243](#page-242-0)
- ["LDAP Connection" on page 244](#page-243-0)
- ["Logging Service" on page 247](#page-246-0)
- ["Naming Service" on page 249](#page-248-0)
- ["Notification Service" on page 249](#page-248-0)
- ["Policy Agents" on page 249](#page-248-0)
- ["Policy Client API" on page 251](#page-250-0)
- ["Profile Service" on page 252](#page-251-0)
- ["Replication" on page 252](#page-251-0)
- ["SAML Service" on page 252](#page-251-0)
- <span id="page-233-0"></span>■ ["Security" on page 253](#page-252-0)
- ["Session Service" on page 254](#page-253-0)
- ["SMTP" on page 255](#page-254-0)
- ["Statistics Service" on page 255](#page-254-0)

# **About the** AMConfig.properties **File**

At installation, AMConfig.properties is located in the following directory: etc/opt/SUNWam/config.

AMConfig.properties contains one property per line, and each property has a corresponding value. Properties and values are case-sensitive. Lines that begin with the characters slash and asterisk  $(\prime^*)$  are comments, and comments are ignored by the application. Comments end with a last line that contains the closing characters asterisk and slash (\*/).

After you modify properties in AMConfig.properties, you must restart Access Manager to activate the changes.

# **Access Manager Console**

- com.iplanet.am.console.deploymentDescriptor Value is set during installation. Example: /amconsole
- com.iplanet.am.console.host Value is set during installation. Example: *hostName.domain.Name*.com
- com.iplanet.am.console.port Value is set during installation. Example: 80
- com.iplanet.am.console.protocol Value is set during installation. Example: http

# **Access Manager Server Installation**

- com.iplanet.am.install.basedir This is a READ-ONLY property. Do not modify the property value. Value is set during installation. Example: /opt/SUNWam/web-src/services/WEB-INF
- com.iplanet.am.install.vardir This is a READ-ONLY property. Do not modify the property value. Value is set during installation. Example: /var/opt/SUNWam

■ com.iplanet.am.installdir

This is a READ-ONLY property. Do not modify the property value.

Value is set during installation. Example: /opt/SUNWam

- com.iplanet.am.jdk.path Value is set during installation. Example: /usr/jdk/entsys-j2se
- com.iplanet.am.locale

Value is set during installation. Example: en\_US

- com.iplanet.am.server.host Value is set during installation. Example: *hostName.domainName*.com
- com.iplanet.am.server.port Value is set during installation. Example: 80
- com.iplanet.am.server.protocol

Value is set during installation. Example: http

■ com.iplanet.am.version

Value is set during installation. Example: 7 2005Q4

■ com.sun.identity.server.fqdnMap[ ]

Enables Access Manager Authentication service to take corrective action when a user types an incorrect URL . This is useful, for example, when a user specifies a partial hostname or uses an IP address to access protected resources.

The syntax of this property represents invalid FQDN values mapped to their corresponding valid counterparts. The property uses the following form:

com.sun.identity.server.fqdnMap[*invalid-name*]=*valid—name* . In this example, *invalid-name* is a possible invalid FQDN host name that may be used by the user, and the *valid—name* is the FQDN host name the filter will redirect the user to. If overlapping values for the same invalid FQDN exist, the application may become inaccessible. Using an invalid value for this property can also result in the application becoming inaccessible. You can use this property to map multiple host names. This is useful when the applications hosted on a server are accessible by multiple host names.

You can use this property to configure Access Manager so that no corrective action is taken for certain hostname URLs. This is useful, for example, when it is required that no corrective action such as a redirect be used for users who access the application resources by using the raw IP address.

You can specify a map entry such as: com.sun.identity.server.fqdnMap[*IP*]=*IP*.

You can specify any number of such properties may as long as they are valid properties and conform to the requirements described above. Examples:

com.sun.identity.server.fqdnMap[*isserver*]=*isserver.mydomain.com* com.sun.identity.server.fqdnMap[*isserver.mydomain*]=*isserver.mydomain.com* com.sun.identity.server.fqdnMap[*IP address*]=*isserver.mydomain.com*

# <span id="page-235-0"></span>**am.util**

com.iplanet.am.util.xml.validating

Default value is no. Determines if validation is required when parsing XML documents using the Access Manager XMLUtils class. This property is in effect only when value for the com.iplanet.services.debug.level property is set to warning or message. Allowable values are yes and no. The XML document validation is turned on only if the value for this property yes, and if value for com.iplanet.services.debug.level property is set to warning or message.

# **amSDK**

Each SDK cache entry stores a set of AMObject attributes values for a user.

com.iplanet.am.sdk.cache.maxSize

Default value is 10000. Specifies the size of the SDK cache when caching is enabled. Use an integer greater than 0, or the default size (10000 users) will be used.

com.iplanet.am.sdk.userEntryProcessingImpl

This property specifies a plug-in which implements the com.iplanet.am.sdk.AMUserEntryProcessed interface to perform some post-processing for user create, delete and modify operations. The property if used should specify the fully qualified class name which implements the above interface.

■ com.iplanet.am.sdk.caching.enabled

Setting this to true enables caching, and setting this to false disables caching. The default is false.

# **Application Server Installation**

■ com.iplanet.am.iASConfig

Value is set during installation. Example: APPSERVERDEPLOYMENT

This property is used to determine if Access Manager is running on iPlanet Application Server.

# <span id="page-236-0"></span>**Authentication**

■ com.sun.identity.auth.cookieName

Default value is AMAuthCookie. Specifies the cookie name used by Authentication Service to set the session handler ID during the authentication process. Once this process is completed (success or failure), this cookie is cleared or removed.

■ com.sun.identity.authentication.ocsp.responder.nickname

Value is set during installation. The Certificate Authority (CA) certificate nick name for that responder. Example: Certificate Manager - sun. If set, the CA certificate must be presented in the Web Server's certificate database.

com.sun.identity.authentication.ocsp.responder.url

Value is set during installation. Example: http://ocsp.sun.com/ocsp

Specifies the global OCSP responder URL for this instance. If the OCSP responder URL is set, the OCSP responder nick name must also be set. Otherwise both will be ignored. If both are not set, the OCSP responder URL presented in user's certificate will be used for OCSP validation. If the OCSP responder URL is not presented in user's certificate, then no OCSP validation will be performed.

com.sun.identity.authentication.ocspCheck

Default value is true. The global parameter to enable or disable OCSP checking. If this value is false, the OCSP feature in the Certificate Authentication module type cannot be used. .

com.sun.identity.authentication.special.users

Value is set during installation. Example: cn=dsameuser,ou=DSAME Users,o=AMRoot|cn=amService-UrlAccessAgent,ou=DSAME Users,o=AMRoot

Identifies the special user or users for this Access Manager authentication component. This user is used by the Client APIs to authenticate remote applications to the Access Manager server using the full user DN. The user will always be authenticated against the local directory server. Multiple values of this special user DN are separated by the pipe character (|). Use of this property is restricted to Authentication component only.

■ com.sun.identity.authentication.super.user

Value is set during installation. Example: uid=amAdmin,ou=People,o=AMRoot

Identifies the super user for this Access Manager instance. This user must use LDAP to log in, and must use the full DN. The user is always authenticated against the local Directory Server.

■ com.sun.identity.authentication.uniqueCookieDomain

Used to set the cookie domain for the above cookie name. This Cookie domain should be set such that it covers all the instances of the CDC (Cross Domain Controller) services installed in the network. For example,.example.com if all instances of Access Manager are within the domain example.com.

<span id="page-237-0"></span>■ com.sun.identity.authentication.uniqueCookieName

Default value is sunIdentityServerAuthNServer. Specifies the cookie name set to the Access Manager server host URL when Access Manager is running against Session Cookie hijacking.

com.iplanet.am.auth.ldap.createUserAttrList

Specifies a list of user attributes that contain values that will be retrieved from an external Directory Server during LDAP Authentication when the Authentication Service is configured to dynamically create users. The new user created in the local Directory Server will have the values for attributes which have been retrieved from external Directory Server.

Example: *attribute1*, *attribute2*, *attribute3*

## **Certificate Database**

Set these properties to initialize the JSS Socket Factory when iPlanet Web Server is configured for SSL.

- com.iplanet.am.admin.cli.certdb.dir Value is set during installation. Example: /opt/SUNWwbsvr/alias Specifies certificate database path.
- com.iplanet.am.admin.cli.certdb.passfile Value is set during installation. Example: /etc/opt/SUNWam/config/.wtpass Specifies certificate database password file.
- com.iplanet.am.admin.cli.certdb.prefix Value is set during installation. Example: https-*hostName.domainName*.com-*hostName*-Specifies certificate database prefix.

# **Cookies**

com.iplanet.am.cookie.encode

This property allows Access Manager to URLencode the cookie value which converts characters to ones that are understandable by HTTP.

Value is set during installation. Example: false

■ com.iplanet.am.cookie.name

Default value is iPlanetDirectoryPro. Cookie name used by Authentication Service to set the valid session handler ID. The value of this cookie name is used to retrieve the valid session information.

com.iplanet.am.cookie.secure

<span id="page-238-0"></span>Allows the Access Manager cookie to be set in a secure mode in which the browser will only return the cookie when a secure protocol such as HTTP(s) is used.

Default value is false.

■ com.iplanet.am.console.remote

Value is set during installation. Example: false

Determines whether the console is installed on a remote machine, or is installed on a local machine and will be used by authentication console.

■ com.iplanet.am.pcookie.name

Specifies the cookie name for a persistent cookie. A persistent cookie continues to exist after the browser window is closed. This enables a user to log in with a new browser session without having to reauthenticate. Default value is DProPCookie.

com.sun.identity.cookieRewritingInPath

Default value is true. This property is read by the Authentication Service when Access Manager is configured to run in cookieless mode. The property specifies that the cookie needs to be rewritten as extra path information in the URL using this form: protocol://server:port/uri;*cookiename*=cookieValue?queryString. If this property is not specified, then the cookie will be written as part of the query string.

■ com.sun.identity.enableUniqueSSOTokenCookie

Default value is false. Indicates that Access Manager is running against Session Cookie hijacking when the value is set to true.

# **Debugging**

com.iplanet.services.debug.directory

Specifies the output directory where debug files will be created. Value is set during installation. Example: /var/opt/SUNWam/debug

■ com.iplanet.services.debug.level

Specifies debug level. Default value is error. Possible values are:

- off No debug file is created.
- error Only error messages are logged.
- warning Only warning messages are logged.
- message Error, warning, and informational messages are logged.

# <span id="page-239-0"></span>**Directory Server Installation**

- com.iplanet.am.defaultOrg Value is set at installation. Example: o=AMRoot Specifies the top-level realm or organization in the Access Manager information tree.
- com.iplanet.am.directory.host Value is set during installation. Example: *DirectoryServerHost.domainName.*com Specifies fully-qualified host name of the Directory Server.
- com.iplanet.am.directory.port Value is set during installation. Example: 389 Specifies the Directory Server port number .
- com.iplanet.am.directory.ssl.enabled Default value is false. Indicates if Security Socket Layer (SSL) is enabled.
- com.iplanet.am.domaincomponent Value is set during installation. Example: o=AMRoot Specifies the domain component (dc) attribute for the Access Manager information tree.
- com.iplanet.am.rootsuffix Value is set during installation. Example: o=AMRoot

# **Event Connection**

com.iplanet.am.event.connection.delay.between.retries

Default value is 3000. Specifies the delay in milliseconds between retries to re-establish the Event Service connections.

■ com.iplanet.am.event.connection.ldap.error.codes.retries

Default values are 80,81,91. Specifies the LDAP exception error codes for which retries to re-establish Event Service connections will trigger.

■ com.iplanet.am.event.connection.num.retries

Default value is 3. Specifies the number of attempts made to successfully re-establish the Event Service connections.

com.sun.am.event.connection.idle.timeout

Default value is 0. Specifies the number of minutes after which the persistent searches will be restarted.

<span id="page-240-0"></span>This property is used when a load balancer or firewall is between the policy agents and the Directory Server, and the persistent search connections are dropped when TCP idle timeoutoccurs. The property value should be lower than the load balancer or firewall TCP timeout. This ensures that the persistent searches are restarted before the connections are dropped. A value of 0 indicates that searches will not be restarted. Only the connections that are timed out will be reset.

## **Global Services Management**

- com.iplanet.am.service.secret Value is set during installation. Example: AQICPX9e1cxSxB2RSy1WG1+O4msWpt/6djZl
- com.iplanet.am.services.deploymentDescriptor

Value is set during installation. Example: /amserver

■ com.iplanet.services.comm.server.pllrequest.maxContentLength

Default value is 16384 or 16k. Specifies the maximum content-length for an HttpRequest that Access Manager will accept.

■ com.iplanet.services.configpath

Value is set during installation. Example: /etc/opt/SUNWam/config

## **Helper Daemons**

■ com.iplanet.am.daemons

Default value is unix securid. Description

■ securidHelper.ports

Default value is 58943. This property takes a space-separated list and is used for the SecurID authentication module and helpers.

■ unixHelper.ipaddrs

Value is set during installation. Specifies a list of IP addresses to be read by the amserverscript and passed to the UNIX helper when starting the helper. This property can contain a list of space-separated trusted IP Addresses in IPv4 format.

■ unixHelper.port

Default value is 58946. Used in the UNIX Authentication module type.

# <span id="page-241-0"></span>**Identity Federation**

- com.sun.identity.federation.alliance.cache.enabled Default value is true. If true, federation metadata will be cached internally.
- com.sun.identity.federation.fedCookieName Default value is fedCookie. Specifies the name of the Federation Services cookie.
- com.sun.identity.federation.proxyfinder

Default value is com.sun.identity.federation.services.FSIDPProxyImpl. Defines the implementation for finding a preferred identity provider to be proxied.

■ com.sun.identity.federation.services.signingOn

Default value is false. Specifies the level of signature verification for Liberty requests and responses.

- true Liberty requests and responses will be signed when sent, and Liberty requests and responses that are received will be verified for signature validity.
- false Liberty requests and responses that are sent and received will not be verified for signature.
- optional Liberty requests and responses will be signed or verified only if required by the Federation profiles.
- com.sun.identity.password.deploymentDescriptor

Value is set during installation. Example: /ampassword

■ com.sun.identity.policy.Policy.policy\_evaluation\_weights

Default value is 10:10:10. Indicates the proportional processing cost to evaluate a policy subject, rule, and condition. The values specified influence the order in which the subject, rule, and condition of a policy are evaluated. The value is expressed using three integers which represent a subject, a rule, and a condition. The values are delimited by a colon (:) to indicate the proportional processing cost to evaluate a policy subject, rule, and condition.

com.sun.identity.session.application.maxCacheTime

Default value is 3. Specifies the maximum number of minutes for caching time for Application Sessions. By default, the cache does not expire unless this property is enabled.

■ com.sun.identity.sm.ldap.enableProxy

Default value is false. Specifies the Proxy Server to use for a connection. Set to true if LDAPProxy is supported by the backend storage. If true, use the Proxy Server for connection If false, no proxy is used for connection.

com.sun.identity.webcontainer

Value is set during installation. Example: WEB\_CONTAINER

<span id="page-242-0"></span>Specifies the name of the of the web container. Although the servlet or JSPs are not web container dependent, Access Manager uses the servlet 2.3 API request.setCharacterEncoding() to correctly decode incoming non English characters. These APIs will not work if Access Manager is deployed on Sun Java System Web Server 6.1. Access Manager uses the gx\_charset mechanism to correctly decode incoming data in Sun Java System Web Server versions 6.1 and S1AS7.0. Possible values BEA6.1, BEA 8.1, IBM5.1 or IAS7.0. If the web container is Sun Java System Web Server, the tag is not replaced.

# **JSS Proxy**

These properties identify the value for SSL ApprovalCallback. If the checkSubjectAltName or resolveIPAddress feature is enabled, you must create cert7.db and key3.db with the prefix value ofcom.iplanet.am.admin.cli.certdb.prefix in the com.iplanet.am.admin.cli.certdb.dirdirectory. Then restart Access Manager .

■ com.iplanet.am.jssproxy.checkSubjectAltName

Default value is false. When enabled, a server certificate includes the Subject Alternative Name (SubjectAltName) extension, and Access Manager checks all name entries in the extension. If one of the names in the SubjectAltName extension is the same as the server FQDN, Access Manager continues the SSL handshaking. To enable this property, set it to a comma separated list of trusted FQDNs. For example: com.iplanet.am.jssproxy.checkSubjectAltName= amserv1.example.com,amserv2.example.com

■ com.iplanet.am.jssproxy.resolveIPAddress

Default value is false.

■ com.iplanet.am.jssproxy.trustAllServerCerts

Default value is false. If enabled (true), Access Manager ignores all certificate-related issues such as a name conflict and continues the SSL handshaking. To prevent a possible security risk, enable this property only for testing purposes, or when the enterprise network is tightly controlled. Avoid enabling this property if a security risk might occur (for example, if a server connects to a server in a different network).

■ com.iplanet.am.jssproxy.SSLTrustHostListIf set, Access Manager checks the Platform Server list against the server host that is being accessed. If the server FQDNs of the two servers in the Platform Server list match, Access Manager continues the SSL handshaking. Use the following syntax to set the property:

com.iplanet.am.jssproxy.SSLTrustHostList = *fqdn\_am\_server1* ,*fqdn\_am\_server2*, *fqdn\_am\_server3*

■ com.sun.identity.jss.donotInstallAtHighestPriority

Default value is false. Determines if JSS will be added with highest priority to JCE. Set to true if other JCE providers should be used for digital signatures and encryptions.

# <span id="page-243-0"></span>**LDAP Connection**

- com.iplanet.am.ldap.connection.delay.between.retries Default is 1000. Specifies the number milliseconds between retries.
- com.iplanet.am.ldap.connection.ldap.error.codes.retries Default values are 80,81,91. Specifies the LDAPException error codes for which retries to re-establish the LDAP connection will trigger.
- com.iplanet.am.ldap.connection.num.retries

Default value is 3. Specifies the number of attempts made to successfully re-establish the LDAP connection.

# **Liberty Alliance Interactions**

- com.sun.identity.liberty.interaction.htmlStyleSheetLocation Value is set during installation. Example: /opt/SUNWam/lib/is-html.xsl Specifies path to style sheet that renders the interaction page in HTML.
- com.sun.identity.liberty.interaction.wmlStyleSheetLocation Value is set during installation. Example: /opt/SUNWam/lib/is-wml.xsl Specifies path to style sheet that renders the interaction page in WML.
- com.sun.identity.liberty.interaction.wscSpecifiedInteractionChoice Default value isinteractIfNeeded. Indicates whether a web service consumer participates in an interaction. Allowed values are:

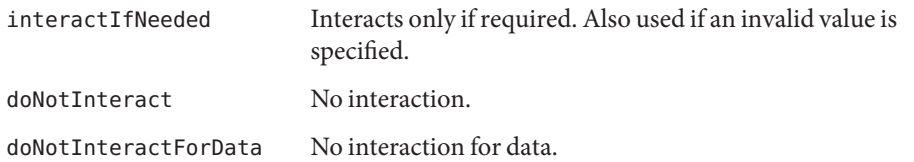

- com.sun.identity.liberty.interaction.wscSpecifiedMaxInteractionTime Default value is 80. Web service consumer's preference on the acceptable duration for interaction. The value is expressed in seconds. The default value is used if the value is not specified or if a non-integer value is specified.
- com.sun.identity.liberty.interaction.wscWillEnforceHttpsCheck

The default value is yes. Indicates whether a web service consumer enforces the requirement that a request redirected to a URL uses HTTPS. Valid values are yes and no. The case is ignored. The Liberty specification requires the value to be yes. If no value is specified, the default value is used.

■ com.sun.identity.liberty.interaction.wscWillInlcudeUserInteractionHeader

Default value is yes. If not value is specified, the default value is used. Indicates whether a web service consumer includes userInteractionHeader. Allowable values are yes and no. The case is ignored.

■ com.sun.identity.liberty.interaction.wscWillRedirect

Default value is yes. Indicates whether the web service consumer redirects user for interaction. Valid values are yes and no. If not value is specified, the default value is used.

■ com.sun.identity.liberty.interaction.wspRedirectHandler

Value is set during installation. Example: http://*hostName.domainName*.com:*portNumber*/amserver/WSPRedirectHandler

Specifies the URL WSPRedirectHandlerServlet uses to handle Liberty WSF WSP-resource owner interactions based on user agent redirects. This should be running in the same JVM where the Liberty service provider is running.

■ com.sun.identity.liberty.interaction.wspRedirectTime

Default is 30. Web service provider's expected duration for interaction. Expressed in seconds. If the value is not specified, or if the value is a non-integer, the default value is used.

■ com.sun.identity.liberty.interaction.wspWillEnforceHttpsCheck

Default value is yes. If no value is specified, the default value is used. Indicates whether the web service consumer enforces the requirement that returnToURLuse HTTPS. Valid values are yes and no. (case ignored) the Liberty specification requires the value to be yes.

■ com.sun.identity.liberty.interaction.

wspWillEnforceReturnToHostEqualsRequestHost

The Liberty specification requires the value to be yes. Indicates whether the web service consumer enforces that returnToHost and requestHost are the same. Valid values areyes and no.

com.sun.identity.liberty.interaction.wspWillRedirect

Default is yes. If no value is specified, the default value is used. Indicates whether a web service provider redirects the user for interaction. Valid values are yes and no. Case is ignored.

■ com.sun.identity.liberty.interaction.wspWillRedirectForData

Default value is yes. If no value is specified, the default value is used. Indicates whether the web service provider redirects the user for interaction for data. Valid values are yes and no. Case is ignored.

■ com.sun.identity.liberty.ws.interaction.enable

Default value is false.

■ com.sun.identity.liberty.ws.jaxb.namespacePrefixMappingList

#### Default value is

```
=S=http://schemas.xmlsoap.org/soap/envelope/|sb=urn:liberty:sb:2003-08
|pp=urn:liberty:id-sis-pp:2003-08|ispp=http://www.sun.com/identity/
liberty/pp|is=urn:liberty:is:2003-08
```
. Specifies the namespace prefix mapping used when marshalling a JAXB content tree to a DOM tree. The syntax is prefix=namespace|prefix=namespace|...

■ com.sun.identity.liberty.ws.jaxb.packageList

Specifies JAXB package list used when constructing JAXBContext. Each package must be separated by a colon (:).

■ com.sun.identity.liberty.ws.security.TokenProviderImpl

Default value is

com.sun.identity.liberty.ws.security.AMSecurityTokenProviderDescription.

■ com.sun.identity.liberty.ws.soap.certalias

Value is set during installation. Client certificate alias that will be used in SSL connection for Liberty SOAP Binding.

■ com.sun.identity.liberty.ws.soap.messageIDCacheCleanupInterval

Default value is 60000. Specifies the number of milliseconds to elapse before cache cleanup events begin. Each message is stored in a cache with its ownmessageID to avoid duplicate messages. When a message's current time less the received time exceeds thestaleTimeLimit value, the message is removed from the cache.

■ com.sun.identity.liberty.ws.soap.staleTimeLimit

Default value is 300000. Determines if a message is stale and thus no longer trustworthy. If the message timestamp is earlier than the current timestamp by the specified number of milliseconds, the message the considered to be stale.

■ com.sun.identity.liberty.ws.soap.supportedActors

Default value is http://schemas.xmlsoap.org/soap/actor/next. Specifies supported SOAP actors. Each actor must be separated by a pipe character (|).

■ com.sun.identity.liberty.ws.ta.certalias

Value is set during installation. Specifies certificate alias for the trusted authority that will be used to sign SAML or SAML. BEARER token of response message.

■ com.sun.identity.liberty.ws.wsc.certalias

Value is set during installation. Specifies default certificate alias for issuing web service security token for this web service client.

■ com.sun.identity.liberty.ws.ta.certalias

Value is set during installation. Specifies certificate alias for trusted authority that will be used to sign SAML or SAML. BEARER token of response message.

<span id="page-246-0"></span>■ com.sun.identity.liberty.ws.trustedca.certaliases

Value is set during installation.

Specifies certificate aliases for trusted CA. SAML or SAML BEARER token of incoming request. Message must be signed by a trusted CA in this list. The syntax is *cert alias 1*[:*issuer 1*]|*cert alias 2*[:*issuer 2*]|..... Example: myalias1:myissuer1|myalias2|myalias3:myissuer3. The value issuer is used when the token doesn't have a KeyInfo inside the signature. The

issuer of the token must be in this list, and the corresponding certificate alias will be used to verify the signature. If KeyInfo exists, the keystore must contain a certificate alias that matches the KeyInfo and the certificate alias must be in this list.

■ com.sun.identity.liberty.ws.security.TokenProviderImpl

Value is set during installation. Specifies implementation for security token provider.

■ com.sun.identity.saml.removeassertion

Default value is true. A flag to indicate if de-referenced assertions should be removed from the cache. Applies to assertions that were created associated with artifacts, and have been de-referenced.

# **Logging Service**

com.iplanet.am.logstatus

Specifies whether logging is turned on (ACTIVE) or off (INACTIVE). Value is set to ACTIVE during installation.

# **Logging Properties You Can Add to AMConfig.properties**

You can configure the degree of detail to be contained in a specific log file by adding attributes to the AMConfig.properties file. Use the following format:

iplanet-am-logging.*logfileName*.level=*java.util.logging.Level* where *logfileName* is the name of a log file for an Access Manager service (see table 1), and*java.util.logging.Level* is an allowable attribute value . Access Manager services log at the INFO level. SAML and Identity Federation services also log at more detailed levels (FINE, FINER, FINEST). Example:

iplanet-am-logging.amSSO.access.level=FINER

Logging to a particular log file can also be turned off. Example:

iplanet-am-logging.amConsole.access.evel=OFF

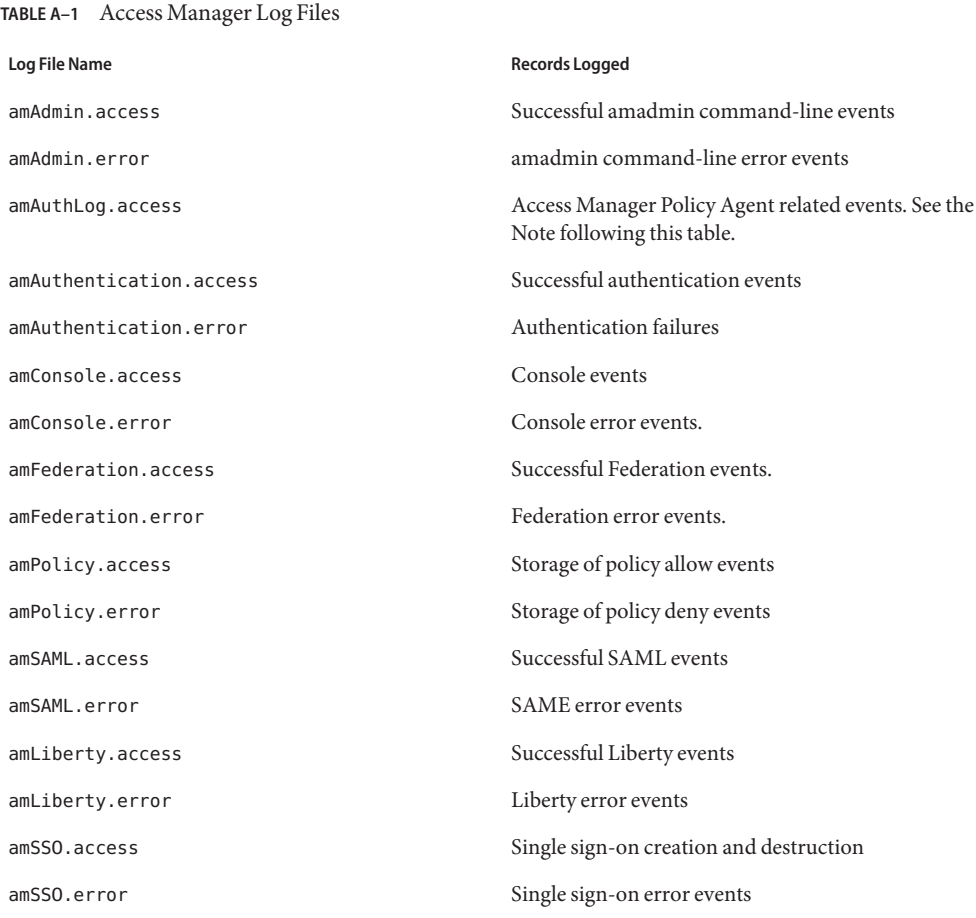

**Note –** The amAuthLog filename is determined by the Policy Agent properties in AMAgent.properties. For Web Policy Agents, the property is com.sun.am.policy.agents.config.remote.log. For J2EE Policy Agents, the property is com.sun.identity.agents.config.remote.logfile. The default is amAuthLog*.host.domain.port*, where *host.domain* is the fully-qualified host name of the host running the Policy Agent web server, and where *port* is the port number of that web server. If you have multiple Policy Agents deployed, you can have multiple instances of this file. The property com.sun.identity.agents.config.audit.accesstype (for both Web and J2EE Agents) determines what data is logged remotely. The logged data can include policy allows, policy denies, both allows and denies, or neither allows nor denies.

## <span id="page-248-0"></span>**Naming Service**

com.iplanet.am.naming.failover.url

This property is no longer being used in Access Manager 7.0.

■ com.iplanet.am.naming.url

Value is set during installation. Example: http://*hostName.domainName*.com:*portNumber*/amserver/namingservice Specifies the naming service URL to use.

# **Notification Service**

Use the following keys to configure the notification thread pool.

■ com.iplanet.am.notification.threadpool.size

Default value is 10. Defines the size of the pool by specifying the total number of threads.

■ com.iplanet.am.notification.threadpool.threshold

Default value is 100. Specifies the maximum task queue length.

When a notification task comes in, it is sent to the task queue for processing. If the queue reaches the maximum length, further incoming requests will be rejected along with a ThreadPoolException, until the queue has a vacancy.

■ com.iplanet.am.notification.url

Value is set during installation. Example: http://*hostName.domainName*.com:*portNumber*/amserver/notificationservice

# **Policy Agents**

- com.iplanet.am.policy.agents.url.deploymentDescriptor Value is set during installation. Example: AGENT\_DEPLOY\_URI
- com.sun.identity.agents.app.username

Default value is UrlAccessAgent. Specifies the username to use for the Application authentication module.

■ com.sun.identity.agents.cache.size

Default value is 1000. Specifies the size of the resource result cache. The cache is created on the server where the policy agent is installed.

■ com.sun.identity.agents.header.attributes

Default values are cn, ou, o, mail, employeenumber, c. Specifies the policy attributes to be returned by the policy evaluator. Uses the form a[, . . . ]. In this example, a is the attribute in the data store to be fetched.

com.sun.identity.agents.logging.level

Default value is NONE. Controls the granularity of the Policy Client API logging level. The default value is NONE. Possible values are:

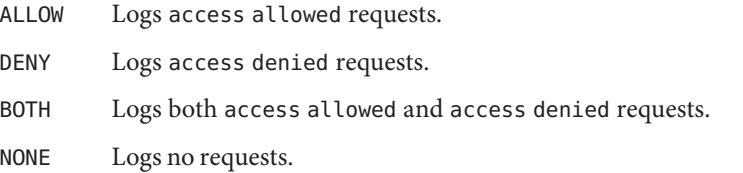

com.sun.identity.agents.notification.enabled

Default value is false. Enables or disables notifications for the Policy Client API.

■ com.sun.identity.agents.notification.url

Used by the policy client SDK to register policy change notifications. A mis-configuration of this property will result in policy notifications being disabled.

■ com.sun.identity.agents.polling.interval

Default value is 3. Specifies the polling interval which is the number of minutes after which an entry is dropped from the Client APIs cache.

com.sun.identity.agents.resource.caseSensitive

Default value is false. Description

Indicates whether case sensitive is turned on or off during policy evaluation.

■ com.sun.identity.agents.true.value

Indicates the true value of a policy action. This value can be ignored if the application does not need to access the PolicyEvaluator.isAllowed method. This value signifies how a policy decision from Access Manager should be interpreted. Default value is allow.

com.sun.identity.agents.resource.comparator.class

Default value is com.sun.identity.policy.plugins.URLResourceName

Specifies the resource comparison class name. Available implementation classes are: com.sun.identity.policy.plugins.PrefixResourceName and com.sun.identity.policy.plugins.URLResourceName.

- com.sun.identity.agents.resource.delimiter Default value is a backslash (/). Specifies the delimiter for the resource name.
- com.sun.identity.agents.resource.wildcard

Default value is \*. Specifies the wildcard for the resource name.

com.sun.identity.agents.server.log.file.name

<span id="page-250-0"></span>Default value is amRemotePolicyLog. Specifies the name of the log file to use for logging messages to Access Manager. Only the name of the file is needed. The directory of the file is determined other Access Manager configuration settings.

■ com.sun.identity.agents.use.wildcard

Default value is true. Indicates whether to use a wildcard for resource name comparison.

# **Policy Client API**

com.sun.identity.policy.client.booleanActionValues

iPlanetAMWebAgentService|POST|allow|deny

Default value is iPlanetAMWebAgentService|GET|allow|deny:.

Specifies Boolean action values for policy action names. Uses the form serviceName|actionName|trueValue|falseValue. Values for action names are delimited by a colon (:).

■ com.sun.identity.policy.client.cacheMode

Default value is self. Specifies cache mode for the client policy evaluator. Valid values are subtree and self. If set to subtree, the policy evaluator obtains policy decisions from the server for all the resources from the root of resource actually requested. If set to self, the policy evaluator gets the policy decision from the server only for the resource actually requested.

com.sun.identity.policy.client.clockSkew

Adjusts for time difference between the policy client machine and the policy server. If this property does not exist, and if the policy agent time differs from the policy server time, you occasionally see and incorrect policy decision. You must run a time-syncing service to keep the time on the policy server and on the policy client as close as possible. Use this property to adjust for the small time difference regardless of running time syncing service. Clock skew in seconds = agentTime - serverTime . Comment the property out on the policy server. Uncomment the line and set the appropriate value on the policy client machine or the machine running the policy agent agent-server clock skew (in seconds).

■ com.sun.identity.policy.client.resourceComparators=

serviceType=iPlanetAMWebAgentService|class=

Specifies ResourceComparators to be used for different service names. Copy the value from the Access Manager console. Go to Service Configuration > PolicyConfiguration > Global:ResourceComparator. Concatenate multiple values from Access Manager using a colon (: ) as the delimiter.

com.sun.identity.policy.plugins.URLResourceName|wildcard

Default value is \*|delimiter=/|caseSensitive=trueDescription

# <span id="page-251-0"></span>**Profile Service**

com.iplanet.am.profile.host

This property is no longer used in Access Manager 7. It is provided only for backward compatibility. Value is set during installation. Example: *hostName.domainName*.com

■ com.iplanet.am.profile.port

This property is no longer used in Access Manager 7. It is provided only for backward compatibility. Value is set during installation. Example: 80

# **Replication**

Use the following keys to configure replication setup.

- com.iplanet.am.replica.delay.between.retries Default value is 1000. Specifies the number of milliseconds between retries.
- com.iplanet.am.replica.num.retries Default value is 0. Specifies the number of times to retry.

# **SAML Service**

com.sun.identity.saml.assertion.version

Default value is 1.1. Specifies default SAML version used. Possible values are 1.0 or 1.1.

com.sun.identity.saml.checkcert

Default value is on. Flag for checking the certificate embedded in the KeyInfo against the certificates in the keystore. Certificates in the keystore are specified by the com.sun.identity.saml.xmlsig.keystore property. Possible values are: on|off. If the flag is"on", \* the certification must be presented in the keystore for \* XML signature validation. If the flag is"off", skip \* the presence checking. \*/

- on Certification must be presented in the keystore for XML signature validation
- off Skips the presence checking.
- com.sun.identity.saml.protocol.version Default value is 1.1. Specifies default SAML version used. Possible values are 1.0 or 1.1.
- com.sun.identity.saml.removeassertion
- com.sun.identity.saml.request.maxContentLength
Default value is 16384. Specifies the maximum content-length for an HTTP Request that will be used in SAML.

- com.sun.identity.saml.xmlsig.certalias Default value is test. Description
- com.sun.identity.saml.xmlsig.keypass Value is set during installation. Example: /etc/opt/SUNWam/config/.keypass Specifies the path to the SAML XML key password file.
- com.sun.identity.saml.xmlsig.keystore Value is set during installation. Example: /etc/opt/SUNWam/config/keystore.jks Specifies the path to the SAML XML keystore password file.
- com.sun.identity.saml.xmlsig.storepass Value is set during installation. Example: /etc/opt/SUNWam/config/.storepass Specifies the path to the SAML XML key storepass file.

## **Security**

com.iplanet.security.encryptor

Default value is com.iplanet.services.util.JSSEncryption. Specifies the encrypting class implementation. Available classes are: com.iplanet.services.util.JCEEncryption and com.iplanet.services.util.JSSEncryption.

■ com.iplanet.security.SecureRandomFactoryImpl

Default value is com.iplanet.am.util.JSSSecureRandomFactoryImpl. Specifies the factory class name for SecureRandomFactory. Available implementation classes are: com.iplanet.am.util.JSSSecureRandomFactoryImpl which uses JSS, and com.iplanet.am.util.SecureRandomFactoryImpl which uses pure Java.

■ com.iplanet.security.SSLSocketFactoryImpl

Default value is com.iplanet.services.ldap.JSSSocketFactory. Specifies the factory class name for LDAPSocketFactory. Available classes are: com.iplanet.services.ldap.JSSSocketFactory which uses JSS, and netscape.ldap.factory.JSSESocketFactory which uses pure Java.

■ com.sun.identity.security.checkcaller

Default value is false. Enables or disables Java security manager permissions check for Access Manager. Disabled by default. If enabled, then you should make appropriate changes to the Java policy file of the container in which Access Manager is deployed. This way, Access Manager JAR files can be trusted for performing sensitive operations. For more information, see the Java API Reference (Javadoc) entry for com.sun.identity.security.

am.encryption.pwd

Value is set during installation. Example: dSB9LkwPCSoXfIKHVMhIt3bKgibtsggd Specifies the key used to encrypt and decrypt passwords.

## **Session Service**

com.iplanet.am.clientIPCheckEnabled

Default value is false. Specifies whether or not the IP address of the client is checked in all SSOToken creations or validations.

com.iplanet.am.session.client.polling.enable

This is a READ-ONLY property. Do not modify the property value.

Default value is false. Enables client-side session polling. Please note that the session polling mode and the session notification mode are mutually exclusive. If the polling mode is enabled, the session notification is automatically turned off, and vice versa.

com.iplanet.am.session.client.polling.period

Default value is 180. Specifies number of seconds in a polling period.

■ com.iplanet.am.session.httpSession.enabled

Default value is true. Enables or disables USING httpSession.

■ com.iplanet.am.session.invalidsessionmaxtime

Default value is 10. Specifies the number of minutes after which the invalid session will be removed from the session table if it is created and the user does not login. This value should always be greater than the timeout value in the Authentication module properties file.

com.iplanet.am.session.maxSessions

Default value is 5000. Specify the maximum number of allowable concurrent sessions.

Login sends a Maximum Sessions error if the maximum concurrent sessions value exceeds this number.

■ com.iplanet.am.session.purgedelay

Default value is 60. Specifies the number of minutes to delay the purge session operation.

After a session times out, this is an extended time period during which the session continues to reside in the session server. This property is used by the client application to check if the session has timed out through SSO APIs. At the end of this extended time period, the session is destroyed. The session is not sustained during the extended time period if the user logs out or if the session is explicitly destroyed by an Access Manager component. The session is in the INVALID state during this extended period.

com.sun.am.session.caseInsensitiveDN

Default value is true. Compares the Agent DN. If the value is false, the comparison is case-sensitive.

com.sun.am.session.enableHostLookUp Default value is false. Enables or disables host lookup during session logging.

### **SMTP**

■ com.iplanet.am.smtphost

Default value is localhost. Specifies the mail server host.

■ com.iplanet.am.smtpport

Default value is 25. Specifies the mail server port.

## **Statistics Service**

■ com.iplanet.am.stats.interval

Default value is 60. Specifies number of minutes to elapse between statistics logging. Minimum is 5 seconds to avoid CPU saturation. Access Manager assumes any value less than 5 seconds to be 5 seconds.

■ com.iplanet.services.stats.directory

Value is set during installation. Example: /var/opt/SUNWam/stats Specifies directory where debug files are created.

■ com.iplanet.services.stats.state

Default value is file. Specifies location of statistics log. Possible values are:

- off No statistics are logged.
- file Statistics are written to a file under the specified directory.
- console Statistics are written into Web Server log files.

<span id="page-256-0"></span>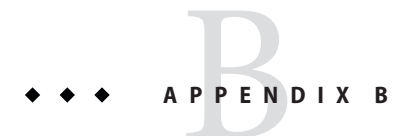

# serverconfig.xml File

The file server config. xml provides configuration information for Sun Java<sup>TM</sup> System Access Manager regarding the Directory Server that is used as its data store. This chapter explains the elements of the file and how to configure it for failover, how can you have multiple instances, how can you un-deploy the console and remove console files from a server. It contains the following sections:

- "Overview" on page 257
- ["server-config Definition Type Document" on page 258](#page-257-0)
- ["Failover Or Multimaster Configuration" on page 261](#page-260-0)

#### **Overview**

serverconfig.xml is located in / *AccessManager-base* /SUNWam/config/ums. It contains the parameters used by the Identity SDK to establish the LDAP connection pool to Directory Server. No other function of the product uses this file. Two users are defined in this file: user1 is a Directory Server proxy user and user2 is the Directory Server administrator.

## **Proxy User**

The *Proxy User* can take on any user's privileges (for example, the organization administrator or an end user). The connection pool is created with connections bound to the proxy user. Access Manager creates a proxy user with the DN of cn=puser, ou=DSAME Users, dc=example, dc=com. This user is used for all queries made to Directory Server. It benefits from a proxy user ACI already configured in the Directory Server and, therefore, can perform actions on behalf of a user when necessary. It maintains an open connection through which all queries are passed (retrieval of service configurations, organization information, etc.). The proxy user password is always encrypted."Proxy User" on page 257 illustrates where the encrypted password is located in serverconfig.xml .

<span id="page-257-0"></span>**EXAMPLE B–1** Proxy User In serverconfig.xml

```
<User name="User1" type="proxy">
<DirDN>
cn=puser,ou=DSAME Users,dc=example,dc=com
</DirDN>
<DirPassword>
AQICkc3qIrCeZrpexyeoL4cdeXih4vv9aCZZ
</DirPassword>
</User>
```
## **Admin User**

dsameuser is used for binding purposes when the Access Manager SDK performs operations on Directory Server that are not linked to a particular user (for example, retrieving service configuration information).["Proxy User" on page 257](#page-256-0) performs these operations on behalf of dsameuser, but a bind must first validate the dsameuser credentials. During installation, Access Manager creates cn=dsameuser,ou=DSAME Users,dc=example,dc=com . ["Proxy User" on](#page-256-0) [page 257](#page-256-0) illustrates where the encrypted dsameuser password is found in serverconfig.xml .

**EXAMPLE B–2** Admin User In serverconfig.xml

```
<User name="User2" type="admin">
<DirDN>
cn=dsameuser,ou=DSAME Users,dc=example,dc=com
</DirDN>
<DirPassword>
AQICkc3qIrCeZrpexyeoL4cdeXih4vv9aCZZ
</DirPassword>
</User>
```
### **server-config Definition Type Document**

server-config.dtd defines the structure for serverconfig.xml . It is located in *AccessManager-base* /SUNWam/dtd. This section defines the main elements of the DTD. ["MiscConfig Element" on page 260](#page-259-0) is an example of the serverconfig.xml file.

## <span id="page-258-0"></span>**iPlanetDataAccessLayer Element**

*iPlanetDataAccessLayer*is the root element. It allows for the definition of multiple server groups per XML file. Its immediate sub-element is the "ServerGroup Element" on page 259. It contains no attributes.

## **ServerGroup Element**

*ServerGroup* defines a pointer to one or more directory servers. They can be master servers or replica servers. The sub-elements that qualify the *ServerGroup* include "Server Element" on page 259,"User Element" on page 259,["BaseDN Element" on page 260](#page-259-0) and ["MiscConfig](#page-259-0) [Element" on page 260.](#page-259-0) The XML attributes of *ServerGroup* are the name of the server group, and *minConnPool* and *maxConnPool* which define the minimum (1) and maximum (10) connections that can be opened for the LDAP connection pool. More than one defined ServerGroup element is not supported.

**Note –** Access Manager uses a connection pool to access Directory Server. All connections are opened when Access Manager starts and are not closed. They are reused.

## **Server Element**

*Server* defines a specific Directory Server instance. It contains no sub-elements. The required XML attributes of *Server* are a user-friendly name for the server, the host name, the port number on which the Directory Server runs, and the type of LDAP connection that must be opened (either simple or SSL).

**Note –** For an example of automatic failover using the Server element, see ["Failover Or](#page-260-0) [Multimaster Configuration" on page 261.](#page-260-0)

## **User Element**

*User* contains sub-elements that define the user configured for the Directory Server instance. The sub-elements that qualify *User*include *DirDN* and *DirPassword*. It's required XML attributes are the name of the user, and the type of user. The values for*type* identify the user's privileges and the type of connection that will be opened to the Directory Serverinstance. Options include:

- auth—defines a user authenticated to Directory Server.
- proxy—defines a Directory Server proxy user. See ["Proxy User" on page 257](#page-256-0) for more information.
- <span id="page-259-0"></span>rebind—defines a user with credentials that can be used to rebind.
- admin—defines a user with Directory Server administrative privileges. See ["Admin User"](#page-257-0) [on page 258](#page-257-0) for more information.

#### **DirDN Element**

*DirDN* contains the LDAP Distinguished Name of the defined user.

#### **DirPassword Element**

*DirPassword* contains the defined user's encrypted password.

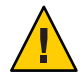

**Caution –** It is important that passwords and encryption keys are kept consistent throughout the deployment. For example, the passwords defined in this element are also stored in Directory Server. If the password is to be changed in one place, it must be updated in both places. Additionally, this password is encrypted. If the encryption key defined in the am.encryption.pwd property is changed, all passwords in serverconfig.xml must be re-encrypted using ampassword --encrypt *password*. .

### **BaseDN Element**

*BaseDN* defines the base Distinguished Name for the server group. It contains no sub-elements and no XML attributes.

## **MiscConfig Element**

*MiscConfig* is a placeholder for defining any LDAP JDK features like cache size. It contains no sub-elements. It's required XML attributes are the name of the feature and its defined value.

```
EXAMPLE B–3 serverconfig.xml
```

```
<?xml version="1.0" encoding="UTF-8" standalone="yes"?>
\leq \frac{1}{2} \leqCopyright (c) 2002 Sun Microsystems, Inc. All rights reserved.
Use is subject to license terms.
-->
<iPlanetDataAccessLayer>
        <ServerGroup name="default" minConnPool="1" maxConnPool="10">
                 <Server name="Server1" host="
                ishost.domain_name" port="389"
```

```
EXAMPLE B–3 serverconfig.xml (Continued)
type="SIMPLE" />
                <User name="User1" type="proxy">
                         <DirDN>
                                 cn=puser,ou=DSAME Users,dc=example,dc=com
                         </DirDN>
                         <DirPassword>
                                 AQICkc3qIrCeZrpexyeoL4cdeXih4vv9aCZZ
                         </DirPassword>
                </User>
                <User name="User2" type="admin">
                        <DirDN>
                                 cn=dsameuser,ou=DSAME Users,dc=example,dc=com
                        </DirDN>
                         <DirPassword>
                                 AQICkc3qIrCeZrpexyeoL4cdeXih4vv9aCZZ
                         </DirPassword>
                </User>
                <BaseDN>
                        dc=example,dc=com
                </BaseDN>
        </ServerGroup>
</iPlanetDataAccessLayer>
```
## **Failover Or Multimaster Configuration**

Access Manager allows automatic failover to any Directory Server defined as a ["ServerGroup](#page-258-0) [Element" on page 259"Server Element" on page 259](#page-258-0) in serverconfig.xml. More than one server can be configured for failover purposes or multimasters. If the first configured server goes down, the second configured server will takeover."Failover Or Multimaster Configuration" on page 261 illustrates serverconfig.xml with automatic failover configuration.

**EXAMPLE B–4** Configured Failover in serverconfig.xml

```
<?xml version="1.0" encoding="ISO-8859-1" standalone="yes"?>
\leq! - -
PROPRIETARY/CONFIDENTIAL. Use of this product is subject to license terms.
Copyright 2002 Sun Microsystems, Inc. All rights reserved.
-->
<iPlanetDataAccessLayer>
     <ServerGroup name="default" minConnPool="1" maxConnPool="10">
```

```
EXAMPLE B–4 Configured Failover in serverconfig.xml (Continued)
          <Server name="Server1" host="
            amhost1.domain_name" port="389" type="SIMPLE" />
          <Server name="Server2" host="
            amhost2.domain_name" port="389" type="SIMPLE" />
          <Server name="Server3" host="
            amhost3.domain_name" port="390" type="SIMPLE" />
          <User name="User1" type="proxy">
               <DirDN>cn=puser,ou=DSAME Users,dc=example,dc=com
               </DirDN>
               <DirPassword>
                    AQIC5wM2LY4Sfcy+AQBQxghVwhBE92i78cqf
               </DirPassword>
          </User>
          <User name="User2" type="admin">
               <DirDN>
                    cn=dsameuser,ou=DSAME Users,dc=example,dc=com
               </DirDN>
               <DirPassword>
                    AQIC5wM2LY4Sfcy+AQBQxghVwhBE92i78cqf
               </DirPassword>
          </User>
          <BaseDN>
               o=isp
          </BaseDN>
     </ServerGroup>
</iPlanetDataAccessLayer>
```
#### **APPENDIX C** C

# Log File Reference

This appendix lists the possible log files for each area of Access Manager functionality. The tables in this appendix document the following log file items:

- Id The log identification number.
- Log Level The Log Level attribute for the message.
- $\blacksquare$  Description A description of the logging message.
- Data The data type to which the message pertains.
- Triggers Reason for the log file message.
- Actions Actions for you to take to gain more information.

Definitions and locations and of the log files are described in the *[Sun Java System Access](http://docs.sun.com/doc/819-2135) [Manager 7 2005Q4 Technical Overview](http://docs.sun.com/doc/819-2135)*.

| Id     | Log Level   | Description                                  | Data                            | <b>Triggers</b>                                                                             | <b>Actions</b>                                               |
|--------|-------------|----------------------------------------------|---------------------------------|---------------------------------------------------------------------------------------------|--------------------------------------------------------------|
|        | <b>INFO</b> | Unsuccessful<br>login for user.              | user id                         | Unsuccessful<br>login for user.                                                             |                                                              |
| 2 TEST | <b>INFO</b> | <b>ADMIN</b><br><b>EXCEPTION</b><br>Received | element<br>nameerror<br>message | Received<br><b>ADMIN</b><br><b>EXCEPTION</b><br>while processing<br>Admin<br>$request(s)$ . | Look in<br>amAdmin<br>debug file for<br>more<br>information. |
| 3      | <b>INFO</b> | Session<br>destroyed                         | name of user                    | Session<br>destroyed.                                                                       |                                                              |
| 11     | <b>INFO</b> | Service Schema<br>Loaded                     | schema name                     | Successfully<br>loaded service<br>schema.                                                   |                                                              |

**TABLE C–1** Log Reference for amAdmin Command line utility

| ld | TABLE C-1 Log Reference for amAdmin Command line utility<br>Log Level | Description                                                       | Data                                      | (Continuea)<br><b>Triggers</b>                                                                            | <b>Actions</b> |
|----|-----------------------------------------------------------------------|-------------------------------------------------------------------|-------------------------------------------|----------------------------------------------------------------------------------------------------|----------------|
| 12 | <b>INFO</b>                                                           | Service deleted                                                   | service name                              | Successfully<br>deleted service.                                                                          |                |
| 13 | <b>INFO</b>                                                           | Attributes<br>Added                                               | attribute name                            | Attributes<br>successfully<br>added.                                                                      |                |
| 21 | <b>INFO</b>                                                           | There are no<br>policies for this<br>service                      | service name                              | Delete Policy<br>Rule Flag<br>specified, but<br>service has no<br>policies.                               |                |
| 22 | <b>INFO</b>                                                           | Policy Schema<br>for Service not<br>found                         | service name                              | Delete Policy<br>Rule Flag<br>specified, but<br>could not find<br>the policy<br>schema for the<br>service |                |
| 23 | <b>INFO</b>                                                           | <b>Deleting Policies</b><br>For Service                           | service name                              | Deleting Service<br>with Delete<br>Policy Rule Flag<br>specified.                                         |                |
| 24 | <b>INFO</b>                                                           | Done Deleting<br>Policies For<br>Service                          | service name                              | Deleting Service<br>with Delete<br>Policy Rule Flag<br>specified.                                         |                |
| 25 | <b>INFO</b>                                                           | Created Policy<br>in Organization                                 | policy name<br>organization DN            | Created Policy<br>in Organization<br>DN.                                                                  |                |
| 26 | <b>INFO</b>                                                           | Deleted Policy<br>from<br>Organization                            | policy name<br>organization DN            | Deleted Policy<br>from<br>Organization<br>DN.                                                             |                |
| 31 | <b>INFO</b>                                                           | Add Resource<br><b>Bundle of Locale</b><br>to Directory<br>Server | resource bundle<br>nameresource<br>locale | Resource<br><b>Bundle of Locale</b><br>successfully<br>stored in<br>Directory<br>Server.                  |                |

**TABLE C–1** Log Reference for amAdmin Command line utility *(Continued)*

|    |             | <b>IABLE C-1</b> LOG RETEIRE TOT animaling Command thre dulity                     |                                                 | (Conturnee)                                                                                 |                |
|----|-------------|------------------------------------------------------------------------------------|-------------------------------------------------|---------------------------------------------------------------------------------------------|----------------|
| ld | Log Level   | Description                                                                        | Data                                            | <b>Triggers</b>                                                                             | <b>Actions</b> |
| 32 | <b>INFO</b> | Add Default<br>Resource<br>Bundle to<br>Directory Server                           | resource bundle<br>name                         | Default<br>Resource<br>Bundle<br>successfully<br>stored in<br>Directory<br>Server.          |                |
| 33 | <b>INFO</b> | Deleted<br>Resource<br>Bundle of Locale<br>from Directory<br>Server                | resource bundle<br>nameresource<br>locale       | Successfully<br>deleted<br>Resource<br><b>Bundle of Locale</b><br>from Directory<br>Server. |                |
| 34 | <b>INFO</b> | Deleted Default<br>Resource<br><b>Bundle of Locale</b><br>from Directory<br>Server | resource bundle<br>name                         | Successfully<br>deleted default<br>Resource<br>Bundle from<br>Directory<br>Server.          |                |
| 41 | <b>INFO</b> | Modified Service<br>Schema of<br>service                                           | name of service                                 | Successfully<br>modified Service<br>Schema of<br>service.                                   |                |
| 42 | <b>INFO</b> | Deleted Service<br>Sub Schema of<br>service                                        | name of sub<br>schemaname of<br>service         | Successfully<br>deleted service<br>sub schema of<br>service.                                |                |
| 43 | <b>INFO</b> | <b>Added Service</b><br>Sub Schema to<br>service.                                  | name of service                                 | Successfully<br>added service<br>sub schema to<br>service.                                  |                |
| 44 | <b>INFO</b> | Added Sub<br>Configuration to<br>service.                                          | name of sub<br>configuration<br>name of service | Successfully<br>added sub<br>configuration to<br>service.                                   |                |
| 45 | <b>INFO</b> | Modified Sub<br>Configuration of<br>service                                        | name of sub<br>configuration<br>name of service | Successfully<br>modified sub<br>configuration of<br>service.                                |                |

**TABLE C–1** Log Reference for amAdmin Command line utility *(Continued)*

|    | <b>IABLE C-1</b> Log Reference for amAdmin Command line utility |                                                                 |                                                                                 | (Continuea)                                                             |                |
|----|-----------------------------------------------------------------|-----------------------------------------------------------------|---------------------------------------------------------------------------------|-------------------------------------------------------------------------|----------------|
| ld | Log Level                                                       | Description                                                     | Data                                                                            | <b>Triggers</b>                                                         | <b>Actions</b> |
| 46 | <b>INFO</b>                                                     | Deleted Sub<br>Configuration of<br>service                      | name of sub<br>configuration<br>name of service                                 | Successfully<br>deleted sub<br>configuration of<br>service.             |                |
| 47 | <b>INFO</b>                                                     | Deleted all<br>Service<br>Configurations<br>of service.         | name of service                                                                 | Successfully<br>deleted all<br>service<br>configurations<br>of service. |                |
| 91 | <b>INFO</b>                                                     | Modify Service<br>Sub<br>Configuration in<br>Organization       | sub<br>configuration<br>name<br>service<br>nameorganization Organization.<br>DN | Successfully<br>Modified Service<br>Sub<br>Configuration in             |                |
| 92 | <b>INFO</b>                                                     | <b>Added Service</b><br>Sub<br>Configuration in<br>Organization | sub<br>configuration<br>nameservice<br>nameorganization Configuration in<br>DN  | Successfully<br>Added Service<br>Sub<br>Organization.                   |                |
| 93 | <b>INFO</b>                                                     | Deleted Service<br>Sub<br>Configuration in<br>Organization      | sub<br>configuration<br>nameservice<br>nameorganization Configuration in<br>DN  | Successfully<br>Deleted Service<br>Sub<br>Organization.                 |                |
| 94 | <b>INFO</b>                                                     | Created remote<br>provider in<br>organization                   | provider name<br>organization DN                                                | Successfully<br>created remote<br>provider in<br>organization.          |                |
| 95 | <b>INFO</b>                                                     | Modified remote<br>provider in<br>organization                  | provider name<br>organization DN                                                | Successfully<br>modified remote<br>provider in<br>organization.         |                |
| 96 | <b>INFO</b>                                                     | Modified hosted<br>provider in<br>organization                  | provider name<br>organization DN                                                | Successfully<br>modified hosted<br>provider in<br>organization.         |                |
|    |                                                                 |                                                                 |                                                                                 |                                                                         |                |

**TABLE C–1** Log Reference for amAdmin Command line utility *(Continued)*

| IABLE C-I | Log Reference for anifactum Command time utility |                                                          |                                               | (Conturnue)                                                              |                                                                      |
|-----------|--------------------------------------------------|----------------------------------------------------------|-----------------------------------------------|--------------------------------------------------------------------------|----------------------------------------------------------------------|
| ld        | Log Level                                        | Description                                              | Data                                          | <b>Triggers</b>                                                          | <b>Actions</b>                                                       |
| 97        | <b>INFO</b>                                      | Created hosted<br>provider in<br>organization            | provider name<br>organization DN              | Successfully<br>created hosted<br>provider in<br>organization.           | Look under<br>identity<br>repository log<br>for more<br>information. |
| 98        | <b>INFO</b>                                      | Deleted Remote<br>Provider in<br>organization            | provider name<br>organization DN              | Successfully<br>Deleted Remote<br>Provider in<br>organization.           |                                                                      |
| 99        | <b>INFO</b>                                      | Created<br>Authentication<br>Domain in<br>organization   | name of circle of<br>trust<br>organization DN | Successfully<br>Created<br>Authentication<br>Domain in<br>Organization.  |                                                                      |
| 100       | <b>INFO</b>                                      | Deleted<br>Authentication<br>Domain in<br>organization.  | name of circle of<br>trust<br>organization DN | Successfully<br>Deleted<br>Authentication<br>Domain in<br>Organization.  |                                                                      |
| 101       | <b>INFO</b>                                      | Modified<br>Authentication<br>Domain in<br>organization. | name of circle of<br>trust<br>organization DN | Successfully<br>Modified<br>Authentication<br>Domain in<br>organization. |                                                                      |
| 102       | <b>INFO</b>                                      | Attempt to<br>modify service<br>template                 | DN of service<br>template                     | Attempted to<br>modify service<br>template.                              |                                                                      |
| 103       | <b>INFO</b>                                      | Modified service<br>template                             | DN of service<br>template                     | Successfully<br>modified service<br>template.                            |                                                                      |
| 104       | <b>INFO</b>                                      | Attempt to<br>remove service<br>template                 | DN of service<br>template                     | Attempted to<br>remove service<br>template.                              |                                                                      |
| 105       | <b>INFO</b>                                      | Removed<br>service template                              | DN of service<br>template                     | Successfully<br>removed service<br>template.                             |                                                                      |
| 106       | <b>INFO</b>                                      | Attempt to add<br>service template                       | DN of service<br>template                     | Attempted to<br>add service<br>template.                                 |                                                                      |

**TABLE C–1** Log Reference for amAdmin Command line utility *(Continued)*

| Log Reference for amAdmin Command line utility<br>(Continued)<br>TABLE C-1 |             |                                             |                                                  |                                                  |                |  |  |
|----------------------------------------------------------------------------|-------------|---------------------------------------------|--------------------------------------------------|--------------------------------------------------|----------------|--|--|
| ld                                                                         | Log Level   | Description                                 | Data                                             | <b>Triggers</b>                                  | <b>Actions</b> |  |  |
| 107                                                                        | <b>INFO</b> | Added service<br>template                   | DN of service<br>template                        | Successfully<br>added service<br>template.       |                |  |  |
| 108                                                                        | <b>INFO</b> | Attempt to add<br>nested groups to<br>group | name of group<br>to addDN of<br>containing group | Attempted to<br>add nested<br>groups to group.   |                |  |  |
| 109                                                                        | <b>INFO</b> | Added nested<br>groups to group             | name of group<br>to addDN of<br>containing group | Successfully<br>added nested<br>groups to group. |                |  |  |
| 110                                                                        | <b>INFO</b> | Attempt to add<br>user to group or<br>role  | name of<br>usertarget group<br>or role           | Attempted to<br>add user to<br>group or role.    |                |  |  |
| 111                                                                        | <b>INFO</b> | Added user to<br>group or role              | name of<br>usertarget group<br>or role           | Successfully<br>added user to<br>group or role.  |                |  |  |
| 112                                                                        | <b>INFO</b> | Attempt to<br>create entity.                | DN of entity                                     | Attempted to<br>Create entity.                   |                |  |  |
| 113                                                                        | <b>INFO</b> | Created entity.                             | localized name<br>of entityDN of<br>entity       | Created entity.                                  |                |  |  |
| 114                                                                        | <b>INFO</b> | Attempt to<br>create role                   | role DN                                          | Attempted to<br>create role.                     |                |  |  |
| 115                                                                        | <b>INFO</b> | Created role                                | name of role                                     | Created role.                                    |                |  |  |
| 116                                                                        | <b>INFO</b> | Attempt to<br>create group<br>container     | name of group<br>container                       | Attempted to<br>create group<br>container.       |                |  |  |
| 117                                                                        | <b>INFO</b> | Create group<br>container                   | name of group<br>container                       | Created group<br>container.                      |                |  |  |
| 118                                                                        | <b>INFO</b> | Attempt to<br>create group.                 | name of group                                    | Attempted to<br>create group.                    |                |  |  |
| 119                                                                        | <b>INFO</b> | Create group.                               | name of group                                    | Created group.                                   |                |  |  |
| 120                                                                        | <b>INFO</b> | Attempt to<br>create people<br>container.   | DN of people<br>container                        | Attempted to<br>create people<br>container.      |                |  |  |
| 121                                                                        | <b>INFO</b> | Create people<br>container.                 | DN of people<br>container                        | Created people<br>container.                     |                |  |  |
|                                                                            |             |                                             |                                                  |                                                  |                |  |  |

|     | <b>IABLE C-1</b> LOG RETERTED TOT ATTIAGHT COMMAND THE GUILTY |                                                                        |                                                               | (Conurueu)                                                                |                |
|-----|---------------------------------------------------------------|------------------------------------------------------------------------|---------------------------------------------------------------|---------------------------------------------------------------------------|----------------|
| ld  | Log Level                                                     | Description                                                            | Data                                                          | <b>Triggers</b>                                                           | <b>Actions</b> |
| 122 | <b>INFO</b>                                                   | Attempt to<br>create service<br>template in<br>organization or<br>role | name of service<br>templatename of<br>organization or<br>role | Attempted to<br>create service<br>template in<br>organization or<br>role. |                |
| 123 | <b>INFO</b>                                                   | Create service<br>template in<br>organization or<br>role               | name of service<br>templatename of<br>organization or<br>role | Created service<br>template in<br>organization or<br>role.                |                |
| 124 | <b>INFO</b>                                                   | Attempt to<br>create container                                         | name of<br>container                                          | Attempted to<br>create container.                                         |                |
| 125 | <b>INFO</b>                                                   | Create container                                                       | name of<br>container                                          | Created<br>container.                                                     |                |
| 126 | <b>INFO</b>                                                   | Attempt to<br>create user.                                             | name of user                                                  | Attempted to<br>create user.                                              |                |
| 127 | <b>INFO</b>                                                   | Create user.                                                           | name of user                                                  | Created user.                                                             |                |
| 128 | <b>INFO</b>                                                   | Attempt to<br>delete entity.                                           | DN of entity                                                  | Attempted to<br>delete entity.                                            |                |
| 129 | <b>INFO</b>                                                   | Delete entity.                                                         | localized name<br>of entityDN of<br>entity                    | Deleted entity.                                                           |                |
| 130 | <b>INFO</b>                                                   | Attempt to<br>delete people<br>container                               | DN of people<br>container                                     | Attempted to<br>delete people<br>container.                               |                |
| 131 | <b>INFO</b>                                                   | Delete people<br>container                                             | DN of people<br>container                                     | Deleted people<br>container.                                              |                |
| 132 | <b>INFO</b>                                                   | Attempt to<br>delete role                                              | name of role                                                  | Attempted to<br>delete role.                                              |                |
| 133 | <b>INFO</b>                                                   | Delete role                                                            | name of role                                                  | Deleted role.                                                             |                |
| 134 | <b>INFO</b>                                                   | Attempt to<br>delete service<br>template in<br>organization            | name of service<br>templatename of<br>organization            | Attempted to<br>delete service<br>template in<br>organization.            |                |
| 135 | <b>INFO</b>                                                   | Delete service<br>template in<br>organization                          | name of service<br>templatename of<br>organization            | Deleted service<br>template in<br>organization.                           |                |

**TABLE C–1** Log Reference for amAdmin Command line utility *(Continued)*

| Log Reference for amAdmin Command line utility<br>(Continued)<br>TABLE C-1 |             |                                                            |                                            |                                                             |                |  |  |  |
|----------------------------------------------------------------------------|-------------|------------------------------------------------------------|--------------------------------------------|-------------------------------------------------------------|----------------|--|--|--|
| Id                                                                         | Log Level   | Description                                                | Data                                       | <b>Triggers</b>                                             | <b>Actions</b> |  |  |  |
| 136                                                                        | <b>INFO</b> | Attempt to<br>delete container.                            | name of<br>container                       | Attempted to<br>delete container.                           |                |  |  |  |
| 137                                                                        | <b>INFO</b> | Delete<br>container.                                       | name of<br>container                       | Deleted<br>container.                                       |                |  |  |  |
| 138                                                                        | <b>INFO</b> | Attempt to<br>modify entity                                | localized name<br>of entityDN of<br>entity | Attempted to<br>modify entity.                              |                |  |  |  |
| 139                                                                        | <b>INFO</b> | Modify entity                                              | localized name<br>of entityDN of<br>entity | Modified entity.                                            |                |  |  |  |
| 140                                                                        | <b>INFO</b> | Attempt to<br>modify people<br>container.                  | DN of people<br>container                  | Attempted to<br>modify people<br>container.                 |                |  |  |  |
| 141                                                                        | <b>INFO</b> | Modify people<br>container.                                | DN of people<br>container                  | Modified people<br>container.                               |                |  |  |  |
| 142                                                                        | <b>INFO</b> | Attempt to<br>modify<br>container.                         | name of<br>container                       | Attempted to<br>modify<br>container.                        |                |  |  |  |
| 143                                                                        | <b>INFO</b> | Modify<br>container.                                       | name of<br>container                       | Modified<br>container.                                      |                |  |  |  |
| 144                                                                        | <b>INFO</b> | Attempt to<br>register service<br>under<br>organization.   | name of<br>servicename of<br>organization  | Attempted to<br>register service<br>under<br>organization   |                |  |  |  |
| 145                                                                        | <b>INFO</b> | Register service<br>under<br>organization.                 | name of<br>servicename of<br>organization  | Registered<br>service under<br>organization                 |                |  |  |  |
| 146                                                                        | <b>INFO</b> | Attempt to<br>unregister<br>service under<br>organization. | name of<br>servicename of<br>organization  | Attempted to<br>unregister<br>service under<br>organization |                |  |  |  |
| 147                                                                        | <b>INFO</b> | Unregister<br>service under<br>organization.               | name of<br>servicename of<br>organization  | Unregistered<br>service under<br>organization               |                |  |  |  |
| 148                                                                        | <b>INFO</b> | Attempt to<br>modify group.                                | name of group                              | Attempted to<br>modify group                                |                |  |  |  |
| 149                                                                        | <b>INFO</b> | Modify group.                                              | name of group                              | Modified group                                              |                |  |  |  |

| IABLE C-I | Log Reference for am Admin Command line utility |                                                               |                                                                                                    | (Continuea)                                                      |                |
|-----------|-------------------------------------------------|---------------------------------------------------------------|----------------------------------------------------------------------------------------------------|------------------------------------------------------------------|----------------|
| Id        | Log Level                                       | Description                                                   | Data                                                                                                    | <b>Triggers</b>                                                  | <b>Actions</b> |
| 150       | <b>INFO</b>                                     | Attempt to<br>remove nested<br>group from<br>group.           | name of nested<br>groupname of<br>group                                                                                             | Attempted to<br>remove nested<br>group from<br>group.            |                |
| 151       | <b>INFO</b>                                     | Remove nested<br>group from<br>group.                         | name of nested<br>groupname of<br>group                                                                                             | Removed nested<br>group from<br>group.                           |                |
| 152       | <b>INFO</b>                                     | Attempt to<br>delete group                                    | name of group                                                                                                    | Attempted to<br>delete group.                                    |                |
| 153       | <b>INFO</b>                                     | Delete group                                                  | name of group                                                                                                    | Deleted group.                                                   |                |
| 154       | <b>INFO</b>                                     | Attempt to<br>remove a user<br>from a Role                    | name of<br>username of role                                                                                                    | Attempted to<br>remove a user<br>from a Role.                    |                |
| 155       | <b>INFO</b>                                     | Remove a user<br>from a Role                                  | name of<br>username of role                                                                                                    | Removed a user<br>from a Role.                                   |                |
| 156       | <b>INFO</b>                                     | Attempt to<br>remove a user<br>from a Group                   | name of<br>username of<br>group                                                                                                    | Attempted to<br>remove a user<br>from a Group.                   |                |
| 157       | <b>INFO</b>                                     | Remove a user<br>from a Group                                 | name of<br>username of<br>group                                                                                                    | Removed a user<br>from a Group.                                  |                |
| 201       | <b>INFO</b>                                     | Attempt to add<br>an Identity to an<br>Identity in a<br>Realm | name of identity<br>to addtype of<br>identity to add<br>name of identity<br>to add totype of<br>identity to add to<br>name of realm | Attempted to<br>add an Identity<br>to an Identity in<br>a Realm. |                |
| 202       | <b>INFO</b>                                     | Add an Identity<br>to an Identity in<br>a Realm               | name of identity<br>to addtype of<br>identity to add<br>name of identity<br>to add totype of<br>identity to add to<br>name of realm | Added an<br>Identity to an<br>Identity in a<br>Realm.            |                |

**TABLE C–1** Log Reference for amAdmin Command line utility *(Continued)*

|     |             | $\frac{1}{2}$ and $\frac{1}{2}$ and $\frac{1}{2}$ and $\frac{1}{2}$ and $\frac{1}{2}$ and $\frac{1}{2}$ and $\frac{1}{2}$ and $\frac{1}{2}$ and $\frac{1}{2}$ |                                                                           | $\overline{\mathcal{C}}$                                           |                |
|-----|-------------|----------------------------------------------------------------------------------------------------|---------------------------------------------------------------------------|--------------------------------------------------------------------|----------------|
| ld  | Log Level   | Description                                                                                                    | Data                                                                      | <b>Triggers</b>                                                    | <b>Actions</b> |
| 203 | <b>INFO</b> | Attempt to<br>assign service to<br>an identity in a<br>realm.                                                                                                 | name of<br>servicename of<br>identitytype of<br>identity name of<br>realm | Attempted to<br>assign service to<br>an identity in a<br>realm.    |                |
| 204 | <b>INFO</b> | Assign service to<br>an identity in a<br>realm.                                                                                                    | name of<br>servicename of<br>identitytype of<br>identity name of<br>realm | Assigned service<br>to an identity in<br>a realm.                  |                |
| 205 | <b>INFO</b> | Attempt to<br>create identities<br>of a type in a<br>realm.                                                                                                   | type of<br>identityname of<br>realm                                       | Attempted to<br>create identities<br>of a type in a<br>realm.      |                |
| 206 | <b>INFO</b> | Create identities<br>of a type in a<br>realm.                                                                                                    | type of<br>identityname of<br>realm                                       | Created<br>identities of a<br>type in a realm.                     |                |
| 207 | <b>INFO</b> | Attempt to<br>create identity of<br>a type in a realm.                                                                                                    | name of<br>identitytype of<br>identityname of<br>realm                    | Attempted to<br>create identity of<br>a type in a realm.           |                |
| 208 | <b>INFO</b> | Create identity<br>of a type in a<br>realm.                                                                                                    | name of<br>identitytype of<br>identityname of<br>realm                    | Created identity<br>of a type in a<br>realm.                       |                |
| 209 | <b>INFO</b> | Attempt to<br>delete identity of<br>a type in a realm                                                                                                    | name of<br>identitytype of<br>identityname of<br>realm                    | Attempted to<br>delete identity of<br>a type in a realm.           |                |
| 210 | <b>INFO</b> | Delete identity<br>of a type in a<br>realm                                                                                                    | name of<br>identitytype of<br>identityname of<br>realm                    | Deleted identity<br>of a type in a<br>realm.                       |                |
| 211 | <b>INFO</b> | Attempt to<br>modify a service<br>for an Identity in<br>a Realm                                                                                               | name of<br>servicetype of<br>identityname of<br>identity name of<br>realm | Attempted to<br>modify a service<br>for an Identity in<br>a Realm. |                |

**TABLE C–1** Log Reference for amAdmin Command line utility *(Continued)*

| IABLE C-I<br>Id | Log Reference for amAdmin Command line utility<br>Log Level | Description                                                              | Data                                                                                                    | (Continuea)<br><b>Triggers</b>                                              | <b>Actions</b> |
|-----------------|-------------------------------------------------------------|--------------------------------------------------------------------------|----------------------------------------------------------------------------------------------------|-----------------------------------------------------------------------------|----------------|
| 212             | <b>INFO</b>                                                 | Modify a service<br>for an Identity in<br>a Realm                        | name of<br>servicetype of<br>identityname of<br>identity name of<br>realm                                                                                               | Modified a<br>service for an<br>Identity in a<br>Realm.                     |                |
| 213             | <b>INFO</b>                                                 | Attempt to<br>remove an<br>Identity from an<br>Identity in a<br>Realm    | name of identity<br>to removetype of<br><i>identity</i> to<br>remove name of<br>identity to<br>remove fromtype<br>of identity to<br>remove from<br>name of realm        | Attempted to<br>remove an<br>Identity from an<br>Identity in a<br>Realm.    |                |
| 214             | <b>INFO</b>                                                 | Remove an<br>Identity from an<br>Identity in a<br>Realm                  | name of identity<br>to removetype of<br><i>identity</i> to<br>remove name of<br><i>identity</i> to<br>remove fromtype<br>of identity to<br>remove from<br>name of realm | Removed an<br>Identity from an<br>Identity in a<br>Realm.                   |                |
| 215             | <b>INFO</b>                                                 | Attempt to set<br>Service<br>Attributes for an<br>Identity in a<br>Realm | name of<br>servicetype of<br>identityname of<br>identity name of<br>realm                                                                                               | Attempted to set<br>Service<br>Attributes for an<br>Identity in a<br>Realm. |                |
| 216             | <b>INFO</b>                                                 | Set Service<br>Attributes for an<br>Identity in a<br>Realm               | name of<br>servicetype of<br>identityname of<br>identity name of<br>realm                                                                                               | Set Service<br>Attributes for an<br>Identity in a<br>Realm.                 |                |
| 217             | INFO                                                        | Attempt to<br>unassign a<br>service from an<br>Identity in a<br>Realm    | name of<br>servicetype of<br>identityname of<br>identity name of<br>realm                                                                                               | Attempted to<br>unassign a<br>service from an<br>Identity in a<br>Realm.    |                |

**TABLE C–1** Log Reference for amAdmin Command line utility *(Continued)*

| TABLE C-1 Log Reference for amAdmin Command line utility<br>(Continuea) |             |                                                                   |                                                                                  |                                                                     |                |  |  |
|-------------------------------------------------------------------------|-------------|-------------------------------------------------------------------|----------------------------------------------------------------------------------|---------------------------------------------------------------------|----------------|--|--|
| ld                                                                      | Log Level   | Description                                                       | Data                                                                             | <b>Triggers</b>                                                     | <b>Actions</b> |  |  |
| 218                                                                     | <b>INFO</b> | Unassign a<br>service from an<br>Identity in a<br>Realm           | name of<br>servicetype of<br>identityname of<br><i>identity name of</i><br>realm | Unassigned a<br>service from an<br>Identity in a<br>Realm.          |                |  |  |
| 219                                                                     | <b>INFO</b> | Attempt to<br>create<br>organization                              | name of<br>organization                                                          | Attempted to<br>create an<br>organization.                          |                |  |  |
| 220                                                                     | <b>INFO</b> | Create<br>organization                                            | name of<br>organization                                                          | Created an<br>organization.                                         |                |  |  |
| 221                                                                     | <b>INFO</b> | Attempt to<br>delete sub<br>organization.                         | name of sub<br>organization                                                      | Attempted to<br>delete sub<br>organization.                         |                |  |  |
| 222                                                                     | <b>INFO</b> | Delete sub<br>organization.                                       | name of sub<br>organization                                                      | Deleted sub<br>organization.                                        |                |  |  |
| 223                                                                     | <b>INFO</b> | Attempt to<br>modify role                                         | name of role                                                                     | Attempted to<br>modify role.                                        |                |  |  |
| 224                                                                     | <b>INFO</b> | Modify role                                                       | name of role                                                                     | Modified role.                                                      |                |  |  |
| 225                                                                     | <b>INFO</b> | Attempt to<br>modify sub<br>organization.                         | name of sub<br>organization                                                      | Attempted to<br>modify sub<br>organization.                         |                |  |  |
| 226                                                                     | <b>INFO</b> | Modify sub<br>organization.                                       | name of sub<br>organization                                                      | Modified sub<br>organization.                                       |                |  |  |
| 227                                                                     | <b>INFO</b> | Attempt to<br>delete user.                                        | name of user                                                                     | Attempted to<br>delete user.                                        |                |  |  |
| 228                                                                     | <b>INFO</b> | Delete user.                                                      | name of user                                                                     | Deleted user.                                                       |                |  |  |
| 229                                                                     | <b>INFO</b> | Attempt to<br>modify user.                                        | name of user                                                                     | Attempted to<br>modify user.                                        |                |  |  |
| 230                                                                     | <b>INFO</b> | Modify user.                                                      | name of user                                                                     | Modified user.                                                      |                |  |  |
| 231                                                                     | <b>INFO</b> | Attempt to add<br>values to a<br>Service Attribute<br>in a Realm. | name of<br>attributename of<br>servicename of<br>realm                           | Attempted to<br>add values to a<br>Service Attribute<br>in a Realm. |                |  |  |
| 232                                                                     | <b>INFO</b> | Add values to a<br>Service Attribute<br>in a Realm.               | name of<br>attributename of<br>servicename of<br>realm                           | Added values to<br>a Service<br>Attribute in a<br>Realm.            |                |  |  |

**TABLE C–1** Log Reference for amAdmin Command line utility *(Continued)*

|     | TABLE C-1 Log Reference for amAdmin Command line utility |                                                                            |                                                         | (Continuea)                                                                   |                |
|-----|----------------------------------------------------------|----------------------------------------------------------------------------|---------------------------------------------------------|-------------------------------------------------------------------------------|----------------|
| ld  | Log Level                                                | Description                                                                | Data                                                    | <b>Triggers</b>                                                               | <b>Actions</b> |
| 233 | <b>INFO</b>                                              | Attempt to<br>assign a Service<br>to a Realm                               | name of<br>servicename of<br>realm                      | Attempted to<br>assign a Service<br>to a Realm.                               |                |
| 234 | <b>INFO</b>                                              | Assign a Service<br>to a Realm                                             | name of<br>servicename of<br>realm                      | Assigned a<br>Service to a<br>Realm.                                          |                |
| 235 | <b>INFO</b>                                              | Attempt to<br>create a Realm                                               | name of realm<br>created <i>name of</i><br>parent realm | Attempted to<br>create a Realm.                                               |                |
| 236 | <b>INFO</b>                                              | Create a Realm                                                             | name of realm<br>createdname of<br>parent realm         | Created a<br>Realm.                                                           |                |
| 237 | <b>INFO</b>                                              | Delete Realm.                                                              | recursive or<br>notname of<br>realm deleted             | Deleted Realm.                                                                |                |
| 238 | <b>INFO</b>                                              | Delete Realm.                                                              | recursive or<br>notname of<br>realm deleted             | Deleted Realm.                                                                |                |
| 239 | <b>INFO</b>                                              | Attempt to<br>modify a service<br>in a Realm.                              | name of<br>servicename of<br>realm                      | Attempted to<br>modify a service<br>in a Realm.                               |                |
| 240 | <b>INFO</b>                                              | Modify a service<br>in a Realm.                                            | name of<br>servicename of<br>realm                      | Modified a<br>service in a<br>Realm.                                          |                |
| 241 | <b>INFO</b>                                              | Attempt to<br>remove an<br>attribute from a<br>service in a<br>Realm       | name of<br>attributename of<br>servicename of<br>realm  | Attempted to<br>remove an<br>attribute from a<br>service in a<br>Realm.       |                |
| 242 | <b>INFO</b>                                              | Remove an<br>attribute from a<br>service in a<br>Realm                     | name of<br>attributename of<br>servicename of<br>realm  | Removed an<br>attribute from a<br>service in a<br>Realm.                      |                |
| 243 | <b>INFO</b>                                              | Attempt to<br>remove values<br>from a service's<br>attribute in a<br>Realm | name of<br>attributename of<br>servicename of<br>realm  | Attempted to<br>remove values<br>from a service's<br>attribute in a<br>Realm. |                |

**TABLE C–1** Log Reference for amAdmin Command line utility *(Continued)*

| Id  | Log Level   | Description                                                              | Data                                                   | <b>Triggers</b>                                                                                                    | <b>Actions</b> |
|-----|-------------|--------------------------------------------------------------------------|--------------------------------------------------------|----------------------------------------------------------------------------------------------------|----------------|
| 244 | <b>INFO</b> | Remove values<br>from a service's<br>attribute in a<br>Realm             | name of<br>attributename of<br>servicename of<br>realm | Removed values<br>from a service's<br>attribute in a<br>Realm.                                                                                   |                |
| 245 | <b>INFO</b> | Attempt to set<br>attributes for a<br>service in a<br>Realm.             | name of<br>servicename of<br>realm                     | Attempted to set<br>attributes for a<br>service in a<br>Realm.                                                                                   |                |
| 246 | <b>INFO</b> | Set attributes for<br>a service in a<br>Realm.                           | name of<br>servicename of<br>realm                     | Set attributes for<br>a service in a<br>Realm.                                                                                                   |                |
| 247 | <b>INFO</b> | Attempt to<br>unassign a<br>service from a<br>Realm.                     | name of<br>servicename of<br>realm                     | Attempted to<br>unassign a<br>service from a<br>Realm.                                                                                           |                |
| 248 | <b>INFO</b> | Unassign a<br>service from a<br>Realm.                                   | name of<br>servicename of<br>realm                     | Unassigned a<br>service from a<br>Realm.                                                                                                    |                |
| 249 | <b>INFO</b> | Attempt to<br>assign a Service<br>to an<br>Organization<br>Configuration | name of<br>servicename of<br>realm                     | Attempted to<br>assign a Service<br>to an<br>Organization<br>Configuration.                                                                      |                |
| 250 | <b>INFO</b> | Assign a Service<br>to an<br>Organization<br>Configuration               | name of<br>servicename of<br>realm                     | Assigned a<br>Service to an<br>Organization<br>Configuration.                                                                                    |                |
| 251 | <b>INFO</b> | Assign a Service<br>to an<br>Organization<br>Configuration<br>Not Done   | name of<br>servicename of<br>realm                     | Assigned a<br>Service to an<br>Organization<br>Configuration,<br>but the service is<br>not one of the<br>org config's<br>assignable<br>services. |                |

**TABLE C–1** Log Reference for amAdmin Command line utility *(Continued)*

| ld  | Log Level   | Description                                                                       | Data                               | <b>Triggers</b>                                                                                                    | <b>Actions</b> |
|-----|-------------|-----------------------------------------------------------------------------------|------------------------------------|----------------------------------------------------------------------------------------------------|----------------|
| 252 | <b>INFO</b> | Assign a Service<br>to a Realm Not<br>Done                                        | name of<br>servicename of<br>realm | Assigned a<br>Service to a<br>Realm, but the<br>service is not<br>one of the<br>realm's<br>assignable<br>services. |                |
| 253 | <b>INFO</b> | Attempt to<br>unassign a<br>service from an<br>Organization<br>Configuration.     | name of<br>servicename of<br>realm | Attempted to<br>unassign a<br>service from an<br>Organization<br>Configuration.                                    |                |
| 254 | <b>INFO</b> | Unassign a<br>service from an<br>Organization<br>Configuration.                   | name of<br>servicename of<br>realm | Unassigned a<br>service from an<br>Organization<br>Configuration.                                                  |                |
| 255 | <b>INFO</b> | Unassign a<br>service not in<br>the<br>Organization<br>Configuration<br>or Realm. | name of<br>servicename of<br>realm | Requested to<br>unassign a<br>service not in<br>the<br>Organization<br>Configuration<br>or Realm.                  |                |
| 256 | <b>INFO</b> | Attempt to<br>modify a service<br>in an<br>Organization<br>Configuration.         | name of<br>servicename of<br>realm | Attempted to<br>modify a service<br>in an<br>Organization<br>Configuration.                                        |                |
| 257 | <b>INFO</b> | Modify a service<br>in an<br>Organization<br>Configuration.                       | name of<br>servicename of<br>realm | Modified a<br>service in an<br>Organization<br>Configuration.                                                      |                |
| 258 | <b>INFO</b> | Modify a service<br>not in the<br>Organization<br>Configuration<br>or Realm.      | name of<br>servicename of<br>realm | Attempted to<br>modify a service<br>not in the<br>Organization<br>Configuration<br>or Realm.                       |                |

**TABLE C–1** Log Reference for amAdmin Command line utility *(Continued)*

| ld  | Log Level   | Description                                                      | Data                                                               | <b>Triggers</b>                                                                                                    | <b>Actions</b> |
|-----|-------------|------------------------------------------------------------------|--------------------------------------------------------------------|----------------------------------------------------------------------------------------------------|----------------|
| 100 | <b>INFO</b> | Authentication<br>is Successful                                  | message                                                            | User<br>authenticated<br>with valid<br>credentials                                                                                                    |                |
| 101 | <b>INFO</b> | User based<br>authentication<br>is successful                    | message<br>authentication<br>typeuser name                         | User<br>authenticated<br>with valid<br>credentials                                                                                                    |                |
| 102 | <b>INFO</b> | Role based<br>authentication<br>is successful                    | message<br>authentication<br>typerole name                         | User belonging<br>to role<br>authenticated<br>with valid<br>credentials                                                                                                    |                |
| 103 | <b>INFO</b> | Service based<br>authentication<br>is successful                 | message<br>authentication<br>typeservice name                      | User<br>authenticated<br>with valid<br>credentials to a<br>configured<br>service under<br>realm                                                                                                    |                |
| 104 | <b>INFO</b> | Authentication<br>level based<br>authentication<br>is successful | message<br>authentication<br>type<br>authentication<br>level value | User<br>authenticated<br>with valid<br>credentials to<br>one or more<br>authentication<br>modules having<br>authentication<br>level value<br>greater than or<br>equal to<br>specified<br>authentication<br>level |                |
| 105 | <b>INFO</b> | Module based<br>authentication<br>is successful                  | message<br>authentication<br>typemodule<br>name                    | User<br>authenticated<br>with valid<br>credentials to<br>authentication<br>module under<br>realm                                                                                                    |                |

**TABLE C–2** Log Reference for Authentication

|     | <b>INDEE C-2</b> LOG INTERFERICE FOR TRUITENTICATION |                          | $\sqrt{2}$    |                                                                                   |                                                                                                    |
|-----|------------------------------------------------------|--------------------------|---------------|-----------------------------------------------------------------------------------|----------------------------------------------------------------------------------------------------|
| ld  | Log Level                                            | Description              | Data          | <b>Triggers</b>                                                                   | <b>Actions</b>                                                                                                    |
| 200 | <b>INFO</b>                                          | Authentication<br>Failed | error message | Incorrect<br>/invalid<br>credentials<br>presentedUser<br>locked out/not<br>active | Enter<br>correct/valid<br>credentials to<br>required<br>authentication<br>module                                                                      |
| 201 | <b>INFO</b>                                          | Authentication<br>Failed | error message | Invalid<br>credentials<br>entered.                                                | Enter the correct<br>password.                                                                                                    |
| 202 | <b>INFO</b>                                          | Authentication<br>Failed | error message | Named<br>Configuration<br>(Auth Chain)<br>does not exist.                         | Create and<br>configure a<br>named config for<br>this org.                                                                                            |
| 203 | <b>INFO</b>                                          | Authentication<br>Failed | error message | No user profile<br>found for this<br>user.                                        | User does not<br>exist in the<br>datastore plugin<br>configured and<br>hence configure<br>the datastore<br>plugin for this<br>realm/org<br>correctly. |
| 204 | <b>INFO</b>                                          | Authentication<br>Failed | error message | This user is not<br>active.                                                       | Activate the user.                                                                                                    |
| 205 | <b>INFO</b>                                          | Authentication<br>Failed | error message | Max number of<br>failure attempts<br>exceeded. User<br>is Locked out.             | Contact system<br>administrator.                                                                                                    |
| 206 | <b>INFO</b>                                          | Authentication<br>Failed | error message | User account<br>has expired.                                                      | Contact system<br>administrator.                                                                                                    |
| 207 | <b>INFO</b>                                          | Authentication<br>Failed | error message | Login timed out.                                                                  | Try to login<br>again.                                                                                                    |
| 208 | <b>INFO</b>                                          | Authentication<br>Failed | error message | Authentication<br>module is<br>denied.                                            | Configure this<br>module or use<br>some other<br>module.                                                                                              |
|     |                                                      |                          |               |                                                                                   |                                                                                                    |

**TABLE C–2** Log Reference for Authentication *(Continued)*

| 111022222<br>ld | Log Level   | Description                            | $\sim$<br>Data                                   | <b>Triggers</b>                                                                                                    | <b>Actions</b>                                                                                                    |
|-----------------|-------------|----------------------------------------|--------------------------------------------------|----------------------------------------------------------------------------------------------------|----------------------------------------------------------------------------------------------------|
| 209             | <b>INFO</b> | Authentication<br>Failed               | error message                                    | Limit for<br>maximum<br>number of<br>allowed session<br>has been<br>reached.                                                                                                    | Logout of a<br>session or<br>increase the limit.                                                                                                    |
| 210             | <b>INFO</b> | Authentication<br>Failed               | error message                                    | Org/Realm does<br>not exists.                                                                                                    | Use a valid<br>Org/Realm.                                                                                                    |
| 211             | <b>INFO</b> | Authentication<br>Failed               | error message                                    | Org/Realm is<br>not active.                                                                                                    | Activate the<br>Org/Realm.                                                                                                    |
| 212             | <b>INFO</b> | Authentication<br>Failed               | error message                                    | Cannot create a<br>session.                                                                                                    | Ensure that<br>session service is<br>configured and<br>maxsession is not<br>reached.                                                                                                    |
| 213             | <b>INFO</b> | User based<br>authentication<br>failed | error message<br>authentication<br>typeuser name | No<br>authentication<br>configuration<br>(chain of one or<br>more<br>authentication<br>modules)<br>configured for<br>user<br>Incorrect<br>/invalid<br>credentials<br>presented User<br>locked out/not<br>active | Configure<br>authentication<br>configuration<br>(chain of one or<br>more<br>authentication<br>modules) for<br>userEnter correct/<br>valid credentials<br>to required<br>authentication<br>module |
| 214             | <b>INFO</b> | Authentication<br>Failed               | error message<br>authentication<br>typeuser name | User based<br>Auth. Invalid<br>credentials<br>entered.                                                                                                    | Enter the correct<br>password.                                                                                                    |
| 215             | <b>INFO</b> | Authentication<br>Failed               | error message<br>authentication<br>typeuser name | Named<br>Configuration<br>(Auth Chain)<br>does not exist<br>for this user                                                                                                    | Create and<br>configure a<br>named config for<br>this user                                                                                                    |

**TABLE C–2** Log Reference for Authentication *(Continued)*

| ld  | Log Level   | Description              | Data                                                        | <b>Triggers</b>                                                                                  | <b>Actions</b>                                                                                                    |
|-----|-------------|--------------------------|-------------------------------------------------------------|--------------------------------------------------------------------------------------------------|----------------------------------------------------------------------------------------------------|
| 216 | <b>INFO</b> | Authentication<br>Failed | error message<br>authentication<br>typeuser name            | User based<br>Auth. No user<br>profile found for<br>this user.                                   | User does not<br>exist in the<br>datastore plugin<br>configured and<br>hence configure<br>the datastore<br>plugin for this<br>realm/org<br>correctly. |
| 217 | <b>INFO</b> | Authentication<br>Failed | error message<br>authentication<br>typeuser name            | User based<br>Auth. This user<br>is not active.                                                  | Activate the user.                                                                                                    |
| 218 | <b>INFO</b> | Authentication<br>Failed | error message<br>authentication<br>type<br>user name        | User based<br>Auth. Max<br>number of<br>failure attempts<br>exceeded. User<br>is Locked out.     | Contact system<br>administrator.                                                                                                    |
| 219 | <b>INFO</b> | Authentication<br>Failed | error message<br>authentication<br>type<br>user name        | User based<br>Auth. User<br>account has<br>expired.                                              | Contact system<br>administrator.                                                                                                    |
| 220 | <b>INFO</b> | Authentication<br>Failed | error message<br><i>authentication</i><br>type<br>user name | User based<br>Auth. Login<br>timed out.                                                          | Try to login<br>again.                                                                                                    |
| 221 | <b>INFO</b> | Authentication<br>Failed | error message<br>authentication<br>type<br>user name        | User based<br>Auth.<br>Authentication<br>module is<br>denied.                                    | Configure this<br>module or use<br>some other<br>module.                                                                                              |
| 222 | <b>INFO</b> | Authentication<br>Failed | error message<br>authentication<br>type<br>user name        | User based auth.<br>Limit for<br>maximum<br>number of<br>allowed session<br>has been<br>reached. | Logout of a<br>session or<br>increase the limit.                                                                                                    |

**TABLE C–2** Log Reference for Authentication *(Continued)*

| ---<br>ld | Log Level   | Description                            | Data                                                 | <b>Triggers</b>                                                                                                    | <b>Actions</b>                                                                                                    |
|-----------|-------------|----------------------------------------|------------------------------------------------------|----------------------------------------------------------------------------------------------------|----------------------------------------------------------------------------------------------------|
| 223       | <b>INFO</b> | Authentication<br>Failed               | error message<br>authentication<br>type<br>user name | User based auth.<br>Org/Realm does<br>not exists.                                                                                                    | Use a valid<br>Org/Realm.                                                                                                    |
| 224       | <b>INFO</b> | Authentication<br>Failed               | error message<br>authentication<br>type<br>user name | User based auth.<br>Org/Realm is<br>not active.                                                                                                    | Activate the<br>Org/Realm.                                                                                                    |
| 225       | <b>INFO</b> | Authentication<br>Failed               | error message<br>authentication<br>type<br>user name | User based auth.<br>Cannot create a<br>session.                                                                                                    | Ensure that<br>session service is<br>configured and<br>maxsession is not<br>reached.                                                                                                    |
| 226       | <b>INFO</b> | Role based<br>authentication<br>failed | error message<br>authentication<br>type<br>role name | N <sub>o</sub><br>authentication<br>configuration<br>(chain of one or<br>more<br>authentication<br>modules)<br>configured for<br>roleIncorrect<br>/invalid<br>credentials<br>presented<br>User does not<br>belong to this<br>roleUser locked<br>out/not active | Configure<br>authentication<br>configuration<br>(chain of one or<br>more<br>authentication<br>modules) for<br>roleEnter<br>correct/valid<br>credentials to<br>required<br>authentication<br>moduleAssign<br>this role to the<br>authenticating<br>user |
| 227       | <b>INFO</b> | Authentication<br>Failed               | error message<br>authentication<br>typerole name     | Role based<br>Auth. Invalid<br>credentials<br>entered.                                                                                                    | Enter the correct<br>password.                                                                                                    |
| 228       | <b>INFO</b> | Authentication<br>Failed               | error message<br>authentication<br>typerole name     | Named<br>Configuration<br>(Auth Chain)<br>does not exist<br>for this role.                                                                                                    | Create and<br>configure a<br>named config for<br>this role.                                                                                                    |

**TABLE C–2** Log Reference for Authentication *(Continued)*

| Id  | POLICE LOG KCREATIVE TOT TRETTERRETOIT<br>Log Level | Description              | $\omega$<br>Data                                     | <b>Triggers</b>                                                                                  | <b>Actions</b>                                                                                                    |
|-----|-----------------------------------------------------|--------------------------|------------------------------------------------------|--------------------------------------------------------------------------------------------------|----------------------------------------------------------------------------------------------------|
| 229 | <b>INFO</b>                                         | Authentication<br>Failed | error message<br>authentication<br>typerole name     | Role based<br>Auth. No user<br>profile found for<br>this user.                                   | User does not<br>exist in the<br>datastore plugin<br>configured and<br>hence configure<br>the datastore<br>plugin for this<br>realm/org<br>correctly. |
| 230 | <b>INFO</b>                                         | Authentication<br>Failed | error message<br>authentication<br>typerole name     | Role based<br>Auth. This user<br>is not active.                                                  | Activate the user.                                                                                                    |
| 231 | <b>INFO</b>                                         | Authentication<br>Failed | error message<br>authentication<br>typerole name     | Role based<br>Auth. Max<br>number of<br>failure attempts<br>exceeded. User<br>is Locked out.     | Contact system<br>administrator.                                                                                                    |
| 232 | <b>INFO</b>                                         | Authentication<br>Failed | error message<br>authentication<br>typerole name     | Role based<br>Auth. User<br>account has<br>expired.                                              | Contact system<br>administrator.                                                                                                    |
| 233 | <b>INFO</b>                                         | Authentication<br>Failed | error message<br>authentication<br>typerole name     | Role based<br>Auth. Login<br>timed out.                                                          | Try to login<br>again.                                                                                                    |
| 234 | <b>INFO</b>                                         | Authentication<br>Failed | error message<br>authentication<br>typerole name     | Role based<br>Auth.<br>Authentication<br>module is<br>denied.                                    | Configure this<br>module or use<br>some other<br>module.                                                                                              |
| 235 | <b>INFO</b>                                         | Authentication<br>Failed | error message<br>authentication<br>typerole name     | Role based auth.<br>Limit for<br>maximum<br>number of<br>allowed session<br>has been<br>reached. | Logout of a<br>session or<br>increase the limit.                                                                                                    |
| 236 | <b>INFO</b>                                         | Authentication<br>Failed | error message<br>authentication<br>type<br>role name | Role based auth.<br>Org/Realm does<br>not exists.                                                | Use a valid<br>Org/Realm.                                                                                                    |

**TABLE C–2** Log Reference for Authentication *(Continued)*

| ld  | Log Level   | Description                               | Data                                                    | <b>Triggers</b>                                                                                                    | <b>Actions</b>                                                                                                    |
|-----|-------------|-------------------------------------------|---------------------------------------------------------|----------------------------------------------------------------------------------------------------|----------------------------------------------------------------------------------------------------|
| 237 | <b>INFO</b> | Authentication<br>Failed                  | error message<br>authentication<br>typerole name        | Role based auth.<br>Org/Realm is<br>not active.                                                                                                    | Activate the<br>Org/Realm.                                                                                                    |
| 238 | <b>INFO</b> | Authentication<br>Failed                  | error message<br>authentication<br>typerole name        | Role based auth.<br>Cannot create a<br>session.                                                                                                    | Ensure that<br>session service is<br>configured and<br>maxsession is not<br>reached.                                                                                                    |
| 239 | <b>INFO</b> | Authentication<br>Failed                  | error message<br>authentication<br>typerole name        | Role based auth.<br>User does not<br>belong to this<br>role.                                                                                                    | Add the user to<br>this role.                                                                                                    |
| 240 | <b>INFO</b> | Service based<br>authentication<br>failed | error message<br>authentication<br>typeservice name     | No<br>authentication<br>configuration<br>(chain of one or<br>more<br>authentication<br>modules)<br>configured for<br>service<br>Incorrect<br>/invalid<br>credentials<br>presented User<br>locked out/not<br>active | Configure<br>authentication<br>configuration<br>(chain of one or<br>more<br>authentication<br>modules) for<br>service<br>Enter<br>correct/valid<br>credentials to<br>required<br>authentication<br>module |
| 241 | <b>INFO</b> | Authentication<br>Failed                  | error message<br>authentication<br>type<br>service name | Service based<br>Auth. Invalid<br>credentials<br>entered.                                                                                                    | Enter the correct<br>password.                                                                                                    |
| 242 | <b>INFO</b> | Authentication<br>Failed                  | error message<br>authentication<br>typeservice name     | Named<br>Configuration<br>(Auth Chain)<br>does not exist<br>with this service<br>name.                                                                                                    | Create and<br>configure a<br>named config.                                                                                                    |

**TABLE C–2** Log Reference for Authentication *(Continued)*

| Id  | Log Level   | Description              | Data                                                    | <b>Triggers</b>                                                                                 | <b>Actions</b>                                                                                                    |
|-----|-------------|--------------------------|---------------------------------------------------------|-------------------------------------------------------------------------------------------------|----------------------------------------------------------------------------------------------------|
| 243 | <b>INFO</b> | Authentication<br>Failed | error message<br>authentication<br>typeservice name     | Service based<br>Auth. No user<br>profile found for<br>this user.                               | User does not<br>exist in the<br>datastore plugin<br>configured and<br>hence configure<br>the datastore<br>plugin for this<br>realm/org<br>correctly. |
| 244 | <b>INFO</b> | Authentication<br>Failed | error message<br>authentication<br>typeservice name     | Service based<br>Auth. This user<br>is not active.                                              | Activate the user.                                                                                                    |
| 245 | <b>INFO</b> | Authentication<br>Failed | error message<br>authentication<br>type<br>service name | Service based<br>Auth. Max<br>number of<br>failure attempts<br>exceeded. User<br>is Locked out. | Contact system<br>administrator.                                                                                                    |
| 246 | <b>INFO</b> | Authentication<br>Failed | error message<br>authentication<br>type<br>service name | Service based<br>Auth. User<br>account has<br>expired.                                          | Contact system<br>administrator.                                                                                                    |
| 247 | <b>INFO</b> | Authentication<br>Failed | error message<br>authentication<br>type<br>service name | Service based<br>Auth. Login<br>timed out.                                                      | Try to login<br>again.                                                                                                    |
| 248 | <b>INFO</b> | Authentication<br>Failed | error message<br>authentication<br>type<br>service name | Service based<br>Auth.<br>Authentication<br>module is<br>denied.                                | Configure this<br>module or use<br>some other<br>module.                                                                                              |
| 249 | <b>INFO</b> | Authentication<br>Failed | error message<br>authentication<br>type<br>service name | Service based<br>Auth. Service<br>does not exist.                                               | Please use only<br>valid Service.                                                                                                    |

**TABLE C–2** Log Reference for Authentication *(Continued)*

| ld  | <b>INDEE C-2</b> LOG Kereterice for Auditentication<br>Log Level | Description                                               | $\overline{\mathcal{C}}$<br>Data                                         | <b>Triggers</b>                                                                                                    | <b>Actions</b>                                                                                                    |
|-----|------------------------------------------------------------------|-----------------------------------------------------------|--------------------------------------------------------------------------|----------------------------------------------------------------------------------------------------|----------------------------------------------------------------------------------------------------|
| 250 | <b>INFO</b>                                                      | Authentication<br>Failed                                  | error message<br>authentication<br>type<br>service name                  | Service based<br>auth. Limit for<br>maximum<br>number of<br>allowed session<br>has been<br>reached.                                                                                                    | Logout of a<br>session or<br>increase the limit.                                                                                                    |
| 251 | <b>INFO</b>                                                      | Authentication<br>Failed                                  | error message<br>authentication<br>type<br>service name                  | Service based<br>auth.<br>Org/Realm does<br>not exists.                                                                                                    | Use a valid<br>Org/Realm.                                                                                                    |
| 252 | <b>INFO</b>                                                      | Authentication<br>Failed                                  | error message<br>authentication<br>type<br>service name                  | Service based<br>auth.<br>Org/Realm is<br>not active.                                                                                                    | Activate the<br>Org/Realm.                                                                                                    |
| 253 | <b>INFO</b>                                                      | Authentication<br>Failed                                  | error message<br>authentication<br>type<br>service name                  | Service based<br>auth. Cannot<br>create a session.                                                                                                    | Ensure that<br>session service is<br>configured and<br>maxsession is not<br>reached.                                                                                                    |
| 254 | <b>INFO</b>                                                      | Authentication<br>level based<br>authentication<br>failed | error message<br>authentication<br>type<br>authentication<br>level value | There are no<br>authentication<br>module(s)<br>having<br>authentication<br>level value<br>greater than or<br>equal to<br>specified<br>authentication<br>level<br>Incorrect/invalid<br>credentials<br>presented to one<br>or more<br>authentication<br>modules having<br>authentication<br>level greater<br>than or equal to<br>specified<br>authentication<br>levelUser locked<br>out/not active | Configure one or<br>more<br>authentication<br>modules having<br>authentication<br>level value<br>greater than or<br>equal to required<br>authentication<br>levelEnter<br>correct/valid<br>credentials to one<br>or more<br>authentication<br>modules having<br>authentication<br>level greater than<br>or equal to<br>specified<br>authentication<br>level |

**TABLE C–2** Log Reference for Authentication *(Continued)*

| ld  | Log Level   | Description              | Data                                                                     | <b>Triggers</b>                                                                               | <b>Actions</b>                                                                                                    |
|-----|-------------|--------------------------|--------------------------------------------------------------------------|-----------------------------------------------------------------------------------------------|----------------------------------------------------------------------------------------------------|
| 255 | <b>INFO</b> | Authentication<br>Failed | error message<br>authentication<br>type<br>authentication<br>level value | Level based<br>Auth. Invalid<br>credentials<br>entered.                                       | Enter the correct<br>password.                                                                                                    |
| 256 | <b>INFO</b> | Authentication<br>Failed | error message<br>authentication<br>type<br>authentication<br>level value | Level based<br>Auth. No Auth<br>Configuration<br>available.                                   | Create an auth<br>configuration.                                                                                                    |
| 257 | <b>INFO</b> | Authentication<br>Failed | error message<br>authentication<br>type<br>authentication<br>level value | Level based<br>Auth. No user<br>profile found for<br>this user.                               | User does not<br>exist in the<br>datastore plugin<br>configured and<br>hence configure<br>the datastore<br>plugin for this<br>realm/org<br>correctly. |
| 258 | <b>INFO</b> | Authentication<br>Failed | error message<br>authentication<br>type<br>authentication<br>level value | Level based<br>Auth. This user<br>is not active.                                              | Activate the user.                                                                                                    |
| 259 | <b>INFO</b> | Authentication<br>Failed | error message<br>authentication<br>type<br>authentication<br>level value | Level based<br>Auth, Max<br>number of<br>failure attempts<br>exceeded. User<br>is Locked out. | Contact system<br>administrator.                                                                                                    |
| 260 | <b>INFO</b> | Authentication<br>Failed | error message<br>authentication<br>type<br>authentication<br>level value | Level based<br>Auth. User<br>account has<br>expired.                                          | Contact system<br>administrator.                                                                                                    |
| 261 | <b>INFO</b> | Authentication<br>Failed | error message<br>authentication<br>type<br>authentication<br>level value | Level based<br>Auth. Login<br>timed out.                                                      | Try to login<br>again.                                                                                                    |

**TABLE C–2** Log Reference for Authentication *(Continued)*

| <b>IRDLE C-2</b> LOG KCICLERC TOT AUTHORITORI |             |                                          | $($ Communica $)$                                                               |                                                                                                    |                                                                                                    |
|-----------------------------------------------|-------------|------------------------------------------|---------------------------------------------------------------------------------|----------------------------------------------------------------------------------------------------|----------------------------------------------------------------------------------------------------|
| ld                                            | Log Level   | Description                              | Data                                                                            | <b>Triggers</b>                                                                                                    | <b>Actions</b>                                                                                                    |
| 262                                           | <b>INFO</b> | Authentication<br>Failed                 | error message<br>authentication<br>type<br>authentication<br>level value        | Level based<br>Auth.<br>Authentication<br>module is<br>denied.                                                                                 | Configure this<br>module or use<br>some other<br>module.                                                                                 |
| 263                                           | <b>INFO</b> | Authentication<br>Failed                 | error message<br>authentication<br>type<br>authentication<br>level value        | Level based<br>Auth. Invalid<br>Authg Level.                                                                                                   | Please specify<br>valid auth level.                                                                                                    |
| 264                                           | <b>INFO</b> | Authentication<br>Failed                 | error message<br>authentication<br>type<br>authentication<br>level value        | Level based<br>auth. Limit for<br>maximum<br>number of<br>allowed session<br>has been<br>reached.                                              | Logout of a<br>session or<br>increase the limit.                                                                                         |
| 265                                           | <b>INFO</b> | Authentication<br>Failed                 | error message<br>authentication<br>type<br><i>authentication</i><br>level value | Level based<br>auth.<br>Org/Realm does<br>not exists.                                                                                          | Use a valid<br>Org/Realm.                                                                                                    |
| 266                                           | <b>INFO</b> | Authentication<br>Failed                 | error message<br>authentication<br>type<br>authentication<br>level value        | Level based<br>auth.<br>Org/Realm is<br>not active.                                                                                            | Activate the<br>Org/Realm.                                                                                                    |
| 267                                           | <b>INFO</b> | Authentication<br>Failed                 | error message<br>authentication<br>type<br>authentication<br>level value        | Level based<br>auth. Cannot<br>create a session.                                                                                               | Ensure that<br>session service is<br>configured and<br>maxsession is not<br>reached.                                                     |
| 268                                           | <b>INFO</b> | Module based<br>authentication<br>failed | error message<br>authentication<br>type<br>module name                          | Module is not<br>registered/<br>configured<br>under realm<br>Incorrect<br>/invalid<br>credentials<br>presentedUser<br>locked out/not<br>active | Register/configure<br>authentication<br>module under<br>realmEnter<br>correct/valid<br>credentials to<br><i>authentication</i><br>module |

**TABLE C–2** Log Reference for Authentication *(Continued)*
| ld  | <i>INDEE</i> c 2 DOG INCRETED FOR TRADITION CONDITIONS<br>Log Level | Description              | Data                                                   | <b>Triggers</b>                                                                                | <b>Actions</b>                                                                                                    |
|-----|---------------------------------------------------------------------|--------------------------|--------------------------------------------------------|------------------------------------------------------------------------------------------------|----------------------------------------------------------------------------------------------------|
| 269 | <b>INFO</b>                                                         | Authentication<br>Failed | error message<br>authentication<br>type<br>module name | Module based<br>Auth. Invalid<br>credentials<br>entered.                                       | Enter the correct<br>password.                                                                                                    |
| 270 | <b>INFO</b>                                                         | Authentication<br>Failed | error messag<br>eauthentication<br>type<br>module name | Module based<br>Auth. No user<br>profile found for<br>this user.                               | User does not<br>exist in the<br>datastore plugin<br>configured and<br>hence configure<br>the datastore<br>plugin for this<br>realm/org<br>correctly. |
| 271 | <b>INFO</b>                                                         | Authentication<br>Failed | error message<br>authentication<br>type<br>module name | Module based<br>Auth. This user<br>is not active.                                              | Activate the user.                                                                                                    |
| 272 | <b>INFO</b>                                                         | Authentication<br>Failed | error message<br>authentication<br>type<br>module name | Module based<br>Auth. Max<br>number of<br>failure attempts<br>exceeded. User<br>is Locked out. | Contact system<br>administrator.                                                                                                    |
| 273 | <b>INFO</b>                                                         | Authentication<br>Failed | error message<br>authentication<br>type<br>module name | Module based<br>Auth. User<br>account has<br>expired.                                          | Contact system<br>administrator.                                                                                                    |
| 274 | <b>INFO</b>                                                         | Authentication<br>Failed | error message<br>authentication<br>type<br>module name | Module based<br>Auth. Login<br>timed out.                                                      | Try to login<br>again.                                                                                                    |
| 275 | <b>INFO</b>                                                         | Authentication<br>Failed | error message<br>authentication<br>type<br>module name | Module based<br>Auth.<br>Authentication<br>module is<br>denied.                                | Configure this<br>module or use<br>some other<br>module.                                                                                              |

**TABLE C–2** Log Reference for Authentication *(Continued)*

| ld  | Log Level   | Description                                                          | Data                                                   | <b>Triggers</b>                                                                                    | <b>Actions</b>                                                                       |
|-----|-------------|----------------------------------------------------------------------|--------------------------------------------------------|----------------------------------------------------------------------------------------------------|--------------------------------------------------------------------------------------|
| 276 | <b>INFO</b> | Authentication<br>Failed                                             | error message<br>authentication<br>type<br>module name | Module based<br>auth. Limit for<br>maximum<br>number of<br>allowed session<br>has been<br>reached. | Logout of a<br>session or<br>increase the limit.                                     |
| 277 | <b>INFO</b> | Authentication<br>Failed                                             | error message<br>authentication<br>type<br>module name | Module based<br>auth.<br>Org/Realm does<br>not exists.                                             | Use a valid<br>Org/Realm.                                                            |
| 278 | <b>INFO</b> | Authentication<br>Failed                                             | error message<br>authentication<br>type<br>module name | Module based<br>auth.<br>Org/Realm is<br>not active.                                               | Activate the<br>Org/Realm.                                                           |
| 279 | <b>INFO</b> | Authentication<br>Failed                                             | error message<br>authentication<br>type<br>module name | Module based<br>auth. Cannot<br>create a session.                                                  | Ensure that<br>session service is<br>configured and<br>maxsession is not<br>reached. |
| 300 | <b>INFO</b> | User logout is<br>Successful                                         | message                                                | User logged out                                                                                    |                                                                                      |
| 301 | <b>INFO</b> | User logout is<br>successful from<br>user based<br>authentication    | message<br>authentication<br>type<br>user name         | User logged out                                                                                    |                                                                                      |
| 302 | <b>INFO</b> | User logout is<br>successful from<br>role based<br>authentication    | message<br>authentication<br>type<br>role name         | User belonging<br>to this role<br>logged out                                                       |                                                                                      |
| 303 | <b>INFO</b> | User logout is<br>successful from<br>service based<br>authentication | message<br>authentication<br>type<br>service name      | User logged out<br>of a configured<br>service under<br>realm                                       |                                                                                      |

**TABLE C–2** Log Reference for Authentication *(Continued)*

| Id  | Log Level   | Description                                                                          | Data                                                               | <b>Triggers</b>                                                                                                    | <b>Actions</b> |
|-----|-------------|--------------------------------------------------------------------------------------|--------------------------------------------------------------------|----------------------------------------------------------------------------------------------------|----------------|
| 304 | <b>INFO</b> | User logout is<br>successful from<br>authentication<br>level based<br>authentication | message<br>authentication<br>type<br>authentication<br>level value | User logged out<br>of one or more<br>authentication<br>modules having<br>authentication<br>level value<br>greater than or<br>equal to<br>specified<br>authentication<br>level |                |
| 305 | <b>INFO</b> | User logout is<br>successful from<br>module based<br>authentication                  | message<br>authentication<br>type<br>module name                   | User logged out<br>of<br>authentication<br>module under<br>realm                                                                                                    |                |

**TABLE C–2** Log Reference for Authentication *(Continued)*

**TABLE C–3** Log Reference for the Access Manager Console

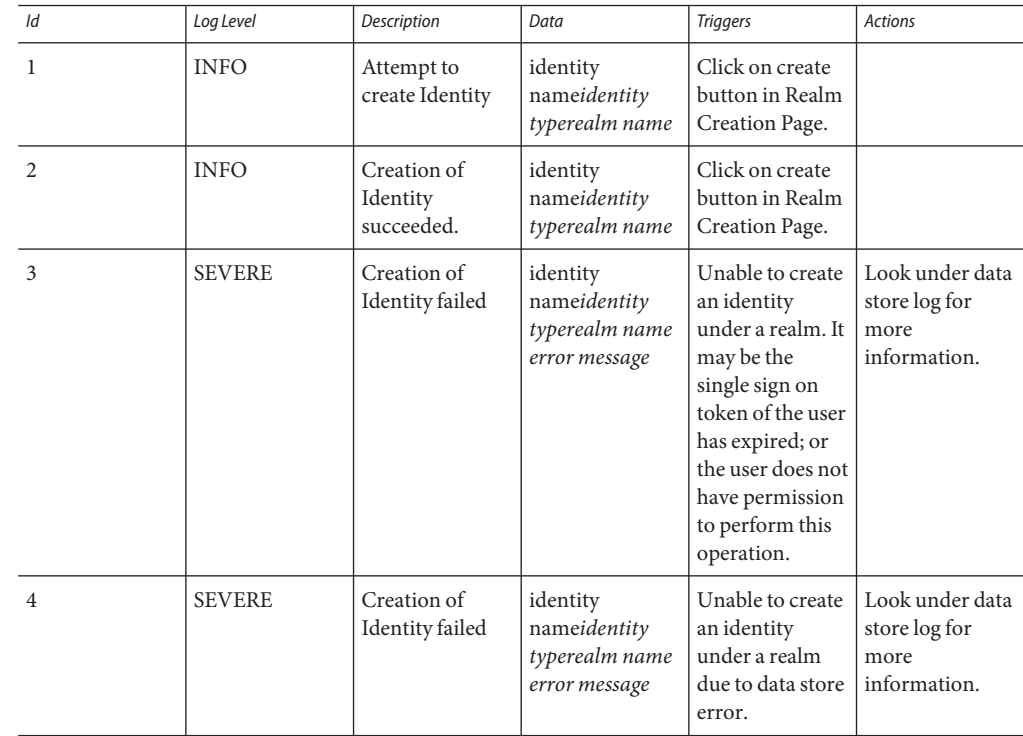

| ld | Log Level     | ment es les reference for the riceess manager console<br>Description | $\overline{\mathcal{C}}$<br>Data                                                        | <b>Triggers</b>                                                                                                    | <b>Actions</b>                                           |
|----|---------------|----------------------------------------------------------------------|-----------------------------------------------------------------------------------------|----------------------------------------------------------------------------------------------------|----------------------------------------------------------|
|    |               |                                                                      |                                                                                         |                                                                                                    |                                                          |
| 11 | <b>INFO</b>   | Attempt to<br>search for<br>Identities                               | base<br>realmidentity<br>typesearch<br>pattern search<br>size limitsearch<br>time limit | Click on Search<br>button in<br>identity search<br>view.                                                                                                    |                                                          |
| 12 | <b>INFO</b>   | Searching for<br>Identities<br>succeeded                             | base<br>realmidentity<br>typesearch<br>pattern search<br>size limitsearch<br>time limit | Click on Search<br>button in<br>identity search<br>view.                                                                                                    |                                                          |
| 13 | <b>SEVERE</b> | Searching for<br>identities failed                                   | identity<br>nameidentity<br>typerealm name<br>error message                             | Unable to<br>perform search<br>operation on<br>identities under<br>a realm. It may<br>be the single<br>sign on token of<br>the user has<br>expired; or the<br>user does not<br>have permission<br>to perform this<br>operation. | Look under data<br>store log for<br>more<br>information. |
| 14 | <b>SEVERE</b> | Searching for<br>identities failed                                   | identity<br>nameidentity<br>typerealm name<br>error message                             | Unable to<br>perform search<br>operation on<br>identities under<br>a realm due to<br>data store error.                                                                                                    | Look under data<br>store log for<br>more<br>information. |
| 21 | <b>INFO</b>   | Attempt to read<br>attribute values<br>of an identity                | identity<br>namename of<br>attributes                                                   | View identity<br>profile view.                                                                                                    |                                                          |
| 22 | <b>INFO</b>   | Reading of<br>attribute values<br>of an identity<br>succeeded        | identity<br>namename of<br>attributes                                                   | View identity<br>profile view.                                                                                                    |                                                          |

**TABLE C–3** Log Reference for the Access Manager Console *(Continued)*

| Id | Log Level     | Description                                                        | Data                                                  | <b>Triggers</b>                                                                                                    | <b>Actions</b>                                               |
|----|---------------|--------------------------------------------------------------------|-------------------------------------------------------|----------------------------------------------------------------------------------------------------|--------------------------------------------------------------|
| 23 | <b>SEVERE</b> | Reading of<br>attribute values<br>of an identity<br>failed         | identity<br>namename of<br>attributeserror<br>message | Unable to read<br>attribute values<br>of an identity. It<br>may be the<br>single sign on<br>token of the user<br>has expired; or<br>the user does not<br>have permission<br>to perform this<br>operation.      | Look under data<br>store log for<br>more<br>information.     |
| 24 | <b>SEVERE</b> | Reading of<br>attribute values<br>of an identity<br>failed         | identity<br>namename of<br>attributeserror<br>message | Unable to read<br>attribute values<br>of an identity<br>due to data store<br>error.                                                                                                    | Look under data<br>store log for<br>more<br>information.     |
| 25 | <b>SEVERE</b> | Reading of<br>attribute values<br>of an identity<br>failed         | identity<br>namename of<br>attributeserror<br>message | Unable to read<br>attribute values<br>of an identity<br>due to exception<br>service manager<br>API.                                                                                                    | Look under<br>service manage<br>log for more<br>information. |
| 31 | <b>INFO</b>   | Attempt to<br>modify attribute<br>values of an<br>identity         | identity<br>namename of<br>attributes                 | Click on Save<br>button in<br>identity profile<br>view.                                                                                                    |                                                              |
| 32 | <b>INFO</b>   | Modification of<br>attribute values<br>of an identity<br>succeeded | identity<br>namename of<br>attributes                 | Click on Save<br>button in<br>identity profile<br>view.                                                                                                    |                                                              |
| 33 | <b>SEVERE</b> | Modification of<br>attribute values<br>of an identity<br>failed    | identity<br>namename of<br>attributeserror<br>message | Unable to<br>modify attribute<br>values of an<br>identity. It may<br>be the single<br>sign on token of<br>the user has<br>expired; or the<br>user does not<br>have permission<br>to perform this<br>operation. | Look under data<br>store log for<br>more<br>information.     |

**TABLE C–3** Log Reference for the Access Manager Console *(Continued)*

| ld | ment es les reference for the riceess manager console<br>Log Level | Description                                                         | $\sqrt{2}$<br>Data                                                  | <b>Triggers</b>                                                                                                    | <b>Actions</b>                                           |
|----|--------------------------------------------------------------------|---------------------------------------------------------------------|---------------------------------------------------------------------|----------------------------------------------------------------------------------------------------|----------------------------------------------------------|
| 34 | <b>SEVERE</b>                                                      | Modification of<br>attribute values<br>of an identity<br>failed     | identity<br>namename of<br>attributeserror<br>message               | Unable to<br>modify attribute<br>values of an<br>identity due to<br>data store error.                                                                                               | Look under data<br>store log for<br>more<br>information. |
| 41 | <b>INFO</b>                                                        | Attempt to<br>delete identities                                     | realm<br>namename of<br>identities to be<br>deleted                 | Click on Delete<br>button in<br>identity search<br>view.                                                                                                    |                                                          |
| 42 | <b>INFO</b>                                                        | Deletion of<br>identities<br>succeeded                              | realm<br>namename of<br><i>identities to be</i><br>deleted          | Click on Delete<br>button in<br>identity search<br>view.                                                                                                    |                                                          |
| 43 | <b>SEVERE</b>                                                      | Deletion of<br>identities failed                                    | realm<br>namename of<br>identities to be<br>deletederror<br>message | Unable to delete<br>identities. It may<br>be the single<br>sign on token of<br>the user has<br>expired; or the<br>user does not<br>have permission<br>to perform this<br>operation. | Look under data<br>store log for<br>more<br>information. |
| 44 | <b>SEVERE</b>                                                      | Deletion of<br>identities failed                                    | realm<br>namename of<br>identities to be<br>deletederror<br>message | Unable to delete<br>identities due to<br>data store error.                                                                                                    | Look under data<br>store log for<br>more<br>information. |
| 51 | <b>INFO</b>                                                        | Attempt to read<br>identity's<br>memberships<br>information         | name of identity<br>membership<br><i>identity</i> type              | View<br>membership<br>page of an<br>identity.                                                                                                    |                                                          |
| 52 | <b>INFO</b>                                                        | Reading of<br>identity's<br>memberships<br>information<br>succeeded | name of identity<br>membership<br><i>identity</i> type              | View<br>membership<br>page of an<br>identity.                                                                                                    |                                                          |

**TABLE C–3** Log Reference for the Access Manager Console *(Continued)*

| Id | Log Level     | Description                                                       | Data                                                               | <b>Triggers</b>                                                                                                    | <b>Actions</b>                                           |
|----|---------------|-------------------------------------------------------------------|--------------------------------------------------------------------|----------------------------------------------------------------------------------------------------|----------------------------------------------------------|
| 53 | <b>SEVERE</b> | Reading of<br>identity's<br>memberships<br>information<br>failed. | name of identity<br>membership<br>identity<br>typeerror<br>message | Unable to read<br>identity's<br>memberships<br>information. It<br>may be the<br>single sign on<br>token of the user<br>has expired; or<br>the user does not<br>have permission<br>to perform this<br>operation. | Look under data<br>store log for<br>more<br>information. |
| 54 | <b>SEVERE</b> | Reading of<br>identity's<br>memberships<br>information<br>failed. | name of identity<br>membership<br>identity<br>typeerror<br>message | Unable to read<br>identity's<br>memberships<br>information due<br>to data store<br>error.                                                                                                    | Look under data<br>store log for<br>more<br>information. |
| 61 | <b>INFO</b>   | Attempt to read<br>identity's<br>members<br>information           | name of identity<br>members<br><i>identity type</i>                | View members<br>page of an<br>identity.                                                                                                    |                                                          |
| 62 | <b>INFO</b>   | Reading of<br>identity's<br>members<br>information<br>succeeded   | name of identity<br>members<br><i>identity</i> type                | View members<br>page of an<br>identity.                                                                                                    |                                                          |
| 63 | <b>SEVERE</b> | Reading of<br>identity's<br>members<br>information<br>failed.     | name of identity<br>member identity<br>type<br>error message       | Unable to read<br>identity's<br>members<br>information. It<br>may be the<br>single sign on<br>token of the user<br>has expired; or<br>the user does not<br>have permission<br>to perform this<br>operation.     | Look under data<br>store log for<br>more<br>information. |

**TABLE C–3** Log Reference for the Access Manager Console *(Continued)*

| ld | ment es les reference for the riceess manager console<br>Log Level | Description                                                   | $\sqrt{2}$<br>Data                                                             | <b>Triggers</b>                                                                                                    | <b>Actions</b>                                           |
|----|--------------------------------------------------------------------|---------------------------------------------------------------|--------------------------------------------------------------------------------|----------------------------------------------------------------------------------------------------|----------------------------------------------------------|
| 64 | <b>SEVERE</b>                                                      | Reading of<br>identity's<br>members<br>information<br>failed. | name of identity<br>member identity<br>type<br>error message                   | Unable to read<br>identity's<br>members<br>information due<br>to data store<br>error.                                                                                                    | Look under data<br>store log for<br>more<br>information. |
| 71 | <b>INFO</b>                                                        | Attempt to add<br>member to an<br>identity                    | name of identity<br>name of identity<br>to be added.                           | Select members<br>to be added to<br>an identity.                                                                                                    |                                                          |
| 72 | <b>INFO</b>                                                        | Addition of<br>member to an<br>identity<br>succeeded          | name of<br>identityname of<br>identity added.                                  | Select members<br>to be added to<br>an identity.                                                                                                    |                                                          |
| 73 | <b>SEVERE</b>                                                      | Addition of<br>member to an<br>identity failed.               | name of<br>identityname of<br><i>identity</i> to be<br>added. error<br>message | Unable to add<br>member to an<br>identity. It may<br>be the single<br>sign on token of<br>the user has<br>expired; or the<br>user does not<br>have permission<br>to perform this<br>operation. | Look under data<br>store log for<br>more<br>information. |
| 74 | <b>SEVERE</b>                                                      | Addition of<br>member to an<br>identity failed.               | name of<br>identityname of<br><i>identity</i> to be<br>added, error<br>message | Unable to add<br>member to an<br>identity due to<br>data store error.                                                                                                    | Look under data<br>store log for<br>more<br>information. |
| 81 | <b>INFO</b>                                                        | Attempt to<br>remove member<br>from an identity               | name of<br>identityname of<br>identity to be<br>removed.                       | Select members<br>to be removed<br>from an identity.                                                                                                    |                                                          |
| 82 | <b>INFO</b>                                                        | Removal of<br>member from<br>an identity<br>succeeded         | name of<br>identityname of<br>identity<br>removed.                             | Select members<br>to be removed<br>from an identity.                                                                                                    |                                                          |

**TABLE C–3** Log Reference for the Access Manager Console *(Continued)*

| Id | Log Level     | Description                                                         | Data                                                                      | <b>Triggers</b>                                                                                                    | <b>Actions</b>                                           |
|----|---------------|---------------------------------------------------------------------|---------------------------------------------------------------------------|----------------------------------------------------------------------------------------------------|----------------------------------------------------------|
| 83 | <b>SEVERE</b> | Removal of<br>member to an<br>identity failed.                      | name of identity<br>name of identity<br>to be removed.<br>error message   | Unable to<br>remove member<br>from an identity.<br>It may be the<br>single sign on<br>token of the user<br>has expired; or<br>the user does not<br>have permission<br>to perform this<br>operation.                | Look under data<br>store log for<br>more<br>information. |
| 84 | <b>SEVERE</b> | Removal of<br>member from<br>an identity<br>failed.                 | name of<br>identityname of<br>identity to be<br>removed. error<br>message | Unable to<br>remove member<br>to an identity<br>due to data store<br>error.                                                                                                    | Look under data<br>store log for<br>more<br>information. |
| 91 | <b>INFO</b>   | Attempt to read<br>assigned service<br>names of an<br>identity      | name of identity                                                          | Click on Add<br>button in service<br>assignment view<br>of an identity.                                                                                                    |                                                          |
| 92 | <b>INFO</b>   | Reading<br>assigned service<br>names of an<br>identity<br>succeeded | name of identity                                                          | Click on Add<br>button in service<br>assignment view<br>of an identity.                                                                                                    |                                                          |
| 93 | <b>SEVERE</b> | Reading<br>assigned service<br>names of an<br>identity failed.      | name of<br>identityerror<br>message                                       | Unable to read<br>assigned service<br>names of an<br>identity. It may<br>be the single<br>sign on token of<br>the user has<br>expired; or the<br>user does not<br>have permission<br>to perform this<br>operation. | Look under data<br>store log for<br>more<br>information. |
| 94 | <b>SEVERE</b> | Reading<br>assigned service<br>names of an<br>identity failed.      | name of<br>identityerror<br>message                                       | Unable to read<br>assigned service<br>names of an<br>identity due to<br>data store error.                                                                                                    | Look under data<br>store log for<br>more<br>information. |

**TABLE C–3** Log Reference for the Access Manager Console *(Continued)*

| $\sigma$<br>ld | Log Level     | -----o<br>Description                                                 | Data                                  | <b>Triggers</b>                                                                                                    | <b>Actions</b>                                           |
|----------------|---------------|-----------------------------------------------------------------------|---------------------------------------|----------------------------------------------------------------------------------------------------|----------------------------------------------------------|
| 101            | <b>INFO</b>   | Attempt to read<br>assignable<br>service names of<br>an identity      | name of identity                      | View the<br>services page of<br>an identity.                                                                                                    |                                                          |
| 102            | <b>INFO</b>   | Reading<br>assignable<br>service names of<br>an identity<br>succeeded | name of identity                      | View the<br>services page of<br>an identity.                                                                                                    |                                                          |
| 103            | <b>SEVERE</b> | Reading<br>assignable<br>service names of<br>an identity<br>failed.   | name of<br>identityerror<br>message   | Unable to read<br>assignable<br>service names of<br>an identity. It<br>may be the<br>single sign on<br>token of the user<br>has expired; or<br>the user does not<br>have permission<br>to perform this<br>operation. | Look under data<br>store log for<br>more<br>information. |
| 104            | <b>SEVERE</b> | Reading<br>assignable<br>service names of<br>an identity<br>failed.   | name of<br>identityerror<br>message   | Unable to read<br>assignable<br>service names of<br>an identity due<br>to data store<br>error.                                                                                                    | Look under data<br>store log for<br>more<br>information. |
| 111            | <b>INFO</b>   | Attempt to<br>assign a service<br>to an identity                      | name of<br>identityname of<br>service | Click Add<br>button of service<br>view of an<br>identity.                                                                                                    |                                                          |
| 112            | <b>INFO</b>   | Assignment of<br>service to an<br>identity<br>succeeded               | name of<br>identityname of<br>service | Click Add<br>button of service<br>view of an<br>identity.                                                                                                    |                                                          |

**TABLE C–3** Log Reference for the Access Manager Console *(Continued)*

| Id  | Log Level     | Description                                               | Data                                                  | <b>Triggers</b>                                                                                                    | <b>Actions</b>                                           |
|-----|---------------|-----------------------------------------------------------|-------------------------------------------------------|----------------------------------------------------------------------------------------------------|----------------------------------------------------------|
| 113 | <b>SEVERE</b> | Assignment of<br>service to an<br>identity failed.        | name of<br>identityname of<br>serviceerror<br>message | Unable to assign<br>service to an<br>identity. It may<br>be the single<br>sign on token of<br>the user has<br>expired; or the<br>user does not<br>have permission<br>to perform this<br>operation.     | Look under data<br>store log for<br>more<br>information. |
| 114 | <b>SEVERE</b> | Assignment of<br>service to an<br>identity failed.        | name of<br>identityname of<br>serviceerror<br>message | Unable to assign<br>service to an<br>identity due to<br>data store error.                                                                                                    | Look under data<br>store log for<br>more<br>information. |
| 121 | <b>INFO</b>   | Attempt to<br>unassign a<br>service from an<br>identity   | name of<br>identityname of<br>service                 | Click Remove<br>button in service<br>view of an<br>identity.                                                                                                    |                                                          |
| 122 | <b>INFO</b>   | Unassignment<br>of service to an<br>identity<br>succeeded | name of<br>identityname of<br>service                 | Click Remove<br>button in service<br>view of an<br>identity.                                                                                                    |                                                          |
| 123 | <b>SEVERE</b> | Unassignment<br>of service from<br>an identity<br>failed. | name of<br>identityname of<br>serviceerror<br>message | Unable to<br>unassign service<br>from an identity.<br>It may be the<br>single sign on<br>token of the user<br>has expired; or<br>the user does not<br>have permission<br>to perform this<br>operation. | Look under data<br>store log for<br>more<br>information. |
| 124 | <b>SEVERE</b> | Unassignment<br>of service from<br>an identity<br>failed. | name of<br>identityname of<br>serviceerror<br>message | Unable to<br>unassign service<br>from an identity<br>due to data store<br>error.                                                                                                    | Look under data<br>store log for<br>more<br>information. |

**TABLE C–3** Log Reference for the Access Manager Console *(Continued)*

| ld  | Log Level     | Description                                                              | Data                                                  | <b>Triggers</b>                                                                                                    | <b>Actions</b>                                           |
|-----|---------------|--------------------------------------------------------------------------|-------------------------------------------------------|----------------------------------------------------------------------------------------------------|----------------------------------------------------------|
| 131 | <b>INFO</b>   | Attempt to read<br>service attribute<br>values of an<br>identity         | name of<br>identityname of<br>service                 | View service<br>profile view of<br>an identity.                                                                                                    |                                                          |
| 132 | <b>INFO</b>   | Reading of<br>service attribute<br>values of an<br>identity<br>succeeded | name of<br>identityname of<br>service                 | View service<br>profile view of<br>an identity.                                                                                                    |                                                          |
| 133 | <b>SEVERE</b> | Reading of<br>service attribute<br>values of an<br>identity failed.      | name of<br>identityname of<br>serviceerror<br>message | Unable to read<br>service attribute<br>values of an<br>identity. It may<br>be the single<br>sign on token of<br>the user has<br>expired; or the<br>user does not<br>have permission<br>to perform this<br>operation | Look under data<br>store log for<br>more<br>information. |
| 134 | <b>SEVERE</b> | Reading of<br>service attribute<br>values of an<br>identity failed.      | name of<br>identityname of<br>serviceerror<br>message | Unable to read<br>service attribute<br>values of an<br>identity due to<br>data store error.                                                                                                    | Look under data<br>store log for<br>more<br>information. |
| 141 | <b>INFO</b>   | Attempt to write<br>service attribute<br>values to an<br>identity        | name of<br>identityname of<br>service                 | Click on Save<br>button in service<br>profile view of<br>an identity.                                                                                                    |                                                          |
| 142 | <b>INFO</b>   | Writing of<br>service attribute<br>values to an<br>identity<br>succeeded | name of<br>identityname of<br>service                 | Click on Save<br>button in service<br>profile view of<br>an identity.                                                                                                    |                                                          |

**TABLE C–3** Log Reference for the Access Manager Console *(Continued)*

| IABLE C-3<br>ld | Log Level     | Log Reference for the Access Manager Console<br>Description                  | (Conturnueu)<br>Data                                  | <b>Triggers</b>                                                                                                    | <b>Actions</b>                                                      |
|-----------------|---------------|------------------------------------------------------------------------------|-------------------------------------------------------|----------------------------------------------------------------------------------------------------|---------------------------------------------------------------------|
| 143             | <b>SEVERE</b> | Writing of<br>service attribute<br>values to an<br>identity failed.          | name of<br>identityname of<br>serviceerror<br>message | Unable to write<br>service attribute<br>values to an<br>identity. It may<br>be the single<br>sign on token of<br>the user has<br>expired; or the<br>user does not<br>have permission<br>to perform this<br>operation. | Look under data<br>store log for<br>more<br>information.            |
| 144             | <b>SEVERE</b> | Writing of<br>service attribute<br>values to an<br>identity failed.          | name of<br>identityname of<br>serviceerror<br>message | Unable to write<br>service attribute<br>values to an<br>identity due to<br>data store error.                                                                                                    | Look under data<br>store log for<br>more<br>information.            |
| 201             | <b>INFO</b>   | Attempt to read<br>all global service<br>default attribute<br>values         | name of service                                       | View global<br>configuration<br>view of a service.                                                                                                    |                                                                     |
| 202             | <b>INFO</b>   | Reading of all<br>global service<br>default attribute<br>values<br>succeeded | name of service                                       | View global<br>configuration<br>view of a service.                                                                                                    |                                                                     |
| 203             | <b>INFO</b>   | Attempt to read<br>global service<br>default attribute<br>values             | name of<br>servicename of<br>attribute                | View global<br>configuration<br>view of a service.                                                                                                    |                                                                     |
| 204             | <b>INFO</b>   | Reading of<br>global service<br>default attribute<br>values<br>succeeded     | name of<br>servicename of<br>attribute                | View global<br>configuration<br>view of a service.                                                                                                    |                                                                     |
| 205             | <b>INFO</b>   | Reading of<br>global service<br>default attribute<br>values failed           | name of<br>servicename of<br>attribute                | View global<br>configuration<br>view of a service.                                                                                                    | Look under<br>service<br>management log<br>for more<br>information. |

**TABLE C–3** Log Reference for the Access Manager Console *(Continued)*

| ld  | ment es log reference for the riceess manager console<br>Log Level | Description                                                              | $\overline{\mathcal{C}}$<br>Data                              | <b>Triggers</b>                                                                                                    | <b>Actions</b>                                                      |
|-----|--------------------------------------------------------------------|--------------------------------------------------------------------------|---------------------------------------------------------------|----------------------------------------------------------------------------------------------------|---------------------------------------------------------------------|
| 211 | <b>INFO</b>                                                        | Attempt to write<br>global service<br>default attribute<br>values        | name of<br>servicename of<br>attribute                        | Click on Save<br>button in global<br>configuration<br>view of a service.                                                                                                    |                                                                     |
| 212 | <b>INFO</b>                                                        | Writing of<br>global service<br>default attribute<br>values<br>succeeded | name of<br>servicename of<br>attribute                        | Click on Save<br>button in global<br>configuration<br>view of a service.                                                                                                    |                                                                     |
| 213 | <b>SEVERE</b>                                                      | Writing of<br>global service<br>default attribute<br>values failed.      | name of<br>servicename of<br>attributeerror<br>message        | Unable to write<br>global service<br>default attribute<br>values. It may be<br>the single sign<br>on token of the<br>user has expired;<br>or the user does<br>not have<br>permission to<br>perform this<br>operation. | Look under<br>service<br>management log<br>for more<br>information. |
| 214 | <b>SEVERE</b>                                                      | Writing of<br>global service<br>default attribute<br>values failed.      | name of<br>servicename of<br>attributeerror<br>message        | Unable to write<br>service default<br>attribute values<br>due to service<br>management<br>error.                                                                                                    | Look under<br>service<br>management log<br>for more<br>information. |
| 221 | <b>INFO</b>                                                        | Attempt to get<br>sub<br>configuration<br>names                          | name of<br>servicename of<br>base global sub<br>configuration | View a global<br>service view of<br>which its service<br>has sub schema.                                                                                                    |                                                                     |
| 222 | <b>INFO</b>                                                        | Reading of<br>global sub<br>configuration<br>names<br>succeeded          | name of<br>servicename of<br>base global sub<br>configuration | View a global<br>service view of<br>which its service<br>has sub schema.                                                                                                    |                                                                     |

**TABLE C–3** Log Reference for the Access Manager Console *(Continued)*

| ld  | Log Level     | Description                                                | Data                                                                                                    | <b>Triggers</b>                                                                                                    | <b>Actions</b>                                                      |
|-----|---------------|------------------------------------------------------------|----------------------------------------------------------------------------------------------------|----------------------------------------------------------------------------------------------------|---------------------------------------------------------------------|
| 223 | SEVERE        | Reading of<br>global sub<br>configuration<br>names failed. | name of<br>servicename of<br>base global sub<br>configuration<br>error message                                                  | Unable to get<br>global sub<br>configuration<br>names. It may be<br>the single sign<br>on token of the<br>user has expired;<br>or the user does<br>not have<br>permission to<br>perform this<br>operation. | Look under<br>service<br>management log<br>for more<br>information. |
| 224 | <b>SEVERE</b> | Reading of<br>global sub<br>configuration<br>names failed. | name of service<br>name of base<br>global sub<br>configuration<br>error message                                                 | Unable to get<br>global sub<br>configuration<br>names due to<br>service<br>management<br>error.                                                                                                    | Look under<br>service<br>management log<br>for more<br>information. |
| 231 | <b>INFO</b>   | Attempt to<br>delete sub<br>configuration                  | name of service<br>name of base<br>global sub<br>configuration<br>name of sub<br>configuration to<br>be deleted                 | Click on delete<br>selected button<br>in global service<br>profile view.                                                                                                    |                                                                     |
| 232 | <b>INFO</b>   | Deletion of sub<br>configuration<br>succeeded              | name of service<br>name of base<br>global sub<br>configuration<br>name of sub<br>configuration to<br>be deleted                 | Click on delete<br>selected button<br>in global service<br>profile view.                                                                                                    |                                                                     |
| 233 | <b>SEVERE</b> | Deletion of sub<br>configuration<br>failed.                | name of service<br>name of base<br>global sub<br>configuration<br>name of sub<br>configuration to<br>be deletederror<br>message | Unable to delete<br>sub<br>configuration. It<br>may be the<br>single sign on<br>token of the user<br>has expired; or<br>the user does not<br>have permission<br>to perform this<br>operation.              | Look under<br>service<br>management log<br>for more<br>information. |

**TABLE C–3** Log Reference for the Access Manager Console *(Continued)*

| ld  | Log Level     | Description                                   | Data                                                                                                    | <b>Triggers</b>                                                                                                    | <b>Actions</b>                                                      |
|-----|---------------|-----------------------------------------------|----------------------------------------------------------------------------------------------------|----------------------------------------------------------------------------------------------------|---------------------------------------------------------------------|
| 234 | <b>SEVERE</b> | Deletion of sub<br>configuration<br>failed.   | name of service<br>name of base<br>global sub<br>configuration<br>name of sub<br>configuration to<br>be deletederror<br>message                                            | Unable to delete<br>sub<br>configuration<br>due to service<br>management<br>error.                                                                                                    | Look under<br>service<br>management log<br>for more<br>information. |
| 241 | <b>INFO</b>   | Attempt to<br>create sub<br>configuration     | name of service<br>name of base<br>global sub<br>configuration<br>name of sub<br>configuration to<br>be created<br>name of sub<br>schema to be<br>created                  | Click on add<br>button in create<br>sub<br>configuration<br>view.                                                                                                    |                                                                     |
| 242 | <b>INFO</b>   | Creation of sub<br>configuration<br>succeeded | name of service<br>name of base<br>global sub<br>configuration<br>name of sub<br>configuration to<br>be created<br>name of sub<br>schema to be<br>created                  | Click on add<br>button in create<br>sub<br>configuration<br>view.                                                                                                    |                                                                     |
| 243 | <b>SEVERE</b> | Creation of sub<br>configuration<br>failed.   | name of service<br>name of base<br>global sub<br>configuration<br>name of sub<br>configuration to<br>be created<br>name of sub<br>schema to be<br>created<br>error message | Unable to create<br>sub<br>configuration. It<br>may be the<br>single sign on<br>token of the user<br>has expired; or<br>the user does not<br>have permission<br>to perform this<br>operation. | Look under<br>service<br>management log<br>for more<br>information. |

**TABLE C–3** Log Reference for the Access Manager Console *(Continued)*

| Id  | Log Level     | Description                                                        | Data                                                                                                    | <b>Triggers</b>                                                                                                    | <b>Actions</b>                                                      |
|-----|---------------|--------------------------------------------------------------------|----------------------------------------------------------------------------------------------------|----------------------------------------------------------------------------------------------------|---------------------------------------------------------------------|
| 244 | <b>SEVERE</b> | Creation of sub<br>configuration<br>failed.                        | name of service<br>name of base<br>global sub<br>configuration<br>name of sub<br>configuration to<br>be created<br>name of sub<br>schema to be<br>created<br>error message | Unable to create<br>sub<br>configuration<br>due to service<br>management<br>error.                                                                                                    | Look under<br>service<br>management log<br>for more<br>information. |
| 251 | <b>INFO</b>   | Reading of sub<br>configuration's<br>attribute values<br>succeeded | name of<br>servicename of<br>sub<br>configuration                                                                                                    | View sub<br>configuration<br>profile view.                                                                                                    |                                                                     |
| 261 | <b>INFO</b>   | Attempt to write<br>sub<br>configuration's<br>attribute values     | name of<br>servicename of<br>sub<br>configuration                                                                                                    | Click on save<br>button in sub<br>configuration<br>profile view.                                                                                                    |                                                                     |
| 262 | <b>INFO</b>   | Writing of sub<br>configuration's<br>attribute values<br>succeeded | name of<br>servicename of<br>sub<br>configuration                                                                                                    | Click on save<br>button in sub<br>configuration<br>profile view.                                                                                                    |                                                                     |
| 263 | <b>SEVERE</b> | Writing of sub<br>configuration's<br>attribute value<br>failed.    | name of<br>servicename of<br>sub<br>configuration<br>error message                                                                                                    | Unable to write<br>sub<br>configuration's<br>attribute values.<br>It may be the<br>single sign on<br>token of the user<br>has expired; or<br>the user does not<br>have permission<br>to perform this<br>operation. | Look under<br>service<br>management log<br>for more<br>information. |
| 264 | <b>SEVERE</b> | Writing of sub<br>configuration's<br>attribute value<br>failed.    | name of<br>servicename of<br>sub<br>configuration<br>error message                                                                                                    | Unable to write<br>sub<br>configuration's<br>attribute value<br>due to service<br>management<br>error.                                                                                                    | Look under<br>service<br>management log<br>for more<br>information. |

**TABLE C–3** Log Reference for the Access Manager Console *(Continued)*

| Id  | Log Level     | Description                                        | Data                                              | <b>Triggers</b>                                                                                                    | <b>Actions</b>                                       |
|-----|---------------|----------------------------------------------------|---------------------------------------------------|----------------------------------------------------------------------------------------------------|------------------------------------------------------|
| 301 | <b>INFO</b>   | Attempt to get<br>policy names<br>under a realm.   | name of realm                                     | View policy<br>main page.                                                                                                    |                                                      |
| 302 | <b>INFO</b>   | Getting policy<br>names under a<br>realm succeeded | name of realm                                     | View policy<br>main page.                                                                                                    |                                                      |
| 303 | <b>SEVERE</b> | Getting policy<br>names under a<br>realm failed.   | name of<br>realmerror<br>message                  | Unable to get<br>policy names<br>under a realm. It<br>may be the<br>single sign on<br>token of the user<br>has expired; or<br>the user does not<br>have permission<br>to perform this<br>operation. | Look under<br>policy log for<br>more<br>information. |
| 304 | <b>SEVERE</b> | Getting policy<br>names under a<br>realm failed.   | name of<br>realmerror<br>message                  | Unable to get<br>policy names<br>under a realm<br>due to policy<br>SDK related<br>errors.                                                                                                    | Look under<br>policy log for<br>more<br>information. |
| 311 | <b>INFO</b>   | Attempt to<br>create policy<br>under a realm.      | name of<br>realmname of<br>policy                 | Click on New<br>button in policy<br>creation page.                                                                                                    |                                                      |
| 312 | <b>INFO</b>   | Creation of<br>policy succeeded                    | name of<br>realmname of<br>policy                 | Click on New<br>button in policy<br>creation page.                                                                                                    |                                                      |
| 313 | <b>SEVERE</b> | Creation of<br>policy failed.                      | name of<br>realmname of<br>policyerror<br>message | Unable to create<br>policy under a<br>realm. It may be<br>the single sign<br>on token of the<br>user has expired;<br>or the user does<br>not have<br>permission to<br>perform this<br>operation.    | Look under<br>policy log for<br>more<br>information. |

**TABLE C–3** Log Reference for the Access Manager Console *(Continued)*

| د−C ⊐ADLE<br>ld | Log Level     | Log Reference for the Access Manager Console<br>Description | (Conturnen)<br>Data                               | <b>Triggers</b>                                                                                                    | <b>Actions</b>                                       |
|-----------------|---------------|-------------------------------------------------------------|---------------------------------------------------|----------------------------------------------------------------------------------------------------|------------------------------------------------------|
| 314             | <b>SEVERE</b> | Creation of<br>policy failed.                               | name of<br>realmname of<br>policyerror<br>message | Unable to create<br>policy under a<br>realm due to<br>policy SDK<br>related errors.                                                                                                    | Look under<br>policy log for<br>more<br>information. |
| 321             | <b>INFO</b>   | Attempt to<br>modify policy.                                | name of<br>realmname of<br>policy                 | Click on Save<br>button in policy<br>profile page.                                                                                                    |                                                      |
| 322             | <b>INFO</b>   | Modification of<br>policy succeeded                         | name of<br>realmname of<br>policy                 | Click on Save<br>button in policy<br>profile page.                                                                                                    |                                                      |
| 323             | <b>SEVERE</b> | Modification of<br>policy failed.                           | name of<br>realmname of<br>policyerror<br>message | Unable to<br>modify policy<br>under a realm. It<br>may be the<br>single sign on<br>token of the user<br>has expired; or<br>the user does not<br>have permission<br>to perform this<br>operation. | Look under<br>policy log for<br>more<br>information. |
| 324             | <b>SEVERE</b> | Modification of<br>policy failed.                           | name of<br>realmname of<br>policyerror<br>message | Unable to<br>modify policy<br>due to policy<br>SDK related<br>errors.                                                                                                    | Look under<br>policy log for<br>more<br>information. |
| 331             | <b>INFO</b>   | Attempt to<br>delete policy.                                | name of<br>realmnames of<br>policies              | Click on Delete<br>button in policy<br>main page.                                                                                                    |                                                      |
| 332             | <b>INFO</b>   | Deletion of<br>policy succeeded                             | name of<br>realmname of<br>policies               | Click on Delete<br>button in policy<br>main page.                                                                                                    |                                                      |

**TABLE C–3** Log Reference for the Access Manager Console *(Continued)*

| IADLE C-3<br>ld | Log Kelefence for the Access Manager Console<br>Log Level | Description                          | $\sqrt{2}$<br>Data                                          | <b>Triggers</b>                                                                                                    | <b>Actions</b>                                                      |
|-----------------|-----------------------------------------------------------|--------------------------------------|-------------------------------------------------------------|----------------------------------------------------------------------------------------------------|---------------------------------------------------------------------|
|                 |                                                           |                                      |                                                             |                                                                                                    |                                                                     |
| 333             | <b>SEVERE</b>                                             | Deletion of<br>policy failed.        | name of<br>realmname of<br>policieserror<br>message         | Unable to delete<br>policy. It may be<br>the single sign<br>on token of the<br>user has expired;<br>or the user does<br>not have<br>permission to<br>perform this<br>operation. | Look under<br>policy log for<br>more<br>information.                |
| 334             | <b>SEVERE</b>                                             | Deletion of<br>policy failed.        | name of<br>realmname of<br>policieserror<br>message         | Unable to delete<br>policy due to<br>policy SDK<br>related errors.                                                                                                    | Look under<br>policy log for<br>more<br>information.                |
| 401             | <b>INFO</b>                                               | Attempt to get<br>realm names        | name of parent<br>realm                                     | View realm<br>main page.                                                                                                    |                                                                     |
| 402             | <b>INFO</b>                                               | Getting realm<br>names<br>succeeded. | name of parent<br>realm                                     | View realm<br>main page.                                                                                                    |                                                                     |
| 403             | <b>SEVERE</b>                                             | Getting realm<br>names failed.       | name of parent<br>realmerror<br>message                     | Unable to get<br>realm names<br>due to service<br>management<br>SDK exception.                                                                                                  | Look under<br>service<br>management log<br>for more<br>information. |
| 411             | <b>INFO</b>                                               | Attempt to<br>create realm           | name of parent<br>realmname of<br>new realm                 | Click on New<br>button in create<br>realm page.                                                                                                    |                                                                     |
| 412             | <b>INFO</b>                                               | Creation of<br>realm<br>succeeded.   | name of parent<br>realmname of<br>new realm                 | Click on New<br>button in create<br>realm page.                                                                                                    |                                                                     |
| 413             | <b>SEVERE</b>                                             | Creation of<br>realm failed.         | name of parent<br>realmname of<br>new realmerror<br>message | Unable to create<br>new realm due<br>to service<br>management<br>SDK exception.                                                                                                 | Look under<br>service<br>management log<br>for more<br>information. |
| 421             | <b>INFO</b>                                               | Attempt to<br>delete realm           | name of parent<br>realmname of<br>realm to delete           | Click on Delete<br>button in realm<br>main page.                                                                                                    |                                                                     |

**TABLE C–3** Log Reference for the Access Manager Console *(Continued)*

| IABLE C-3 | Log Reference for the Access Manager Console |                                                           | (Continuea)                                                          |                                                                                                 |                                                                     |
|-----------|----------------------------------------------|-----------------------------------------------------------|----------------------------------------------------------------------|-------------------------------------------------------------------------------------------------|---------------------------------------------------------------------|
| Id        | Log Level                                    | Description                                               | Data                                                                 | <b>Triggers</b>                                                                                 | <b>Actions</b>                                                      |
| 422       | <b>INFO</b>                                  | Deletion of<br>realm<br>succeeded.                        | name of parent<br>realmname of<br>realm to delete                    | Click on Delete<br>button in realm<br>main page.                                                |                                                                     |
| 423       | <b>SEVERE</b>                                | Deletion of<br>realm failed.                              | name of parent<br>realmname of<br>realm to<br>deleteerror<br>message | Unable to delete<br>realm due to<br>service<br>management<br>SDK exception.                     | Look under<br>service<br>management log<br>for more<br>information. |
| 431       | <b>INFO</b>                                  | Attempt to get<br>attribute values<br>of realm            | name of realm                                                        | View realm<br>profile page.                                                                     |                                                                     |
| 432       | <b>INFO</b>                                  | Getting attribute<br>values of realm<br>succeeded.        | name of realm                                                        | View realm<br>profile page.                                                                     |                                                                     |
| 433       | <b>SEVERE</b>                                | Getting attribute<br>values of realm<br>failed.           | name of<br>realmerror<br>message                                     | Unable to get<br>attribute values<br>of realm due to<br>service<br>management<br>SDK exception. | Look under<br>service<br>management log<br>for more<br>information. |
| 441       | <b>INFO</b>                                  | Attempt to<br>modify realm's<br>profile                   | name of realm                                                        | Click on Save<br>button in realm<br>profile page.                                               |                                                                     |
| 442       | <b>INFO</b>                                  | Modification of<br>realm's profile<br>succeeded.          | name of realm                                                        | Click on Save<br>button in realm<br>profile page.                                               |                                                                     |
| 443       | <b>SEVERE</b>                                | Modification of<br>realm's profile<br>failed.             | name of<br>realmerror<br>message                                     | Unable to<br>modify realm's<br>profile due to<br>service<br>management<br>SDK exception.        | Look under<br>service<br>management log<br>for more<br>information. |
| 501       | <b>INFO</b>                                  | Attempt to get<br>delegation<br>subjects under a<br>realm | name of<br>realmsearch<br>pattern                                    | View delegation<br>main page.                                                                   |                                                                     |

**TABLE C–3** Log Reference for the Access Manager Console *(Continued)*

| ld  | Log reference for the recess manager console<br>Log Level | Description                                                      | Data                                              | <b>Triggers</b>                                                                                                    | <b>Actions</b>                                                         |
|-----|-----------------------------------------------------------|------------------------------------------------------------------|---------------------------------------------------|----------------------------------------------------------------------------------------------------|------------------------------------------------------------------------|
| 502 | <b>INFO</b>                                               | Getting<br>delegation<br>subjects under a<br>realm<br>succeeded. | name of<br>realmsearch<br>pattern                 | View delegation<br>main page.                                                                                                    |                                                                        |
| 503 | <b>SEVERE</b>                                             | Getting<br>delegation<br>subjects under a<br>realm failed.       | name of<br>realmsearch<br>patternerror<br>message | Unable to get<br>delegation<br>subjects. It may<br>be the single<br>sign on token of<br>the user has<br>expired; or the<br>user does not<br>have permission<br>to perform this<br>operation. | Look under<br>delegation<br>management log<br>for more<br>information. |
| 504 | <b>SEVERE</b>                                             | Getting<br>delegation<br>subjects under a<br>realm failed.       | name of<br>realmsearch<br>patternerror<br>message | Unable to get<br>delegation<br>subjects due to<br>delegation<br>management<br>SDK related<br>errors.                                                                                         | Look under<br>delegation<br>management log<br>for more<br>information. |
| 511 | <b>INFO</b>                                               | Attempt to get<br>privileges of<br>delegation<br>subject         | name of<br>realmID of<br>delegation<br>subject    | View delegation<br>subject profile<br>page.                                                                                                    |                                                                        |
| 512 | <b>INFO</b>                                               | Getting<br>privileges of<br>delegation<br>subject<br>succeeded.  | name of<br>realmID of<br>delegation<br>subject    | View delegation<br>subject profile<br>page.                                                                                                    |                                                                        |

**TABLE C–3** Log Reference for the Access Manager Console *(Continued)*

| ld  | Log Level     | Description                                               | Data                                                                             | <b>Triggers</b>                                                                                                    | <b>Actions</b>                                                         |
|-----|---------------|-----------------------------------------------------------|----------------------------------------------------------------------------------|----------------------------------------------------------------------------------------------------|------------------------------------------------------------------------|
| 513 | <b>SEVERE</b> | Getting<br>privileges of<br>delegation<br>subject failed. | name of<br>realmID of<br>delegation<br>subjecterror<br>message                   | Unable to get<br>privileges of<br>delegation<br>subject. It may<br>be the single<br>sign on token of<br>the user has<br>expired; or the<br>user does not<br>have permission<br>to perform this<br>operation. | Look under<br>delegation<br>management log<br>for more<br>information. |
| 514 | <b>SEVERE</b> | Getting<br>privileges of<br>delegation<br>subject failed. | name of<br>realm <i>ID</i> of<br>delegation<br>subjecterror<br>message           | Unable to get<br>privileges of<br>delegation<br>subject due to<br>delegation<br>management<br>SDK related<br>errors.                                                                                         | Look under<br>delegation<br>management log<br>for more<br>information. |
| 521 | <b>INFO</b>   | Attempt to<br>modify<br>delegation<br>privilege           | name of<br>realmID of<br>delegation<br>privilegeID of<br>subject                 | Click on Save<br>button in<br>delegation<br>subject profile<br>page.                                                                                                    |                                                                        |
| 522 | <b>INFO</b>   | Modification of<br>delegation<br>privilege<br>succeeded.  | name of<br>realmID of<br>delegation<br>privilegeID of<br>subject                 | Click on Save<br>button in<br>delegation<br>subject profile<br>page.                                                                                                    |                                                                        |
| 523 | <b>SEVERE</b> | Modification of<br>delegation<br>privilege failed.        | name of<br>realmID of<br>delegation<br>privilegeID of<br>subjecterror<br>message | Unable to<br>modify<br>delegation<br>privilege. It may<br>be the single<br>sign on token of<br>the user has<br>expired; or the<br>user does not<br>have permission<br>to perform this<br>operation.          | Look under<br>delegation<br>management log<br>for more<br>information. |

**TABLE C–3** Log Reference for the Access Manager Console *(Continued)*

| IABLE C-3<br>ld | Log Reference for the Access Manager Console<br>Log Level | Description                                                     | (Continuea)<br>Data                                                              | <b>Triggers</b>                                                                                                    | <b>Actions</b>                                                         |
|-----------------|-----------------------------------------------------------|-----------------------------------------------------------------|----------------------------------------------------------------------------------|----------------------------------------------------------------------------------------------------|------------------------------------------------------------------------|
| 524             | <b>SEVERE</b>                                             | Modification of<br>delegation<br>privilege failed.              | name of<br>realmID of<br>delegation<br>privilegeID of<br>subjecterror<br>message | Unable to<br>modify<br>delegation<br>privilege due to<br>delegation<br>management<br>SDK related<br>errors.                                                                               | Look under<br>delegation<br>management log<br>for more<br>information. |
| 601             | <b>INFO</b>                                               | Attempt to get<br>data store names                              | name of realm                                                                    | View data store<br>main page.                                                                                                    |                                                                        |
| 602             | <b>INFO</b>                                               | Getting data<br>store names<br>succeeded.                       | name of realm                                                                    | View data store<br>main page.                                                                                                    |                                                                        |
| 603             | <b>SEVERE</b>                                             | Getting data<br>store names<br>failed.                          | name of<br>realmerror<br>message                                                 | Unable to get<br>data store<br>names. It may be<br>the single sign<br>on token of the<br>user has expired;<br>or the user does<br>not have<br>permission to<br>perform this<br>operation. | Look under<br>service<br>management log<br>for more<br>information.    |
| 604             | <b>SEVERE</b>                                             | Getting data<br>store names<br>failed.                          | name of<br>realmerror<br>message                                                 | Unable to get<br>data store names<br>due to service<br>management<br>SDK exception.                                                                                                    | Look under<br>service<br>management log<br>for more<br>information.    |
| 611             | <b>INFO</b>                                               | Attempt to get<br>attribute values<br>of identity<br>repository | name of<br>realmname of<br>identity<br>repository                                | View data store<br>profile page.                                                                                                    |                                                                        |
| 612             | <b>INFO</b>                                               | Getting attribute<br>values of data<br>store succeeded.         | name of<br>realmname of<br>identity<br>repository                                | View data store<br>profile page.                                                                                                    |                                                                        |

**TABLE C–3** Log Reference for the Access Manager Console *(Continued)*

| ld  | Log Level     | Description                                          | Data                                                                                               | <b>Triggers</b>                                                                                                    | <b>Actions</b>                                                      |
|-----|---------------|------------------------------------------------------|----------------------------------------------------------------------------------------------------|----------------------------------------------------------------------------------------------------|---------------------------------------------------------------------|
| 613 | <b>SEVERE</b> | Getting attribute<br>values of data<br>store failed. | name of<br>realmname of<br>identity<br>repositoryerror<br>message                                  | Unable to get<br>attribute values<br>of identity<br>repository. It<br>may be the<br>single sign on<br>token of the user<br>has expired; or<br>the user does not<br>have permission<br>to perform this<br>operation. | Look under<br>service<br>management log<br>for more<br>information. |
| 614 | <b>SEVERE</b> | Getting attribute<br>values of data<br>store failed. | name of<br>realmname of<br>identity<br>repositoryerror<br>message                                  | Unable to get<br>attribute values<br>of data store due<br>to service<br>management<br>SDK exception.                                                                                                    | Look under<br>service<br>management log<br>for more<br>information. |
| 621 | <b>INFO</b>   | Attempt to<br>create identity<br>repository          | name of<br>realmname of<br>identity<br>repositorytype of<br>identity<br>repository                 | Click on New<br>button in data<br>store creation<br>page.                                                                                                    |                                                                     |
| 622 | <b>INFO</b>   | Creation of data<br>store succeeded.                 | name of<br>realmname of<br>identity<br>repositorytype of<br>identity<br>repository                 | Click on New<br>button in data<br>store creation<br>page.                                                                                                    |                                                                     |
| 623 | <b>SEVERE</b> | Creation of data<br>store failed.                    | name of<br>realmname of<br>identity<br>repositorytype of<br>identity<br>repositoryerror<br>message | Unable to create<br>identity<br>repository. It<br>may be the<br>single sign on<br>token of the user<br>has expired; or<br>the user does not<br>have permission<br>to perform this<br>operation.                     | Look under<br>service<br>management log<br>for more<br>information. |

**TABLE C–3** Log Reference for the Access Manager Console *(Continued)*

| ld  | well c 5 and necessarily the method of the console<br>Log Level | Description                                 | $\sqrt{2}$<br>Data                                                                                 | <b>Triggers</b>                                                                                                    | <b>Actions</b>                                                      |
|-----|-----------------------------------------------------------------|---------------------------------------------|----------------------------------------------------------------------------------------------------|----------------------------------------------------------------------------------------------------|---------------------------------------------------------------------|
| 624 | SEVERE                                                          | Creation data<br>store failed.              | name of<br>realmname of<br>identity<br>repositorytype of<br>identity<br>repositoryerror<br>message | Unable to create<br>data store due to<br>service<br>management<br>SDK exception.                                                                                                    | Look under<br>service<br>management log<br>for more<br>information. |
| 631 | <b>INFO</b>                                                     | Attempt to<br>delete identity<br>repository | name of<br>realmname of<br>identity<br>repository                                                  | Click on Delete<br>button in data<br>store main page.                                                                                                    |                                                                     |
| 632 | <b>INFO</b>                                                     | Deletion of data<br>store succeeded.        | name of<br>realmname of<br>identity<br>repository                                                  | Click on Delete<br>button in data<br>store main page.                                                                                                    |                                                                     |
| 633 | <b>SEVERE</b>                                                   | Deletion of data<br>store failed.           | name of<br>realmname of<br>identity<br>repositoryerror<br>message                                  | Unable to delete<br>identity<br>repository. It<br>may be the<br>single sign on<br>token of the user<br>has expired; or<br>the user does not<br>have permission<br>to perform this<br>operation. | Look under<br>service<br>management log<br>for more<br>information. |
| 634 | <b>SEVERE</b>                                                   | Deletion data<br>store failed.              | name of<br>realmname of<br>identity<br>repositoryerror<br>message                                  | Unable to delete<br>data store due to<br>service<br>management<br>SDK exception.                                                                                                    | Look under<br>service<br>management log<br>for more<br>information. |
| 641 | <b>INFO</b>                                                     | Attempt to<br>modify identity<br>repository | name of<br>realmname of<br>identity<br>repository                                                  | Click on Save<br>button in data<br>store profile<br>page.                                                                                                    |                                                                     |
| 642 | <b>INFO</b>                                                     | Modification of<br>data store<br>succeeded. | name of<br>realmname of<br>identity<br>repository                                                  | Click on Save<br>button in data<br>store profile<br>page.                                                                                                    |                                                                     |

**TABLE C–3** Log Reference for the Access Manager Console *(Continued)*

| IABLE U-3<br>ld | Log Level     | Log Reference for the Access Manager Console<br>Description | (Conturnueu)<br>Data                                              | <b>Triggers</b>                                                                                                    | <b>Actions</b>                                                      |
|-----------------|---------------|-------------------------------------------------------------|-------------------------------------------------------------------|----------------------------------------------------------------------------------------------------|---------------------------------------------------------------------|
| 643             | <b>SEVERE</b> | Modification of<br>data store failed.                       | name of<br>realmname of<br>identity<br>repositoryerror<br>message | Unable to<br>modify identity<br>repository. It<br>may be the<br>single sign on<br>token of the user<br>has expired; or<br>the user does not<br>have permission<br>to perform this<br>operation. | Look under<br>service<br>management log<br>for more<br>information. |
| 644             | <b>SEVERE</b> | Modification<br>data store failed.                          | name of<br>realmname of<br>identity<br>repositoryerror<br>message | Unable to<br>modify data<br>store due to<br>service<br>management<br>SDK exception.                                                                                                    | Look under<br>service<br>management log<br>for more<br>information. |
| 701             | <b>INFO</b>   | Attempt to get<br>assigned services<br>of realm             | name of realm                                                     | View realm's<br>service main<br>page.                                                                                                    |                                                                     |
| 702             | <b>INFO</b>   | Getting assigned<br>services of realm<br>succeeded.         | name of realm                                                     | View realm's<br>service main<br>page.                                                                                                    |                                                                     |
| 703             | <b>SEVERE</b> | Getting assigned<br>services of realm<br>failed.            | name of<br>realmerror<br>message                                  | Unable to get<br>assigned services<br>of realm due<br>authentication<br>configuration<br>exception.                                                                                             | Look under<br>authentication<br>log for more<br>information.        |
| 704             | <b>SEVERE</b> | Getting assigned<br>services of realm<br>failed.            | name of<br>realmerror<br>message                                  | Unable to get<br>assigned services<br>of realm due to<br>service<br>management<br>SDK exception.                                                                                                | Look under<br>service<br>management log<br>for more<br>information. |
| 705             | <b>SEVERE</b> | Getting assigned<br>services of realm<br>failed.            | name of<br>realmerror<br>message                                  | Unable to get<br>assigned services<br>of realm due to<br>data store SDK<br>exception.                                                                                                    | Look under<br>service<br>management log<br>for more<br>information. |

**TABLE C–3** Log Reference for the Access Manager Console *(Continued)*

|     | <b>IRBLE C-3</b> LOG INCICLENCE TOT THE ACCESS IMAILABLE CONSOIL |                                                          | $\sqrt{2}$                       |                                                                                                    |                                                                           |
|-----|------------------------------------------------------------------|----------------------------------------------------------|----------------------------------|----------------------------------------------------------------------------------------------------|---------------------------------------------------------------------------|
| ld  | Log Level                                                        | Description                                              | Data                             | <b>Triggers</b>                                                                                                    | <b>Actions</b>                                                            |
| 706 | <b>SEVERE</b>                                                    | Getting assigned<br>services of realm<br>failed.         | name of<br>realmerror<br>message | Unable to get<br>assigned services<br>of realm. It may<br>be the single<br>sign on token of<br>the user has<br>expired; or the<br>user does not<br>have permission<br>to perform this<br>operation. | Look under<br>service<br>management log<br>for more<br>information.       |
| 711 | <b>INFO</b>                                                      | Attempt to get<br>assignable<br>services of realm        | name of realm                    | View realm's<br>service main<br>page.                                                                                                    |                                                                           |
| 712 | <b>INFO</b>                                                      | Getting<br>assignable<br>services of realm<br>succeeded. | name of realm                    | View realm's<br>service main<br>page.                                                                                                    |                                                                           |
| 713 | <b>SEVERE</b>                                                    | Getting<br>assignable<br>services of realm<br>failed.    | name of<br>realmerror<br>message | Unable to get<br>assignable<br>services of realm<br>due<br>authentication<br>configuration<br>exception.                                                                                            | Look under<br>authentication<br>log for more<br>information.              |
| 714 | <b>SEVERE</b>                                                    | Getting<br>assignable<br>services of realm<br>failed.    | name of<br>realmerror<br>message | Unable to get<br>assignable<br>services of realm<br>due to service<br>management<br>SDK exception.                                                                                                  | Look under<br>service<br>management log<br>for more<br>information.       |
| 715 | <b>SEVERE</b>                                                    | Getting<br>assignable<br>services of realm<br>failed.    | name of<br>realmerror<br>message | Unable to get<br>assignable<br>services of realm<br>due to ID<br>Repository<br>management<br>SDK exception.                                                                                         | Look under ID<br>Repository<br>management log<br>for more<br>information. |

**TABLE C–3** Log Reference for the Access Manager Console *(Continued)*

| ld  | Log Level     | Description                                           | Data                                               | <b>Triggers</b>                                                                                                    | <b>Actions</b>                                                         |
|-----|---------------|-------------------------------------------------------|----------------------------------------------------|----------------------------------------------------------------------------------------------------|------------------------------------------------------------------------|
| 716 | <b>SEVERE</b> | Getting<br>assignable<br>services of realm<br>failed. | name of<br>realmerror<br>message                   | Unable to get<br>assignable<br>services of<br>realm. It may be<br>the single sign<br>on token of the<br>user has expired;<br>or the user does<br>not have<br>permission to<br>perform this<br>operation. | Look under<br>service<br>management log<br>for more<br>information.    |
| 721 | <b>INFO</b>   | Attempt to<br>unassign service<br>from realm          | name of<br>realmname of<br>service                 | Click on<br>Unassign button<br>in realm's<br>service page.                                                                                                    |                                                                        |
| 722 | <b>INFO</b>   | Unassign service<br>from realm<br>succeeded.          | name of<br>realmname of<br>service                 | Click on<br>Unassign button<br>in realm's<br>service page.                                                                                                    |                                                                        |
| 723 | <b>SEVERE</b> | Unassign service<br>from realm<br>failed.             | name of<br>realmname of<br>serviceerror<br>message | Unable to<br>unassign service<br>from realm due<br>to service<br>management<br>SDK exception.                                                                                                    | Look under<br>service<br>management log<br>for more<br>information.    |
| 725 | <b>SEVERE</b> | Unassign service<br>from realm<br>failed.             | name of<br>realmname of<br>serviceerror<br>message | Unable to<br>unassign service<br>from realm. It<br>may be the<br>single sign on<br>token of the user<br>has expired; or<br>the user does not<br>have permission<br>to perform this<br>operation.         | Look under data<br>store<br>management log<br>for more<br>information. |
| 724 | <b>SEVERE</b> | Unassign service<br>from realm<br>failed.             | name of<br>realmname of<br>serviceerror<br>message | Unable to<br>unassign service<br>from realm due<br>to data store<br>management<br>SDK exception.                                                                                                    | Look under data<br>store<br>management log<br>for more<br>information. |

**TABLE C–3** Log Reference for the Access Manager Console *(Continued)*

| ld  | Log Level     | Description                                                               | Data                                                          | <b>Triggers</b>                                                                                                    | <b>Actions</b>                                                      |
|-----|---------------|---------------------------------------------------------------------------|---------------------------------------------------------------|----------------------------------------------------------------------------------------------------|---------------------------------------------------------------------|
| 731 | <b>INFO</b>   | Attempt to<br>assign service to<br>realm                                  | name of<br>realmname of<br>service                            | Click on assign<br>button in<br>realm's service<br>page.                                                                                                    |                                                                     |
| 732 | <b>INFO</b>   | Assignment of<br>service to realm<br>succeeded.                           | name of<br>realmname of<br>service                            | Click on assign<br>button in<br>realm's service<br>page.                                                                                                    |                                                                     |
| 733 | <b>SEVERE</b> | Assignment of<br>service to realm<br>failed.                              | name of<br>realmname of<br>serviceerror<br>message            | Unable to assign<br>service to realm<br>due to service<br>management<br>SDK exception.                                                                                                    | Look under<br>service<br>management log<br>for more<br>information. |
| 734 | <b>SEVERE</b> | Assignment of<br>service to realm<br>failed.                              | name of<br>realmname of<br>serviceerror<br>message            | Unable to assign<br>service to realm.<br>It may be the<br>single sign on<br>token of the user<br>has expired; or<br>the user does not<br>have permission<br>to perform this<br>operation. | Look under<br>service<br>management log<br>for more<br>information. |
| 735 | <b>SEVERE</b> | Assignment of<br>service to realm<br>failed.                              | name of<br>realmname of<br>serviceerror<br>message            | Unable to assign<br>service to realm<br>due to data store<br>SDK exception.                                                                                                    | Look under<br>service<br>management log<br>for more<br>information. |
| 741 | <b>INFO</b>   | Attempt to get<br>attribute values<br>of service in<br>realm              | name of<br>realmname of<br>servicename of<br>attribute schema | View realm's<br>service profile<br>page.                                                                                                    |                                                                     |
| 742 | <b>INFO</b>   | Getting of<br>attribute values<br>of service under<br>realm<br>succeeded. | name of<br>realmname of<br>servicename of<br>attribute schema | View realm's<br>service profile<br>page.                                                                                                    |                                                                     |

**TABLE C–3** Log Reference for the Access Manager Console *(Continued)*

| Id  | Log Level     | Description                                                                    | Data                                                                             | <b>Triggers</b>                                                                                                    | <b>Actions</b>                                                      |
|-----|---------------|--------------------------------------------------------------------------------|----------------------------------------------------------------------------------|----------------------------------------------------------------------------------------------------|---------------------------------------------------------------------|
| 743 | <b>SEVERE</b> | Getting of<br>attribute values<br>of service under<br>realm failed.            | name of<br>realmname of<br>servicename of<br>attribute<br>schemaerror<br>message | Unable to get<br>attribute values<br>of service due to<br>service<br>management<br>SDK exception.                                                                                                    | Look under<br>service<br>management log<br>for more<br>information. |
| 744 | <b>INFO</b>   | Getting of<br>attribute values<br>of service under<br>realm failed.            | name of<br>realmname of<br>servicename of<br>attribute<br>schemaerror<br>message | Unable to get<br>attribute values<br>of service due to<br>data store SDK<br>exception.                                                                                                    | Look under<br>service<br>management log<br>for more<br>information. |
| 745 | <b>SEVERE</b> | Getting of<br>attribute values<br>of service under<br>realm failed.            | name of<br>realmname of<br>servicename of<br>attribute<br>schemaerror<br>message | Unable to get<br>attribute values<br>of service. It may<br>be the single<br>sign on token of<br>the user has<br>expired; or the<br>user does not<br>have permission<br>to perform this<br>operation. | Look under<br>service<br>management log<br>for more<br>information. |
| 751 | <b>INFO</b>   | Attempt to<br>modify attribute<br>values of service<br>in realm                | name of<br>realmname of<br>service                                               | Click on Save<br>button in<br>realm's service<br>profile page.                                                                                                    |                                                                     |
| 752 | <b>INFO</b>   | Modification of<br>attribute values<br>of service under<br>realm<br>succeeded. | name of<br>realmname of<br>service                                               | Click on Save<br>button in<br>realm's service<br>profile page.                                                                                                    |                                                                     |
| 753 | <b>SEVERE</b> | Modification of<br>attribute values<br>of service under<br>realm failed.       | name of<br>realmname of<br>serviceerror<br>message                               | Unable to<br>modify attribute<br>values of service<br>due to service<br>management<br>SDK exception.                                                                                                 | Look under<br>service<br>management log<br>for more<br>information. |

**TABLE C–3** Log Reference for the Access Manager Console *(Continued)*

| ld  | ment of the necessary interfered manager consone<br>Log Level | Description                                                              | Data                                               | <b>Triggers</b>                                                                                                    | <b>Actions</b>                                                             |
|-----|---------------------------------------------------------------|--------------------------------------------------------------------------|----------------------------------------------------|----------------------------------------------------------------------------------------------------|----------------------------------------------------------------------------|
| 754 | <b>SEVERE</b>                                                 | Modification of<br>attribute values<br>of service under<br>realm failed. | name of<br>realmname of<br>serviceerror<br>message | Unable to<br>modify attribute<br>values of service<br>due to data store<br>error.                                                                                                    | Look under data<br>store log for<br>more<br>information.                   |
| 755 | <b>SEVERE</b>                                                 | Modification of<br>attribute values<br>of service under<br>realm failed. | name of<br>realmname of<br>serviceerror<br>message | Unable to<br>modify attribute<br>values of service.<br>It may be the<br>single sign on<br>token of the user<br>has expired; or<br>the user does not<br>have permission<br>to perform this<br>operation | Look under data<br>store log for<br>more<br>information.                   |
| 801 | <b>INFO</b>                                                   | Attempt to get<br>authentication<br>type                                 |                                                    | View<br>authentication<br>profile page.                                                                                                    |                                                                            |
| 802 | <b>INFO</b>                                                   | Getting of<br>authentication<br>type succeeded.                          |                                                    | View<br>authentication<br>profile page.                                                                                                    |                                                                            |
| 803 | <b>SEVERE</b>                                                 | Getting of<br>authentication<br>type failed.                             | error message                                      | Unable to get<br>authentication<br>type due to<br>authentication<br>configuration<br>SDK exception.                                                                                                    | Look under<br>authentication<br>management log<br>for more<br>information. |
| 811 | <b>INFO</b>                                                   | Attempt to get<br>authentication<br>instances under<br>a realm           | name of realm                                      | View<br>authentication<br>profile page.                                                                                                    |                                                                            |
| 812 | <b>INFO</b>                                                   | Getting of<br>authentication<br>instances under<br>a realm<br>succeeded. | name of realm                                      | View<br>authentication<br>profile page.                                                                                                    |                                                                            |

**TABLE C–3** Log Reference for the Access Manager Console *(Continued)*

| ld  | Log Level     | Description                                                              | Data                                                                                                    | <b>Triggers</b>                                                                                               | <b>Actions</b>                                                                |
|-----|---------------|--------------------------------------------------------------------------|----------------------------------------------------------------------------------------------------|----------------------------------------------------------------------------------------------------|-------------------------------------------------------------------------------|
| 813 | <b>SEVERE</b> | Getting of<br>authentication<br>instances under<br>a realm failed.       | name of<br>realmerror<br>message                                                                            | Unable to get<br>authentication<br>instance due to<br>authentication<br>configuration<br>SDK exception.       | Look under<br>authentication<br>management log<br>for more<br>information.    |
| 821 | <b>INFO</b>   | Attempt to<br>remove<br>authentication<br>instances under<br>a realm     | name of<br>realmname of<br>authentication<br>instance                                                       | View<br>authentication<br>profile page.                                                                       |                                                                               |
| 822 | <b>INFO</b>   | Removal of<br>authentication<br>instances under<br>a realm<br>succeeded. | name of<br>realmname of<br>authentication<br>instance                                                       | View<br>authentication<br>profile page.                                                                       |                                                                               |
| 823 | <b>SEVERE</b> | Removal of<br>authentication<br>instances under<br>a realm failed.       | name of<br>realmname of<br>authentication<br><i>instance error</i><br>message                               | Unable to<br>remove<br>authentication<br>instance due to<br>authentication<br>configuration<br>SDK exception. | Look under<br>authentication<br>management log<br>for more<br>information.    |
| 831 | <b>INFO</b>   | Attempt to<br>create<br>authentication<br>instance under a<br>realm      | name of<br>realmname of<br>authentication<br><i>instance type of</i><br>authentication<br>instance          | Click on New<br>button in<br>authentication<br>creation page.                                                 |                                                                               |
| 832 | <b>INFO</b>   | Creation of<br>authentication<br>instance under a<br>realm<br>succeeded. | name of<br>realmname of<br>authentication<br><i>instance type of</i><br>authentication<br>instance          | Click on New<br>button in<br>authentication<br>creation page.                                                 |                                                                               |
| 833 | <b>SEVERE</b> | Creation of<br>authentication<br>instance under a<br>realm failed.       | name of<br>realmname of<br>authentication<br>instance type of<br>authentication<br>instanceerror<br>message | Unable to create<br>authentication<br>instance due to<br>authentication<br>configuration<br>exception.        | Look under<br>authentication<br>configuration<br>log for more<br>information. |

**TABLE C–3** Log Reference for the Access Manager Console *(Continued)*

| ld  | Log Level     | Description                                                    | Data                                                                   | <b>Triggers</b>                                                                                                    | <b>Actions</b>                                                             |
|-----|---------------|----------------------------------------------------------------|------------------------------------------------------------------------|----------------------------------------------------------------------------------------------------|----------------------------------------------------------------------------|
| 841 | <b>INFO</b>   | Attempt to<br>modify<br>authentication<br>instance             | name of<br>realmname of<br>authentication<br>service                   | Click on Save<br>button in<br>authentication<br>profile page.                                                                                                    |                                                                            |
| 842 | <b>INFO</b>   | Modification of<br>authentication<br>instance<br>succeeded.    | name of<br>realmname of<br>authentication<br>service                   | Click on Save<br>button in<br>authentication<br>profile page.                                                                                                    |                                                                            |
| 843 | <b>SEVERE</b> | Modification of<br>authentication<br>instance failed.          | name of<br>realmname of<br>authentication<br>serviceerror<br>message   | Unable to<br>modify<br>authentication<br>instance due to<br>service<br>management<br>SDK exception.                                                                                                    | Look under<br>service<br>anagement log<br>for more<br>information.         |
| 844 | <b>SEVERE</b> | Modification of<br>authentication<br>instance failed.          | name of<br>realmname of<br>authentication<br>serviceerror<br>message   | Unable to<br>modify<br>authentication<br>instance. It may<br>be the single<br>sign on token of<br>the user has<br>expired; or the<br>user does not<br>have permission<br>to perform this<br>operation. | Look under<br>service<br>management log<br>for more<br>information.        |
| 851 | <b>INFO</b>   | Attempt to get<br>authentication<br>instance profile           | name of<br>realmname of<br>authentication<br>instance                  | View<br>authentication<br>instance profile<br>page.                                                                                                    |                                                                            |
| 852 | <b>INFO</b>   | Getting of<br>authentication<br>instance profile<br>succeeded. | name of<br>realmname of<br>authentication<br>instance                  | View<br>authentication<br>instance profile<br>page.                                                                                                    |                                                                            |
| 853 | <b>SEVERE</b> | Getting of<br>authentication<br>instance profile<br>failed.    | name of<br>realmname of<br>authentication<br>instance error<br>message | Unable to get<br>authentication<br>instance profile<br>due to<br>authentication<br>configuration<br>SDK exception.                                                                                     | Look under<br>authentication<br>management log<br>for more<br>information. |

**TABLE C–3** Log Reference for the Access Manager Console *(Continued)*

| ld  | Log Level     | Description                                                         | Data                                                                          | <b>Triggers</b>                                                                                                    | Actions                                                                    |
|-----|---------------|---------------------------------------------------------------------|-------------------------------------------------------------------------------|----------------------------------------------------------------------------------------------------|----------------------------------------------------------------------------|
| 861 | <b>INFO</b>   | Attempt to<br>modify<br>authentication<br>instance profile          | name of<br>realmname of<br>authentication<br>instance                         | Click on Save<br>button in<br>authentication<br>instance profile<br>page.                                                                                                    |                                                                            |
| 862 | <b>INFO</b>   | Modification of<br>authentication<br>instance profile<br>succeeded. | name of<br>realmname of<br>authentication<br>instance                         | Click on Save<br>button in<br>authentication<br>instance profile<br>page.                                                                                                    |                                                                            |
| 863 | <b>SEVERE</b> | Modification of<br>authentication<br>instance profile<br>failed.    | name of<br>realmname of<br>authentication<br><i>instance error</i><br>message | Unable to<br>modify<br>authentication<br>instance profile<br>due to<br>authentication<br>configuration<br>SDK exception.                                                                                       | Look under<br>authentication<br>management log<br>for more<br>information. |
| 864 | <b>SEVERE</b> | Modification of<br>authentication<br>instance profile<br>failed.    | name of<br>realmname of<br>authentication<br>instance error<br>message        | Unable to<br>modify<br>authentication<br>instance profile<br>due to service<br>management<br>SDK exception.                                                                                                    | Look under<br>service<br>management log<br>for more<br>information.        |
| 864 | <b>SEVERE</b> | Modification of<br>authentication<br>instance profile<br>failed.    | name of<br>realmname of<br>authentication<br>instance error<br>message        | Unable to<br>modify<br>authentication<br>instance profile.<br>It may be the<br>single sign on<br>token of the user<br>has expired; or<br>the user does not<br>have permission<br>to perform this<br>operation. | Look under<br>service<br>management log<br>for more<br>information.        |
| 871 | <b>INFO</b>   | Attempt to get<br>authentication<br>profile under a<br>realm        | name of realm                                                                 | View<br>authentication<br>profile under a<br>realm page.                                                                                                    |                                                                            |

**TABLE C–3** Log Reference for the Access Manager Console *(Continued)*

| med es alogamentement un necessimaliager console |               |                                                                     | $\overline{\mathcal{C}}$                                                     |                                                                                                    |                                                                     |
|--------------------------------------------------|---------------|---------------------------------------------------------------------|------------------------------------------------------------------------------|----------------------------------------------------------------------------------------------------|---------------------------------------------------------------------|
| ld                                               | Log Level     | Description                                                         | Data                                                                         | <b>Triggers</b>                                                                                                    | Actions                                                             |
| 872                                              | <b>INFO</b>   | Getting<br>authentication<br>profile under a<br>realm<br>succeeded. | name of realm                                                                | View<br>authentication<br>profile under a<br>realm page.                                                                                                    |                                                                     |
| 873                                              | <b>SEVERE</b> | Getting<br>authentication<br>profile under a<br>realm failed.       | name of<br>realmerror<br>message                                             | Unable to get<br>authentication<br>profile under a<br>realm due to<br>service<br>management<br>SDK exception.                                                                                                    | Look under<br>service<br>management log<br>for more<br>information. |
| 881                                              | <b>INFO</b>   | Attempt to get<br>authentication<br>configuration<br>profile        | name of<br>realmname of<br>authentication<br>configuration                   | View<br>authentication<br>configuration<br>profile page.                                                                                                    |                                                                     |
| 882                                              | <b>INFO</b>   | Getting<br>authentication<br>configuration<br>profile<br>succeeded. | name of<br>realmname of<br>authentication<br>configuration                   | View<br>authentication<br>configuration<br>profile page.                                                                                                    |                                                                     |
| 883                                              | <b>SEVERE</b> | Getting<br>authentication<br>configuration<br>profile failed.       | name of realm<br>name of<br>authentication<br>configuration<br>error message | Unable to get<br>authentication<br>configuration<br>profile. It may be<br>the single sign<br>on token of the<br>user has expired;<br>or the user does<br>not have<br>permission to<br>perform this<br>operation. | Look under<br>service<br>management log<br>for more<br>information. |
| 884                                              | <b>SEVERE</b> | Getting<br>authentication<br>configuration<br>profile failed.       | name of realm<br>name of<br>authentication<br>configuration<br>error message | Unable to get<br>authentication<br>configuration<br>profile due to<br>service<br>management<br>SDK exception.                                                                                                    | Look under<br>service<br>management log<br>for more<br>information. |

**TABLE C–3** Log Reference for the Access Manager Console *(Continued)*
| ld  | Log Level     | Description                                                                 | Data                                                                         | <b>Triggers</b>                                                                                                    | <b>Actions</b>                                                                |
|-----|---------------|-----------------------------------------------------------------------------|------------------------------------------------------------------------------|----------------------------------------------------------------------------------------------------|-------------------------------------------------------------------------------|
| 885 | <b>SEVERE</b> | Getting<br>authentication<br>configuration<br>profile failed.               | name of realm<br>name of<br>authentication<br>configuration<br>error message | Unable to get<br>authentication<br>configuration<br>profile due to<br>authentication<br>configuration<br>SDK exception.                                                                                                | Look under<br>authentication<br>configuration<br>log for more<br>information. |
| 891 | <b>INFO</b>   | Attempt to<br>modify<br>authentication<br>configuration<br>profile          | name of<br>realmname of<br>authentication<br>configuration                   | Click on Save<br>button in<br>authentication<br>configuration<br>profile page.                                                                                                    |                                                                               |
| 892 | <b>INFO</b>   | Modification of<br>authentication<br>configuration<br>profile<br>succeeded. | name of<br>realmname of<br>authentication<br>configuration                   | Click on Save<br>button in<br>authentication<br>configuration<br>profile page.                                                                                                    |                                                                               |
| 893 | <b>SEVERE</b> | Modification of<br>authentication<br>configuration<br>profile failed.       | name of realm<br>name of<br>authentication<br>configuration<br>error message | Unable to<br>modify<br>authentication<br>configuration<br>profile. It may be<br>the single sign<br>on token of the<br>user has expired;<br>or the user does<br>not have<br>permission to<br>perform this<br>operation. | Look under<br>service<br>management log<br>for more<br>information.           |
| 894 | <b>SEVERE</b> | Modification of<br>authentication<br>configuration<br>profile failed.       | name of realm<br>name of<br>authentication<br>configuration<br>error message | Unable to<br>modify<br>authentication<br>configuration<br>profile due to<br>service<br>management<br>SDK exception.                                                                                                    | Look under<br>service<br>management log<br>for more<br>information.           |

**TABLE C–3** Log Reference for the Access Manager Console *(Continued)*

| ld  | <b>IABLE C-3</b> LOG Reference for the Access Manager Console<br>Log Level | Description                                                           | (Continuea)<br>Data                                                          | <b>Triggers</b>                                                                                                    | <b>Actions</b>                                                                |
|-----|----------------------------------------------------------------------------|-----------------------------------------------------------------------|------------------------------------------------------------------------------|----------------------------------------------------------------------------------------------------|-------------------------------------------------------------------------------|
| 895 | <b>SEVERE</b>                                                              | Modification of<br>authentication<br>configuration<br>profile failed. | name of realm<br>name of<br>authentication<br>configuration<br>error message | Unable to<br>modify<br>authentication<br>configuration<br>profile due to<br>authentication<br>configuration<br>SDK exception.                                                                            | Look under<br>authentication<br>configuration<br>log for more<br>information. |
| 901 | <b>INFO</b>                                                                | Attempt to<br>create<br>authentication<br>configuration               | name of<br>realmname of<br>authentication<br>configuration                   | Click on New<br>button in<br>authentication<br>configuration<br>creation page.                                                                                                    |                                                                               |
| 902 | <b>INFO</b>                                                                | Creation of<br>authentication<br>configuration<br>succeeded.          | name of<br>realmname of<br>authentication<br>configuration                   | Click on New<br>button in<br>authentication<br>configuration<br>creation page.                                                                                                    |                                                                               |
| 903 | <b>SEVERE</b>                                                              | Creation of<br>authentication<br>configuration<br>failed.             | name of realm<br>name of<br>authentication<br>configuration<br>error message | Unable to create<br>authentication<br>configuration. It<br>may be the<br>single sign on<br>token of the user<br>has expired; or<br>the user does not<br>have permission<br>to perform this<br>operation. | Look under<br>service<br>management log<br>for more<br>information.           |
| 904 | <b>SEVERE</b>                                                              | Creation of<br>authentication<br>configuration<br>failed.             | name of realm<br>name of<br>authentication<br>configuration<br>error message | Unable to create<br>authentication<br>configuration<br>due to service<br>management<br>SDK exception.                                                                                                    | Look under<br>service<br>management log<br>for more<br>information.           |
| 905 | <b>SEVERE</b>                                                              | Creation of<br>authentication<br>configuration<br>failed.             | name of realm<br>name of<br>authentication<br>configuration<br>error message | Unable to create<br>authentication<br>configuration<br>due to<br>authentication<br>configuration<br>SDK exception.                                                                                       | Look under<br>authentication<br>configuration<br>log for more<br>information. |

**TABLE C–3** Log Reference for the Access Manager Console *(Continued)*

|      |               | <b>IABLE C-5</b> LOG KEIETEILLE TOT THE ACCESS Manager Console | $\overline{\mathcal{C}}$                             |                                                                                          |                                                          |
|------|---------------|----------------------------------------------------------------|------------------------------------------------------|------------------------------------------------------------------------------------------|----------------------------------------------------------|
| ld   | Log Level     | Description                                                    | Data                                                 | <b>Triggers</b>                                                                          | <b>Actions</b>                                           |
| 1001 | <b>INFO</b>   | Attempt to get<br>entity descriptor<br>names.                  | search pattern                                       | View entity<br>descriptor main<br>page.                                                  |                                                          |
| 1002 | <b>INFO</b>   | Getting entity<br>descriptor<br>names<br>succeeded             | search pattern                                       | View entity<br>descriptor main<br>page.                                                  |                                                          |
| 1003 | <b>SEVERE</b> | Getting entity<br>descriptor<br>names failed.                  | search<br>patternerror<br>message                    | Unable to get<br>entity descriptor<br>names due to<br>federation SDK<br>related errors.  | Look under<br>federation log<br>for more<br>information. |
| 1011 | <b>INFO</b>   | Attempt to<br>create entity<br>descriptor.                     | descriptor<br>namedescriptor<br>type                 | Click on New<br>button in entity<br>descriptor<br>creation page.                         |                                                          |
| 1012 | <b>INFO</b>   | Creation entity<br>descriptor<br>succeeded                     | descriptor<br>namedescriptor<br>type                 | Click on New<br>button in entity<br>descriptor<br>creation page.                         |                                                          |
| 1013 | <b>SEVERE</b> | Creation entity<br>descriptor<br>failed.                       | descriptor<br>namedescriptor<br>typeerror<br>message | Unable to create<br>entity descriptor<br>due to<br>federation SDK<br>related errors.     | Look under<br>federation log<br>for more<br>information. |
| 1021 | <b>INFO</b>   | Attempt to<br>delete entity<br>descriptors.                    | descriptor<br>names                                  | Click on Delete<br>button in entity<br>descriptor main<br>page.                          |                                                          |
| 1022 | <b>INFO</b>   | Deletion entity<br>descriptors<br>succeeded                    | descriptor<br>names                                  | Click on Delete<br>button in entity<br>descriptor main<br>page.                          |                                                          |
| 1023 | <b>SEVERE</b> | Deletion entity<br>descriptors<br>failed.                      | descriptor<br>nameserror<br>message                  | Unable to delete<br>entity<br>descriptors due<br>to federation<br>SDK related<br>errors. | Look under<br>federation log<br>for more<br>information. |

**TABLE C–3** Log Reference for the Access Manager Console *(Continued)*

| ld   | Log Level     | Description                                                                          | Data                               | <b>Triggers</b>                                                                                                    | <b>Actions</b>                                           |
|------|---------------|--------------------------------------------------------------------------------------|------------------------------------|----------------------------------------------------------------------------------------------------|----------------------------------------------------------|
| 1031 | <b>INFO</b>   | Attempt to get<br>attribute values<br>of an affiliate<br>entity<br>descriptor.       | descriptor name                    | View affiliate<br>entity descriptor<br>profile page.                                                                                 |                                                          |
| 1032 | <b>INFO</b>   | Getting of<br>attribute values<br>of an affiliate<br>entity descriptor<br>succeeded. | descriptor name                    | View affiliate<br>entity descriptor<br>profile page.                                                                                 |                                                          |
| 1033 | <b>SEVERE</b> | Getting of<br>attribute values<br>of an affiliate<br>entity descriptor<br>failed.    | descriptor<br>nameerror<br>message | Unable to get<br>attribute value<br>of an affiliate<br>entity descriptor<br>due to<br>federation SDK<br>related errors.              | Look under<br>federation log<br>for more<br>information. |
| 1041 | <b>INFO</b>   | Attempt to<br>modify an<br>affiliate entity<br>descriptor.                           | descriptor name                    | Click on Save<br>button of<br>affiliate entity<br>descriptor<br>profile page.                                                        |                                                          |
| 1042 | <b>INFO</b>   | Modification of<br>an affiliate entity<br>descriptor<br>succeeded.                   | descriptor name                    | Click on Save<br>button of<br>affiliate entity<br>descriptor<br>profile page.                                                        |                                                          |
| 1043 | <b>SEVERE</b> | Modification of<br>an affiliate entity<br>descriptor<br>failed.                      | descriptor<br>nameerror<br>message | Unable to<br>modify an<br>affiliate entity<br>descriptor due<br>to federation<br>SDK related<br>errors.                              | Look under<br>federation log<br>for more<br>information. |
| 1044 | <b>SEVERE</b> | Modification of<br>an affiliate entity<br>descriptor<br>failed.                      | descriptor<br>nameerror<br>message | Unable to<br>modify an<br>affiliate entity<br>descriptor due<br>to incorrect<br>number format<br>of one or more<br>attribute values. | Look under<br>federation log<br>for more<br>information. |

**TABLE C–3** Log Reference for the Access Manager Console *(Continued)*

|      | <b>IABLE C-3</b> LOG Reference for the Access Manager Console |                                                                   | (Conuruea)                         |                                                                                                    |                                                          |
|------|---------------------------------------------------------------|-------------------------------------------------------------------|------------------------------------|----------------------------------------------------------------------------------------------------|----------------------------------------------------------|
| ld   | Log Level                                                     | Description                                                       | Data                               | <b>Triggers</b>                                                                                             | <b>Actions</b>                                           |
| 1051 | <b>INFO</b>                                                   | Attempt to get<br>attribute values<br>of an entity<br>descriptor. | descriptor name                    | View entity<br>descriptor<br>profile page.                                                                  |                                                          |
| 1052 | <b>INFO</b>                                                   | Getting attribute<br>values of entity<br>descriptor<br>succeeded. | descriptor name                    | View entity<br>descriptor<br>profile page.                                                                  |                                                          |
| 1053 | <b>SEVERE</b>                                                 | Getting attribute<br>values of entity<br>descriptor<br>failed.    | descriptor<br>nameerror<br>message | Unable to get<br>attribute values<br>of entity<br>descriptor due<br>to federation<br>SDK related<br>errors. | Look under<br>federation log<br>for more<br>information. |
| 1061 | <b>INFO</b>                                                   | Attempt to<br>modify entity<br>descriptor.                        | descriptor name                    | Click on Save<br>button in entity<br>descriptor<br>profile page.                                            |                                                          |
| 1062 | <b>INFO</b>                                                   | Modification of<br>entity descriptor<br>succeeded.                | descriptor name                    | Click on Save<br>button in entity<br>descriptor<br>profile page.                                            |                                                          |
| 1063 | SEVERE                                                        | Modification of<br>entity descriptor<br>failed.                   | descriptor<br>nameerror<br>message | Unable to<br>modify entity<br>descriptor due<br>to federation<br>SDK related<br>errors.                     | Look under<br>federation log<br>for more<br>information. |
| 1101 | <b>INFO</b>                                                   | Attempt to get<br>authentication<br>domain names.                 | search pattern                     | View<br>authentication<br>domain main<br>page.                                                              |                                                          |
| 1102 | <b>INFO</b>                                                   | Getting<br>authentication<br>domain names<br>succeeded.           | search pattern                     | View<br>authentication<br>domain main<br>page.                                                              |                                                          |

**TABLE C–3** Log Reference for the Access Manager Console *(Continued)*

| ld   | Log Level     | met c 3 Log reference for the recess manager Consone<br>Description | $\sqrt{2}$<br>Data                                   | <b>Triggers</b>                                                                                | <b>Actions</b>                                           |
|------|---------------|---------------------------------------------------------------------|------------------------------------------------------|------------------------------------------------------------------------------------------------|----------------------------------------------------------|
| 1103 | <b>SEVERE</b> | Getting<br>authentication<br>domain names<br>failed.                | search<br>patternerror<br>message                    | Unable to get<br>authentication<br>domain names<br>due to<br>federation SDK<br>related errors. | Look under<br>federation log<br>for more<br>information. |
| 1111 | <b>INFO</b>   | Attempt to<br>create<br>authentication<br>domain                    | name of<br>authentication<br>domain                  | Click on New<br>button in<br>authentication<br>domain creation<br>page.                        |                                                          |
| 1112 | <b>INFO</b>   | Creation<br>authentication<br>domain<br>succeeded.                  | name of<br>authentication<br>domain                  | Click on New<br>button in<br>authentication<br>domain creation<br>page.                        |                                                          |
| 1113 | <b>SEVERE</b> | Creation<br>authentication<br>domain failed.                        | name of<br>authentication<br>domainerror<br>message  | Unable to create<br>authentication<br>domain due to<br>federation SDK<br>related errors.       | Look under<br>federation log<br>for more<br>information. |
| 1121 | <b>INFO</b>   | Attempt to<br>delete<br>authentication<br>domains                   | name of<br>authentication<br>domains                 | Click on Delete<br>button in<br>authentication<br>domain main<br>page.                         |                                                          |
| 1122 | <b>INFO</b>   | Deletion<br>authentication<br>domain<br>succeeded.                  | name of<br>authentication<br>domains                 | Click on Delete<br>button in<br>authentication<br>domain main<br>page.                         |                                                          |
| 1123 | <b>SEVERE</b> | Deletion<br>authentication<br>domain failed.                        | name of<br>authentication<br>domainserror<br>message | Unable to delete<br>authentication<br>domain due to<br>federation SDK<br>related errors.       | Look under<br>federation log<br>for more<br>information. |
| 1131 | <b>INFO</b>   | Attempt to get<br>authentication<br>domain's<br>attribute values    | name of<br>authentication<br>domain                  | View<br>authentication<br>domain profile<br>page.                                              |                                                          |

**TABLE C–3** Log Reference for the Access Manager Console *(Continued)*

| Id   | Log Level     | Description                                                              | Data                                                 | <b>Triggers</b>                                                                                                 | <b>Actions</b>                                           |
|------|---------------|--------------------------------------------------------------------------|------------------------------------------------------|----------------------------------------------------------------------------------------------------|----------------------------------------------------------|
| 1132 | <b>INFO</b>   | Getting attribute<br>values of<br>authentication<br>domain<br>succeeded. | name of<br>authentication<br>domain                  | View<br>authentication<br>domain profile<br>page.                                                               |                                                          |
| 1133 | <b>SEVERE</b> | Getting attribute<br>values of<br>authentication<br>domain failed.       | name of<br>authentication<br>domainserror<br>message | Unable to get<br>attribute values<br>of<br>authentication<br>domain due to<br>federation SDK<br>related errors. | Look under<br>federation log<br>for more<br>information. |
| 1141 | <b>INFO</b>   | Attempt to<br>modify<br>authentication<br>domain                         | name of<br>authentication<br>domain                  | Click on Save<br>button in<br>authentication<br>domain profile<br>page.                                         |                                                          |
| 1142 | <b>INFO</b>   | Modification<br>authentication<br>domain<br>succeeded.                   | name of<br>authentication<br>domain                  | Click on Save<br>button in<br>authentication<br>domain profile<br>page.                                         |                                                          |
| 1143 | <b>SEVERE</b> | Modification<br>authentication<br>domain failed.                         | name of<br>authentication<br>domainerror<br>message  | Unable to<br>modify<br>authentication<br>domain due to<br>federation SDK<br>related errors.                     | Look under<br>federation log<br>for more<br>information. |
| 1151 | <b>INFO</b>   | Attempt to get<br>all provider<br>names                                  |                                                      | View<br>authentication<br>domain profile<br>page.                                                               |                                                          |
| 1152 | <b>INFO</b>   | Getting all<br>provider names<br>succeeded.                              |                                                      | View<br>authentication<br>domain profile<br>page.                                                               |                                                          |
| 1153 | <b>SEVERE</b> | Getting all<br>provider names<br>failed.                                 | error message                                        | Unable to get all<br>provider names<br>due to<br>federation SDK<br>related errors.                              | Look under<br>federation log<br>for more<br>information. |

**TABLE C–3** Log Reference for the Access Manager Console *(Continued)*

| ld   | ment of the network for the recess manager console<br>Log Level | Description                                                               | $\overline{\mathcal{C}}$<br>Data                                         | <b>Triggers</b>                                                                                                  | <b>Actions</b>                                           |
|------|-----------------------------------------------------------------|---------------------------------------------------------------------------|--------------------------------------------------------------------------|----------------------------------------------------------------------------------------------------|----------------------------------------------------------|
| 1161 | <b>INFO</b>                                                     | Attempt to get<br>provider names<br>under a<br>authentication<br>domain   | name of<br>authentication<br>domain                                      | View<br>authentication<br>domain profile<br>page.                                                                |                                                          |
| 1162 | <b>INFO</b>                                                     | Getting provider<br>names under<br>authentication<br>domain<br>succeeded. | name of<br>authentication<br>domain                                      | View<br>authentication<br>domain profile<br>page.                                                                |                                                          |
| 1163 | <b>SEVERE</b>                                                   | Getting provider<br>names under<br>authentication<br>domain failed.       | name of<br>authentication<br>domainerror<br>message                      | Unable to get<br>provider names<br>under<br>authentication<br>domain due to<br>federation SDK<br>related errors. | Look under<br>federation log<br>for more<br>information. |
| 1171 | <b>INFO</b>                                                     | Attempt to add<br>providers to an<br>authentication<br>domain             | name of<br>authentication<br>domainname of<br>providers                  | Click on Save<br>button in<br>provider<br>assignment<br>page.                                                    |                                                          |
| 1172 | <b>INFO</b>                                                     | Addition of<br>provider to an<br>authentication<br>domain<br>succeeded.   | name of<br>authentication<br>domain <i>name</i> of<br>providers          | Click on Save<br>button in<br>provider<br>assignment<br>page.                                                    |                                                          |
| 1173 | <b>SEVERE</b>                                                   | Addition of<br>provider to an<br>authentication<br>domain failed.         | name of<br>authentication<br>domainname of<br>providers error<br>message | Unable to add<br>provider to<br>authentication<br>domain due to<br>federation SDK<br>related errors.             | Look under<br>federation log<br>for more<br>information. |
| 1181 | <b>INFO</b>                                                     | Attempt to<br>remove<br>providers from<br>authentication<br>domain        | name of<br>authentication<br>domainname of<br>providers                  | Click on Save<br>button in<br>provider<br>assignment<br>page.                                                    |                                                          |

**TABLE C–3** Log Reference for the Access Manager Console *(Continued)*

|      |               | <b>INDEE C-3</b> LOG Reference for the recess manager Console           | $\overline{\mathcal{C}}$                                                   |                                                                                                    |                                                                                           |
|------|---------------|-------------------------------------------------------------------------|----------------------------------------------------------------------------|----------------------------------------------------------------------------------------------------|-------------------------------------------------------------------------------------------|
| ld   | Log Level     | Description                                                             | Data                                                                       | <b>Triggers</b>                                                                                                    | <b>Actions</b>                                                                            |
| 1182 | <b>INFO</b>   | Deletion of<br>providers from<br>authentication<br>domain<br>succeeded. | name of<br>authentication<br>domainname of<br>providers                    | Click on Save<br>button in<br>provider<br>assignment<br>page.                                                                                            |                                                                                           |
| 1183 | <b>SEVERE</b> | Deletion of<br>provider from<br>authentication<br>domain failed.        | name of<br>authentication<br>domainname of<br>providers error<br>message   | Unable to<br>remove provider<br>from<br>authentication<br>domain due to<br>federation SDK<br>related errors.                                             | Look under<br>federation log<br>for more<br>information.                                  |
| 1301 | <b>INFO</b>   | Attempt to<br>create provider                                           | name of<br>providerrole of<br>providertype of<br>provider                  | Click on Save<br>button in<br>provider<br>assignment<br>page.                                                                                            |                                                                                           |
| 1302 | <b>INFO</b>   | Creation of<br>providers<br>succeeded.                                  | name of<br>providerrole of<br>providertype of<br>provider                  | Click on Save<br>button in<br>provider<br>assignment<br>page.                                                                                            |                                                                                           |
| 1303 | <b>SEVERE</b> | Creation of<br>provider failed.                                         | name of<br>providerrole of<br>providertype of<br>provider error<br>message | Unable to create<br>provider due to<br>federation SDK<br>related errors.                                                                                 | Look under<br>federation log<br>for more<br>information.                                  |
| 1303 | SEVERE        | Creation of<br>provider failed.                                         | name of<br>providerrole of<br>providertype of<br>provider error<br>message | Unable to create<br>provider due to<br>federation SDK<br>related errors.                                                                                 | Look under<br>federation log<br>for more<br>information.                                  |
| 1304 | <b>SEVERE</b> | Creation of<br>provider failed.                                         | name of<br>providerrole of<br>providertype of<br>provider error<br>message | Unable to create<br>provider<br>because<br>Administration<br>Console cannot<br>find the<br>appropriate<br>methods to set<br>values for this<br>provider. | This is a web<br>application<br>error. Please<br>contact Sun<br>Support for<br>assistant. |

**TABLE C–3** Log Reference for the Access Manager Console *(Continued)*

| $-5$<br>Id | Log Level     | Description                                               | Data                                                      | <b>Triggers</b>                                                                     | <b>Actions</b>                                           |
|------------|---------------|-----------------------------------------------------------|-----------------------------------------------------------|-------------------------------------------------------------------------------------|----------------------------------------------------------|
| 1311       | <b>INFO</b>   | Attempt to get<br>attribute values<br>for provider        | name of<br>providerrole of<br>providertype of<br>provider | View provider<br>profile page.                                                      |                                                          |
| 1312       | <b>INFO</b>   | Getting attribute<br>values of<br>providers<br>succeeded. | name of<br>providerrole of<br>providertype of<br>provider | View provider<br>profile page.                                                      |                                                          |
| 1321       | <b>INFO</b>   | Attempt to get<br>handler to<br>provider                  | name of<br>providerrole of<br>provider                    | View provider<br>profile page.                                                      |                                                          |
| 1322       | <b>INFO</b>   | Getting handler<br>to provider<br>succeeded.              | name of<br>providerrole of<br>provider                    | View provider<br>profile page.                                                      |                                                          |
| 1323       | <b>SEVERE</b> | Getting handler<br>to provider<br>failed.                 | name of<br>providerrole of<br>providererror<br>message    | Unable to get<br>handler to<br>provider due to<br>federation SDK<br>related errors. | Look under<br>federation log<br>for more<br>information. |
| 1331       | <b>INFO</b>   | Attempt to<br>modify provider                             | name of<br>providerrole of<br>provider                    | Click on Save<br>button in<br>provider profile<br>page.                             |                                                          |
| 1332       | <b>INFO</b>   | Modification of<br>provider<br>succeeded.                 | name of<br>providerrole of<br>provider                    | Click on Save<br>button in<br>provider profile<br>page.                             |                                                          |
| 1333       | <b>SEVERE</b> | Modification of<br>provider failed.                       | name of<br>providerrole of<br>providererror<br>message    | Unable to<br>modify provider<br>due to<br>federation SDK<br>related errors.         | Look under<br>federation log<br>for more<br>information. |

**TABLE C–3** Log Reference for the Access Manager Console *(Continued)*

| ld   | Log Level     | Description                                                                    | Data                                                                       | <b>Triggers</b>                                                                                                    | <b>Actions</b>                                                                            |
|------|---------------|--------------------------------------------------------------------------------|----------------------------------------------------------------------------|----------------------------------------------------------------------------------------------------|-------------------------------------------------------------------------------------------|
| 1334 | <b>SEVERE</b> | Modification of<br>provider failed.                                            | name of<br>providerrole of<br>providererror<br>message                     | Unable to<br>modify provider<br>because<br>Administration<br>Console cannot<br>find the<br>appropriate<br>methods to set<br>values for this<br>provider. | This is a web<br>application<br>error. Please<br>contact Sun<br>Support for<br>assistant. |
| 1341 | <b>INFO</b>   | Attempt to<br>delete provider                                                  | name of<br>providerrole of<br>provider                                     | Click on delete<br>provider button<br>in provider<br>profile page.                                                                                       |                                                                                           |
| 1342 | <b>INFO</b>   | Deletion of<br>provider<br>succeeded.                                          | name of<br>providerrole of<br>provider                                     | Click on delete<br>provider button<br>in provider<br>profile page.                                                                                       |                                                                                           |
| 1343 | <b>SEVERE</b> | Deletion of<br>provider failed.                                                | name of<br>providerrole of<br>providererror<br>message                     | Unable to delete<br>provider due to<br>federation SDK<br>related errors.                                                                                 | Look under<br>federation log<br>for more<br>information.                                  |
| 1351 | <b>INFO</b>   | Attempt to get<br>prospective<br>trusted provider                              | name of<br>providerrole of<br>provider                                     | View add<br>trusted provider<br>page.                                                                                                    |                                                                                           |
| 1352 | <b>INFO</b>   | Getting of<br>prospective<br>trusted provider<br>succeeded.                    | name of<br>providerrole of<br>provider                                     | View add<br>trusted provider<br>page.                                                                                                    |                                                                                           |
| 1353 | <b>SEVERE</b> | Getting of<br>prospective<br>trusted provider<br>failed.                       | name of<br>providerrole of<br>providererror<br>message                     | Unable to get<br>prospective<br>trusted provider<br>due to<br>federation SDK<br>related errors.                                                          | Look under<br>federation log<br>for more<br>information.                                  |
| 2001 | <b>INFO</b>   | Attempt to get<br>attribute values<br>of schema type<br>of a service<br>schema | name of<br>servicename of<br>schema<br>typename of<br>attribute<br>schemas | View service<br>profile page.                                                                                                    |                                                                                           |

**TABLE C–3** Log Reference for the Access Manager Console *(Continued)*

| ld   | IABLE C-3 LOG Reference for the Access Manager Console<br>Log Level | Description                                                                                             | Data                                                                                       | <b>Triggers</b>                                                                                                    | Actions                                                                                                    |
|------|---------------------------------------------------------------------|----------------------------------------------------------------------------------------------------|--------------------------------------------------------------------------------------------|----------------------------------------------------------------------------------------------------|----------------------------------------------------------------------------------------------------|
| 2002 | <b>INFO</b>                                                         | Getting attribute<br>values of schema<br>type of a service<br>schema<br>succeeded.                      | name of<br>servicename of<br>schema<br>typename of<br>attribute<br>schemas                 | View service<br>profile page.                                                                                                    |                                                                                                    |
| 2003 | <b>SEVERE</b>                                                       | Getting attribute<br>values of schema<br>type of a service<br>schema failed.                            | name of<br>servicename of<br>schema<br>typename of<br>attribute<br>schemaserror<br>message | Unable to get<br>attribute values<br>of schema type<br>of a service<br>schema. It may<br>be the single<br>sign on token of<br>the user has<br>expired; or the<br>user does not<br>have permission<br>to perform this<br>operation. | Look under<br>service<br>management log<br>for more<br>information.                                                           |
| 2004 | <b>SEVERE</b>                                                       | Getting attribute<br>values of schema<br>type of a service<br>schema failed.                            | name of<br>servicename of<br>schema<br>typename of<br>attribute<br>schemaserror<br>message | Unable to get<br>attribute values<br>of schema type<br>of a service<br>schema due to<br>service<br>management<br>SDK related<br>errors.                                                                                            | Look under<br>service<br>management log<br>for more<br>information.                                                           |
| 2005 | <b>INFO</b>                                                         | Getting attribute<br>values of schema<br>type of a service<br>schema failed.                            | name of<br>servicename of<br>schema<br>typename of<br>attribute<br>schemas                 | View service<br>profile page.                                                                                                    | Need no action<br>on this event.<br>Console<br>attempts to get a<br>schema from a<br>service but<br>schema does not<br>exist. |
| 2011 | <b>INFO</b>                                                         | Attempt to get<br>attribute values<br>of attribute<br>schema of a<br>schema type of a<br>service schema | name of<br>servicename of<br>schema<br>typename of<br>attribute<br>schemas                 | View service<br>profile page.                                                                                                    |                                                                                                    |

**TABLE C–3** Log Reference for the Access Manager Console *(Continued)*

| Id   | Log Level     | Description                                                                                                    | Data                                                                                       | <b>Triggers</b>                                                                                                    | <b>Actions</b>                                                      |
|------|---------------|----------------------------------------------------------------------------------------------------|--------------------------------------------------------------------------------------------|----------------------------------------------------------------------------------------------------|---------------------------------------------------------------------|
| 2012 | <b>INFO</b>   | Getting attribute<br>values of<br>attribute schema<br>of a schema type<br>of a service<br>schema<br>succeeded.      | name of<br>servicename of<br>schema<br>typename of<br>attribute<br>schemas                 | View service<br>profile page.                                                                                                    |                                                                     |
| 2013 | <b>SEVERE</b> | Getting attribute<br>values of<br>attribute schema<br>of a schema type<br>of a service<br>schema failed.            | name of<br>servicename of<br>schema<br>typename of<br>attribute<br>schemaserror<br>message | Unable to get<br>attribute values<br>of schema type<br>of a service<br>schema. It may<br>be the single<br>sign on token of<br>the user has<br>expired; or the<br>user does not<br>have permission<br>to perform this<br>operation. | Look under<br>service<br>management log<br>for more<br>information. |
| 2014 | <b>SEVERE</b> | Getting attribute<br>values of<br>attribute schema<br>of a schema type<br>of a service<br>schema failed.            | name of<br>servicename of<br>schema<br>typename of<br>attribute<br>schemaserror<br>message | Unable to get<br>attribute values<br>of schema type<br>of a service<br>schema due to<br>service<br>management<br>SDK related<br>errors.                                                                                            | Look under<br>service<br>management log<br>for more<br>information. |
| 2021 | <b>INFO</b>   | Attempt to<br>modify attribute<br>values of<br>attribute schema<br>of a schema type<br>of a service<br>schema       | name of<br>servicename of<br>schema<br>typename of<br>attribute<br>schemas                 | Click on Save<br>button in service<br>profile page.                                                                                                    |                                                                     |
| 2022 | <b>INFO</b>   | Modification<br>attribute values<br>of attribute<br>schema of a<br>schema type of a<br>service schema<br>succeeded. | name of<br>servicename of<br>schema<br>typename of<br>attribute<br>schemas                 | Click on Save<br>button in service<br>profile page.                                                                                                    |                                                                     |

**TABLE C–3** Log Reference for the Access Manager Console *(Continued)*

| ld   | Log Level     | ment es les reference for the riceess manager console<br>Description                                             | $\sqrt{2}$<br>Data                                                                         | <b>Triggers</b>                                                                                                    | <b>Actions</b>                                                      |
|------|---------------|----------------------------------------------------------------------------------------------------|--------------------------------------------------------------------------------------------|----------------------------------------------------------------------------------------------------|---------------------------------------------------------------------|
| 2023 | <b>SEVERE</b> | Modification<br>attribute values<br>of attribute<br>schema of a<br>schema type of a<br>service schema<br>failed. | name of<br>servicename of<br>schema<br>typename of<br>attribute<br>schemaserror<br>message | Unable to<br>modify attribute<br>values of schema<br>type of a service<br>schema. It may<br>be the single<br>sign on token of<br>the user has<br>expired; or the<br>user does not<br>have permission<br>to perform this<br>operation. | Look under<br>service<br>management log<br>for more<br>information. |
| 2024 | <b>SEVERE</b> | Modification<br>attribute values<br>of attribute<br>schema of a<br>schema type of a<br>service schema<br>failed. | name of<br>servicename of<br>schema<br>typename of<br>attribute<br>schemaserror<br>message | Unable to<br>modify attribute<br>values of schema<br>type of a service<br>schema due to<br>service<br>management<br>SDK related<br>errors.                                                                                            | Look under<br>service<br>management log<br>for more<br>information. |
| 2501 | <b>INFO</b>   | Attempt to get<br>device names of<br>client detection<br>service                                                 | name of<br>profilename of<br>stylesearch<br>pattern                                        | View client<br>profile page.                                                                                                    |                                                                     |
| 2502 | <b>INFO</b>   | Getting device<br>names of client<br>detection service<br>succeeded.                                             | name of<br>profilename of<br>stylesearch<br>pattern                                        | View client<br>profile page.                                                                                                    |                                                                     |
| 2511 | <b>INFO</b>   | Attempt to<br>delete client in<br>client detection<br>service                                                    | type of client                                                                             | Click on client<br>type delete<br>hyperlink page.                                                                                                    |                                                                     |
| 2512 | <b>INFO</b>   | Deletion of<br>client in client<br>detection service<br>succeeded.                                               | type of client                                                                             | Click on client<br>type delete<br>hyperlink page.                                                                                                    |                                                                     |

**TABLE C–3** Log Reference for the Access Manager Console *(Continued)*

| ld   | Log Level     | Description                                                                       | Data                              | <b>Triggers</b>                                                                 | Actions                                                                      |
|------|---------------|-----------------------------------------------------------------------------------|-----------------------------------|---------------------------------------------------------------------------------|------------------------------------------------------------------------------|
| 2513 | <b>SEVERE</b> | Deletion of<br>client in client<br>detection service<br>failed.                   | type of<br>clienterror<br>message | Unable to delete<br>client due to<br>client detection<br>SDK related<br>errors. | Look under<br>client detection<br>management log<br>for more<br>information. |
| 2521 | <b>INFO</b>   | Attempt to<br>create client in<br>client detection<br>service                     | type of client                    | Click on New<br>button in Client<br>Creation Page.                              |                                                                              |
| 2522 | <b>INFO</b>   | Creation of<br>client in client<br>detection service<br>succeeded.                | type of client                    | Click on New<br>button in Client<br>Creation Page.                              |                                                                              |
| 2523 | <b>SEVERE</b> | Creation of<br>client in client<br>detection service<br>failed.                   | type of<br>clienterror<br>message | Unable to create<br>client due to<br>client detection<br>SDK related<br>errors. | Look under<br>client detection<br>management log<br>for more<br>information. |
| 2524 | <b>INFO</b>   | Creation of<br>client in client<br>detection service<br>failed.                   | type of<br>clienterror<br>message | Unable to create<br>client because<br>client type is<br>invalid.                | Check the client<br>type again<br>before creation.                           |
| 2531 | <b>INFO</b>   | Attempt to get<br>client profile in<br>client detection<br>service                | type of client<br>classification  | View client<br>profile page.                                                    |                                                                              |
| 2532 | <b>INFO</b>   | Getting of client<br>profile in client<br>detection service<br>succeeded.         | type of client<br>classification  | View client<br>profile page.                                                    |                                                                              |
| 2541 | <b>INFO</b>   | Attempt to<br>modify client<br>profile in client<br>detection service             | type of client                    | Click on Save<br>button client<br>profile page.                                 |                                                                              |
| 2542 | <b>INFO</b>   | Modification of<br>client profile in<br>client detection<br>service<br>succeeded. | type of client                    | Click on Save<br>button client<br>profile page.                                 |                                                                              |

**TABLE C–3** Log Reference for the Access Manager Console *(Continued)*

| ld    | Log Level     | med e-3 Trog reference for the recess manager console<br>Description        | $\sqrt{2}$<br>Data                                 | <b>Triggers</b>                                                                            | <b>Actions</b>                                                               |
|-------|---------------|-----------------------------------------------------------------------------|----------------------------------------------------|--------------------------------------------------------------------------------------------|------------------------------------------------------------------------------|
| 2543  | SEVERE        | Modification of<br>client profile in<br>client detection<br>service failed. | type of<br>clienterror<br>message                  | Unable to<br>modify client<br>profile due to<br>client detection<br>SDK related<br>errors. | Look under<br>client detection<br>management log<br>for more<br>information. |
| 3001  | <b>INFO</b>   | Attempt to get<br>current sessions                                          | name of<br>serversearch<br>pattern                 | View session<br>main page.                                                                 |                                                                              |
| 3002  | <b>INFO</b>   | Getting of<br>current sessions<br>succeeded.                                | name of<br>serversearch<br>pattern                 | View session<br>main page.                                                                 |                                                                              |
| 3003  | <b>SEVERE</b> | Getting of<br>current sessions<br>failed.                                   | name of<br>servername of<br>realmerror<br>message  | Unable to get<br>current sessions<br>due to session<br>SDK exception.                      | Look under<br>session<br>management log<br>for more<br>information.          |
| 3011  | <b>INFO</b>   | Attempt to<br>invalidate<br>session                                         | name of<br>serverID of<br>session                  | Click on<br>Invalidate<br>button in<br>session main<br>page.                               |                                                                              |
| 3012  | <b>INFO</b>   | Invalidation of<br>session<br>succeeded.                                    | name of<br>serverID of<br>session                  | Click on<br>Invalidate<br>button in<br>session main<br>page.                               |                                                                              |
| 3013  | <b>SEVERE</b> | Invalidation of<br>session failed.                                          | name of<br>serverID of<br>sessionerror<br>message  | Unable to<br>invalidate<br>session due to<br>session SDK<br>exception.                     | Look under<br>session<br>management log<br>for more<br>information.          |
| 10001 | <b>INFO</b>   | Attempt to<br>search for<br>containers from<br>an organization              | DN <sub>of</sub><br>organization<br>search pattern | Click on Search<br>button in<br>Organization's<br>containers page.                         |                                                                              |
| 10002 | <b>INFO</b>   | Searching for<br>containers from<br>an organization<br>succeeded.           | DN of<br>organization<br>search pattern            | Click on Search<br>button in<br>Organization's<br>containers page.                         |                                                                              |

**TABLE C–3** Log Reference for the Access Manager Console *(Continued)*

| ld    | Log Level     | Description                                                    | Data                                                                | <b>Triggers</b>                                                                                                    | <b>Actions</b>                                                            |
|-------|---------------|----------------------------------------------------------------|---------------------------------------------------------------------|----------------------------------------------------------------------------------------------------|---------------------------------------------------------------------------|
| 10003 | <b>SEVERE</b> | Searching for<br>containers from<br>an organization<br>failed. | DN <sub>of</sub><br>organization<br>search pattern<br>error message | Unable to search<br>for containers. It<br>may be the<br>single sign on<br>token of the user<br>has expired; or<br>the user does not<br>have permission<br>to perform this<br>operation. | Look under<br>access<br>management<br>SDK log for<br>more<br>information. |
| 10004 | <b>SEVERE</b> | Searching for<br>containers from<br>an organization<br>failed. | DN of<br>organization<br>search pattern<br>error message            | Unable to search<br>for containers<br>due to access<br>management<br>SDK exception.                                                                                                    | Look under<br>access<br>management<br>SDK log for<br>more<br>information. |
| 10011 | <b>INFO</b>   | Attempt to<br>search for<br>containers from<br>a container     | DN <sub>of</sub><br>containersearch<br>pattern                      | Click on Search<br>button in<br>Container's sub<br>containers page.                                                                                                    |                                                                           |
| 10012 | <b>INFO</b>   | Searching for<br>containers from<br>a container<br>succeeded.  | DN of<br>containersearch<br>pattern                                 | Click on Search<br>button in<br>Container's sub<br>containers page.                                                                                                    |                                                                           |
| 10013 | <b>SEVERE</b> | Searching for<br>containers from<br>a container<br>failed.     | DN of<br>containersearch<br>patternerror<br>message                 | Unable to search<br>for containers. It<br>may be the<br>single sign on<br>token of the user<br>has expired; or<br>the user does not<br>have permission<br>to perform this<br>operation. | Look under<br>access<br>management<br>SDK log for<br>more<br>information. |
| 10014 | <b>SEVERE</b> | Searching for<br>containers from<br>a container<br>failed.     | DN of<br>containersearch<br>patternerror<br>message                 | Unable to search<br>for containers<br>due to access<br>management<br>SDK exception.                                                                                                    | Look under<br>access<br>management<br>SDK log for<br>more<br>information. |

**TABLE C–3** Log Reference for the Access Manager Console *(Continued)*

| ld    | Log Level     | Description                                                     | Data                                                           | <b>Triggers</b>                                                                                                    | <b>Actions</b>                                                            |
|-------|---------------|-----------------------------------------------------------------|----------------------------------------------------------------|----------------------------------------------------------------------------------------------------|---------------------------------------------------------------------------|
| 10021 | <b>INFO</b>   | Attempt to<br>create<br>containers<br>under an<br>organization  | DN of<br>organization<br>Name of<br>container                  | Click on New<br>button in<br>Container<br>Creation page.                                                                                                    |                                                                           |
| 10022 | <b>INFO</b>   | Creation of<br>container under<br>an organization<br>succeeded. | DN <sub>of</sub><br>organization<br>Name of<br>container       | Click on New<br>button in<br>Container<br>Creation page.                                                                                                    |                                                                           |
| 10023 | <b>SEVERE</b> | Creation of<br>container under<br>an organization<br>failed.    | DN of<br>organization<br>Name of<br>container<br>error message | Unable to create<br>container. It<br>may be the<br>single sign on<br>token of the user<br>has expired; or<br>the user does not<br>have permission<br>to perform this<br>operation. | Look under<br>access<br>management<br>SDK log for<br>more<br>information. |
| 10024 | <b>SEVERE</b> | Creation of<br>container under<br>an organization<br>failed.    | DN of<br>organization<br>Name of<br>container<br>error message | Unable to create<br>container due to<br>access<br>management<br>SDK exception.                                                                                                    | Look under<br>access<br>management<br>SDK log for<br>more<br>information. |
| 10031 | <b>INFO</b>   | Attempt to<br>create<br>containers<br>under an<br>container     | DN <sub>of</sub><br>containerName<br>of container              | Click on New<br>button in<br>Container<br>Creation page.                                                                                                    |                                                                           |
| 10032 | <b>INFO</b>   | Creation of<br>container under<br>an container<br>succeeded.    | DN of<br>containerName<br>of container                         | Click on New<br>button in<br>Container<br>Creation page.                                                                                                    |                                                                           |

**TABLE C–3** Log Reference for the Access Manager Console *(Continued)*

| ld    | Log Level     | Description                                                | Data                                                   | <b>Triggers</b>                                                                                                    | <b>Actions</b>                                                            |
|-------|---------------|------------------------------------------------------------|--------------------------------------------------------|----------------------------------------------------------------------------------------------------|---------------------------------------------------------------------------|
| 10033 | <b>SEVERE</b> | Creation of<br>container under<br>an container<br>failed.  | DN of<br>containerName<br>of containererror<br>message | Unable to create<br>container. It<br>may be the<br>single sign on<br>token of the user<br>has expired; or<br>the user does not<br>have permission<br>to perform this<br>operation.                      | Look under<br>access<br>management<br>SDK log for<br>more<br>information. |
| 10034 | <b>SEVERE</b> | Creation of<br>container under<br>an container<br>failed.  | DN of<br>containerName<br>of containererror<br>message | Unable to create<br>container due to<br>access<br>management<br>SDK exception.                                                                                                    | Look under<br>access<br>management<br>SDK log for<br>more<br>information. |
| 10041 | <b>INFO</b>   | Attempt to get<br>assigned services<br>to container        | DN of container                                        | View<br>Container's<br>service profile<br>page.                                                                                                    |                                                                           |
| 10042 | <b>INFO</b>   | Getting assigned<br>services to<br>container<br>succeeded. | DN of container                                        | View<br>Container's<br>service profile<br>page.                                                                                                    |                                                                           |
| 10043 | <b>SEVERE</b> | Getting assigned<br>services to<br>container failed.       | DN of<br>containererror<br>message                     | Unable to get<br>services assigned<br>to container. It<br>may be the<br>single sign on<br>token of the user<br>has expired; or<br>the user does not<br>have permission<br>to perform this<br>operation. | Look under<br>access<br>management<br>SDK log for<br>more<br>information. |
| 10044 | <b>SEVERE</b> | Getting assigned<br>services to<br>container failed.       | DN of<br>containererror<br>message                     | Unable to get<br>services assigned<br>to container due<br>to access<br>management<br>SDK exception.                                                                                                    | Look under<br>access<br>management<br>SDK log for<br>more<br>information. |

**TABLE C–3** Log Reference for the Access Manager Console *(Continued)*

| ld    | Log Level     | Description                                                        | Data                                                                          | <b>Triggers</b>                                                                                                    | <b>Actions</b>                                                            |
|-------|---------------|--------------------------------------------------------------------|-------------------------------------------------------------------------------|----------------------------------------------------------------------------------------------------|---------------------------------------------------------------------------|
| 10101 | <b>INFO</b>   | Attempt to get<br>service template<br>under an<br>organization     | DN of<br>organization<br>Name of service<br>Type of template                  | View<br>Organization's<br>service profile<br>page.                                                                                                    |                                                                           |
| 10102 | <b>INFO</b>   | Getting service<br>template under<br>an organization<br>succeeded. | DN of<br>organization<br>Name of service<br>Type of template                  | View<br>Organization's<br>service profile<br>page.                                                                                                    |                                                                           |
| 10103 | <b>SEVERE</b> | Getting service<br>template under<br>an organization<br>failed.    | DN of<br>organization<br>Name of service<br>Type of template<br>error message | Unable to get<br>service template.<br>It may be the<br>single sign on<br>token of the user<br>has expired; or<br>the user does not<br>have permission<br>to perform this<br>operation. | Look under<br>access<br>management<br>SDK log for<br>more<br>information. |
| 10104 | <b>SEVERE</b> | Getting service<br>template under<br>an organization<br>failed.    | DN of<br>organization<br>Name of service<br>Type of template<br>error message | Unable to get<br>service template<br>due to access<br>management<br>SDK exception.                                                                                                    | Look under<br>access<br>management<br>SDK log for<br>more<br>information. |
| 10111 | <b>INFO</b>   | Attempt to get<br>service template<br>under a<br>container         | DN of<br>containerName<br>of serviceType of<br>template                       | View container's<br>service profile<br>page.                                                                                                    |                                                                           |
| 10112 | <b>INFO</b>   | Getting service<br>template under a<br>container<br>succeeded.     | DN <sub>of</sub><br>containerName<br>of serviceType of<br>template            | View container's<br>service profile<br>page.                                                                                                    |                                                                           |
| 10113 | <b>SEVERE</b> | Getting service<br>template under a<br>container failed.           | DN of<br>containerName<br>of serviceType of<br>template error<br>message      | Unable to get<br>service template.<br>It may be the<br>single sign on<br>token of the user<br>has expired; or<br>the user does not<br>have permission<br>to perform this<br>operation. | Look under<br>access<br>management<br>SDK log for<br>more<br>information. |

| IABLE C-3 | Log Reference for the Access Manager Console |                                                          | (Conurueu)                                                               |                                                                                                    |                                                                           |
|-----------|----------------------------------------------|----------------------------------------------------------|--------------------------------------------------------------------------|----------------------------------------------------------------------------------------------------|---------------------------------------------------------------------------|
| ld        | Log Level                                    | Description                                              | Data                                                                     | <b>Triggers</b>                                                                                                    | <b>Actions</b>                                                            |
| 10114     | <b>SEVERE</b>                                | Getting service<br>template under a<br>container failed. | DN of<br>containerName<br>of serviceType of<br>template error<br>message | Unable to get<br>service template<br>due to access<br>management<br>SDK exception.                                                                                                    | Look under<br>access<br>management<br>SDK log for<br>more<br>information. |
| 10121     | <b>INFO</b>                                  | Attempt to<br>delete directory<br>object                 | Name of object                                                           | Click on Delete<br>button in object<br>main page.                                                                                                    |                                                                           |
| 10122     | <b>INFO</b>                                  | Deletion of<br>directory object<br>succeeded.            | Name of object                                                           | Click on Delete<br>button in object<br>main page.                                                                                                    |                                                                           |
| 10123     | <b>SEVERE</b>                                | Deletion of<br>directory object<br>failed.               | Name of<br>objecterror<br>message                                        | Unable to delete<br>directory object.<br>It may be the<br>single sign on<br>token of the user<br>has expired; or<br>the user does not<br>have permission<br>to perform this<br>operation. | Look under<br>access<br>management<br>SDK log for<br>more<br>information. |
| 10124     | <b>SEVERE</b>                                | Deletion of<br>directory object<br>failed.               | Name of<br>objecterror<br>message                                        | Unable to delete<br>directory object<br>due to access<br>management<br>SDK exception.                                                                                                    | Look under<br>access<br>management<br>SDK log for<br>more<br>information. |
| 10131     | <b>INFO</b>                                  | Attempt to<br>modify<br>directory object                 | DN of object                                                             | Click on object<br>profile page.                                                                                                    |                                                                           |
| 10132     | <b>INFO</b>                                  | Modification of<br>directory object<br>succeeded.        | DN of object                                                             | Click on object<br>profile page.                                                                                                    |                                                                           |
| 10133     | <b>SEVERE</b>                                | Modification of<br>directory object<br>failed.           | DN of<br>objecterror<br>message                                          | Unable to<br>modify<br>directory object<br>due to access<br>management<br>SDK exception.                                                                                                  | Look under<br>access<br>management<br>SDK log for<br>more<br>information. |

**TABLE C–3** Log Reference for the Access Manager Console *(Continued)*

| Log Reference for the Access Manager Console<br>(Continued)<br>TABLE C-3 |               |                                                           |                                                             |                                                                                                    |                                                                           |  |  |
|--------------------------------------------------------------------------|---------------|-----------------------------------------------------------|-------------------------------------------------------------|----------------------------------------------------------------------------------------------------|---------------------------------------------------------------------------|--|--|
| ld                                                                       | Log Level     | Description                                               | Data                                                        | <b>Triggers</b>                                                                                                    | <b>Actions</b>                                                            |  |  |
| 10141                                                                    | <b>INFO</b>   | Attempt to<br>delete service<br>from<br>organization      | DN of<br>organization<br>Name of service                    | Click on<br>unassign button<br>in organization's<br>service page.                                                                                                    |                                                                           |  |  |
| 10142                                                                    | <b>INFO</b>   | Deletion of<br>service from<br>organization<br>succeeded. | DN of<br>organization<br>Name of service                    | Click on<br>unassign button<br>in organization's<br>service page.                                                                                                    |                                                                           |  |  |
| 10143                                                                    | <b>SEVERE</b> | Deletion of<br>service from<br>organization<br>failed.    | DN of<br>organization<br>Name of<br>serviceerror<br>message | Unable to delete<br>service. It may<br>be the single<br>sign on token of<br>the user has<br>expired; or the<br>user does not<br>have permission<br>to perform this<br>operation. | Look under<br>access<br>management<br>SDK log for<br>more<br>information. |  |  |
| 10144                                                                    | <b>SEVERE</b> | Deletion of<br>service from<br>organization<br>failed.    | DN of<br>organization<br>Name of service<br>error message   | Unable to delete<br>service due to<br>access<br>management<br>SDK exception.                                                                                                    | Look under<br>access<br>management<br>SDK log for<br>more<br>information. |  |  |
| 10151                                                                    | <b>INFO</b>   | Attempt to<br>delete service<br>from container            | DN of<br>containerName<br>of service                        | Click on<br>unassign button<br>in container's<br>service page.                                                                                                    |                                                                           |  |  |
| 10152                                                                    | <b>INFO</b>   | Deletion of<br>service from<br>container<br>succeeded.    | DN of<br>containerName<br>of service                        | Click on<br>unassign button<br>in container's<br>service page.                                                                                                    |                                                                           |  |  |
| 10153                                                                    | <b>SEVERE</b> | Deletion of<br>service from<br>container failed.          | DN of<br>containerName<br>of serviceerror<br>message        | Unable to delete<br>service. It may<br>be the single<br>sign on token of<br>the user has<br>expired; or the<br>user does not<br>have permission<br>to perform this<br>operation. | Look under<br>access<br>management<br>SDK log for<br>more<br>information. |  |  |

|       | <b>IABLE C-3</b> LOG Reference for the Access Manager Console |                                                                             | (Conuruea)                                                      |                                                                                                    |                                                                           |
|-------|---------------------------------------------------------------|-----------------------------------------------------------------------------|-----------------------------------------------------------------|----------------------------------------------------------------------------------------------------|---------------------------------------------------------------------------|
| Id    | Log Level                                                     | Description                                                                 | Data                                                            | <b>Triggers</b>                                                                                                    | <b>Actions</b>                                                            |
| 10154 | <b>SEVERE</b>                                                 | Deletion of<br>service from<br>container failed.                            | DN <sub>of</sub><br>containerName<br>of serviceerror<br>message | Unable to delete<br>service due to<br>access<br>management<br>SDK exception.                                                                                                    | Look under<br>access<br>management<br>SDK log for<br>more<br>information. |
| 10201 | <b>INFO</b>                                                   | Attempt to serch<br>for group<br>containers<br>under<br>organization        | DN of<br>organization<br>Search pattern                         | Click on Search<br>button in<br>organization's<br>group<br>containers page.                                                                                                    |                                                                           |
| 10202 | <b>INFO</b>                                                   | Searching for<br>group<br>containers<br>under<br>organization<br>succeeded. | DN <sub>of</sub><br>organization<br>Search pattern              | Click on Search<br>button in<br>organization's<br>group<br>containers page.                                                                                                    |                                                                           |
| 10203 | <b>SEVERE</b>                                                 | Searching for<br>group<br>containers<br>under<br>organization<br>failed.    | DN of<br>organization<br>Search pattern<br>error message        | Unable to search<br>group<br>containers. It<br>may be the<br>single sign on<br>token of the user<br>has expired; or<br>the user does not<br>have permission<br>to perform this<br>operation. | Look under<br>access<br>management<br>SDK log for<br>more<br>information. |
| 10204 | <b>SEVERE</b>                                                 | Searching for<br>group<br>containers<br>under<br>organization<br>failed.    | DN of<br>organization<br>Search pattern<br>error message        | Unable to search<br>group<br>containers due<br>to access<br>management<br>SDK exception.                                                                                                    | Look under<br>access<br>management<br>SDK log for<br>more<br>information. |
| 10211 | <b>INFO</b>                                                   | Attempt to serch<br>for group<br>containers<br>under container              | DN of<br>containerSearch<br>pattern                             | Click on Search<br>button in<br>container's<br>group<br>containers page.                                                                                                    |                                                                           |

**TABLE C–3** Log Reference for the Access Manager Console *(Continued)*

| $\cdots$<br>ld | <b>Log Level</b> | $\cdots$<br>Description                                                        | Data                                                | <b>Triggers</b>                                                                                                    | <b>Actions</b>                                                            |
|----------------|------------------|--------------------------------------------------------------------------------|-----------------------------------------------------|----------------------------------------------------------------------------------------------------|---------------------------------------------------------------------------|
| 10212          | <b>INFO</b>      | Searching for<br>group<br>containers<br>under container<br>succeeded.          | DN of<br>containerSearch<br>pattern                 | Click on Search<br>button in<br>container's<br>group<br>containers page.                                                                                                    |                                                                           |
| 10213          | <b>SEVERE</b>    | Searching for<br>group<br>containers<br>under container<br>failed.             | DN of<br>containerSearch<br>patternerror<br>message | Unable to search<br>group<br>containers. It<br>may be the<br>single sign on<br>token of the user<br>has expired; or<br>the user does not<br>have permission<br>to perform this<br>operation. | Look under<br>access<br>management<br>SDK log for<br>more<br>information. |
| 10214          | <b>SEVERE</b>    | Searching for<br>group<br>containers<br>under container<br>failed.             | DN of<br>containerSearch<br>patternerror<br>message | Unable to search<br>group<br>containers due<br>to access<br>management<br>SDK exception.                                                                                                    | Look under<br>access<br>management<br>SDK log for<br>more<br>information. |
| 10221          | <b>INFO</b>      | Attempt to<br>search for group<br>containers<br>under group<br>container       | DN of group<br>containerSearch<br>pattern           | Click on Search<br>button in group<br>container's<br>group<br>containers page.                                                                                                    |                                                                           |
| 10222          | <b>INFO</b>      | Searching for<br>group<br>containers<br>under group<br>container<br>succeeded. | DN of group<br>containerSearch<br>pattern           | Click on Search<br>button in group<br>container's<br>group<br>containers page.                                                                                                    |                                                                           |

**TABLE C–3** Log Reference for the Access Manager Console *(Continued)*

| Id    | Log Level     | Description                                                              | Data                                                                 | <b>Triggers</b>                                                                                                    | <b>Actions</b>                                                            |
|-------|---------------|--------------------------------------------------------------------------|----------------------------------------------------------------------|----------------------------------------------------------------------------------------------------|---------------------------------------------------------------------------|
| 10223 | <b>SEVERE</b> | Searching for<br>group<br>containers<br>under group<br>container failed. | DN of group<br>containerSearch<br>patternerror<br>message            | Unable to search<br>group<br>containers. It<br>may be the<br>single sign on<br>token of the user<br>has expired; or<br>the user does not<br>have permission<br>to perform this<br>operation. | Look under<br>access<br>management<br>SDK log for<br>more<br>information. |
| 10224 | <b>SEVERE</b> | Searching for<br>group<br>containers<br>under group<br>container failed. | DN of group<br>containerSearch<br>patternerror<br>message            | Unable to search<br>group<br>containers due<br>to access<br>management<br>SDK exception.                                                                                                    | Look under<br>access<br>management<br>SDK log for<br>more<br>information. |
| 10231 | <b>INFO</b>   | Attempt to<br>create group<br>container in<br>organization               | DN of<br>organization<br>Name of group<br>container                  | Click on New<br>button in group<br>container<br>creation page.                                                                                                    |                                                                           |
| 10232 | <b>INFO</b>   | Creation of<br>group container<br>under<br>organization<br>succeeded.    | DN of<br>organization<br>Name of group<br>container                  | Click on New<br>button in group<br>container<br>creation page.                                                                                                    |                                                                           |
| 10233 | <b>SEVERE</b> | Creation of<br>group container<br>under<br>organization<br>failed.       | DN of<br>organization<br>Name of group<br>container<br>error message | Unable to create<br>group container.<br>It may be the<br>single sign on<br>token of the user<br>has expired; or<br>the user does not<br>have permission<br>to perform this<br>operation.     | Look under<br>access<br>management<br>SDK log for<br>more<br>information. |
| 10234 | <b>SEVERE</b> | Creation of<br>group container<br>under<br>organization<br>failed.       | DN of<br>organization<br>Name of group<br>container<br>error message | Unable to create<br>group container<br>due to access<br>management<br>SDK exception.                                                                                                    | Look under<br>access<br>management<br>SDK log for<br>more<br>information. |

**TABLE C–3** Log Reference for the Access Manager Console *(Continued)*

| Id    | Log Level     | Description                                                              | Data                                                                       | <b>Triggers</b>                                                                                                    | <b>Actions</b>                                                            |
|-------|---------------|--------------------------------------------------------------------------|----------------------------------------------------------------------------|----------------------------------------------------------------------------------------------------|---------------------------------------------------------------------------|
| 10241 | INFO          | Attempt to<br>create group<br>container in<br>container                  | DN <sub>of</sub><br>containerName<br>of group<br>container                 | Click on New<br>button in group<br>container<br>creation page.                                                                                                    |                                                                           |
| 10242 | <b>INFO</b>   | Creation of<br>group container<br>under container<br>succeeded.          | DN of<br>containerName<br>of group<br>container                            | Click on New<br>button in group<br>container<br>creation page.                                                                                                    |                                                                           |
| 10243 | <b>SEVERE</b> | Creation of<br>group container<br>under container<br>failed.             | DN <sub>of</sub><br>containerName<br>of group<br>containererror<br>message | Unable to create<br>group container.<br>It may be the<br>single sign on<br>token of the user<br>has expired; or<br>the user does not<br>have permission<br>to perform this<br>operation. | Look under<br>access<br>management<br>SDK log for<br>more<br>information. |
| 10244 | <b>SEVERE</b> | Creation of<br>group container<br>under container<br>failed.             | DN of<br>containerName<br>of group<br>containererror<br>message            | Unable to create<br>group container<br>due to access<br>management<br>SDK exception.                                                                                                    | Look under<br>access<br>management<br>SDK log for<br>more<br>information. |
| 10251 | <b>INFO</b>   | Attempt to<br>create group<br>container in<br>group container            | DN of group<br>containerName<br>of group<br>container                      | Click on New<br>button in group<br>container<br>creation page.                                                                                                    |                                                                           |
| 10252 | <b>INFO</b>   | Creation of<br>group container<br>under group<br>container<br>succeeded. | DN of group<br>containerName<br>of group<br>container                      | Click on New<br>button in group<br>container<br>creation page.                                                                                                    |                                                                           |

**TABLE C–3** Log Reference for the Access Manager Console *(Continued)*

| Id    | Log Level     | Description                                                        | Data                                                                   | <b>Triggers</b>                                                                                                    | <b>Actions</b>                                                            |
|-------|---------------|--------------------------------------------------------------------|------------------------------------------------------------------------|----------------------------------------------------------------------------------------------------|---------------------------------------------------------------------------|
| 10253 | <b>SEVERE</b> | Creation of<br>group container<br>under group<br>container failed. | DN of group<br>containerName<br>of group<br>container error<br>message | Unable to create<br>group container.<br>It may be the<br>single sign on<br>token of the user<br>has expired; or<br>the user does not<br>have permission<br>to perform this<br>operation. | Look under<br>access<br>management<br>SDK log for<br>more<br>information. |
| 10254 | <b>SEVERE</b> | Creation of<br>group container<br>under group<br>container failed. | DN of group<br>containerName<br>of group<br>container error<br>message | Unable to create<br>group container<br>due to access<br>management<br>SDK exception.                                                                                                    | Look under<br>access<br>management<br>SDK log for<br>more<br>information. |
| 10301 | <b>INFO</b>   | Attempt to<br>search groups<br>under<br>organization               | DN of<br>organization<br>search pattern                                | Click on Search<br>button in<br>organization's<br>group page.                                                                                                    |                                                                           |
| 10302 | <b>INFO</b>   | Searching for<br>groups under<br>organization<br>succeeded.        | DN of<br>organization<br>search pattern                                | Click on Search<br>button in<br>organization's<br>group page.                                                                                                    |                                                                           |
| 10303 | <b>SEVERE</b> | Searching for<br>groups under<br>organization<br>failed.           | DN of<br>organization<br>search pattern<br>error message               | Unable to search<br>for groups. It<br>may be the<br>single sign on<br>token of the user<br>has expired; or<br>the user does not<br>have permission<br>to perform this<br>operation.      | Look under<br>access<br>management<br>SDK log for<br>more<br>information. |
| 10304 | <b>SEVERE</b> | Searching for<br>groups under<br>organization<br>failed.           | DN of<br>organization<br>search pattern<br>error message               | Unable to search<br>groups due to<br>access<br>management<br>SDK exception.                                                                                                    | Look under<br>access<br>management<br>SDK log for<br>more<br>information. |

**TABLE C–3** Log Reference for the Access Manager Console *(Continued)*

| ld    | Log Level     | Description                                                 | Data                                                   | <b>Triggers</b>                                                                                                    | <b>Actions</b>                                                            |
|-------|---------------|-------------------------------------------------------------|--------------------------------------------------------|----------------------------------------------------------------------------------------------------|---------------------------------------------------------------------------|
| 10311 | <b>INFO</b>   | Attempt to<br>search groups<br>under container              | DN of<br>containersearch<br>pattern                    | Click on Search<br>button in<br>container's<br>group page.                                                                                                    |                                                                           |
| 10312 | <b>INFO</b>   | Searching for<br>groups under<br>container<br>succeeded.    | DN of<br>containersearch<br>pattern                    | Click on Search<br>button in<br>container's<br>group page.                                                                                                    |                                                                           |
| 10313 | <b>SEVERE</b> | Searching for<br>groups under<br>container failed.          | DN of<br>containersearch<br>patternerror<br>message    | Unable to search<br>for groups. It<br>may be the<br>single sign on<br>token of the user<br>has expired; or<br>the user does not<br>have permission<br>to perform this<br>operation. | Look under<br>access<br>management<br>SDK log for<br>more<br>information. |
| 10314 | <b>SEVERE</b> | Searching for<br>groups under<br>container failed.          | DN of<br>containersearch<br>patternerror<br>message    | Unable to search<br>groups due to<br>access<br>management<br>SDK exception.                                                                                                    | Look under<br>access<br>management<br>SDK log for<br>more<br>information. |
| 10321 | <b>INFO</b>   | Attempt to<br>search groups<br>under static<br>group        | DN of static<br>groupsearch<br>pattern                 | Click on Search<br>button in static<br>group's group<br>page.                                                                                                    |                                                                           |
| 10322 | <b>INFO</b>   | Searching for<br>groups under<br>static group<br>succeeded. | DN of static<br>groupsearch<br>pattern                 | Click on Search<br>button in static<br>group's group<br>page.                                                                                                    |                                                                           |
| 10323 | <b>SEVERE</b> | Searching for<br>groups under<br>static group<br>failed.    | DN of static<br>groupsearch<br>patternerror<br>message | Unable to search<br>for groups. It<br>may be the<br>single sign on<br>token of the user<br>has expired; or<br>the user does not<br>have permission<br>to perform this<br>operation. | Look under<br>access<br>management<br>SDK log for<br>more<br>information. |

**TABLE C–3** Log Reference for the Access Manager Console *(Continued)*

| IABLE C-3 |               | Log Reference for the Access Manager Console                               | (Conturnueu)                                             |                                                                                                    |                                                                           |
|-----------|---------------|----------------------------------------------------------------------------|----------------------------------------------------------|----------------------------------------------------------------------------------------------------|---------------------------------------------------------------------------|
| ld        | Log Level     | Description                                                                | Data                                                     | <b>Triggers</b>                                                                                                    | <b>Actions</b>                                                            |
| 10324     | <b>SEVERE</b> | Searching for<br>groups under<br>static group<br>failed.                   | DN of static<br>groupsearch<br>patternerror<br>message   | Unable to search<br>groups due to<br>access<br>management<br>SDK exception.                                                                                                    | Look under<br>access<br>management<br>SDK log for<br>more<br>information. |
| 10331     | <b>INFO</b>   | Attempt to<br>search groups<br>under dynamic<br>group                      | DN of dynamic<br>groupsearch<br>pattern                  | Click on Search<br>button in<br>dynamic group's<br>group page.                                                                                                    |                                                                           |
| 10332     | <b>INFO</b>   | Searching for<br>groups under<br>dynamic group<br>succeeded.               | DN of dynamic<br>groupsearch<br>pattern                  | Click on Search<br>button in<br>dynamic group's<br>group page.                                                                                                    |                                                                           |
| 10333     | <b>SEVERE</b> | Searching for<br>groups under<br>dynamic group<br>failed.                  | DN of dynamic<br>groupsearch<br>patternerror<br>message  | Unable to search<br>for groups. It<br>may be the<br>single sign on<br>token of the user<br>has expired; or<br>the user does not<br>have permission<br>to perform this<br>operation. | Look under<br>access<br>management<br>SDK log for<br>more<br>information. |
| 10334     | <b>SEVERE</b> | Searching for<br>groups under<br>dynamic group<br>failed.                  | DN of dynamic<br>groupsearch<br>patternerror<br>message  | Unable to search<br>groups due to<br>access<br>management<br>SDK exception.                                                                                                    | Look under<br>access<br>management<br>SDK log for<br>more<br>information. |
| 10341     | <b>INFO</b>   | Attempt to<br>search groups<br>under assignable<br>dynamic group           | DN of<br>assignable<br>dynamic<br>groupsearch<br>pattern | Click on Search<br>button in<br>assignable<br>dynamic group's<br>group page.                                                                                                    |                                                                           |
| 10342     | <b>INFO</b>   | Searching for<br>groups under<br>assignable<br>dynamic group<br>succeeded. | DN of<br>assignable<br>dynamic<br>groupsearch<br>pattern | Click on Search<br>button in<br>assignable<br>dynamic group's<br>group page.                                                                                                    |                                                                           |

**TABLE C–3** Log Reference for the Access Manager Console *(Continued)*

| IABLE C-3<br>ld | Log Reference for the Access Manager Console<br>Log Level | Description                                                             | (Conturnueu)<br>Data                                                      | <b>Triggers</b>                                                                                                    | <b>Actions</b>                                                            |
|-----------------|-----------------------------------------------------------|-------------------------------------------------------------------------|---------------------------------------------------------------------------|----------------------------------------------------------------------------------------------------|---------------------------------------------------------------------------|
|                 |                                                           |                                                                         |                                                                           |                                                                                                    |                                                                           |
| 10343           | <b>SEVERE</b>                                             | Searching for<br>groups under<br>assignable<br>dynamic group<br>failed. | DN of<br>assignable<br>dynamic<br>groupsearch<br>pattern error<br>message | Unable to search<br>for groups. It<br>may be the<br>single sign on<br>token of the user<br>has expired; or<br>the user does not<br>have permission<br>to perform this<br>operation. | Look under<br>access<br>management<br>SDK log for<br>more<br>information. |
| 10344           | <b>SEVERE</b>                                             | Searching for<br>groups under<br>assignable<br>dynamic group<br>failed. | DN of<br>assignable<br>dynamic<br>groupsearch<br>pattern error<br>message | Unable to search<br>groups due to<br>access<br>management<br>SDK exception.                                                                                                    | Look under<br>access<br>management<br>SDK log for<br>more<br>information. |
| 10351           | <b>INFO</b>                                               | Attempt to<br>create group<br>under<br>organization                     | DN <sub>of</sub><br>organization<br>Name of group                         | Click on New<br>button in group<br>creation page.                                                                                                    |                                                                           |
| 10352           | <b>INFO</b>                                               | Creation of<br>groups under<br>organization<br>succeeded.               | DN <sub>of</sub><br>organization<br>Name of group                         | Click on New<br>button in group<br>creation page.                                                                                                    |                                                                           |
| 10353           | <b>SEVERE</b>                                             | Creation of<br>group under<br>organization<br>failed.                   | DN of<br>organization<br>Name of group<br>error message                   | Unable to create<br>group. It may be<br>the single sign<br>on token of the<br>user has expired;<br>or the user does<br>not have<br>permission to<br>perform this<br>operation.      | Look under<br>access<br>management<br>SDK log for<br>more<br>information. |
| 10354           | <b>SEVERE</b>                                             | Creation of<br>group under<br>organization<br>failed.                   | DN of<br>organization<br>Name of group<br>error message                   | Unable to create<br>group due to<br>access<br>management<br>SDK exception.                                                                                                    | Look under<br>access<br>management<br>SDK log for<br>more<br>information. |

**TABLE C–3** Log Reference for the Access Manager Console *(Continued)*

| IABLE C-3 |               | Log Reference for the Access Manager Console                 | (Conuruea)                                               |                                                                                                    |                                                                           |
|-----------|---------------|--------------------------------------------------------------|----------------------------------------------------------|----------------------------------------------------------------------------------------------------|---------------------------------------------------------------------------|
| Id        | Log Level     | Description                                                  | Data                                                     | <b>Triggers</b>                                                                                                    | <b>Actions</b>                                                            |
| 10361     | <b>INFO</b>   | Attempt to<br>create group<br>under container                | DN of<br>containerName<br>of group                       | Click on New<br>button in group<br>creation page.                                                                                                    |                                                                           |
| 10362     | <b>INFO</b>   | Creation of<br>groups under<br>container<br>succeeded.       | DN of<br>containerName<br>of group                       | Click on New<br>button in group<br>creation page.                                                                                                    |                                                                           |
| 10363     | <b>SEVERE</b> | Creation of<br>group under<br>container failed.              | DN of<br>containerName<br>of grouperror<br>message       | Unable to create<br>group. It may be<br>the single sign<br>on token of the<br>user has expired;<br>or the user does<br>not have<br>permission to<br>perform this<br>operation. | Look under<br>access<br>management<br>SDK log for<br>more<br>information. |
| 10364     | <b>SEVERE</b> | Creation of<br>group under<br>container failed.              | DN of<br>containerName<br>of grouperror<br>message       | Unable to create<br>group due to<br>access<br>management<br>SDK exception.                                                                                                    | Look under<br>access<br>management<br>SDK log for<br>more<br>information. |
| 10371     | <b>INFO</b>   | Attempt to<br>create group<br>under group<br>container       | DN of group<br>containerName<br>of group                 | Click on New<br>button in group<br>creation page.                                                                                                    |                                                                           |
| 10372     | <b>INFO</b>   | Creation of<br>groups under<br>group container<br>succeeded. | DN of group<br>containerName<br>of group                 | Click on New<br>button in group<br>creation page.                                                                                                    |                                                                           |
| 10373     | <b>SEVERE</b> | Creation of<br>group under<br>group container<br>failed.     | DN of group<br>containerName<br>of grouperror<br>message | Unable to create<br>group. It may be<br>the single sign<br>on token of the<br>user has expired;<br>or the user does<br>not have<br>permission to<br>perform this<br>operation. | Look under<br>access<br>management<br>SDK log for<br>more<br>information. |

**TABLE C–3** Log Reference for the Access Manager Console *(Continued)*

| ld    | <b>INDLE C-3</b> LOG KCICTCHCC TOT THE ACCESS Manager CONSOIC<br>Log Level | Description                                                | $\overline{\mathcal{C}}$<br>Data                         | <b>Triggers</b>                                                                                                    | <b>Actions</b>                                                            |
|-------|----------------------------------------------------------------------------|------------------------------------------------------------|----------------------------------------------------------|----------------------------------------------------------------------------------------------------|---------------------------------------------------------------------------|
|       |                                                                            |                                                            |                                                          |                                                                                                    |                                                                           |
| 10374 | <b>SEVERE</b>                                                              | Creation of<br>group under<br>group container<br>failed.   | DN of group<br>containerName<br>of grouperror<br>message | Unable to create<br>group due to<br>access<br>management<br>SDK exception.                                                                                                    | Look under<br>access<br>management<br>SDK log for<br>more<br>information. |
| 10381 | <b>INFO</b>                                                                | Attempt to<br>create group<br>under dynamic<br>group       | DN of dynamic<br>groupName of<br>group                   | Click on New<br>button in group<br>creation page.                                                                                                    |                                                                           |
| 10382 | <b>INFO</b>                                                                | Creation of<br>groups under<br>dynamic group<br>succeeded. | DN of dynamic<br>groupName of<br>group                   | Click on New<br>button in group<br>creation page.                                                                                                    |                                                                           |
| 10383 | SEVERE                                                                     | Creation of<br>group under<br>dynamic group<br>failed.     | DN of dynamic<br>groupName of<br>grouperror<br>message   | Unable to create<br>group. It may be<br>the single sign<br>on token of the<br>user has expired;<br>or the user does<br>not have<br>permission to<br>perform this<br>operation. | Look under<br>access<br>management<br>SDK log for<br>more<br>information. |
| 10384 | <b>SEVERE</b>                                                              | Creation of<br>group under<br>dynamic group<br>failed.     | DN of dynamic<br>groupName of<br>grouperror<br>message   | Unable to create<br>group due to<br>access<br>management<br>SDK exception.                                                                                                    | Look under<br>access<br>management<br>SDK log for<br>more<br>information. |
| 10391 | <b>INFO</b>                                                                | Attempt to<br>create group<br>under static<br>group        | DN of static<br>groupName of<br>group                    | Click on New<br>button in group<br>creation page.                                                                                                    |                                                                           |
| 10392 | <b>INFO</b>                                                                | Creation of<br>groups under<br>static group<br>succeeded.  | DN of static<br>groupName of<br>group                    | Click on New<br>button in group<br>creation page.                                                                                                    |                                                                           |

**TABLE C–3** Log Reference for the Access Manager Console *(Continued)*

| ld    | Log Level     | Description                                                              | Data                                                                    | <b>Triggers</b>                                                                                                    | <b>Actions</b>                                                            |
|-------|---------------|--------------------------------------------------------------------------|-------------------------------------------------------------------------|----------------------------------------------------------------------------------------------------|---------------------------------------------------------------------------|
| 10393 | <b>SEVERE</b> | Creation of<br>group under<br>static group<br>failed.                    | DN of static<br>groupName of<br>grouperror<br>message                   | Unable to create<br>group. It may be<br>the single sign<br>on token of the<br>user has expired;<br>or the user does<br>not have<br>permission to<br>perform this<br>operation. | Look under<br>access<br>management<br>SDK log for<br>more<br>information. |
| 10394 | <b>SEVERE</b> | Creation of<br>group under<br>static group<br>failed.                    | DN of static<br>groupName of<br>grouperror<br>message                   | Unable to create<br>group due to<br>access<br>management<br>SDK exception.                                                                                                    | Look under<br>access<br>management<br>SDK log for<br>more<br>information. |
| 10401 | <b>INFO</b>   | Attempt to<br>create group<br>under assignable<br>dynamic group          | DN of<br>assignable<br>dynamic<br>groupName of<br>group                 | Click on New<br>button in group<br>creation page.                                                                                                    |                                                                           |
| 10402 | <b>INFO</b>   | Creation of<br>groups under<br>assignable<br>dynamic group<br>succeeded. | DN of<br>assignable<br>dynamic<br>groupName of<br>group                 | Click on New<br>button in group<br>creation page.                                                                                                    |                                                                           |
| 10403 | <b>SEVERE</b> | Creation of<br>group under<br>assignable<br>dynamic group<br>failed.     | DN of<br>assignable<br>dynamic<br>groupName of<br>grouperror<br>message | Unable to create<br>group. It may be<br>the single sign<br>on token of the<br>user has expired;<br>or the user does<br>not have<br>permission to<br>perform this<br>operation. | Look under<br>access<br>management<br>SDK log for<br>more<br>information. |
| 10404 | <b>SEVERE</b> | Creation of<br>group under<br>assignable<br>dynamic group<br>failed.     | DN of<br>assignable<br>dynamic<br>groupName of<br>grouperror<br>message | Unable to create<br>group due to<br>access<br>management<br>SDK exception.                                                                                                    | Look under<br>access<br>management<br>SDK log for<br>more<br>information. |

**TABLE C–3** Log Reference for the Access Manager Console *(Continued)*

| IABLE C-3<br>Log Reference for the Access Manager Console<br>(Continuea) |               |                                               |                                                                         |                                                                                                    |                                                                           |  |  |  |
|--------------------------------------------------------------------------|---------------|-----------------------------------------------|-------------------------------------------------------------------------|----------------------------------------------------------------------------------------------------|---------------------------------------------------------------------------|--|--|--|
| Id                                                                       | Log Level     | Description                                   | Data                                                                    | <b>Triggers</b>                                                                                                    | <b>Actions</b>                                                            |  |  |  |
| 10411                                                                    | <b>INFO</b>   | Attempt to<br>modify group                    | DN of group                                                             | Click on Save<br>button in group<br>profile page.                                                                                                    |                                                                           |  |  |  |
| 10412                                                                    | <b>INFO</b>   | Modification of<br>groups<br>succeeded.       | DN of group                                                             | Click on Save<br>button in group<br>profile page.                                                                                                    |                                                                           |  |  |  |
| 10414                                                                    | <b>SEVERE</b> | Modification of<br>group failed.              | DN of<br>assignable<br>dynamic<br>groupName of<br>grouperror<br>message | Unable to<br>modify group<br>due to access<br>management<br>SDK exception.                                                                                                    | Look under<br>access<br>management<br>SDK log for<br>more<br>information. |  |  |  |
| 10421                                                                    | <b>INFO</b>   | Attempt to<br>search for users<br>in group    | DN of<br>groupSearch<br>pattern                                         | View group's<br>user page.                                                                                                    |                                                                           |  |  |  |
| 10422                                                                    | <b>INFO</b>   | Searching for<br>users in group<br>succeeded. | DN <sub>of</sub><br>groupSearch<br>pattern                              | View group's<br>user page.                                                                                                    |                                                                           |  |  |  |
| 10423                                                                    | <b>SEVERE</b> | Searching for<br>users in group<br>failed.    | DN of<br>groupSearch<br>patternerror<br>message                         | Unable to search<br>for users. It may<br>be the single<br>sign on token of<br>the user has<br>expired; or the<br>user does not<br>have permission<br>to perform this<br>operation. | Look under<br>access<br>management<br>SDK log for<br>more<br>information. |  |  |  |
| 10424                                                                    | <b>SEVERE</b> | Searching for<br>users in group<br>failed.    | DN of<br>groupSearch<br>patternerror<br>message                         | Unable to search<br>for users due to<br>access<br>management<br>SDK exception.                                                                                                    | Look under<br>access<br>management<br>SDK log for<br>more<br>information. |  |  |  |
| 10431                                                                    | <b>INFO</b>   | Attempt to get<br>nested groups               | DN of group                                                             | View group's<br>members page.                                                                                                    |                                                                           |  |  |  |
| 10432                                                                    | <b>INFO</b>   | Getting nested<br>groups<br>succeeded.        | DN of group                                                             | View group's<br>members page.                                                                                                    |                                                                           |  |  |  |
|                                                                          |               |                                               |                                                                         |                                                                                                    |                                                                           |  |  |  |

**TABLE C–3** Log Reference for the Access Manager Console *(Continued)*

| ld    | Log Level     | Description                               | Data                                                 | <b>Triggers</b>                                                                                                    | <b>Actions</b>                                                            |
|-------|---------------|-------------------------------------------|------------------------------------------------------|----------------------------------------------------------------------------------------------------|---------------------------------------------------------------------------|
| 10433 | <b>SEVERE</b> | Getting nested<br>groups failed.          | DN of<br>grouperror<br>message                       | Unable to get<br>nested group. It<br>may be the<br>single sign on<br>token of the user<br>has expired; or<br>the user does not<br>have permission<br>to perform this<br>operation.       | Look under<br>access<br>management<br>SDK log for<br>more<br>information. |
| 10434 | <b>SEVERE</b> | Getting nested<br>groups failed.          | DN of<br>grouperror<br>message                       | Unable to get<br>nested group<br>due to access<br>management<br>SDK exception.                                                                                                    | Look under<br>access<br>management<br>SDK log for<br>more<br>information. |
| 10441 | <b>INFO</b>   | Attempt to<br>remove nested<br>groups     | DN of groupDN<br>of nested groups                    | Click on remove<br>button in<br>group's<br>members page.                                                                                                    |                                                                           |
| 10442 | <b>INFO</b>   | Removal of<br>nested groups<br>succeeded. | DN of groupDN<br>of nested groups                    | Click on remove<br>button in<br>group's<br>members page.                                                                                                    |                                                                           |
| 10443 | <b>SEVERE</b> | Removal of<br>nested groups<br>failed.    | DN of groupDN<br>of nested<br>groupserror<br>message | Unable to<br>remove nested<br>group. It may be<br>the single sign<br>on token of the<br>user has expired;<br>or the user does<br>not have<br>permission to<br>perform this<br>operation. | Look under<br>access<br>management<br>SDK log for<br>more<br>information. |
| 10444 | <b>SEVERE</b> | Removal of<br>nested groups<br>failed.    | DN of groupDN<br>of nested<br>groupserror<br>message | Unable to<br>remove nested<br>group due to<br>access<br>management<br>SDK exception.                                                                                                    | Look under<br>access<br>management<br>SDK log for<br>more<br>information. |

**TABLE C–3** Log Reference for the Access Manager Console *(Continued)*

| Id    | Log Level     | Description                                                           | Data                                                 | <b>Triggers</b>                                                                                                    | <b>Actions</b>                                                            |
|-------|---------------|-----------------------------------------------------------------------|------------------------------------------------------|----------------------------------------------------------------------------------------------------|---------------------------------------------------------------------------|
| 10451 | <b>INFO</b>   | Attempt to<br>remove users<br>from group                              | DN of groupDN<br>of users                            | Click on remove<br>button in<br>group's<br>members page.                                                                                                    |                                                                           |
| 10452 | <b>INFO</b>   | Removal of<br>users from<br>group<br>succeeded.                       | DN of groupDN<br>of users                            | Click on remove<br>button in<br>group's<br>members page.                                                                                                    |                                                                           |
| 10453 | <b>SEVERE</b> | Removal of<br>users from<br>group failed.                             | DN of groupDN<br>of userserror<br>message            | Unable to<br>remove users. It<br>may be the<br>single sign on<br>token of the user<br>has expired; or<br>the user does not<br>have permission<br>to perform this<br>operation. | Look under<br>access<br>management<br>SDK log for<br>more<br>information. |
| 10454 | <b>SEVERE</b> | Removal of<br>users from<br>group failed.                             | DN of groupDN<br>of userserror<br>message            | Unable to<br>remove users<br>due to access<br>management<br>SDK exception.                                                                                                    | Look under<br>access<br>management<br>SDK log for<br>more<br>information. |
| 10501 | <b>INFO</b>   | Attempt to<br>search people<br>containers in<br>organization          | DN of<br>organizationSearchorganization's<br>pattern | View<br>people<br>containers page.                                                                                                    |                                                                           |
| 10502 | <b>INFO</b>   | Searching of<br>people<br>containers in<br>organization<br>succeeded. | DN of<br>organization<br>Search pattern              | View<br>organization's<br>people<br>containers page.                                                                                                    |                                                                           |

**TABLE C–3** Log Reference for the Access Manager Console *(Continued)*
| ld    | Log Level     | Description                                                        | Data                                                     | <b>Triggers</b>                                                                                                    | <b>Actions</b>                                                            |
|-------|---------------|--------------------------------------------------------------------|----------------------------------------------------------|----------------------------------------------------------------------------------------------------|---------------------------------------------------------------------------|
| 10503 | <b>SEVERE</b> | Searching of<br>people<br>containers in<br>organization<br>failed. | DN of<br>organization<br>Search pattern<br>error message | Unable to search<br>for people<br>containers. It<br>may be the<br>single sign on<br>token of the user<br>has expired; or<br>the user does not<br>have permission<br>to perform this<br>operation. | Look under<br>access<br>management<br>SDK log for<br>more<br>information. |
| 10504 | <b>SEVERE</b> | Searching of<br>people<br>containers in<br>organization<br>failed. | DN of<br>organization<br>Search pattern<br>error message | Unable to search<br>for people<br>containers due<br>to access<br>management<br>SDK exception.                                                                                                    | Look under<br>access<br>management<br>SDK log for<br>more<br>information. |
| 10511 | <b>INFO</b>   | Attempt to<br>search people<br>containers in<br>container          | DN of container<br>Search pattern                        | View container's<br>people<br>containers page.                                                                                                    |                                                                           |
| 10512 | <b>INFO</b>   | Searching of<br>people<br>containers in<br>container<br>succeeded. | DN of container<br>Search pattern                        | View container's<br>people<br>containers page.                                                                                                    |                                                                           |
| 10513 | <b>SEVERE</b> | Searching of<br>people<br>containers in<br>container failed.       | DN of container<br>Search pattern<br>error message       | Unable to search<br>for people<br>containers. It<br>may be the<br>single sign on<br>token of the user<br>has expired; or<br>the user does not<br>have permission<br>to perform this<br>operation. | Look under<br>access<br>management<br>SDK log for<br>more<br>information. |
| 10514 | <b>SEVERE</b> | Searching of<br>people<br>containers in<br>container failed.       | DN of container<br>Search pattern<br>error message       | Unable to search<br>for people<br>containers due<br>to access<br>management<br>SDK exception.                                                                                                    | Look under<br>access<br>management<br>SDK log for<br>more<br>information. |

**TABLE C–3** Log Reference for the Access Manager Console *(Continued)*

| Id    | Log Level     | Description                                                               | Data                                                            | <b>Triggers</b>                                                                                                    | <b>Actions</b>                                                            |
|-------|---------------|---------------------------------------------------------------------------|-----------------------------------------------------------------|----------------------------------------------------------------------------------------------------|---------------------------------------------------------------------------|
| 10521 | <b>INFO</b>   | Attempt to<br>search people<br>containers in<br>people container          | DN of people<br>container<br>Search pattern                     | View people<br>container's<br>people<br>containers page.                                                                                                    |                                                                           |
| 10522 | <b>INFO</b>   | Searching of<br>people<br>containers in<br>people container<br>succeeded. | DN of people<br>container<br>Search pattern                     | View people<br>container's<br>people<br>containers page.                                                                                                    |                                                                           |
| 10523 | <b>SEVERE</b> | Searching of<br>people<br>containers in<br>people container<br>failed.    | DN of people<br>containerSearch<br>patternerror<br>message      | Unable to search<br>for people<br>containers. It<br>may be the<br>single sign on<br>token of the user<br>has expired; or<br>the user does not<br>have permission<br>to perform this<br>operation. | Look under<br>access<br>management<br>SDK log for<br>more<br>information. |
| 10524 | <b>SEVERE</b> | Searching of<br>people<br>containers in<br>people container<br>failed.    | DN of people<br>containerSearch<br>patternerror<br>message      | Unable to search<br>for people<br>containers due<br>to access<br>management<br>SDK exception.                                                                                                    | Look under<br>access<br>management<br>SDK log for<br>more<br>information. |
| 10531 | <b>INFO</b>   | Attempt to<br>create people<br>container in<br>organization               | DN <sub>of</sub><br>organization<br>Name of people<br>container | Click on New<br>button in people<br>container<br>creation page.                                                                                                    |                                                                           |
| 10532 | <b>INFO</b>   | Creation of<br>people<br>containers in<br>organization<br>succeeded.      | DN of<br>organization<br>Name of people<br>container            | Click on New<br>button in people<br>container<br>creation page.                                                                                                    |                                                                           |

**TABLE C–3** Log Reference for the Access Manager Console *(Continued)*

| IABLE C-3<br>ld | Log Level     | Log Reference for the Access Manager Console<br>Description   | (Continuea)<br>Data                                                         | <b>Triggers</b>                                                                                                    | <b>Actions</b>                                                            |
|-----------------|---------------|---------------------------------------------------------------|-----------------------------------------------------------------------------|----------------------------------------------------------------------------------------------------|---------------------------------------------------------------------------|
| 10533           | <b>SEVERE</b> | Creation of<br>people container<br>in organization<br>failed. | DN of<br>organization<br>Name of people<br>container<br>error message       | Unable to create<br>for people<br>containers. It<br>may be the<br>single sign on<br>token of the user<br>has expired; or<br>the user does not<br>have permission<br>to perform this<br>operation. | Look under<br>access<br>management<br>SDK log for<br>more<br>information. |
| 10534           | <b>SEVERE</b> | Creation of<br>people container<br>in organization<br>failed. | DN of<br>organization<br>Name of people<br>container<br>error message       | Unable to create<br>for people<br>container due to<br>access<br>management<br>SDK exception.                                                                                                    | Look under<br>access<br>management<br>SDK log for<br>more<br>information. |
| 10541           | <b>INFO</b>   | Attempt to<br>create people<br>container in<br>container      | DN of container<br>Name of people<br>container                              | Click on New<br>button in people<br>container<br>creation page.                                                                                                    |                                                                           |
| 10542           | <b>INFO</b>   | Creation of<br>people container<br>in container<br>succeeded. | DN of<br>containerName<br>of people<br>container                            | Click on New<br>button in people<br>container<br>creation page.                                                                                                    |                                                                           |
| 10543           | <b>SEVERE</b> | Creation of<br>people container<br>in container<br>failed.    | DN of<br>containerName<br>of people<br>containererror<br>message            | Unable to create<br>for people<br>container. It<br>may be the<br>single sign on<br>token of the user<br>has expired; or<br>the user does not<br>have permission<br>to perform this<br>operation.  | Look under<br>access<br>management<br>SDK log for<br>more<br>information. |
| 10544           | <b>SEVERE</b> | Creation of<br>people container<br>in container<br>failed.    | DN <sub>of</sub><br>containerName<br>of people<br>containererror<br>message | Unable to create<br>for people<br>container due to<br>access<br>management<br>SDK exception.                                                                                                    | Look under<br>access<br>management<br>SDK log for<br>more<br>information. |

**TABLE C–3** Log Reference for the Access Manager Console *(Continued)*

| ld    | Log Level     | Description                                                             | Data                                                                     | <b>Triggers</b>                                                                                                    | <b>Actions</b>                                                            |
|-------|---------------|-------------------------------------------------------------------------|--------------------------------------------------------------------------|----------------------------------------------------------------------------------------------------|---------------------------------------------------------------------------|
| 10551 | <b>INFO</b>   | Attempt to<br>create people<br>container in<br>people container         | DN of people<br>containerName<br>of people<br>container                  | Click on New<br>button in people<br>container<br>creation page.                                                                                                    |                                                                           |
| 10552 | <b>INFO</b>   | Creation of<br>people container<br>in people<br>container<br>succeeded. | DN of people<br>containerName<br>of people<br>container                  | Click on New<br>button in people<br>container<br>creation page.                                                                                                    |                                                                           |
| 10553 | <b>SEVERE</b> | Creation of<br>people container<br>in people<br>container failed.       | DN of people<br>containerName<br>of people<br>container error<br>message | Unable to create<br>for people<br>container. It<br>may be the<br>single sign on<br>token of the user<br>has expired; or<br>the user does not<br>have permission<br>to perform this<br>operation. | Look under<br>access<br>management<br>SDK log for<br>more<br>information. |
| 10554 | <b>SEVERE</b> | Creation of<br>people container<br>in people<br>container failed.       | DN of people<br>containerName<br>of people<br>container error<br>message | Unable to create<br>for people<br>container due to<br>access<br>management<br>SDK exception.                                                                                                    | Look under<br>access<br>management<br>SDK log for<br>more<br>information. |
| 10601 | <b>INFO</b>   | Attempt to get<br>assigned services<br>to an<br>organization            | DN of<br>organization                                                    | View<br>organization's<br>service profile<br>page.                                                                                                    |                                                                           |
| 10602 | <b>INFO</b>   | Getting of<br>assigned services<br>to organization<br>succeeded.        | DN of<br>organization                                                    | View<br>organization's<br>service profile<br>page.                                                                                                    |                                                                           |

**TABLE C–3** Log Reference for the Access Manager Console *(Continued)*

| Id    | Log Level     | Description                                                   | Data                                                      | <b>Triggers</b>                                                                                                    | <b>Actions</b>                                                            |
|-------|---------------|---------------------------------------------------------------|-----------------------------------------------------------|----------------------------------------------------------------------------------------------------|---------------------------------------------------------------------------|
| 10603 | <b>SEVERE</b> | Getting of<br>assigned services<br>to organization<br>failed. | DN of<br>organization<br>error message                    | Unable to get<br>assigned<br>services. It may<br>be the single<br>sign on token of<br>the user has<br>expired; or the<br>user does not<br>have permission<br>to perform this<br>operation. | Look under<br>access<br>management<br>SDK log for<br>more<br>information. |
| 10604 | <b>SEVERE</b> | Getting of<br>assigned services<br>to organization<br>failed. | DN of<br>organization<br>error message                    | Unable to get<br>assigned services<br>due to access<br>management<br>SDK exception.                                                                                                    | Look under<br>access<br>management<br>SDK log for<br>more<br>information. |
| 10611 | <b>INFO</b>   | Attempt to<br>remove services<br>from an<br>organization      | DN of<br>organization<br>Name of service                  | Click on<br>unassign button<br>in organization's<br>service profile<br>page.                                                                                                    |                                                                           |
| 10612 | <b>INFO</b>   | Removal of<br>services from<br>organization<br>succeeded.     | DN of<br>organization<br>Name of service                  | Click on<br>unassign button<br>in organization's<br>service profile<br>page.                                                                                                    |                                                                           |
| 10613 | <b>SEVERE</b> | Removal of<br>services from<br>organization<br>failed.        | DN of<br>organization<br>Name of service<br>error message | Unable to<br>remove services.<br>It may be the<br>single sign on<br>token of the user<br>has expired; or<br>the user does not<br>have permission<br>to perform this<br>operation.          | Look under<br>access<br>management<br>SDK log for<br>more<br>information. |
| 10614 | <b>SEVERE</b> | Removal of<br>services from<br>organization<br>failed.        | DN of<br>organization<br>Name of service<br>error message | Unable to<br>remove services<br>due to access<br>management<br>SDK exception.                                                                                                    | Look under<br>access<br>management<br>SDK log for<br>more<br>information. |

**TABLE C–3** Log Reference for the Access Manager Console *(Continued)*

| Id    | Log Level     | Description                                                       | Data                                                                | <b>Triggers</b>                                                                                                    | <b>Actions</b>                                                            |
|-------|---------------|-------------------------------------------------------------------|---------------------------------------------------------------------|----------------------------------------------------------------------------------------------------|---------------------------------------------------------------------------|
| 10621 | <b>INFO</b>   | Attempt to<br>search<br>organization in<br>an organization        | DN <sub>of</sub><br>organization<br>Search pattern                  | View<br>organization's<br>sub organization<br>page.                                                                                                    |                                                                           |
| 10622 | <b>INFO</b>   | Searching for<br>organization in<br>an organization<br>succeeded. | DN of<br>organization<br>Search pattern                             | View<br>organization's<br>sub organization<br>page.                                                                                                    |                                                                           |
| 10623 | <b>SEVERE</b> | Searching for<br>organization in<br>an organization<br>failed.    | DN <sub>of</sub><br>organization<br>Search pattern<br>error message | Unable to search<br>for<br>organizations. It<br>may be the<br>single sign on<br>token of the user<br>has expired; or<br>the user does not<br>have permission<br>to perform this<br>operation. | Look under<br>access<br>management<br>SDK log for<br>more<br>information. |
| 10624 | <b>SEVERE</b> | Searching for<br>organization in<br>an organization<br>failed.    | DN of<br>organization<br>Search pattern<br>error message            | Unable to search<br>for<br>organizations<br>due to access<br>management<br>SDK exception.                                                                                                    | Look under<br>access<br>management<br>SDK log for<br>more<br>information. |
| 10631 | <b>INFO</b>   | Attempt to<br>modify<br>organization                              | DN of<br>organization                                               | Click on Save<br>button in<br>organization<br>profile page.                                                                                                    |                                                                           |
| 10632 | <b>INFO</b>   | Modificaition of<br>organization<br>succeeded.                    | DN of<br>organization                                               | Click on Save<br>button in<br>organization<br>profile page.                                                                                                    |                                                                           |

**TABLE C–3** Log Reference for the Access Manager Console *(Continued)*

| IABLE C-3 |               | Log Reference for the Access Manager Console                    | (Continuea)                                                           |                                                                                                    |                                                                           |
|-----------|---------------|-----------------------------------------------------------------|-----------------------------------------------------------------------|----------------------------------------------------------------------------------------------------|---------------------------------------------------------------------------|
| ld        | Log Level     | Description                                                     | Data                                                                  | <b>Triggers</b>                                                                                                    | <b>Actions</b>                                                            |
| 10633     | <b>SEVERE</b> | Modificaition of<br>organization<br>failed.                     | DN of<br>organization<br>error message                                | Unable to<br>modify<br>organization. It<br>may be the<br>single sign on<br>token of the user<br>has expired; or<br>the user does not<br>have permission<br>to perform this<br>operation. | Look under<br>access<br>management<br>SDK log for<br>more<br>information. |
| 10634     | <b>SEVERE</b> | Modificaition of<br>organization<br>failed.                     | DN of<br>organization<br>error message                                | Unable to<br>modify<br>organization<br>due to access<br>management<br>SDK exception.                                                                                                    | Look under<br>access<br>management<br>SDK log for<br>more<br>information. |
| 10641     | <b>INFO</b>   | Attempt to<br>create<br>organization in<br>an organization      | DN <sub>of</sub><br>organization<br>Name of new<br>organization       | Click on New<br>button in<br>organization<br>creation page.                                                                                                    |                                                                           |
| 10642     | <b>INFO</b>   | Creation of<br>organization in<br>an organization<br>succeeded. | DN of<br>organization<br>Name of new<br>organization                  | Click on New<br>button in<br>organization<br>creation page.                                                                                                    |                                                                           |
| 10643     | <b>SEVERE</b> | Creation of<br>organization in<br>an organization<br>failed.    | DN of<br>organization<br>Name of new<br>organization<br>error message | Unable to create<br>organization. It<br>may be the<br>single sign on<br>token of the user<br>has expired; or<br>the user does not<br>have permission<br>to perform this<br>operation.    | Look under<br>access<br>management<br>SDK log for<br>more<br>information. |
| 10644     | <b>SEVERE</b> | Creation of<br>organization in<br>an organization<br>failed.    | DN of<br>organization<br>Name of new<br>organization<br>error message | Unable to create<br>organization<br>due to access<br>management<br>SDK exception.                                                                                                    | Look under<br>access<br>management<br>SDK log for<br>more<br>information. |

**TABLE C–3** Log Reference for the Access Manager Console *(Continued)*

| ld    | Log Level     | Description                                                           | Data                                     | <b>Triggers</b>                                                                                                    | <b>Actions</b>                                                            |
|-------|---------------|-----------------------------------------------------------------------|------------------------------------------|----------------------------------------------------------------------------------------------------|---------------------------------------------------------------------------|
| 10651 | <b>INFO</b>   | Attempt to get<br>attribute values<br>of an<br>organization           | DN of<br>organization                    | View<br>organization<br>profile page.                                                                                                    |                                                                           |
| 10652 | <b>INFO</b>   | Getting of<br>attribute values<br>of an<br>organization<br>succeeded. | DN of<br>organization                    | View<br>organization<br>profile page.                                                                                                    |                                                                           |
| 10653 | <b>SEVERE</b> | Getting of<br>attribute values<br>of an<br>organization<br>failed.    | DN of<br>organization<br>error message   | Unable to get<br>attribute values<br>of organization.<br>It may be the<br>single sign on<br>token of the user<br>has expired; or<br>the user does not<br>have permission<br>to perform this<br>operation. | Look under<br>access<br>management<br>SDK log for<br>more<br>information. |
| 10654 | <b>SEVERE</b> | Getting of<br>attribute values<br>of an<br>organization<br>failed.    | DN of<br>organization<br>error message   | Unable to get<br>attribute values<br>of organization<br>due to access<br>management<br>SDK exception.                                                                                                    | Look under<br>access<br>management<br>SDK log for<br>more<br>information. |
| 10661 | <b>INFO</b>   | Attempt to add<br>service to an<br>organization                       | DN of<br>organization<br>Name of service | Click on assign<br>button in<br>organization's<br>service page.                                                                                                    |                                                                           |
| 10662 | <b>INFO</b>   | Addition of<br>service to an<br>organization<br>succeeded.            | DN of<br>organization<br>Name of service | Click on assign<br>button in<br>organization's<br>service page.                                                                                                    |                                                                           |

**TABLE C–3** Log Reference for the Access Manager Console *(Continued)*

| ld    | Log Level     | Description                                             | Data                                                      | <b>Triggers</b>                                                                                                    | <b>Actions</b>                                                            |
|-------|---------------|---------------------------------------------------------|-----------------------------------------------------------|----------------------------------------------------------------------------------------------------|---------------------------------------------------------------------------|
| 10663 | <b>SEVERE</b> | Addition of<br>service to an<br>organization<br>failed. | DN of<br>organization<br>Name of service<br>error message | Unable to add<br>service to<br>organization. It<br>may be the<br>single sign on<br>token of the user<br>has expired; or<br>the user does not<br>have permission<br>to perform this<br>operation. | Look under<br>access<br>management<br>SDK log for<br>more<br>information. |
| 10664 | <b>SEVERE</b> | Addition of<br>service to an<br>organization<br>failed. | DN of<br>organization<br>Name of service<br>error message | Unable to add<br>service to<br>organization<br>due to access<br>management<br>SDK exception.                                                                                                    | Look under<br>access<br>management<br>SDK log for<br>more<br>information. |
| 10701 | <b>INFO</b>   | Attempt to<br>remove users<br>from role                 | DN of roleName<br>of users                                | Click on remove<br>button in role's<br>user page.                                                                                                    |                                                                           |
| 10702 | <b>INFO</b>   | Removal of<br>users from role<br>succeeded.             | DN of roleName<br>of users                                | Click on remove<br>button in role's<br>user page.                                                                                                    |                                                                           |
| 10703 | <b>SEVERE</b> | Removal of<br>users from role<br>failed.                | DN of roleName<br>of userserror<br>message                | Unable to<br>remove users. It<br>may be the<br>single sign on<br>token of the user<br>has expired; or<br>the user does not<br>have permission<br>to perform this<br>operation.                   | Look under<br>access<br>management<br>SDK log for<br>more<br>information. |
| 10704 | <b>SEVERE</b> | Removal of<br>users from role<br>failed.                | DN of roleName<br>of userserror<br>message                | Unable to<br>remove users<br>due to access<br>management<br>SDK exception.                                                                                                    | Look under<br>access<br>management<br>SDK log for<br>more<br>information. |
| 10711 | <b>INFO</b>   | Attempt to get<br>attribute values<br>of role           | DN of role                                                | View role profile<br>page.                                                                                                    |                                                                           |

**TABLE C–3** Log Reference for the Access Manager Console *(Continued)*

| TABLE C-3<br>Id | Log Reference for the Access Manager Console<br>Log Level | Description                                      | (Continuea)<br>Data        | <b>Triggers</b>                                                                                                    | <b>Actions</b>                                                            |
|-----------------|-----------------------------------------------------------|--------------------------------------------------|----------------------------|----------------------------------------------------------------------------------------------------|---------------------------------------------------------------------------|
| 10712           | <b>INFO</b>                                               | Getting attribute<br>values of<br>rolesucceeded. | DN of role                 | View role profile<br>page.                                                                                                    |                                                                           |
| 10713           | <b>SEVERE</b>                                             | Getting attribute<br>values of role<br>failed.   | DN of roleerror<br>message | Unable to get<br>attribute values.<br>It may be the<br>single sign on<br>token of the user<br>has expired; or<br>the user does not<br>have permission<br>to perform this<br>operation. | Look under<br>access<br>management<br>SDK log for<br>more<br>information. |
| 10714           | <b>SEVERE</b>                                             | Getting attribute<br>values of role<br>failed.   | DN of roleerror<br>message | Unable to get<br>attribute values<br>due to access<br>management<br>SDK exception.                                                                                                    | Look under<br>access<br>management<br>SDK log for<br>more<br>information. |
| 10721           | <b>INFO</b>                                               | Attempt to<br>modify role                        | DN of role                 | Click on Save<br>button in role<br>profile page.                                                                                                    |                                                                           |
| 10722           | <b>INFO</b>                                               | Modification of<br>role succeeded.               | DN of role                 | Click on Save<br>button in role<br>profile page.                                                                                                    |                                                                           |
| 10723           | <b>SEVERE</b>                                             | Modification of<br>role failed.                  | DN of roleerror<br>message | Unable to<br>modify role. It<br>may be the<br>single sign on<br>token of the user<br>has expired; or<br>the user does not<br>have permission<br>to perform this<br>operation.          | Look under<br>access<br>management<br>SDK log for<br>more<br>information. |
| 10724           | <b>SEVERE</b>                                             | Modification of<br>role failed.                  | DN of roleerror<br>message | Unable to<br>modify role due<br>to access<br>management<br>SDK exception.                                                                                                    | Look under<br>access<br>management<br>SDK log for<br>more<br>information. |

**TABLE C–3** Log Reference for the Access Manager Console *(Continued)*

| IABLE C-3<br>Id | Log Level     | Log Reference for the Access Manager Console<br>Description | (Conurnueu)<br>Data                                           | <b>Triggers</b>                                                                                                    | <b>Actions</b>                                                            |
|-----------------|---------------|-------------------------------------------------------------|---------------------------------------------------------------|----------------------------------------------------------------------------------------------------|---------------------------------------------------------------------------|
|                 |               |                                                             |                                                               |                                                                                                    |                                                                           |
| 10731           | <b>INFO</b>   | Attempt to<br>getting members<br>in role                    | DN of<br>roleSearch<br>pattern                                | View role's<br>members page.                                                                                                    |                                                                           |
| 10732           | <b>INFO</b>   | Getting<br>members in role<br>succeeded.                    | DN of<br>roleSearch<br>pattern                                | View role's<br>members page.                                                                                                    |                                                                           |
| 10733           | <b>SEVERE</b> | Getting<br>members in role<br>failed.                       | DN of<br>roleSearch<br>patternerror<br>message                | Unable to<br>getting<br>members. It may<br>be the single<br>sign on token of<br>the user has<br>expired; or the<br>user does not<br>have permission<br>to perform this<br>operation. | Look under<br>access<br>management<br>SDK log for<br>more<br>information. |
| 10734           | <b>SEVERE</b> | Getting<br>members in role<br>failed.                       | DN of<br>roleSearch<br>patternerror<br>message                | Unable to<br>getting members<br>due to access<br>management<br>SDK exception.                                                                                                    | Look under<br>access<br>management<br>SDK log for<br>more<br>information. |
| 10741           | <b>INFO</b>   | Attempt to<br>getting roles in<br>organization              | DN of<br>roleSearch<br>pattern                                | View<br>organization's<br>roles page.                                                                                                    |                                                                           |
| 10742           | <b>INFO</b>   | Getting roles in<br>organization<br>succeeded.              | DN of<br>roleSearch<br>patternView<br>role's members<br>page. | View<br>organization's<br>roles page.                                                                                                    |                                                                           |
| 10743           | <b>SEVERE</b> | Getting roles in<br>organization<br>failed.                 | DN of<br>roleSearch<br>patternerror<br>message                | Unable to<br>getting roles. It<br>may be the<br>single sign on<br>token of the user<br>has expired; or<br>the user does not<br>have permission<br>to perform this<br>operation.      | Look under<br>access<br>management<br>SDK log for<br>more<br>information. |

**TABLE C–3** Log Reference for the Access Manager Console *(Continued)*

| Id    | <b>INDEE C-3</b> LOG INTERFERENCE TOT THE TRECESS IMAINAGER COMSON |                                                 | $\sqrt{2}$<br>Data                                            | <b>Triggers</b>                                                                                                    | <b>Actions</b>                                                            |
|-------|--------------------------------------------------------------------|-------------------------------------------------|---------------------------------------------------------------|----------------------------------------------------------------------------------------------------|---------------------------------------------------------------------------|
|       | Log Level                                                          | Description                                     |                                                               |                                                                                                    |                                                                           |
| 10744 | <b>SEVERE</b>                                                      | Getting roles in<br>organization<br>failed.     | DN of<br>roleSearch<br>patternerror<br>message                | Unable to<br>getting roles due<br>to access<br>management<br>SDK exception.                                                                                                    | Look under<br>access<br>management<br>SDK log for<br>more<br>information. |
| 10751 | <b>INFO</b>                                                        | Attempt to<br>getting roles in<br>container     | DN of<br>roleSearch<br>pattern                                | View container's<br>roles page.                                                                                                    |                                                                           |
| 10752 | <b>INFO</b>                                                        | Getting roles in<br>container<br>succeeded.     | DN of<br>roleSearch<br>patternView<br>role's members<br>page. | View container's<br>roles page.                                                                                                    |                                                                           |
| 10753 | <b>SEVERE</b>                                                      | Getting roles in<br>container failed.           | DN of<br>roleSearch<br>patternerror<br>message                | Unable to<br>getting roles. It<br>may be the<br>single sign on<br>token of the user<br>has expired; or<br>the user does not<br>have permission<br>to perform this<br>operation. | Look under<br>access<br>management<br>SDK log for<br>more<br>information. |
| 10754 | <b>SEVERE</b>                                                      | Getting roles in<br>container failed.           | DN of<br>roleSearch<br>patternerror<br>message                | Unable to<br>getting roles due<br>to access<br>management<br>SDK exception.                                                                                                    | Look under<br>access<br>management<br>SDK log for<br>more<br>information. |
| 10761 | <b>INFO</b>                                                        | Attempt to<br>creating roles in<br>container    | DN of<br>containerName<br>of role                             | Click on New<br>button in roles<br>creation page.                                                                                                    |                                                                           |
| 10762 | <b>INFO</b>                                                        | Creation of roles<br>in container<br>succeeded. | DN of<br>containerName<br>of role                             | Click on New<br>button in roles<br>creation page.                                                                                                    |                                                                           |

**TABLE C–3** Log Reference for the Access Manager Console *(Continued)*

| IABLE C-3<br>ld | Log Level     | Log Reference for the Access Manager Console<br>Description | (Continuea)<br>Data                                      | <b>Triggers</b>                                                                                                    | <b>Actions</b>                                                            |
|-----------------|---------------|-------------------------------------------------------------|----------------------------------------------------------|----------------------------------------------------------------------------------------------------|---------------------------------------------------------------------------|
| 10763           | <b>SEVERE</b> | Creation of roles<br>in container<br>failed.                | DN of<br>containerName<br>of role                        | Unable to create<br>role. It may be<br>the single sign<br>on token of the<br>user has expired;<br>or the user does<br>not have<br>permission to<br>perform this<br>operation. | Look under<br>access<br>management<br>SDK log for<br>more<br>information. |
| 10764           | <b>SEVERE</b> | Creation of role<br>in container<br>failed.                 | DN of<br>containerName<br>of roleerror<br>message        | Unable to create<br>role due to<br>access<br>management<br>SDK exception.                                                                                                    | Look under<br>access<br>management<br>SDK log for<br>more<br>information. |
| 10771           | <b>INFO</b>   | Attempt to<br>creating roles in<br>organization             | DN of<br>organization<br>Name of role                    | Click on New<br>button in roles<br>creation page.                                                                                                    |                                                                           |
| 10772           | <b>INFO</b>   | Creation of roles<br>in organization<br>succeeded.          | DN of<br>organization<br>Name of role                    | Click on New<br>button in roles<br>creation page.                                                                                                    |                                                                           |
| 10773           | <b>SEVERE</b> | Creation of roles<br>in organization<br>failed.             | DN of<br>organization<br>Name of role                    | Unable to create<br>role. It may be<br>the single sign<br>on token of the<br>user has expired;<br>or the user does<br>not have<br>permission to<br>perform this<br>operation. | Look under<br>access<br>management<br>SDK log for<br>more<br>information. |
| 10774           | <b>SEVERE</b> | Creation of role<br>in organization<br>failed.              | DN of<br>organization<br>Name of<br>roleerror<br>message | Unable to create<br>role due to<br>access<br>management<br>SDK exception.                                                                                                    | Look under<br>access<br>management<br>SDK log for<br>more<br>information. |
| 10781           | <b>INFO</b>   | Attempt to get<br>assigned services<br>in role              | DN of role                                               | View role's<br>service page.                                                                                                    |                                                                           |

**TABLE C–3** Log Reference for the Access Manager Console *(Continued)*

| ld    | Log Level     | Description                                              | Data                                         | <b>Triggers</b>                                                                                                    | <b>Actions</b>                                                            |
|-------|---------------|----------------------------------------------------------|----------------------------------------------|----------------------------------------------------------------------------------------------------|---------------------------------------------------------------------------|
| 10782 | <b>INFO</b>   | Getting of<br>assigned services<br>in role<br>succeeded. | DN of role                                   | View role's<br>service page.                                                                                                    |                                                                           |
| 10783 | <b>SEVERE</b> | Getting of<br>assigned services<br>in role failed.       | DN of roleerror<br>message                   | Unable to get<br>services in role.<br>It may be the<br>single sign on<br>token of the user<br>has expired; or<br>the user does not<br>have permission<br>to perform this<br>operation.        | Look under<br>access<br>management<br>SDK log for<br>more<br>information. |
| 10784 | <b>SEVERE</b> | Getting of<br>assigned services<br>in role failed.       | DN of roleerror<br>message                   | Unable to get<br>services in role<br>due to access<br>management<br>SDK exception.                                                                                                    | Look under<br>access<br>management<br>SDK log for<br>more<br>information. |
| 10791 | <b>INFO</b>   | Attempt to<br>remove service<br>from role                | DN of roleName<br>of service                 | Click on<br>unassign button<br>in role's service<br>page.                                                                                                    |                                                                           |
| 10792 | <b>INFO</b>   | Removal of<br>service from role<br>succeeded.            | DN of roleName<br>of service                 | Click on<br>unassign button<br>in role's service<br>page.                                                                                                    |                                                                           |
| 10793 | <b>SEVERE</b> | Removal of<br>service from role<br>failed.               | DN of roleName<br>of serviceerror<br>message | Unable to<br>remove service<br>from role. It may<br>be the single<br>sign on token of<br>the user has<br>expired; or the<br>user does not<br>have permission<br>to perform this<br>operation. | Look under<br>access<br>management<br>SDK log for<br>more<br>information. |

**TABLE C–3** Log Reference for the Access Manager Console *(Continued)*

| Id    | Log Level     | Description                                       | Data                                         | <b>Triggers</b>                                                                                                    | <b>Actions</b>                                                            |
|-------|---------------|---------------------------------------------------|----------------------------------------------|----------------------------------------------------------------------------------------------------|---------------------------------------------------------------------------|
| 10794 | <b>SEVERE</b> | Removal of<br>service from role<br>failed.        | DN of roleName<br>of serviceerror<br>message | Unable to<br>remove service<br>from role due to<br>access<br>management<br>SDK exception.                                                                                             | Look under<br>access<br>management<br>SDK log for<br>more<br>information. |
| 10801 | <b>INFO</b>   | Attempt to add<br>service to role                 | DN of roleName<br>of service                 | Click on assign<br>button in role's<br>service page.                                                                                                    |                                                                           |
| 10802 | <b>INFO</b>   | Addition of<br>service to role<br>succeeded.      | DN of roleName<br>of service                 | Click on assign<br>button in role's<br>service page.                                                                                                    |                                                                           |
| 10803 | <b>SEVERE</b> | Addition of<br>service to role<br>failed.         | DN of roleName<br>of serviceerror<br>message | Unable to add<br>service to role. It<br>may be the<br>single sign on<br>token of the user<br>has expired; or<br>the user does not<br>have permission<br>to perform this<br>operation. | Look under<br>access<br>management<br>SDK log for<br>more<br>information. |
| 10804 | <b>SEVERE</b> | Addition of<br>service to role<br>failed.         | DN of roleName<br>of serviceerror<br>message | Unable to add<br>service to role<br>due to access<br>management<br>SDK exception.                                                                                                    | Look under<br>access<br>management<br>SDK log for<br>more<br>information. |
| 10901 | <b>INFO</b>   | Attempt to get<br>assigned role of<br>user        | DN of user                                   | View user's role<br>page.                                                                                                    |                                                                           |
| 10902 | <b>INFO</b>   | Getting of<br>assigned role of<br>user succeeded. | DN of user                                   | View user's role<br>page.                                                                                                    |                                                                           |

**TABLE C–3** Log Reference for the Access Manager Console *(Continued)*

| Id    | <b>IABLE C-3</b> LOG NEIGLEILE IOI LITE ACCESS Manager Console<br>Log Level | Description                                    | $\overline{\mathcal{C}}$<br>Data                           | <b>Triggers</b>                                                                                                    | <b>Actions</b>                                                            |
|-------|-----------------------------------------------------------------------------|------------------------------------------------|------------------------------------------------------------|----------------------------------------------------------------------------------------------------|---------------------------------------------------------------------------|
| 10903 | <b>SEVERE</b>                                                               | Getting of<br>assigned role of<br>user failed. | DN of usererror<br>message                                 | Unable to get<br>assigned roles. It<br>may be the<br>single sign on<br>token of the user<br>has expired; or<br>the user does not<br>have permission<br>to perform this<br>operation. | Look under<br>access<br>management<br>SDK log for<br>more<br>information. |
| 10904 | <b>SEVERE</b>                                                               | Getting of<br>assigned role of<br>user failed. | DN of userName<br>of serviceerror<br>message               | Unable to get<br>assigned roles<br>due to access<br>management<br>SDK exception.                                                                                                    | Look under<br>access<br>management<br>SDK log for<br>more<br>information. |
| 10911 | <b>INFO</b>                                                                 | Attempt to<br>remove role<br>from user         | DN of userDN of<br>role                                    | Click on delete<br>button in user's<br>role page.                                                                                                    |                                                                           |
| 10912 | <b>INFO</b>                                                                 | Removal of role<br>from user<br>succeeded.     | DN of userDN of<br>role                                    | Click on delete<br>button in user's<br>role page.                                                                                                    |                                                                           |
| 10913 | <b>SEVERE</b>                                                               | Removal of role<br>from user failed.           | DN of userDN of<br>roleerror<br>message                    | Unable to<br>remove role. It<br>may be the<br>single sign on<br>token of the user<br>has expired; or<br>the user does not<br>have permission<br>to perform this<br>operation.        | Look under<br>access<br>management<br>SDK log for<br>more<br>information. |
| 10914 | <b>SEVERE</b>                                                               | Removal of role<br>from user failed.           | DN of userDN of<br>roleName of<br>service error<br>message | Unable to<br>remove role due<br>to access<br>management<br>SDK exception.                                                                                                    | Look under<br>access<br>management<br>SDK log for<br>more<br>information. |
| 10921 | <b>INFO</b>                                                                 | Attempt to add<br>role to user                 | DN of userDN of<br>role                                    | Click on add<br>button in user's<br>role page.                                                                                                    |                                                                           |

**TABLE C–3** Log Reference for the Access Manager Console *(Continued)*

| IABLE C-3<br>Id | Log Reference for the Access Manager Console<br>Log Level | Description                                        | (Conurnueu)<br>Data                                         | <b>Triggers</b>                                                                                                    | <b>Actions</b>                                                            |
|-----------------|-----------------------------------------------------------|----------------------------------------------------|-------------------------------------------------------------|----------------------------------------------------------------------------------------------------|---------------------------------------------------------------------------|
| 10922           | <b>INFO</b>                                               | Addition of role<br>to user<br>succeeded.          | DN of userDN of<br>role                                     | Click on add<br>button in user's<br>role page.                                                                                                    |                                                                           |
| 10923           | <b>SEVERE</b>                                             | Addition of role<br>to user failed.                | ${\rm DN}$ of user<br>${\rm DN}$ of<br>roleerror<br>message | Unable to add<br>role. It may be<br>the single sign<br>on token of the<br>user has expired;<br>or the user does<br>not have<br>permission to<br>perform this<br>operation.     | Look under<br>access<br>management<br>SDK log for<br>more<br>information. |
| 10924           | <b>SEVERE</b>                                             | Addition of role<br>to user failed.                | DN of userDN of<br>roleName of<br>service error<br>message  | Unable to add<br>role due to<br>access<br>management<br>SDK exception.                                                                                                    | Look under<br>access<br>management<br>SDK log for<br>more<br>information. |
| 10931           | <b>INFO</b>                                               | Attempt to get<br>assigned services<br>of user     | DN of user                                                  | View user's<br>services page.                                                                                                    |                                                                           |
| 10932           | <b>INFO</b>                                               | Getting assigned<br>services of user<br>succeeded. | DN of user                                                  | View user's<br>services page.                                                                                                    |                                                                           |
| 10933           | <b>SEVERE</b>                                             | Getting assigned<br>services of user<br>failed.    | DN of usererror<br>message                                  | Unable to get<br>services. It may<br>be the single<br>sign on token of<br>the user has<br>expired; or the<br>user does not<br>have permission<br>to perform this<br>operation. | Look under<br>access<br>management<br>SDK log for<br>more<br>information. |
| 10934           | <b>SEVERE</b>                                             | Getting assigned<br>services of user<br>failed.    | DN of usererror<br>message                                  | Unable to get<br>services due to<br>access<br>management<br>SDK exception.                                                                                                    | Look under<br>access<br>management<br>SDK log for<br>more<br>information. |

**TABLE C–3** Log Reference for the Access Manager Console *(Continued)*

| IABLE C-3 |               | Log Reference for the Access Manager Console           | (Continuea)                                                |                                                                                                    |                                                                           |
|-----------|---------------|--------------------------------------------------------|------------------------------------------------------------|----------------------------------------------------------------------------------------------------|---------------------------------------------------------------------------|
| ld        | Log Level     | Description                                            | Data                                                       | <b>Triggers</b>                                                                                                    | <b>Actions</b>                                                            |
| 10941     | <b>INFO</b>   | Attempt to<br>remove service<br>from user              | DN of userName<br>of service                               | Click on remove<br>button in user's<br>services page.                                                                                                    |                                                                           |
| 10942     | <b>INFO</b>   | Removal of<br>service from<br>user succeeded.          | DN of userName<br>of service                               | Click on remove<br>button in user's<br>services page.                                                                                                    |                                                                           |
| 10943     | <b>SEVERE</b> | Removal of<br>service from<br>user failed.             | DN of userName<br>of serviceerror<br>message               | Unable to<br>remove services.<br>It may be the<br>single sign on<br>token of the user<br>has expired; or<br>the user does not<br>have permission<br>to perform this<br>operation. | Look under<br>access<br>management<br>SDK log for<br>more<br>information. |
| 10944     | <b>SEVERE</b> | Removal of<br>service from<br>user failed.             | DN of userName<br>of serviceerror<br>message               | Unable to<br>remove services<br>due to access<br>management<br>SDK exception.                                                                                                    | Look under<br>access<br>management<br>SDK log for<br>more<br>information. |
| 10951     | <b>INFO</b>   | Attempt to<br>search for user<br>in an<br>organization | DN of<br>organization<br>Search pattern                    | View<br>organization's<br>user page.                                                                                                    |                                                                           |
| 10952     | <b>INFO</b>   | Searching for<br>user in<br>organization<br>succeeded. | DN of<br>organization<br>Search pattern                    | View<br>organization's<br>user page.                                                                                                    |                                                                           |
| 10953     | <b>SEVERE</b> | Searching for<br>user in<br>organization<br>failed.    | DN of<br>organization<br>Search<br>patternerror<br>message | Unable to search<br>for user. It may<br>be the single<br>sign on token of<br>the user has<br>expired; or the<br>user does not<br>have permission<br>to perform this<br>operation. | Look under<br>access<br>management<br>SDK log for<br>more<br>information. |

**TABLE C–3** Log Reference for the Access Manager Console *(Continued)*

| ld    | Log Level     | <b>IABLE C-5</b> LOG KEIETEILLE TOT THE ACCESS Manager CONSOLE<br>Description | (Conturnen)<br>Data                                      | <b>Triggers</b>                                                                                                    | <b>Actions</b>                                                            |
|-------|---------------|-------------------------------------------------------------------------------|----------------------------------------------------------|----------------------------------------------------------------------------------------------------|---------------------------------------------------------------------------|
| 10954 | <b>SEVERE</b> | Searching for<br>user in<br>organization<br>failed.                           | DN of<br>organization<br>Search pattern<br>error message | Unable to search<br>for user due to<br>access<br>management<br>SDK exception.                                                                                                 | Look under<br>access<br>management<br>SDK log for<br>more<br>information. |
| 10961 | <b>INFO</b>   | Attempt to<br>modify user                                                     | DN of user                                               | Click on Save<br>button in user<br>profile page.                                                                                                    |                                                                           |
| 10962 | <b>INFO</b>   | Modification of<br>user profile<br>succeeded.                                 | DN of user                                               | Click on Save<br>button in user<br>profile page.                                                                                                    |                                                                           |
| 10963 | <b>SEVERE</b> | Modification of<br>user profile<br>failed.                                    | DN of usererror<br>message                               | Unable to<br>modify user. It<br>may be the<br>single sign on<br>token of the user<br>has expired; or<br>the user does not<br>have permission<br>to perform this<br>operation. | Look under<br>access<br>management<br>SDK log for<br>more<br>information. |
| 10964 | <b>SEVERE</b> | Modification of<br>user profile<br>failed.                                    | DN of usererror<br>message                               | Unable to<br>modify user due<br>to access<br>management<br>SDK exception.                                                                                                    | Look under<br>access<br>management<br>SDK log for<br>more<br>information. |
| 10971 | <b>INFO</b>   | Attempt to<br>create user                                                     | DN of people<br>containerName<br>of user                 | Click on Add<br>button in user<br>creation page.                                                                                                    |                                                                           |
| 10972 | <b>INFO</b>   | Creation of user<br>succeeded.                                                | DN of people<br>containerName<br>of user                 | Click on Add<br>button in user<br>creation page.                                                                                                    |                                                                           |

**TABLE C–3** Log Reference for the Access Manager Console *(Continued)*

| IABLE C-3<br>ld | Log Reference for the Access Manager Console<br>Log Level | Description                                       | (Conturnueu)<br>Data                                     | <b>Triggers</b>                                                                                                    | <b>Actions</b>                                                            |
|-----------------|-----------------------------------------------------------|---------------------------------------------------|----------------------------------------------------------|----------------------------------------------------------------------------------------------------|---------------------------------------------------------------------------|
| 10973           | <b>SEVERE</b>                                             | Creation of user<br>failed.                       | DN of people<br>containerName<br>of usererror<br>message | Unable to create<br>user. It may be<br>the single sign<br>on token of the<br>user has expired;<br>or the user does<br>not have<br>permission to<br>perform this<br>operation.          | Look under<br>access<br>management<br>SDK log for<br>more<br>information. |
| 10974           | <b>SEVERE</b>                                             | Creation of user<br>failed.                       | DN of people<br>containerName<br>of usererror<br>message | Unable to create<br>user due to<br>access<br>management<br>SDK exception.                                                                                                    | Look under<br>access<br>management<br>SDK log for<br>more<br>information. |
| 10981           | <b>INFO</b>                                               | Attempt to get<br>attribute values<br>of user     | DN of user                                               | View user<br>profile page.                                                                                                    |                                                                           |
| 10982           | <b>INFO</b>                                               | Getting attribute<br>values of user<br>succeeded. | DN of user                                               | View user<br>profile page.                                                                                                    |                                                                           |
| 10983           | <b>SEVERE</b>                                             | Getting attribute<br>values of user<br>failed.    | DN of usererror<br>message                               | Unable to get<br>attribute values.<br>It may be the<br>single sign on<br>token of the user<br>has expired; or<br>the user does not<br>have permission<br>to perform this<br>operation. | Look under<br>access<br>management<br>SDK log for<br>more<br>information. |
| 10984           | <b>SEVERE</b>                                             | Getting attribute<br>values of user<br>failed.    | DN of usererror<br>message                               | Unable to get<br>attribute values<br>due to access<br>management<br>SDK exception.                                                                                                    | Look under<br>access<br>management<br>SDK log for<br>more<br>information. |
| 10991           | <b>INFO</b>                                               | Attempt to add<br>service to user                 | DN of userName<br>of service                             | Click on add<br>button in user's<br>service page.                                                                                                    |                                                                           |

**TABLE C–3** Log Reference for the Access Manager Console *(Continued)*

| IABLE C-3 | Log Reference for the Access Manager Console |                                                       | (Conuruea)                                   |                                                                                                    |                                                                           |
|-----------|----------------------------------------------|-------------------------------------------------------|----------------------------------------------|----------------------------------------------------------------------------------------------------|---------------------------------------------------------------------------|
| Id        | Log Level                                    | Description                                           | Data                                         | <b>Triggers</b>                                                                                                    | <b>Actions</b>                                                            |
| 10992     | <b>INFO</b>                                  | Addition of<br>service to user<br>succeeded.          | DN of userName<br>of service                 | Click on add<br>button in user's<br>service page.                                                                                                    |                                                                           |
| 10993     | <b>SEVERE</b>                                | Addition of<br>service to user<br>failed.             | DN of userName<br>of serviceerror<br>message | Unable to add<br>service. It may<br>be the single<br>sign on token of<br>the user has<br>expired; or the<br>user does not<br>have permission<br>to perform this<br>operation.        | Look under<br>access<br>management<br>SDK log for<br>more<br>information. |
| 10994     | <b>SEVERE</b>                                | Addition of<br>service to user<br>failed.             | DN of userName<br>of serviceerror<br>message | Unable to add<br>service due to<br>access<br>management<br>SDK exception.                                                                                                    | Look under<br>access<br>management<br>SDK log for<br>more<br>information. |
| 11001     | <b>INFO</b>                                  | Attempt to get<br>assigned groups<br>of user          | DN of user                                   | View user's<br>group page.                                                                                                    |                                                                           |
| 11002     | <b>INFO</b>                                  | Getting of<br>assigned group<br>of user<br>succeeded. | DN of user                                   | View user's<br>group page.                                                                                                    |                                                                           |
| 11003     | <b>SEVERE</b>                                | Getting of<br>assigned group<br>of user failed.       | DN of usererror<br>message                   | Unable to get<br>assigned group.<br>It may be the<br>single sign on<br>token of the user<br>has expired; or<br>the user does not<br>have permission<br>to perform this<br>operation. | Look under<br>access<br>management<br>SDK log for<br>more<br>information. |
| 11004     | <b>SEVERE</b>                                | Getting of<br>assigned group<br>of user failed.       | DN of usererror<br>message                   | Unable to get<br>assigned group<br>due to access<br>management<br>SDK exception.                                                                                                    | Look under<br>access<br>management<br>SDK log for<br>more<br>information. |

**TABLE C–3** Log Reference for the Access Manager Console *(Continued)*

| ld    | Log Level     | Description                                 | Data                                     | <b>Triggers</b>                                                                                                    | Actions                                                                   |
|-------|---------------|---------------------------------------------|------------------------------------------|----------------------------------------------------------------------------------------------------|---------------------------------------------------------------------------|
| 11011 | <b>INFO</b>   | Attempt to<br>remove group<br>from user     | DN of userDN of<br>group                 | Click on remove<br>button in user's<br>group page.                                                                                                    |                                                                           |
| 11012 | <b>INFO</b>   | Removal of<br>group from user<br>succeeded. | DN of userDN of<br>group                 | Click on remove<br>button in user's<br>group page.                                                                                                    |                                                                           |
| 11013 | <b>SEVERE</b> | Removal of<br>group from user<br>failed.    | DN of userDN of<br>grouperror<br>message | Unable to<br>remove group. It<br>may be the<br>single sign on<br>token of the user<br>has expired; or<br>the user does not<br>have permission<br>to perform this<br>operation. | Look under<br>access<br>management<br>SDK log for<br>more<br>information. |
| 11014 | <b>SEVERE</b> | Removal of<br>group from user<br>failed.    | DN of userDN of<br>grouperror<br>message | Unable to<br>remove group<br>due to access<br>management<br>SDK exception.                                                                                                    | Look under<br>access<br>management<br>SDK log for<br>more<br>information. |
| 11021 | <b>INFO</b>   | Attempt to add<br>group to user             | DN of userDN of<br>group                 | Click on add<br>button in user's<br>group page.                                                                                                    |                                                                           |
| 11022 | <b>INFO</b>   | Addition of<br>group to user<br>succeeded.  | DN of userDN of<br>group                 | Click on add<br>button in user's<br>group page.                                                                                                    |                                                                           |
| 11023 | <b>SEVERE</b> | Addition of<br>group to user<br>failed.     | DN of userDN of<br>grouperror<br>message | Unable to add<br>group. It may be<br>the single sign<br>on token of the<br>user has expired;<br>or the user does<br>not have<br>permission to<br>perform this<br>operation.    | Look under<br>access<br>management<br>SDK log for<br>more<br>information. |

**TABLE C–3** Log Reference for the Access Manager Console *(Continued)*

| porter and the metal states in the second second the component |               |                                         |                                                        |                                                        |                                                                           |
|----------------------------------------------------------------|---------------|-----------------------------------------|--------------------------------------------------------|--------------------------------------------------------|---------------------------------------------------------------------------|
| Id                                                             | Log Level     | Description                             | Data                                                   | <b>Triggers</b>                                        | <b>Actions</b>                                                            |
| 11024                                                          | <b>SEVERE</b> | Addition of<br>group to user<br>failed. | DN of userDN of Unable to add<br>grouperror<br>message | group due to<br>access<br>management<br>SDK exception. | Look under<br>access<br>management<br>SDK log for<br>more<br>information. |

**TABLE C–3** Log Reference for the Access Manager Console *(Continued)*

## **TABLE C–4** Log Reference for Federation

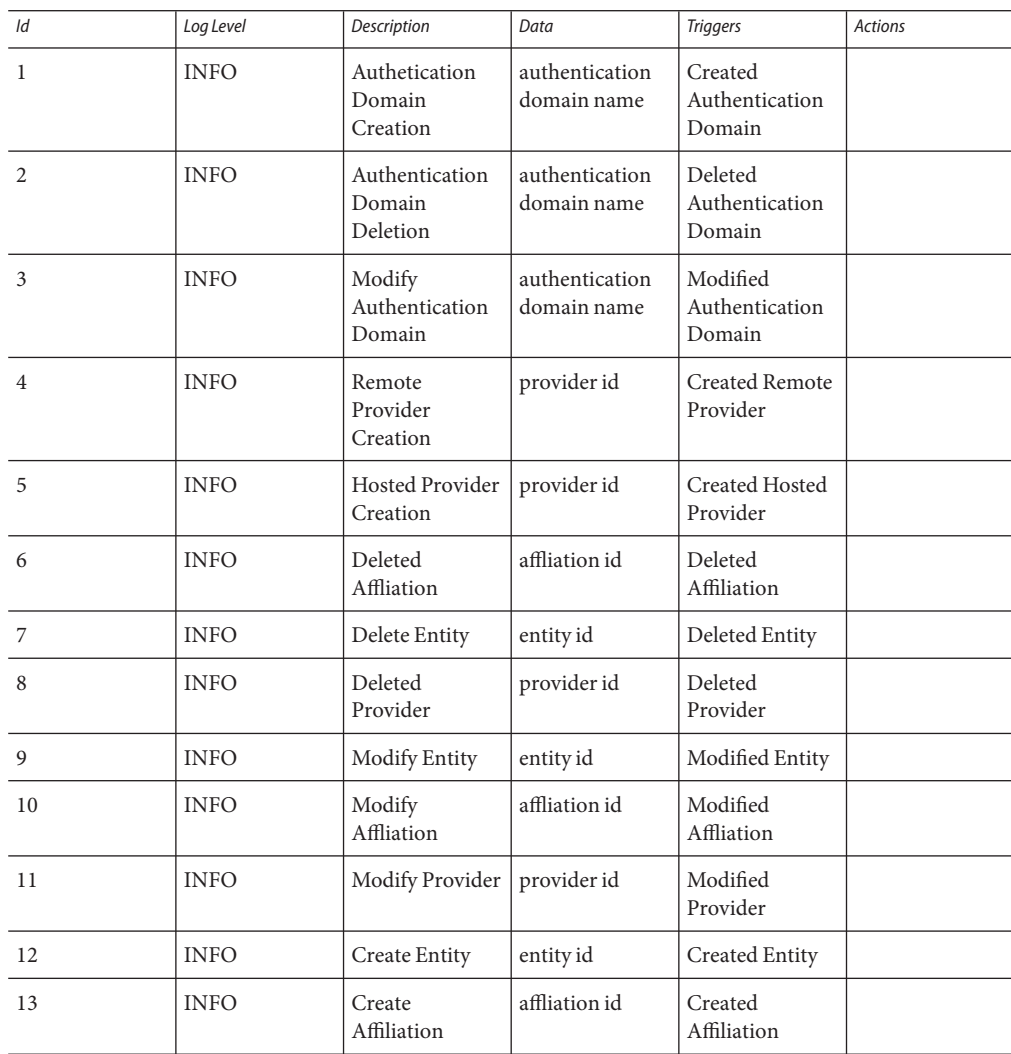

|    | <b>IADLE C-4</b> LOG REIEIEILE IOI FEUETATIOII | (Conumeu)                                                            |                                                                    |                                                                                       |                                                                                                    |
|----|------------------------------------------------|----------------------------------------------------------------------|--------------------------------------------------------------------|---------------------------------------------------------------------------------------|----------------------------------------------------------------------------------------------------|
| ld | Log Level                                      | Description                                                          | Data                                                               | <b>Triggers</b>                                                                       | <b>Actions</b>                                                                                                    |
| 14 | <b>INFO</b>                                    | Write Account<br>Federation Info                                     | user<br><b>DNfederation</b><br>info<br>keyfederation<br>info value | Acccount<br>Federation Info<br>with key was<br>added to user                          |                                                                                                    |
| 15 | <b>INFO</b>                                    | Remove<br>Account<br>Federation Info                                 | user DNprovider<br>idexisting<br>federation info<br>key            | Account<br>federation info<br>with key and<br>provider ID was<br>removed from<br>user |                                                                                                    |
| 16 | <b>FINER</b>                                   | <b>Create Assertion</b>                                              | assertion id or<br>string                                          | Assertion<br>Created                                                                  |                                                                                                    |
| 17 | <b>INFO</b>                                    | Liberty is not<br>enabled.                                           | message                                                            | Liberty is not<br>enabled. Cannot<br>process request.                                 | Login to<br>Adminstration<br>Console to<br>enable<br>Federation<br>Management in<br>the Admin<br>Coonsole<br>Service. |
| 18 | <b>INFO</b>                                    | Logout Request<br>processing<br>failed.                              | message                                                            | Logout Request<br>processing failed                                                   |                                                                                                    |
| 19 | <b>INFO</b>                                    | Termination<br>request<br>processing failed                          | message                                                            | Termination<br>request<br>processing failed                                           |                                                                                                    |
| 20 | <b>INFO</b>                                    | Failed in<br>creating SOAP<br>URL End point.                         | soap end point<br>url                                              | Failed in<br>creating SOAP<br>URL End point                                           |                                                                                                    |
| 21 | <b>INFO</b>                                    | Mismatched<br>AuthType and<br>the protocol<br>(based on<br>SOAPUrl). | protocol<br>authentication<br>type                                 | AuthType and<br>the protocol<br>(based on<br>SOAPUrl) do<br>not match.                |                                                                                                    |
| 22 | <b>INFO</b>                                    | Wrong<br>Authentication<br>type                                      | authentication<br>type                                             | Wrong<br>Authentication<br>type                                                       |                                                                                                    |

**TABLE C–4** Log Reference for Federation *(Continued)*

|    | <b>INDLE C-4</b> LOG INTERFERICITY FULLATION | $\sqrt{C}$                                           |                                       |                                                       |                |
|----|----------------------------------------------|------------------------------------------------------|---------------------------------------|-------------------------------------------------------|----------------|
| ld | Log Level                                    | Description                                          | Data                                  | <b>Triggers</b>                                       | <b>Actions</b> |
| 23 | <b>FINER</b>                                 | SAML SOAP<br>Receiver URL                            | soap url                              | SAML SOAP<br>Receiver URL                             |                |
| 24 | <b>INFO</b>                                  | <b>SOAP</b> Response<br>is Invalid                   | message                               | <b>SOAP Response</b><br>is Invalid.                   |                |
| 25 | <b>INFO</b>                                  | Assertion is<br>invalid                              | message                               | This Assertion is<br>invalid                          |                |
| 26 | <b>INFO</b>                                  | Single SignOn<br>Failed                              | message                               | Single SignOn<br>Failed                               |                |
| 27 | <b>INFO</b>                                  | Redirect to URL<br>after granting<br>access.         | redirect url                          | Redirecting to<br>URL after<br>granting access.       |                |
| 28 | <b>INFO</b>                                  | Authentication<br>Response is<br>missing             | message                               | Authentication<br>Response not<br>found               |                |
| 29 | <b>INFO</b>                                  | Account<br>Federation<br>Failed                      | message                               | Account<br>Federation<br>Failed                       |                |
| 30 | <b>INFO</b>                                  | SSOToken<br>Generation<br>Failed                     | message                               | Failed to<br>generate<br>SSOToken                     |                |
| 31 | <b>INFO</b>                                  | Authentication<br>Response is<br>invalid             | invalid<br>authentication<br>response | Authentication<br>Response is<br>invalid              |                |
| 32 | <b>INFO</b>                                  | Authentication<br>Request<br>processing failed       | message                               | Authentication<br>Request<br>processing<br>failed.    |                |
| 33 | <b>INFO</b>                                  | Signature<br>Verification<br>Failed.                 | message                               | Signature<br>Verification<br>Failed.                  |                |
| 34 | <b>FINER</b>                                 | Created SAML<br>Response                             | saml response                         | Created SAML<br>Response                              |                |
| 35 | <b>FINER</b>                                 | Redirect URL                                         | redirect url                          | Redirect to:                                          |                |
| 36 | <b>INFO</b>                                  | Common<br>Domain Service<br>Information not<br>found | message                               | Common<br>Domain Service<br>Information not<br>found. |                |

**TABLE C–4** Log Reference for Federation *(Continued)*

| ld | <b>IABLE C-4</b> LOG Reference for Pederation<br>Log Level | (Conturnue)<br>Description                                 | Data           | <b>Triggers</b>                                                | <b>Actions</b>                 |
|----|------------------------------------------------------------|------------------------------------------------------------|----------------|----------------------------------------------------------------|--------------------------------|
| 37 | <b>INFO</b>                                                | Provider is not<br>trusted                                 | provider id    | Provider is not<br>trusted.                                    |                                |
| 38 | <b>INFO</b>                                                | Authentication<br>Request is<br>invalid                    | message        | Authentication<br>Request is<br>invalid                        |                                |
| 39 | <b>INFO</b>                                                | Account<br>Federation<br>Information not<br>found for user | user name      | Account<br>Federation<br>Information not<br>found for user:    |                                |
| 40 | <b>INFO</b>                                                | User not found.                                            | user name      | User not found.                                                |                                |
| 41 | <b>INFO</b>                                                | Logout profile<br>not supported.                           | logout profile | Logout profile<br>not supported.                               | Verify metadata<br>is correct. |
| 42 | <b>INFO</b>                                                | Logout is<br>successful.                                   | user name      | Logout is<br>successful.                                       |                                |
| 43 | <b>INFO</b>                                                | Logout failed to<br>redirect due to<br>incorrect URL.      | message        | Logout failed to<br>redirect due to<br>incorrect URL.          |                                |
| 44 | <b>INFO</b>                                                | Logout request<br>not formed<br>properly.                  | user name      | Logout request<br>not formed<br>properly.                      |                                |
| 45 | <b>INFO</b>                                                | Failed to get<br>Pre/Logout<br>handler.                    | logout url     | Failed to get<br>Pre/Logout<br>handler.                        |                                |
| 46 | <b>INFO</b>                                                | Single logout<br>failed.                                   | user name      | Single logout<br>failed.                                       |                                |
| 47 | <b>INFO</b>                                                | Failed to create<br>SPProvided<br>NameIdentifier.          | message        | Failed to create<br>SPProvided<br>NameIdentifier.              |                                |
| 48 | <b>INFO</b>                                                | Invalid<br>Signature.                                      | message        | Invalid<br>Signature.                                          |                                |
| 49 | <b>INFO</b>                                                | Federation<br>Termination<br>failed.                       | user name      | Federation<br>Termination<br>failed. Cannot<br>update account. |                                |

**TABLE C–4** Log Reference for Federation *(Continued)*

| $\mathbf \omega$ |              |                                         |               |                                                                     |                |
|------------------|--------------|-----------------------------------------|---------------|---------------------------------------------------------------------|----------------|
| Id               | Log Level    | Description                             | Data          | <b>Triggers</b>                                                     | <b>Actions</b> |
| 50               | <b>FINER</b> | Federation<br>Termination<br>succeeded. | userDN        | Federation<br>Termination<br>succeeded. User<br>account<br>updated. |                |
| 51               | <b>INFO</b>  | Response is<br>Invalid                  | saml response | <b>SAML</b> Response<br>is Invalid.                                 |                |
| 52               | <b>INFO</b>  | Invalid Provider<br>Registration.       | provider id   | Invalid<br>Provider.                                                |                |

**TABLE C–4** Log Reference for Federation *(Continued)*

## **TABLE C–5** Log Reference for Liberty

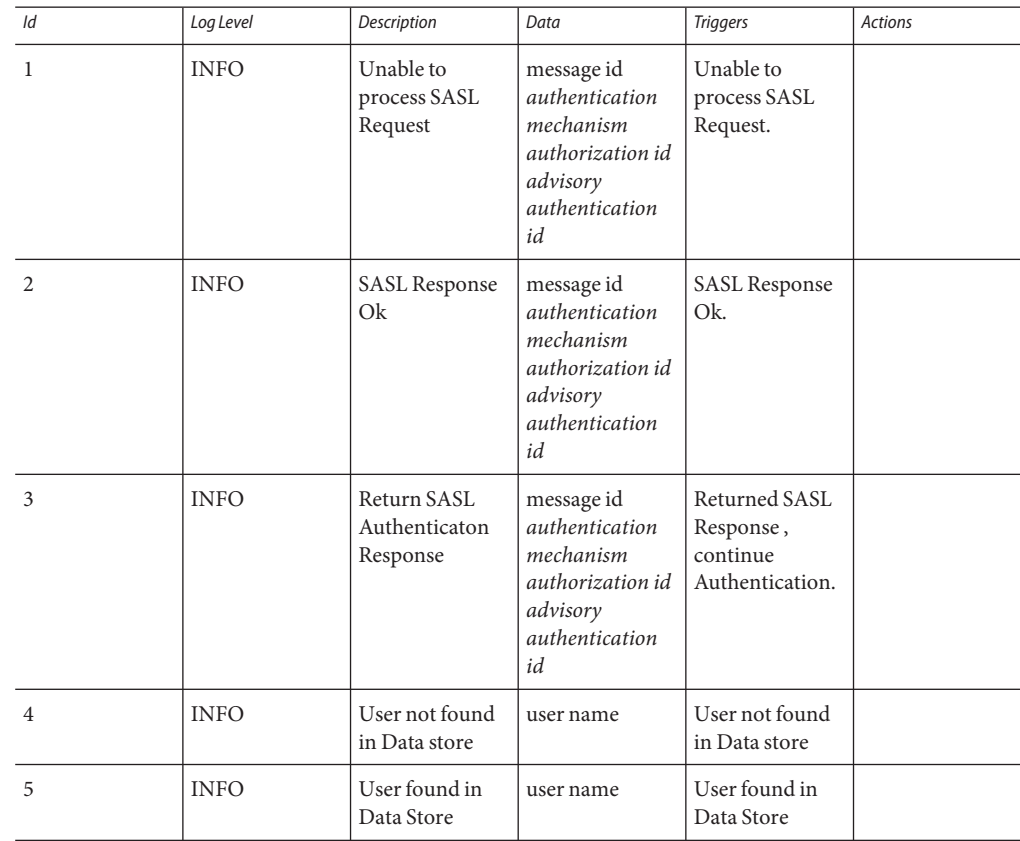

|    | <b>IABLE C-5</b> LOG Reference for Liberty | (Conirruea)                                                     |                                                |                                                               |                |
|----|--------------------------------------------|-----------------------------------------------------------------|------------------------------------------------|---------------------------------------------------------------|----------------|
| ld | Log Level                                  | Description                                                     | Data                                           | <b>Triggers</b>                                               | <b>Actions</b> |
| 6  | <b>INFO</b>                                | Cannot locate<br>user from<br>resourceID                        | resourceID                                     | Cannot locate<br>user from<br>resourceID                      |                |
| 7  | <b>INFO</b>                                | Successfully<br>updated user<br>profile                         | user name                                      | Successfully<br>updated user<br>profile                       |                |
| 8  | <b>INFO</b>                                | UnAuthorized.<br>Failed to Query<br>Personal Profile<br>Service | resource id                                    | Failed to Query<br>Personal Profile<br>Service                |                |
| 9  | <b>INFO</b>                                | Interaction<br>Failed                                           | resource id                                    | Interaction with<br>Personal Profile<br>Service Failed        |                |
| 10 | <b>INFO</b>                                | Successfully<br>queried PP<br>Service                           | resource id                                    | Personal Profile<br>Service Query<br>Succeeded                |                |
| 11 | <b>INFO</b>                                | Modify Failure                                                  | resource id                                    | Failed to modify<br>Personal Profile<br>Service               |                |
| 12 | <b>INFO</b>                                | <b>Modify Success</b>                                           | resource id                                    | Personal Profile<br>Service<br>Successfully<br>modified.      |                |
| 13 | <b>INFO</b>                                | Interaction<br>Successful                                       | successful<br>interaction<br>message           | Successful<br>interaction with<br>Personal Profile<br>Service |                |
| 14 | <b>INFO</b>                                | Sending<br>Message                                              | request message<br>id                          | Sending SOAP<br>Request<br>Message to WSP.                    |                |
| 15 | <b>INFO</b>                                | Returning<br>Response<br>Message                                | response<br>message<br>idrequest<br>message id | Returning<br>Response<br>Message for<br>SOAP Request.         |                |
| 16 | <b>INFO</b>                                | Resending<br>Message                                            | message id                                     | Resending<br><b>SOAP Request</b><br>Message to WSP            |                |

**TABLE C–5** Log Reference for Liberty *(Continued)*

| $1.10 - 1.0$<br>Id | 100<br>Log Level | Description                                                                      | Data                                                      | <b>Triggers</b>                                                                  | <b>Actions</b> |
|--------------------|------------------|----------------------------------------------------------------------------------|-----------------------------------------------------------|----------------------------------------------------------------------------------|----------------|
| 17                 | <b>INFO</b>      | Interaction<br>manager<br>redirecting user<br>agent to<br>interaction<br>service | request message<br>id                                     | Interaction<br>manager<br>redirecting user<br>agent to<br>interaction<br>service |                |
| 18                 | <b>INFO</b>      | Interaction<br>manager<br>returning<br>response<br>element                       | message<br>idreference<br>message idcache<br>entry status | Interaction<br>manager<br>returning<br>response<br>element                       |                |
| 19                 | <b>INFO</b>      | Interaction<br>query presented<br>to user agent                                  | message id                                                | Interaction<br>query presented<br>to user agent                                  |                |
| 20                 | <b>INFO</b>      | User agent<br>responded to<br>interaction<br>query                               | message id                                                | User agent<br>responded to<br>interaction<br>query                               |                |
| 21                 | <b>INFO</b>      | User agent<br>redirected back<br>to SP                                           | message id                                                | User agent<br>redirected back<br>to SP                                           |                |
| 22                 | <b>INFO</b>      | Webservices<br>Success                                                           | message<br>idhandler key                                  | Webservices<br>success.                                                          |                |
| 23                 | <b>INFO</b>      | Webservices<br>Failure                                                           | error message                                             | Webservices<br>Failure.                                                          |                |
|                    |                  |                                                                                  |                                                           |                                                                                  |                |

**TABLE C–5** Log Reference for Liberty *(Continued)*

## **TABLE C–6** Log Reference for Policy

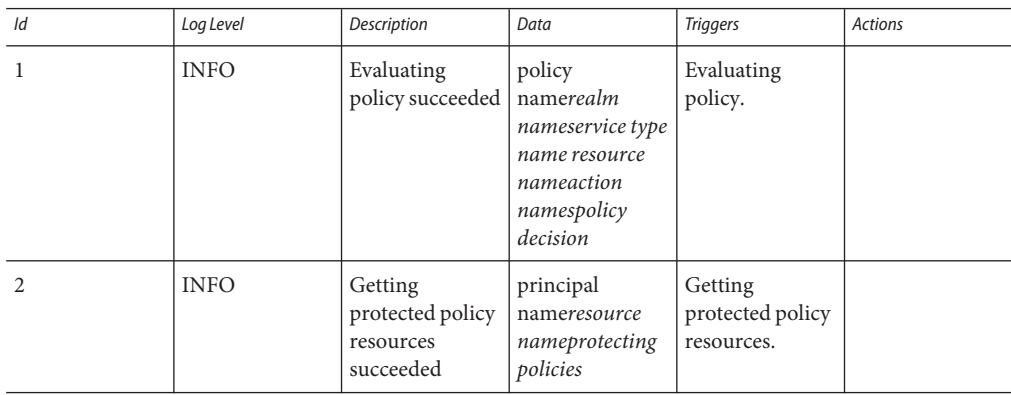

|                | IABLE C-6 LOG Reference for Policy | (Continuea)                                                                                                  |                                                                   |                                                         |                                                                             |
|----------------|------------------------------------|----------------------------------------------------------------------------------------------------|-------------------------------------------------------------------|---------------------------------------------------------|-----------------------------------------------------------------------------|
| ld             | Log Level                          | Description                                                                                                  | Data                                                              | <b>Triggers</b>                                         | <b>Actions</b>                                                              |
| 3              | <b>INFO</b>                        | Creating policy<br>in a realm<br>succeeded                                                                   | policy<br>namerealm<br>name                                       | Creating policy<br>in a realm.                          |                                                                             |
| $\overline{4}$ | <b>INFO</b>                        | Modifying<br>policy in a realm<br>succeeded                                                                  | policy<br>$\bf name\it realm$<br>name                             | Modifying<br>policy in a<br>realm.                      |                                                                             |
| 5              | <b>INFO</b>                        | Removing<br>policy from a<br>realm succeeded                                                                 | policy<br>namerealm<br>name                                       | Removing<br>policy from a<br>realm.                     |                                                                             |
| 6              | <b>INFO</b>                        | Policy already<br>exists in the<br>realm                                                                     | policy<br>namerealm<br>name                                       | Creating policy<br>in the realm.                        |                                                                             |
| 7              | <b>INFO</b>                        | Creating policy<br>in a realm failed                                                                         | policy<br>namerealm<br>name                                       | Creating policy<br>in a realm.                          | Check if the user<br>has privilege to<br>create a policy in<br>the realm.   |
| 8              | <b>INFO</b>                        | Replacing policy<br>in a realm failed                                                                        | policy<br>namerealm<br>name                                       | Replacing policy<br>in a realm.                         | Check if the user<br>has privilege to<br>replace a policy<br>in the realm.  |
| 81             | <b>INFO</b>                        | Did not replace<br>policy - A<br>diifferent policy<br>with the new<br>name already<br>exists in the<br>realm | new policy<br>namerealm<br>name                                   | Replacing policy<br>in a realm                          |                                                                             |
| 9              | <b>INFO</b>                        | Removing<br>policy from a<br>realm failed                                                                    | policy<br>namerealm<br>name                                       | Removing<br>policy from a<br>realm.                     | Check if the user<br>has privilege to<br>remove a policy<br>from the realm. |
| 10             | <b>INFO</b>                        | Computing<br>policy decision<br>by an<br>administrator<br>succeeded                                          | admin<br>nameprincipal<br>nameresource<br>name policy<br>decision | Computing<br>policy decision<br>by an<br>administrator. |                                                                             |

**TABLE C–6** Log Reference for Policy *(Continued)*

| Id | Log Level   | Description                                                                                 | Data                                            | <b>Triggers</b>                                                                 | Actions |
|----|-------------|---------------------------------------------------------------------------------------------|-------------------------------------------------|---------------------------------------------------------------------------------|---------|
| 11 | <b>INFO</b> | Computing<br>policy decision<br>by an<br>administrator<br>ignoring<br>subjects<br>succeeded | admin<br>nameresource<br>namepolicy<br>decision | Computing<br>policy decision<br>by an<br>administrator<br>ignoring<br>subjects. |         |

**TABLE C–6** Log Reference for Policy *(Continued)*

## **TABLE C–7** Log Reference for SAML

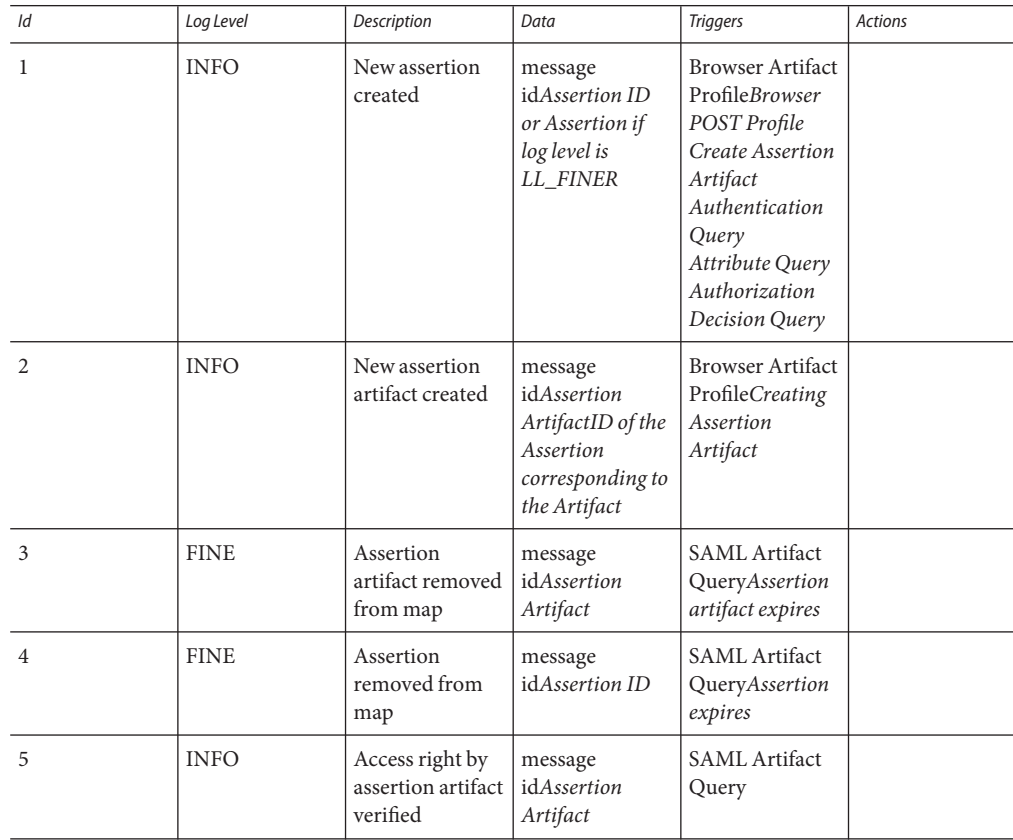

| IADLE C-7<br>ld | LOG INTERFERENCE TOT OFFICILE<br>Log Level | $\overline{\mathcal{C}}$<br>Description                                                                        | Data                           | <b>Triggers</b>               | <b>Actions</b>                                                                                                    |
|-----------------|--------------------------------------------|----------------------------------------------------------------------------------------------------|--------------------------------|-------------------------------|----------------------------------------------------------------------------------------------------|
| 6               | <b>INFO</b>                                | Authentication<br>type configured<br>and the actual<br>SOAP protocol<br>do not match.                          | message id                     | <b>SAML SOAP</b><br>Query     | Login to<br>console, go to<br>Federation, then<br>SAML, edit the<br><b>Trusted Partners</b><br>Configuration,<br>check the<br>selected<br>Authentication<br>Type field, make<br>sure it matches<br>the protocol<br>specified in<br>SOAP URL field. |
| 7               | <b>INFO</b>                                | Invalid<br>authentication<br>type                                                                              | message id                     | <b>SAML SOAP</b><br>Query     | Login to<br>console, go to<br>Federation, then<br>SAML, edit the<br><b>Trusted Partners</b><br>Configuration,<br>select one of the<br>values for<br>Authentication<br>Type field, then<br>save.                                                    |
| 8               | <b>FINE</b>                                | Remote SOAP<br>receiver URL                                                                                    | message idSOAP<br>Receiver URL | <b>SAML SOAP</b><br>Query     |                                                                                                    |
| 9               | <b>INFO</b>                                | No assertion<br>present in saml<br>response                                                                    | message<br>idSAML<br>Response  | <b>SAML</b> Artifact<br>Query | Contact remote<br>partner on<br>what's wrong                                                                                                    |
| 10              | <b>INFO</b>                                | Number of<br>assertions in<br>SAML response<br>does not equal<br>to number of<br>artifacts in<br>SAML request. | message<br>idSAML<br>Response  | <b>SAML Artifact</b><br>Query | Contact remote<br>partner on<br>what's wrong                                                                                                    |
| 11              | <b>INFO</b>                                | Artifact to be<br>sent to remote<br>partner                                                                    | message<br>idSAML Artifact     | <b>SAML</b> Artifact<br>Query |                                                                                                    |

**TABLE C–7** Log Reference for SAML *(Continued)*

| ld | Log Level   | Description                                                  | Data                                                    | <b>Triggers</b>                                     | Actions                                                                                                    |
|----|-------------|--------------------------------------------------------------|---------------------------------------------------------|-----------------------------------------------------|----------------------------------------------------------------------------------------------------|
| 12 | <b>INFO</b> | Wrong SOAP<br>URL in trusted<br>partner<br>configuration     | message id                                              | <b>SAML Artifact</b><br>Query                       | Login to<br>console, go to<br>Federation, then<br>SAML, edit the<br><b>Trusted Partners</b><br>Configuration,<br>enter value for<br>SOAP URL field,<br>then save. |
| 13 | <b>FINE</b> | <b>SAML</b> Artifact<br>Query SOAP<br>request                | message<br>idSAML Artifact<br>Query message             | SAML Artifact<br>Query                              |                                                                                                    |
| 14 | <b>INFO</b> | No reply from<br>remote SAML<br><b>SOAP</b> Receiver         | message id                                              | SAML Artifact<br>Query                              | Check remote<br>partner on<br>what's wrong                                                                                                    |
| 15 | <b>FINE</b> | SAML Artifact<br>Query response                              | message<br>idSAML Artifact<br>Query response<br>message | <b>SAML</b> Artifact<br>Query                       |                                                                                                    |
| 16 | <b>INFO</b> | No SAML<br>response inside<br>SOAP response                  | message id                                              | <b>SAML</b> Artifact<br>Query                       | Check remote<br>partner on<br>what's wrong                                                                                                    |
| 17 | <b>INFO</b> | XML signature<br>for SAML<br>response is not<br>valid        | message id                                              | <b>SAML</b> Artifact<br>Query                       | Check remote<br>partner on<br>what's wrong on<br>XML digital<br>signature                                                                                         |
| 18 | <b>INFO</b> | Error in getting<br>SAML response<br>status code             | message id                                              | SAML Artifact<br>Query                              | Check remote<br>partner on<br>what's wrong on<br>response status<br>code                                                                                          |
| 19 | <b>INFO</b> | <b>TARGET</b><br>parameter is<br>missing from<br>the request | message id                                              | <b>SAML</b> Artifact<br>ProfileSAML<br>POST Profile | Add<br>"TARGET=target_url"<br>as query<br>parameter in the<br>request                                                                                             |

**TABLE C–7** Log Reference for SAML *(Continued)*

| IADLE C-7 | LOG NEIEIEILE IOI SAIVIL | (Conturnau)                                                     |                                                                                                    |                                                                                       |                                                                                                    |
|-----------|--------------------------|-----------------------------------------------------------------|----------------------------------------------------------------------------------------------------|---------------------------------------------------------------------------------------|----------------------------------------------------------------------------------------------------|
| ld        | Log Level                | Description                                                     | Data                                                                                                    | <b>Triggers</b>                                                                       | <b>Actions</b>                                                                                                    |
| 20        | <b>INFO</b>              | Redirection<br><b>URL</b> in SAML<br>artifact source<br>site    | message id<br>target<br>redirection URL<br>SAML response<br>message in case<br>of POST profile<br>and log level is<br>LL FINER | <b>SAML</b> Artifact<br>Profile<br>sourceSAML<br>POST Profile<br>source               |                                                                                                    |
| 21        | <b>INFO</b>              | The specified<br>target site is<br>forbidden                    | message idtarget<br>URL                                                                                                    | <b>SAML</b> Artifact<br>Profile<br>sourceSAML<br>POST Profile<br>source               | <b>TARGET URL</b><br>specified in the<br>request is not<br>handled by any<br>trusted partner,<br>check your<br>TARGET url,<br>make sure it<br>matches one of<br>the Target URL<br>configured in<br>trusted partner<br>sites |
| 22        | <b>INFO</b>              | Failed to create<br>single-sign-on<br>token                     | message id                                                                                                    | <b>SAML</b> Artifact<br>Profile<br>destinationSAML<br>POST Profile<br>destination     | Authentication<br>component<br>failed to create<br>SSO token,<br>please check<br>authentication<br>log and debug<br>for more details                                                                                        |
| 23        | <b>INFO</b>              | Single sign on<br>successful,<br>access to target<br>is granted | message<br>idResponse<br>message in case<br>of POST profile<br>and log levele is<br>LL_FINER or<br>higher                      | <b>SAML</b> Artifact<br>Profile<br>destination<br>SAML POST<br>Profile<br>destination |                                                                                                    |
| 24        | <b>INFO</b>              | Null servlet<br>request or<br>response                          | message id                                                                                                    | <b>SAML</b> Artifact<br>ProfileSAML<br>POST Profile                                   | Check web<br>container error<br>log for details                                                                                                    |

**TABLE C–7** Log Reference for SAML *(Continued)*

|    | $\frac{1}{2}$ | $\overline{\mathcal{C}}$                               |            |                                            |                                                                                                    |
|----|---------------|--------------------------------------------------------|------------|--------------------------------------------|----------------------------------------------------------------------------------------------------|
| ld | Log Level     | Description                                            | Data       | <b>Triggers</b>                            | <b>Actions</b>                                                                                                    |
| 25 | <b>INFO</b>   | Missing SAML<br>response in<br>POST body               | message id | <b>SAML POST</b><br>Profile<br>destination | Check with<br>remote SAML<br>partner to see<br>why SAML<br>response object<br>is missing from<br>HTTP POST<br>body                                                                                                    |
| 26 | <b>INFO</b>   | Error in<br>response<br>message                        | message id | <b>SAML POST</b><br>Profile<br>destination | Unable to<br>convert encoded<br>POST body<br>attribute to<br><b>SAML</b> Response<br>object, check<br>with remote<br>SAML partner<br>to see if there is<br>any error in the<br>SAML response<br>create, for<br>example,<br>encoding error,<br>invalid response<br>sub-element etc. |
| 27 | <b>INFO</b>   | Response is not<br>valid                               | message id | <b>SAML POST</b><br>Profile<br>destination | recipient<br>attribute in<br>SAML response<br>does not match<br>this site's POST<br>profile<br>URLResponse<br>status code is not<br>success                                                                                                    |
| 28 | <b>INFO</b>   | Failed to get an<br>instance of the<br>message factory | message id | <b>SAML SOAP</b><br>Receiver init          | Check your<br>SOAP factory<br>property<br>(javax.xml.soap.<br>MessageFactory)<br>to make sure it is<br>using a valid<br>SOAP factory<br>implementation                                                                                                    |

**TABLE C–7** Log Reference for SAML *(Continued)*

| IABLE C-7 | LOG Reference for SAML | (Continuea)                                                    |                                                                       |                             |                                                                                                    |
|-----------|------------------------|----------------------------------------------------------------|-----------------------------------------------------------------------|-----------------------------|----------------------------------------------------------------------------------------------------|
| ld        | Log Level              | Description                                                    | Data                                                                  | <b>Triggers</b>             | <b>Actions</b>                                                                                                    |
| 29        | <b>INFO</b>            | Received<br>Request from an<br>untrusted site                  | message<br>idRemote site<br>Hostname or IP<br>Address                 | <b>SAML SOAP</b><br>Queries | Login to<br>console, go to<br>Federation, then<br>SAML service,<br>edit the Trusted<br>Partners<br>Configuration,<br>check the Host<br>List field, make<br>sure remote<br>host/IP is one<br>the values. In<br>case of SSL with<br>client auth,<br>make sure Host<br>List contains the<br>client certificate<br>alias of the<br>remote site. |
| 30        | <b>INFO</b>            | Invalid request<br>from remote<br>partner site                 | message id and<br>request<br>hostname/IP<br>addressreturn<br>response | <b>SAML SOAP</b><br>Queries | Check with<br>administrator of<br>remote partner<br>site                                                                                                    |
| 31        | <b>FINE</b>            | Request message<br>from partner site                           | message id and<br>request<br>hostname/IP<br>addressrequest<br>xml     | <b>SAML SOAP</b><br>Queries |                                                                                                    |
| 32        | <b>INFO</b>            | Failed to build<br>response due to<br>internal server<br>error | message id                                                            | <b>SAML SOAP</b><br>Queries | Check debug<br>message to see<br>why it is failing,<br>for example,<br>cannot create<br>response status,<br>major/minor<br>version error,<br>etc.                                                                                                    |
| 33        | <b>INFO</b>            | Sending SAML<br>response to<br>partner site                    | message id<br>SAML response<br>or response id                         | <b>SAML SOAP</b><br>Queries |                                                                                                    |

**TABLE C–7** Log Reference for SAML *(Continued)*
| Id | Log Level   | Description                                    | Data       | <b>Triggers</b>             | Actions                                                                                                    |
|----|-------------|------------------------------------------------|------------|-----------------------------|----------------------------------------------------------------------------------------------------|
| 32 | <b>INFO</b> | Failed to build<br>SOAP fault<br>response body | message id | <b>SAML SOAP</b><br>Queries | Check debug<br>message to see<br>why it is failing,<br>for example,<br>unable to create<br>SOAP fault, etc. |

**TABLE C–7** Log Reference for SAML *(Continued)*

#### **TABLE C–8** Log Reference for Session

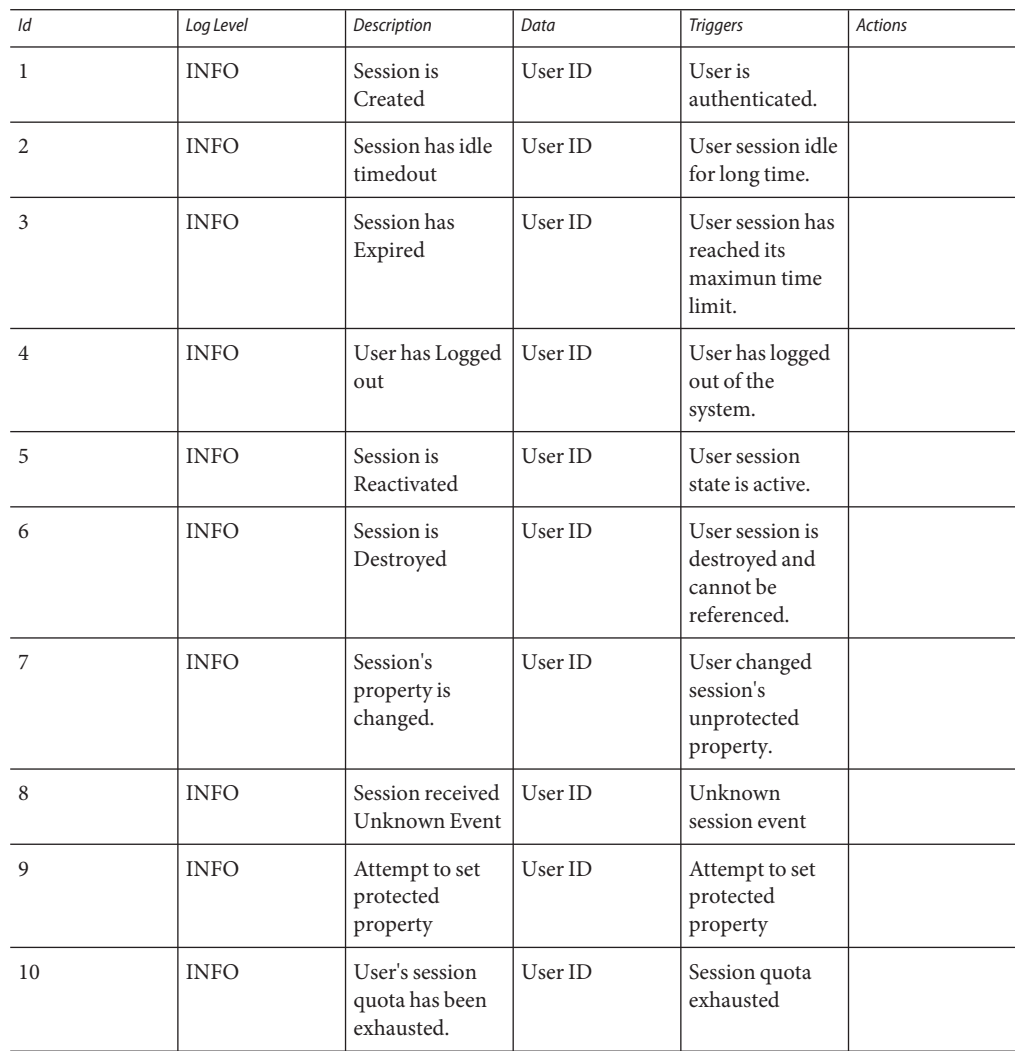

|    |             | $\mu$                                                                                                   |         |                                             |                |
|----|-------------|----------------------------------------------------------------------------------------------------|---------|---------------------------------------------|----------------|
| Id | Log Level   | Description                                                                                             | Data    | <b>Triggers</b>                             | <b>Actions</b> |
| 11 | <b>INFO</b> | Session database<br>used for session<br>failover and<br>session<br>constraint is not<br>available.      | User ID | Unable to reach<br>the session<br>database. |                |
| 12 | <b>INFO</b> | Session database<br>is back online.                                                                     | User ID | Session database<br>is back online.         |                |
| 13 | <b>INFO</b> | The total<br>number of valid<br>sessions hosted<br>on the AM<br>server has<br>reached the max<br>limit. | User ID | Session max<br>limit reached.               |                |

**TABLE C–8** Log Reference for Session *(Continued)*

# **APPENDIX D** D

# Error Codes

This appendix provides a list of the error messages generated by Access Manager. While this list is not exhaustive, the information presented in this chapter will serve as a good starting point for common problems. The tables listed in this appendix provide the error code itself, a description and/or probable cause of the error, and describes the actions that can be taken to fix the encountered problem.

This appendix lists error codes for the following functional areas:

- "Access Manager Console Errors" on page 399
- ["Authentication Error Codes" on page 401](#page-400-0)
- ["Policy Error Codes" on page 404](#page-403-0)
- ["amadmin Error Codes" on page 406](#page-405-0)

If you require further assistance in diagnosing errors, please contact Sun Technical Support:

http://www.sun.com/service/sunone/software/index.html

### **Access Manager Console Errors**

The following table describes the error codes generated and displayed by the Access Manager Console.

| <b>Error Message</b>                                                                    | <b>Description/Probable Cause</b>                              | Action                                                                                 |
|-----------------------------------------------------------------------------------------|----------------------------------------------------------------|----------------------------------------------------------------------------------------|
| An error has occurred while deleting The object may have been removed<br>the following: | by another user prior to being<br>removed by the current user. | Redisplay the objects that you are<br>trying to delete and try the<br>operation again. |

**TABLE D–1** Access Manager Console Errors

| <b>Error Message</b>                                                       | <b>Description/Probable Cause</b>                                                                                                    | <b>Action</b>                                                                                                    |
|----------------------------------------------------------------------------|----------------------------------------------------------------------------------------------------|----------------------------------------------------------------------------------------------------|
| You have entered an invalid URL                                            | This occurs if the URL for an<br>Access Manager console window is<br>entered incorrectly.                                                                      |                                                                                                    |
| There are no entries matching the<br>search criteria.                      | The parameters entered in the<br>search window, or in the Filter<br>fields, did not match any objects in<br>the directory.                                     | Run the search again with a<br>different set of parameters                                                                                                    |
| There are no attributes to display.                                        | The selected object does not<br>contain any editable attributes<br>defined in its schema.                                                                      |                                                                                                    |
| There is no information to display<br>for this service.                    | The services viewed from the<br>Service Configuration module do<br>not have global or organization<br>based attributes                                         |                                                                                                    |
| Search size limit exceeded. Please<br>refine your search.                  | The parameters specified in the<br>search have returned more entries<br>than are allowed to be returned                                                        | Modify the Maximum Results<br>Returned from a Search attribute<br>in the Administration service to a<br>larger value. You can also modify<br>the search parameters to be more<br>restrictive.           |
| Search time limit exceeded. Please<br>refine your search.                  | The search for the specified<br>parameters has taken longer than<br>the allowed search time.                                                                   | Modify the Timeout for Search<br>attribute in the Administration<br>service to a larger value. You can<br>also modify the search<br>parameters, so they are less<br>restrictive, to return more values. |
| Invalid user's start location. Please<br>contact your administrator.       | The start location DN in the users<br>entry is no longer valid                                                                                                 | In the User Profile page, change<br>the value of the start DN to a valid<br>DN.                                                                                                    |
| Could not create identity object.<br>User does not have sufficient access. | An operation was executed by a<br>user with insufficient permissions.<br>The permissions a user has defined<br>determines what operations they<br>can perform. |                                                                                                    |

**TABLE D–1** Access Manager Console Errors *(Continued)*

# <span id="page-400-0"></span>**Authentication Error Codes**

The following table describes the error codes generated by the Authentication service. These errors are displayed to the user/administrator in the Authentication module.

**TABLE D–2** Authentication Error Codes

| <b>Error Message</b>          | <b>Description/Probable Cause</b>                                                                                                    | <b>Action</b>                                                                                                    |
|-------------------------------|----------------------------------------------------------------------------------------------------|----------------------------------------------------------------------------------------------------|
| authentication.already.login. | The user has already logged in and<br>has a valid session, but there is no<br>Success URL redirect defined.                                                                                                | Either logout, or set up some<br>login success redirect URL(s)<br>through the Access Manager<br>Console. Use the "goto' query<br>parameter with the value as<br>Admin Console URL. |
| logout.failure.               | A user is unable to logout of Access<br>Manager.                                                                                                    | Restart the server.                                                                                                    |
| uncaught_exception            | An authentication Exception is<br>thrown due to an incorrect handler                                                                                                    | Check the Login URL for any<br>invalid or special characters.                                                                                                    |
| redirect.error                | Access Manager cannot redirect to<br>Success or Failure redirect URL.                                                                                                    | Check the web container's error<br>log to see if there are any errors.                                                                                                    |
| gotoLoginAfterFail            | This link is generated when most<br>errors occur. The link will send the<br>user to the original Login URL page.                                                                                           |                                                                                                    |
| invalid.password              | The password entered is invalid.                                                                                                    | Passwords must contain at least 8<br>characters. Check that the<br>password contains the<br>appropriate amount of<br>characters and ensure that it has<br>not expired.             |
| auth.failed                   | Authentication failed. This is the<br>generic error message displayed in<br>the default login failed template. The<br>most common cause is<br>invalid/incorrect credentials.                               | Enter valid and correct user<br>name/password (the credentials<br>required by the invoked<br>authentication module.)                                                               |
| nouser.profile                | No user profile was found matching<br>the the entered user name in the<br>given organization. This error is<br>displayed while logging in to the<br>Membership/Self-registration<br>authentication module. | Enter your login information<br>again. If this is your first login<br>attempt, select New User in the<br>login screen.                                                             |

| <b>Error Message</b>                                 | <b>Description/Probable Cause</b>                                                                                                    | <b>Action</b>                                                                                                    |
|------------------------------------------------------|----------------------------------------------------------------------------------------------------|----------------------------------------------------------------------------------------------------|
| notenough.characters                                 | The password entered does not<br>contain enough characters. This<br>error is displayed while logging in to<br>the Membership/Self-registration<br>authentication module.        | The login password must contain<br>at least 8 characters by default<br>(this number is configurable<br>through the Membership<br>Authentication module). |
| useralready.exists                                   | A user already exists with this name<br>in the given organization. This error<br>is displayed while logging in to the<br>Membership/Self-registration<br>authentication module. | User IDs must be unique within<br>the organization.                                                                                                    |
| uidpasswd.same                                       | The User Name and Password fields<br>cannot have the same value. This<br>error is displayed while logging in to<br>the Membership/Self-registration<br>authentication module.   | Make sure that the username and<br>password are different.                                                                                               |
| nouser.name                                          | No user name was entered. This<br>error is displayed while logging in to<br>the Membership/Self-registration<br>authentication module.                                          | Make sure to enter the user<br>name.                                                                                                    |
| no.password                                          | No password was entered. This error<br>is displayed while logging in to the<br>Membership/Self-registration<br>authentication module.                                           | Make sure to enter the password.                                                                                                    |
| missing.confirm.passwd                               | Missing the confirmation password<br>field. This error is displayed while<br>logging in to the<br>Membership/Self-registration<br>authentication module.                        | Make sure to enter the password<br>in the Confirm Password field.                                                                                        |
| password.mismatch                                    | The password and the confirm<br>password do not match. This error is<br>displayed while logging in to the<br>Membership/Self-registration<br>authentication module.             | Make sure that the password and<br>confirmation password match.                                                                                          |
| An error occurred while storing the<br>user profile. | An error occurred while storing the<br>user profile. This error is displayed<br>while logging in to the<br>Membership/Self-registration<br>authentication module.               | Make sure that the attributes and<br>elements are valid and correct for<br>Self Registration in the<br>Membership.xmlfile.                               |

**TABLE D–2** Authentication Error Codes *(Continued)*

| <b>Error Message</b> | <b>Description/Probable Cause</b>                                                                                                    | Action                                                                                                    |
|----------------------|----------------------------------------------------------------------------------------------------|----------------------------------------------------------------------------------------------------|
| orginactive          | This organization is not active.                                                                                                    | Activate the organization<br>through the Access Manager<br>console by changing the<br>organization status from<br>inactive to active.                                                                                                    |
| internal.auth.error  | Internal Authentication Error. This<br>is a generic Authentication error<br>which may be caused by different<br>and multiple environmental and/or<br>configuration issues. |                                                                                                    |
| usernot.active       | The user no longer has an active<br>status.                                                                                                    | Activate the user through the<br>Admin Console by changing the<br>user status from inactive to<br>active.                                                                                                    |
|                      |                                                                                                    | if the user is locked out by<br>Memory Locking, restart the<br>server.                                                                                                    |
| user.not.inrole      | User does not belong to the specified<br>role. This error is displayed during<br>role-based authentication.                                                                | Make sure that the login user<br>belongs to the role specified for<br>the role-based authentication.                                                                                                    |
| session.timeout      | The user session has timed out.                                                                                                    | Login in again.                                                                                                    |
| authmodule.denied    | The specified authentication module<br>is denied.                                                                                                    | Make sure that the required<br>authentication module is<br>registered under the required<br>organization, that the template is<br>created and saved for the<br>module, and that the module is<br>selected in the Organization<br>Authentication Modules list in<br>the Core Authentication module. |
| noconfig.found       | No configuration found.                                                                                                    | Check the Authentication<br>Configuration service for the<br>required authentication method.                                                                                                    |
| cookie.notpersistent | Persistent Cookie Username does<br>not exist in the Persistent Cookie<br>Domain.                                                                                           |                                                                                                    |
| nosuch.domain        | The organization found.                                                                                                    | Make sure that the requested<br>organization is valid and correct.                                                                                                    |

**TABLE D–2** Authentication Error Codes *(Continued)*

| <b>Error Message</b> | <b>Description/Probable Cause</b>                                                                     | <b>Action</b>                                                                                                    |
|----------------------|----------------------------------------------------------------------------------------------------|----------------------------------------------------------------------------------------------------|
| userhasnoprofile.org | User has no profile in the specified<br>organization.                                                 | Make sure that the user exists<br>and is valid in the specified<br>organization in the local<br>Directory Server. |
| reqfield.missing     | One of the required fields was not<br>completed. Please make sure all<br>required fields are entered. | Make sure that all required fields<br>are entered.                                                                |
| session.max.limit    | Maximum Sessions Limit Reached.                                                                       | Logout and login again.                                                                                           |

<span id="page-403-0"></span>**TABLE D–2** Authentication Error Codes *(Continued)*

# **Policy Error Codes**

The following table describes the error codes generated by the Policy framework and displayed in the Access Manager Console.

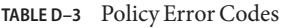

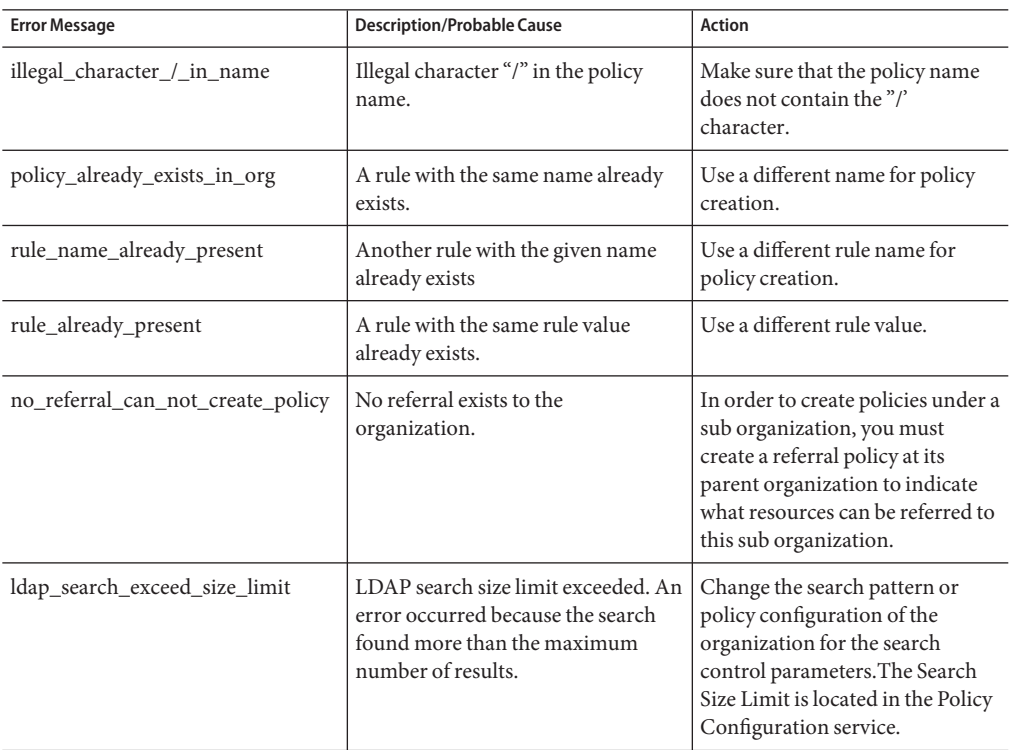

| <b>Error Message</b>                                                 | <b>Description/Probable Cause</b>                                                                                             | <b>Action</b>                                                                                                    |
|----------------------------------------------------------------------|----------------------------------------------------------------------------------------------------|----------------------------------------------------------------------------------------------------|
| ldap_search_exceed_time_limit                                        | LDAP search time limit exceeded.<br>An error occurred because the<br>search found more than the<br>maximum number of results. | Change the search pattern or<br>policy configuration of the<br>organization for the search<br>control parameters. The Search<br>Time Limit is located in the<br>Policy Configuration service.  |
| ldap_invalid_password                                                | Invalid LDAP Bind password.                                                                                                   | The password for LDAP Bind<br>user defined in Policy<br>Configuration is incorrect. This<br>leads to the inability to get an<br>authenticated LDAP connection<br>to perform policy operations. |
| app_sso_token_invalid                                                | Application SSO token is invalid.                                                                                             | The server could not validate the<br>Application SSO token. Most<br>likely the SSO token is expired.                                                                                           |
| user_sso_token_invalid                                               | User SSO token is invalid.                                                                                                    | The server could not validate the<br>User SSO token. Most likely the<br>SSO token is expired.                                                                                                  |
| property_is_not_an_Integer                                           | Property value not an integer.                                                                                                | The value for this plugin's<br>property should be an integer.                                                                                                    |
| property_value_not_defined                                           | Property value should be defined.                                                                                             | Provide a value for the given<br>property.                                                                                                    |
| start_ip_can_not_be_greater_than_enstanp IP is larger than End IP    |                                                                                                    | An attempt was made to set end<br>IP Address to be larger than start<br>IP Address in IP Address<br>condition. The Start IP cannot be<br>larger than the End IP.                               |
| start_date_can_not_be_larger_than_esthrtlate is larger than End Date |                                                                                                    | An attempt was made to set end<br>Date to be larger than start Date<br>in the policy's Time Condition.<br>The Start Date cannot be larger<br>than the End Date.                                |
| policy_not_found_in_organization                                     | Policy not found in organization. An<br>error occurred trying to locate a<br>non-existing policy in an<br>organization.       | Make sure that the policy exists<br>under the specified organization.                                                                                                    |
| insufficient_access_rights                                           | User does not have sufficient access.<br>The user does not have sufficient<br>right to perform policy operations.             | Perform policy operations with<br>the user who has appropriate<br>access rights.                                                                                                    |

<span id="page-405-0"></span>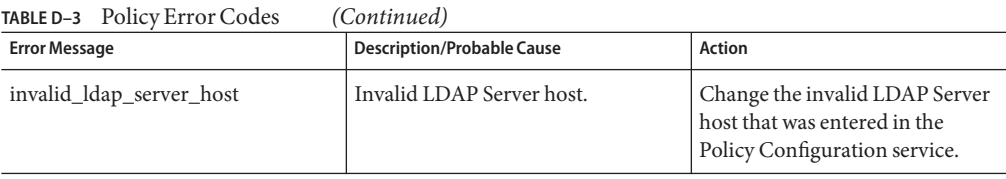

# **amadmin Error Codes**

The following table describes the error codes generated by the amadmin command line tool to Access Manager's debug file.

**TABLE D–4** amadmin error codes

| <b>Error Message</b> | Code           | <b>Description/Probable Cause</b>                                      | <b>Action</b>                                                                                                    |
|----------------------|----------------|------------------------------------------------------------------------|----------------------------------------------------------------------------------------------------|
| nocomptype           | 1              | Too few arguments.                                                     | Make sure that the mandatory<br>arguments (--runasdn,<br>--password, --passwordfile,<br>--schema, --data, and<br>--addAttributes) and their<br>values are supplied in the<br>command line. |
| file                 | $\overline{2}$ | The input XML file was not found.                                      | Check the syntax and make sure<br>that the input XML is valid.                                                                                                    |
| nodnforadmin         | 3              | The user DN for the - - runasdn value<br>is missing.                   | Provide the user DN as the value<br>for -- runasdn.                                                                                                    |
| noservicename        | $\overline{4}$ | The service name for the<br>--deletservice value is missing.           | Provide the service name as the<br>value for --deleteservice.                                                                                                    |
| nopwdforadmin        | 5              | The password for the --password<br>value is missing.                   | Provide the password as the<br>value for --password.                                                                                                    |
| nolocalename         | 6              | The locale name was not provided.<br>The locale will default to en US. | See the Online Help for a list of<br>locales.                                                                                                    |
| nofile               | 7              | Missing XML input file.                                                | Provide at least one input XML<br>filename to process.                                                                                                    |
| invopt               | 8              | One or more arguments are<br>incorrect.                                | Check that all arguments are<br>valid. For a set of valid<br>arguments, type amadmin<br>--help.                                                                                            |

| <b>Error Message</b> | Code | <b>Description/Probable Cause</b>                                             | <b>Action</b>                                                                                                    |
|----------------------|------|-------------------------------------------------------------------------------|----------------------------------------------------------------------------------------------------|
| oprfailed            | 9    | Operation failed.                                                             | When amadmin fails, it produces<br>more precise error codes to<br>indicate the specific error. Refer<br>to those error codes to evaluate<br>the problem. |
| execfailed           | 10   | Cannot process requests.                                                      | When amadmin fails, it produces<br>more precise error codes to<br>indicate the specific error. Refer<br>to those error codes to evaluate<br>the problem. |
| policycreatexception | 12   | Policy cannot be created.                                                     | amadmin produces exception<br>messages to indicate the specific<br>error. Refer to those messages to<br>evaluate the problem.                            |
| policydelexception   | 13   | Policy cannot be deleted.                                                     | amadmin produces exception<br>messages to indicate the specific<br>error. Refer to those messages to<br>evaluate the problem.                            |
| smsdelexception      | 14   | Service cannot be deleted.                                                    | amadmin produces exception<br>messages to indicate the specific<br>error. Refer to those messages to<br>evaluate the problem.                            |
| ldapauthfail         | 15   | Cannot authenticate user.                                                     | Make sure the user DN and<br>password are correct.                                                                                                    |
| parserror            | 16   | Cannot parse the input XML file.                                              | Make sure that the XML is<br>formatted correctly and adheres<br>to the amAdmin.dtd.                                                                      |
| parseiniterror       | 17   | Cannot parse due to an application<br>error or a parser initialization error. | Make sure that the XML is<br>formatted correctly and adheres<br>to the amAdmin.dtd.                                                                      |
| parsebuilterror      | 18   | Cannot parse because a parser with<br>specified options cannot be built.      | amadmin produces exception<br>messages to indicate the specific<br>error. Refer to those messages to<br>evaluate the problem.                            |
| ioexception          | 19   | Cannot read the input XML file.                                               | amadmin produces exception<br>messages to indicate the specific<br>error. Refer to those messages to<br>evaluate the problem.                            |

| <b>Error Message</b>    | Code | <b>Description/Probable Cause</b>                                                      | Action                                                                                                    |
|-------------------------|------|----------------------------------------------------------------------------------------|----------------------------------------------------------------------------------------------------|
| fatalvalidationerror    | 20   | Cannot parse because the XML file is<br>not a valid file.                              | Check the syntax and make sure<br>that the input XML is valid.                                                                |
| nonfatalvalidationerror | 21   | Cannot parse because the XML file is<br>not a valid file.                              | amadmin produces exception<br>messages to indicate the specific<br>error. Refer to those messages to<br>evaluate the problem. |
| validwarn               | 22   | XML file validation warnings for the<br>file.                                          | amadmin produces exception<br>messages to indicate the specific<br>error. Refer to those messages to<br>evaluate the problem. |
| failedToProcessXML      | 23   | Cannot process the XML file.                                                           | amadmin produces exception<br>messages to indicate the specific<br>error. Refer to those messages to<br>evaluate the problem. |
| nodataschemawarning     | 24   | Neither --data or --schema options<br>are in the command.                              | Check that all arguments are<br>valid. For a set of valid<br>arguments, type amadmin<br>--help.                               |
| doctyperror             | 25   | The XML file does not follow the<br>correct DTD.                                       | Check the XML file for the<br>DOCTYPE element.                                                                                |
| statusmsg9              | 26   | LDAP Authentication failed due to<br>invalid DN, password, hostname, or<br>portnumber. | Make sure the user DN and<br>password are correct.                                                                            |
| statusmsg13             | 28   | Service Manager exception (SSO<br>exception).                                          | amadmin produces exception<br>messages to indicate the specific<br>error. Refer to those messages to<br>evaluate the problem. |
| statusmsg14             | 29   | Service Manager exception.                                                             | amadmin produces exception<br>messages to indicate the specific<br>error. Refer to those messages to<br>evaluate the problem. |
| statusmsg15             | 30   | Schema file inputstream exception.                                                     | amadmin produces exception<br>messages to indicate the specific<br>error. Refer to those messages to<br>evaluate the problem. |
| statusmsg30             | 31   | Policy Manager exception (SSO<br>exception).                                           | amadmin produces exception<br>messages to indicate the specific<br>error. Refer to those messages to<br>evaluate the problem. |

| <b>Error Message</b>        | Code | <b>Description/Probable Cause</b>           | <b>Action</b>                                                                                                    |
|-----------------------------|------|---------------------------------------------|----------------------------------------------------------------------------------------------------|
| statusmsg31                 | 32   | Policy Manager exception.                   | amadmin produces exception<br>messages to indicate the specific<br>error. Refer to those messages to<br>evaluate the problem. |
| dbugerror                   | 33   | More than one debug option is<br>specified. | Only one debug option should<br>be specified.                                                                                 |
| loginFalied                 | 34   | Login failed.                               | amadmin produces exception<br>messages to indicate the specific<br>error. Refer to those messages to<br>evaluate the problem. |
| levelerr                    | 36   | Invalid attribute value.                    | Check the level set for the LDAP<br>search. It should be either<br>SCOPE SUB or SCOPE ONE.                                    |
| failToGetObjType            | 37   | Error in getting object type.               | Make sure that the DN in the<br>XML file is value and contains<br>the correct object type.                                    |
| invalidOrgDN                | 38   | Invalid organization DN.                    | Make sure that the DN in the<br>XML file is valid and is an<br>organization object.                                           |
| invalidRoleDN               | 39   | Invalid role DN.                            | Make sure that the DN in the<br>XML file is valid and is a role<br>object.                                                    |
| invalidStaticGroupDN        | 40   | Invalid static group DN.                    | Make sure that the DN in the<br>XML file is valid and is a static<br>group object.                                            |
| invalidPeopleContainerDN 41 |      | Invalid people container DN.                | Make sure the DN in the XML<br>file is valid and is a people<br>container object.                                             |
| invalidOrgUnitDN            | 42   | Invalid organizational unit DN.             | Make sure that the DN in the<br>XML file is valid and is a<br>container object.                                               |
| invalidServiceHostName      | 43   | Invalid service host name.                  | Make sure that the hostname for<br>retrieving valid sessions is<br>correct.                                                   |
| subschemaexception          | 44   | Subschema error.                            | Subcschema is only supported<br>for global and organization<br>attributes.                                                    |

**TABLE D–4** amadmin error codes *(Continued)*

| TABLE D-4<br>amadmin error codes<br>(Continued) |      |                                                                                                    |                                                                                                    |  |  |
|-------------------------------------------------|------|----------------------------------------------------------------------------------------------------|----------------------------------------------------------------------------------------------------|--|--|
| <b>Error Message</b>                            | Code | <b>Description/Probable Cause</b>                                                                                                    | <b>Action</b>                                                                                                |  |  |
| serviceschemaexception                          | 45   | Cannot locate service schema for<br>service.                                                                                                    | Make sure that the sub schema<br>in the XML file is valid.                                                   |  |  |
| roletemplateexception                           | 46   | The role template can be true only if<br>the schema type is dynamic.                                                                                  | Make sure that the role template<br>in the XML file is valid.                                                |  |  |
| cannotAddusersToFileredRelle                    |      | Cannot add users to a filtered role.                                                                                                    | Made sure that the role DN in<br>the XML file is not a filtered role.                                        |  |  |
| templateDoesNotExist                            | 48   | Template does not exist.                                                                                                    | Make sure that the service<br>template in the XML file is valid.                                             |  |  |
| cannotAdduUersToDynami#Group                    |      | Cannot add users to a dynamic<br>group.                                                                                                    | Made sure that the group DN in<br>the XML file is not a dynamic<br>group.                                    |  |  |
| cannotCreatePolicyUnder¢60tainer                |      | Policies can not be created in an<br>organization that is a child<br>organization of a container.                                                     | Make sure that the organization<br>in which the policy is to be<br>created is not a child of a<br>container. |  |  |
| defaultGroupContainerNotEdund                   |      | The group container was not found.                                                                                                    | Create a group container for the<br>parent organization or<br>container.                                     |  |  |
|                                                 |      | cannotRemoveUserFromFilt&edRold Cannot remove a user from a filtered<br>role.                                                                         | Make sure that the role DN in<br>the XML file is not filtered role.                                          |  |  |
|                                                 |      | cannotRemoveUsersFromD5namicGroannot remove users from a<br>dynamic group.                                                                            | Make sure that the group DN in<br>the XML file is not a dynamic<br>group.                                    |  |  |
| subSchemStringDoesNotExfs4                      |      | The subschema string does not exist.                                                                                                    | Make sure that the subschema<br>string exists in the XML file.                                               |  |  |
|                                                 |      |                                                                                                    |                                                                                                    |  |  |
| defaultPeopleContainerNotBound                  |      | You are trying to add user to an<br>organization or container. And<br>default people container does not<br>exists in an organization or<br>container. | Make sure the default people<br>container exists.                                                            |  |  |
| nodefaulturlprefix                              | 60   | Default URL prefix is not found<br>following -- default URLPrefix<br>argument                                                                         | provide the default URL prefix<br>accordingly.                                                               |  |  |
| nometaalias                                     | 61   | Meta Alias is not found following<br>--metaalias argument                                                                                             | provide the Meta Alias<br>accordingly.                                                                       |  |  |
| missingEntityName                               | 62   | Entity Name is not specified.                                                                                                    | provide the entity name.                                                                                     |  |  |

**TABLE D–4** amadmin error codes *(Continued)*

| <b>Error Message</b>         | Code | <b>Description/Probable Cause</b>                                                                                         | Action                                                      |
|------------------------------|------|----------------------------------------------------------------------------------------------------|-------------------------------------------------------------|
| missingLibertyMetaInputFil63 |      | File name for importing meta data is<br>missing.                                                                          | provide the file name that<br>contains meta data.           |
| missingLibertyMetaOutputFGle |      | File name for storing exported meta<br>data is missing.                                                                   | provide the file name for storing<br>meta data.             |
| cannotObtainMetaHandler 65   |      | Unable to get a handler to Meta<br>attribute. Specified user name and<br>password may be incorrect.                       | ensure that user name and<br>password are correct.          |
| missingResourceBundleNan66   |      | Missing resource bundle name when<br>adding, viewing or deleting resource<br>bundle that is store in directory<br>server. | provide the resource bundle<br>name                         |
| missingResourceFileName      | 67   | Missing file name of file that contains<br>the resource strings when adding<br>resource bundle to directory server.       | Please provide a valid file name.                           |
| failLoadLibertyMeta          | 68   | Failed to load liberty meta to<br>Directory Server.                                                                       | Please check the meta data again<br>before loading it again |

# Index

#### **A**

access logs, [201](#page-200-0) Access Manager SDK, deploying, [23](#page-22-0) account locking memory, [121-122](#page-120-0) physical, [121-122](#page-120-0) AM\_ENC\_PWD variable, [36](#page-35-0) am.encryption.pwd property, [36](#page-35-0) am2bak command line tool, [219-222](#page-218-0) Syntax, [219-222](#page-218-0) amadmin command line tool, [207](#page-206-0) Syntax, [208-211](#page-207-0) AMConfig.properties, [233-255](#page-232-0) overview, [234](#page-233-0) AMConfig.properties file, [36](#page-35-0) amconfig script deployment scenarios, [35](#page-34-0) operations for, [23](#page-22-0) syntax for, [34](#page-33-0) ampassword command line tool, [215-216](#page-214-0) amsamplesilent file, [22](#page-21-0) amsecuridd helper, [34](#page-33-0) amsecuridd Helper, Syntax, [228](#page-227-0) amserver command line tool, [223](#page-222-0) Syntax, [223](#page-222-0) amserver.instance script, [34](#page-33-0) amserver script, [34](#page-33-0) amunixd helper, [34](#page-33-0) Application Server configuration variables, [30](#page-29-0) support for, [30](#page-29-0) arg login URL parameter, [118](#page-117-0)

authentication account locking memory, [121-122](#page-120-0) physical, [121-122](#page-120-0) Authentication, By Module, [112-113](#page-111-0) authentication FQDN mapping, [123-124](#page-122-0) login URLs organization-based, [96,](#page-95-0) [99](#page-98-0) role-based, [102](#page-101-0) service-based, [104-105](#page-103-0) user-based, [107](#page-106-0) methods organization-based, [98-101](#page-97-0) policy-based, [154-155](#page-153-0) realm-based, [96-98](#page-95-0) role-based, [101-104](#page-100-0) service-based, [104-107](#page-103-0) user-based, [107-109](#page-106-0) multiple LDAP configurations, [124-127](#page-123-0) persistent cookies, [124](#page-123-0) redirection URLs authentication level-based, [110-111](#page-109-0) organization-based, [97-98,](#page-96-0) [99-100](#page-98-0) role-based, [102-104](#page-101-0) service-based, [105-107](#page-104-0) user-based, [107-109](#page-106-0) session upgrade, [127](#page-126-0) user interface login URL, [114-120](#page-113-0) login URL parameters, [114-120](#page-113-0) validation plug-in interface, [128](#page-127-0)

Authentication Configuration For Organizations, [98,](#page-97-0) [100-101](#page-99-0) authentication level-based redirection URLs, [110-111](#page-109-0) authlevel login URL parameter, [119](#page-118-0)

#### **B**

bak2am command line tool, [217-218](#page-216-0) Syntax, [217-218](#page-216-0) BEA WebLogic Server, support for, [23](#page-22-0)

#### **C**

Command line tools am2bak, [219-222](#page-218-0) Syntax, [219-222](#page-218-0) amadmin, [207](#page-206-0) Syntax, [208-211](#page-207-0) ampassword, [215-216](#page-214-0) amsecuridd Helper Syntax, [228](#page-227-0) amserver, [223](#page-222-0) Syntax, [223](#page-222-0) bak2am, [217-218](#page-216-0) Syntax, [217-218](#page-216-0) VerifyArchive, [225-226,](#page-224-0) [227-229](#page-226-0) Syntax, [225-226](#page-224-0) Conditions Authentication Level, [136](#page-135-0) Authentication Scheme, [137](#page-136-0) IP Address, [137](#page-136-0) configuration variables Access Manager, [23](#page-22-0) Application Server, [30](#page-29-0) IBM WebSphere Server, [32](#page-31-0) Web Server, [29](#page-28-0) Configure Later option, Java Enterprise System installer, [21](#page-20-0) Configure Now option, Java Enterprise System installer, [21](#page-20-0) console user interface login URL, [114-120](#page-113-0)

console, user interface *(Continued)* login URL parameters, [114-120](#page-113-0) Containers, [170-171](#page-169-0) Creating, [170](#page-169-0) Deleting, [170-171](#page-169-0) Current Sessions Interface, [187-188](#page-186-0) Session Management Terminating a Session, [188](#page-187-0) Session Management Window, [187](#page-186-0)

#### **D**

Data Stores, [71](#page-70-0) LDPAv3 repository plug-in attributes, [72](#page-71-0) To create a new Access Manager repository plug-in, [78](#page-77-0) To create a new LDAPv3 data store, [72](#page-71-0) debug files, [202-204](#page-201-0) DEPLOY\_LEVEL variable, [24](#page-23-0) deployment scenarios, Access Manager, [35](#page-34-0) Directory Management, [167](#page-166-0) domain login URL parameter, [119](#page-118-0) DTD files policy.dtd, [139-143](#page-138-0) server-config.dtd, [258-261](#page-257-0)

#### **E**

error logs, [201](#page-200-0)

#### **F**

failover configuration, in serverconfig.xml, [261-262](#page-260-0) Federation Management module, deploying, [23](#page-22-0) FQDN mapping, and authentication, [123-124](#page-122-0)

#### **G**

goto login URL parameter, [115](#page-114-0) gotoOnFail login URL parameter, [115](#page-114-0) Group Containers, [171](#page-170-0) Creating, [171](#page-170-0) Deleting, [171](#page-170-0) Groups, [172-175](#page-171-0) Adding to a Policy, [175](#page-174-0) Create a Managed Group, [173](#page-172-0) Membership by Filter, [172](#page-171-0) Membership by Subscription, [172](#page-171-0)

#### **I**

IBM WebSphere, support for, [23](#page-22-0) Identity Management, [167-186](#page-166-0) Containers, [170-171](#page-169-0) Creating, [170](#page-169-0) Deleting, [170-171](#page-169-0) Group Containers, [171](#page-170-0) Creating, [171](#page-170-0) Deleting, [171](#page-170-0) Groups, [172-175](#page-171-0) Adding to a Policy, [175](#page-174-0) Create a Managed Group, [173](#page-172-0) Membership by Filter, [172](#page-171-0) Membership by Subscription, [172](#page-171-0) Organizations, [167-170](#page-166-0) Adding to a Policy, [170](#page-169-0) Creating, [168-169](#page-167-0) Deleting, [169-170](#page-168-0) People Containers, [175-176](#page-174-0) Creating, [175](#page-174-0) Deleting, [175-176](#page-174-0) Roles, [179-186](#page-178-0) Adding to a Policy, [186](#page-185-0) Adding Users to, [182-183](#page-181-0) Creating, [180-182](#page-179-0) Removing Users from, [185](#page-184-0) Users, [176-179](#page-175-0) Adding to a Policy, [179](#page-178-0) Adding to Services, Roles and Groups, [158,](#page-157-0) [179](#page-178-0) Creating, [176](#page-175-0) Identity Server, installation overview, [21](#page-20-0) IDTokenN login URL parameter, [119-120](#page-118-0) installation directory, Access Manager, [22](#page-21-0) installer, Java Enterprise System, [21](#page-20-0)

instance, new Access Manager, [35](#page-34-0) iPSPCookie login URL parameter, [119](#page-118-0)

#### **J**

Java Enterprise System installer, [21,](#page-20-0) [35](#page-34-0)

#### **L**

LDAP authentication, multiple configurations, [124-127](#page-123-0) Linux systems, base installation directory for, [22](#page-21-0) locale login URL parameter, [117-118](#page-116-0) logging access logs, [201](#page-200-0) component log filenames, [201](#page-200-0) error logs, [201](#page-200-0) flat file format, [201](#page-200-0) login URLs organization-based, [96,](#page-95-0) [99](#page-98-0) role-based, [102](#page-101-0) service-based, [104-105](#page-103-0) user-based, [107](#page-106-0)

#### **M**

Managing Access Manager Objects, [167-186](#page-166-0) methods authentication organization-based, [96-98,](#page-95-0) [98-101](#page-97-0) policy-based, [154-155](#page-153-0) role-based, [101-104](#page-100-0) service-based, [104-107](#page-103-0) user-based, [107-109](#page-106-0) module login URL parameter, [118](#page-117-0)

#### **N**

naming service, and policy, [133](#page-132-0) new installation, Access Manager, [21](#page-20-0) Normal Policy, [134-139](#page-133-0)

Normal Policy *(Continued)* Modifying, [147-150](#page-146-0)

#### **O**

operations, using amconfig, [23](#page-22-0) org login URL parameter, [115-116,](#page-114-0) [116](#page-115-0) organization-based authentication, [96-98,](#page-95-0) [98-101](#page-97-0) organization-based login URLs, [96,](#page-95-0) [99](#page-98-0) organization-based redirection URLs, [97-98,](#page-96-0) [99-100](#page-98-0) Organizations, [167-170](#page-166-0) Adding to a Policy, [170](#page-169-0) Creating, [168-169](#page-167-0) Deleting, [169-170](#page-168-0) overview AMConfig.properties, [234](#page-233-0) authentication login URL, [114-120](#page-113-0) policy, [131-132](#page-130-0) policy agents, [132-133](#page-131-0) policy process, [133-134](#page-132-0) user interface login URL parameters, [114-120](#page-113-0) overview, Access Manager installation, [21](#page-20-0) owner and group, changing, [37](#page-36-0)

#### **P**

password encryption key, [36](#page-35-0) People Containers, [175-176](#page-174-0) Creating, [175](#page-174-0) Deleting, [175-176](#page-174-0) persistent cookies, and authentication, [124](#page-123-0) Policies To add a condition to, [149](#page-148-0) To add a response provider to, [150,](#page-149-0) [152](#page-151-0) To add a rule to, [147,](#page-146-0) [150](#page-149-0) To add a subject to, [148](#page-147-0) To create a new referral policy, [145](#page-144-0) Policy, [131-155](#page-130-0) policy and naming service, [133](#page-132-0)

Policy Creating for Peer and Suborganizations, [146](#page-145-0) policy DTD files policy.dtd, [139-143](#page-138-0) Policy Normal Policy, [134-139](#page-133-0) Modifying, [147-150](#page-146-0) policy overview, [131-132](#page-130-0) policy-based resource management (authentication), [154-155](#page-153-0) process overview, [133-134](#page-132-0) Policy Referral Policy, [139](#page-138-0) To add referrals to, [151-152](#page-150-0) policy agents, overview, [132-133](#page-131-0) policy-based resource management (authentication), [154-155](#page-153-0) policy configuration service, [153](#page-152-0) policy.dtd, [139-143](#page-138-0) Privileges, [70](#page-69-0)

#### **R**

Realms, [67](#page-66-0) Authentication, [68](#page-67-0) Data Stores, [71](#page-70-0) General Properties, [68](#page-67-0) Privileges, [70](#page-69-0) Services, [69](#page-68-0) Subjects, [157](#page-156-0) To add a service to, [69](#page-68-0) To create a new, [67](#page-66-0) To create a new authentication chain, [92](#page-91-0) To create a new authentication module, [92](#page-91-0) reconfiguring Access Manager instance, [37](#page-36-0) redirection URLs authentication level-based, [110-111](#page-109-0) organization-based, [97-98,](#page-96-0) [99-100](#page-98-0) role-based, [102-104](#page-101-0) service-based, [105-107](#page-104-0) user-based, [107-109](#page-106-0) Referral Policy, [139](#page-138-0)

related JES product documentation, [15](#page-14-0) role-based authentication, [101-104](#page-100-0) role-based login URLs, [102](#page-101-0) role-based redirection URLs, [102-104](#page-101-0) role login URL parameter, [117](#page-116-0) Roles, [179-186](#page-178-0) Adding to a Policy, [186](#page-185-0) Adding Users to, [182-183](#page-181-0) Creating, [180-182](#page-179-0) Removing Users from, [185](#page-184-0)

#### **S**

server-config.dtd, [258-261](#page-257-0) serverconfig.xml, [257-262](#page-256-0) and failover, [261-262](#page-260-0) service-based authentication, [104-107](#page-103-0) service-based login URLs, [104-105](#page-103-0) service-based redirection URLs, [105-107](#page-104-0) service login URL parameter, [118](#page-117-0) services, policy, [131-132](#page-130-0) session upgrade, and authentication, [127](#page-126-0) silent mode input file, amconfig script, [22](#page-21-0) Solaris systems, base installation directory for, [22](#page-21-0) SSL, Configuring Access Manager For, [47-58](#page-46-0) state file, Java Enterprise System installer, [23](#page-22-0) Subjects, [157](#page-156-0) Filtered Roles, [162](#page-161-0) Groups, [163](#page-162-0) User, [157](#page-156-0)

#### **T**

Terminating a Session, [188](#page-187-0)

#### **U**

un-install Access Manager instance, [38](#page-37-0) unconfigure Access Manager instance, [38](#page-37-0) user-based authentication, [107-109](#page-106-0) user-based login URLs, [107](#page-106-0) user-based redirection URLs, [107-109](#page-106-0)

user interface login URL, [114-120](#page-113-0) user interface login URL parameters, [114-120](#page-113-0) user login URL parameter, [116-117](#page-115-0) Users, [176-179](#page-175-0) Adding to a Policy, [179](#page-178-0) Adding to Services, Roles, and Groups, [158,](#page-157-0) [179](#page-178-0) Creating, [176](#page-175-0)

#### **V**

validation plug-in interface, and authentication, [128](#page-127-0) VerifyArchive command line tool, [225-226,](#page-224-0) [227-229](#page-226-0) Syntax, [225-226](#page-224-0)

#### **W**

WEB\_CONTAINER variable, [28](#page-27-0) Web Server configuration variables, [29](#page-28-0) support for, [29](#page-28-0) WebLogic Server, support for, [23](#page-22-0) WebSphere configuration variables, [32](#page-31-0) support for, [23](#page-22-0)

#### **X**

XML, serverconfig.xml, [257-262](#page-256-0)